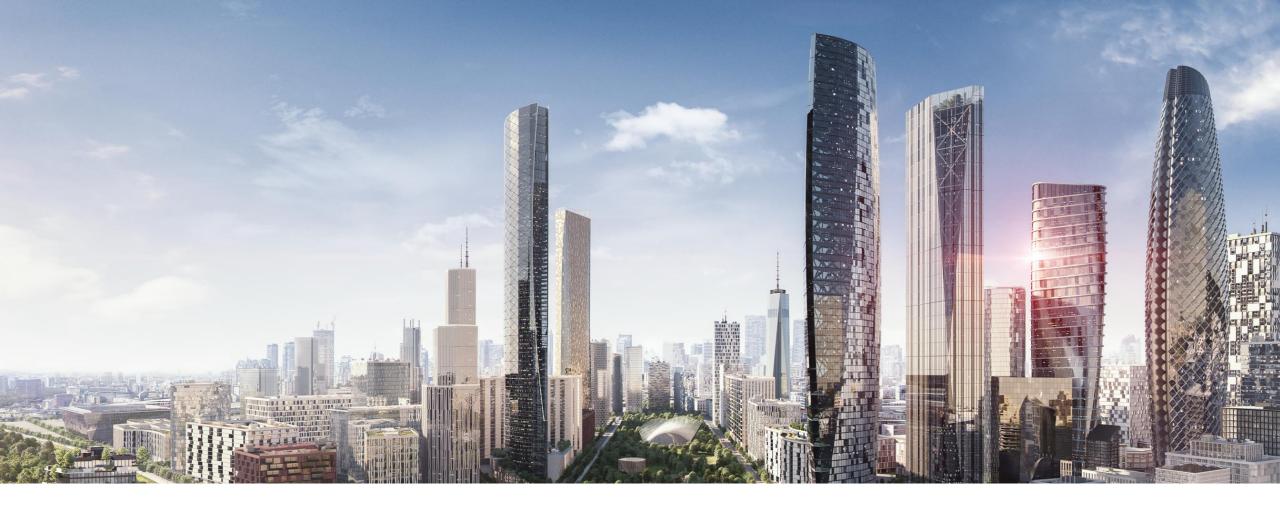

HEIDELBERG, NOVEMBER 2023

# ABB EQmatic Energy Analyzer QA/S x.yy.1

KNX, M-Bus and Modbus – Building Academy Smart Buildings

Thorsten Reibel & Juergen Schilder

© Copyright 2023 ABB. All rights reserved.

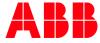

Agenda

Introduction

Basic

- Planning
- Installing
- Commissioning
  - Connecting to the device and commissioning wizard
  - Main menu "Management"
  - Main menu "System"
  - Main menu "Dashboard"
  - Main menu "Analytics"
  - Main menu "Load control"
  - ETS Parameter Energy Analyzer QA/S 1.16.1 KNX

Advanced

- Provide measured values (Modbus TCP and REST API)
- Data sharing via Modbus TCP to KNX (PLC Controller AC500 with integrated KNX interface, ABB Cylon<sup>®</sup>, Visualisation software, BMS, ...)

# Introduction

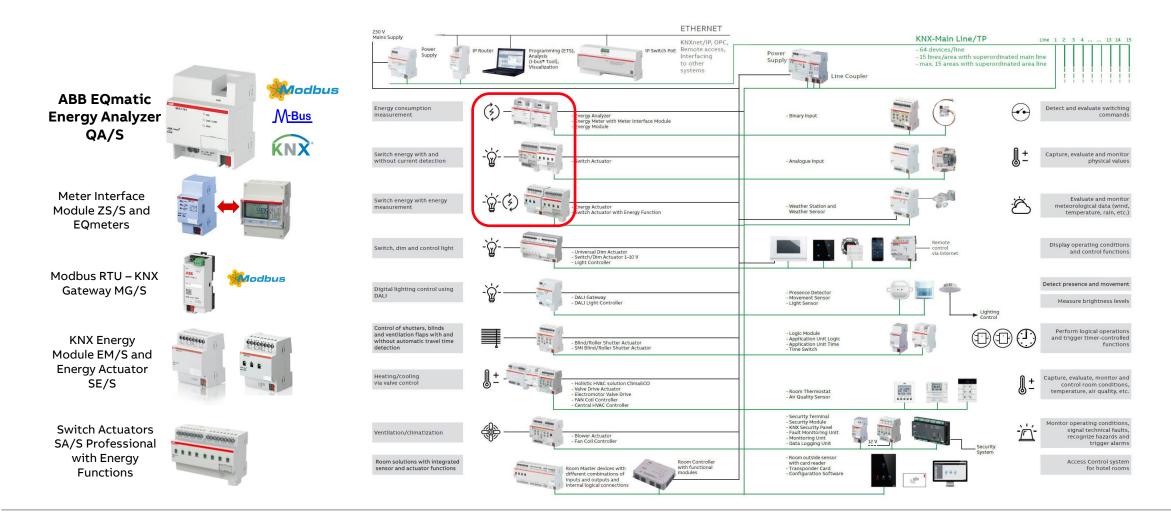

Overview

#### Why measuring energy consumption?

- Internal billing
- Fair sharing of costs
- Implementation of energy management systems (ISO 50001)
- Sustainable construction (EN 15232 energy efficiency of buildings), energy label, sustainability certificate (Leed), ...
- Consumption becomes transparent
- Creation of incentives for cost savings
- Review of consumer behavior
- Change in consumer behavior
- Monitoring of the installation  $\rightarrow$  Detection of "energy thieves"
- Approach to automation
- Load management
- ...

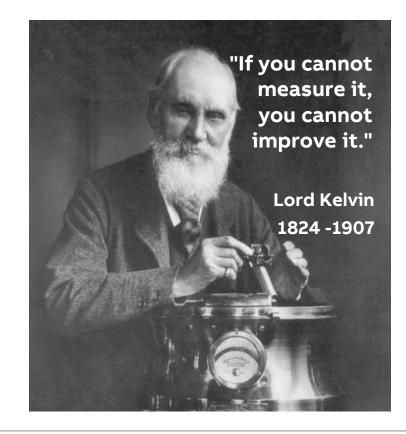

Overview

#### What is ABB EQmatic?

ABB EQmatic

- is a compact and web-based solution offering for applications in the segment of energy management/-efficiency
- enables customers to record, visualize and process submetering data
- is a simple, ready-to-use solution for recording, visualizing and analyzing energy and consumption data
- closes the gap between field devices (meters) and high-level software applications
- is designed for Energy-/Facility Manager or any other operator in small and mid size commercial buildings

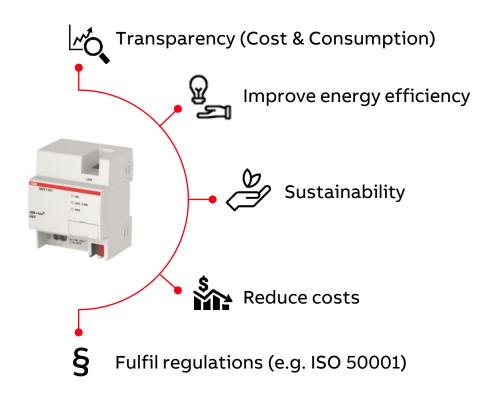

Overview

#### ABB EQmatic – ABB offers various solutions

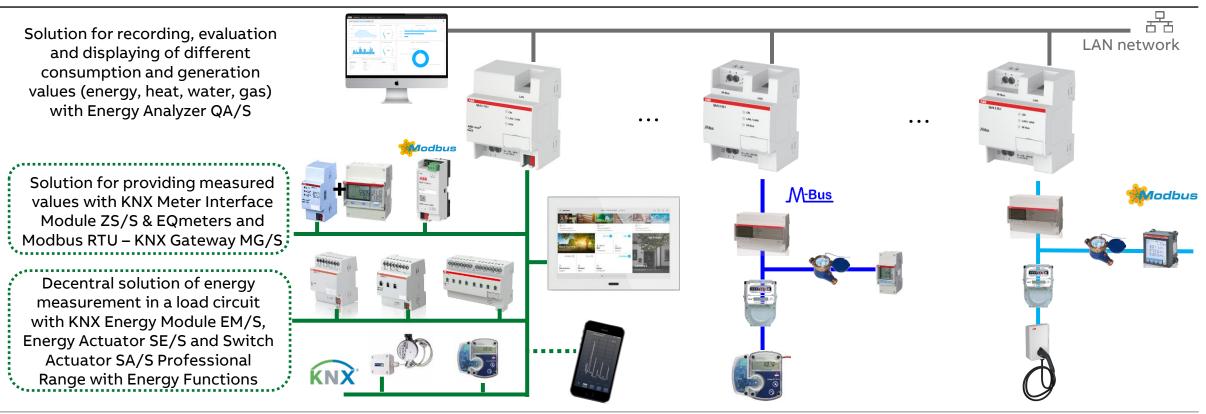

Overview

#### Switch Actuator SA/S Professional Range with Energy Func.

- High-switching-capacity devices with extended functionality for industry standard applications
- Main features:
  - 2 / 4 / 8 / 12 outputs
  - 16/20A C-Load (high capacity)
  - Manual operation (voltage independent)
- Same functionality like Switch Actuators professional but with additional <u>Energy Functions</u>
  - Measurement of current per channel
  - Calculation of power out of fixed or dynamic voltage and power factor (each with group object to receive changed values)
  - Calculation of energy consumption out of power multiplied with time
  - Evaluation of load regarding thresholds, up to 6 or single ranges can be enabled

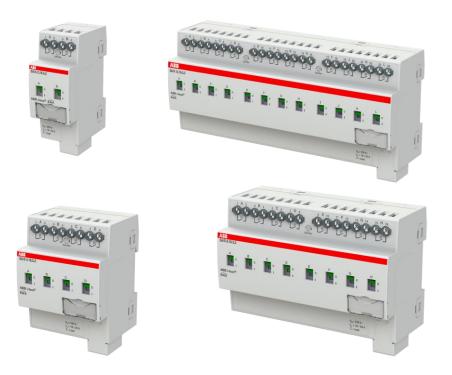

AB

Overview

#### KNX Energy Actuator SE/S 3.16.1

- The ABB i-bus<sup>®</sup> KNX Energy Actuator SE/S 3.16.1 is a Switch Actuator that records the energy consumption of the connected electrical loads in the building
- The Energy Actuator determines the active energy consumption per switching output
- Furthermore, it provides the total consumption of all three outputs
- All meter values can be sent cyclically, on request or when a start or stop event has occurred such as a time, operating period or when a defined consumption threshold is reached
- Additionally, when a stop event occurs, the assigned output can be switched off

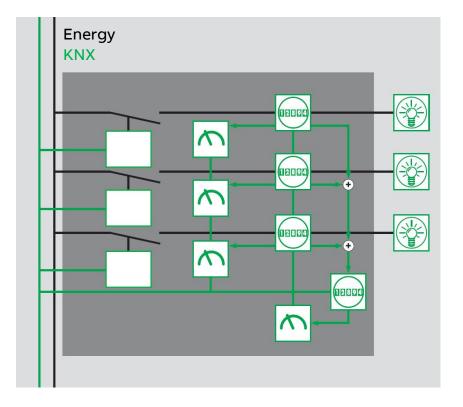

Overview

#### KNX Energy Actuator SE/S 3.16.1

- For each channel, the active power, current and voltage as well as further electrical variables (apparent power, crest factor, power factor and frequency) can be measured
- The measured values are made available via KNX
- They can be monitored with threshold values
- Should an overshoot or undershoot of a defined threshold occur, a warning can be sent or a channel switched
- The ETS application also enables a simple load management functionality, where up to ten Energy Actuators can be interconnected
- The electrical loads connected to the three floating switch outputs can be switched via the KNX or switched manually directly on the device

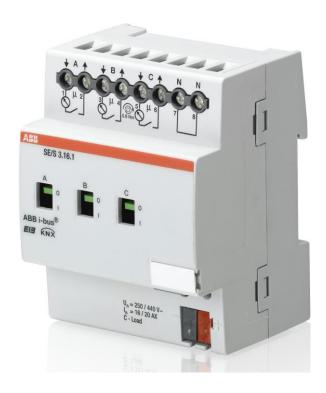

Overview

#### KNX Meter Interface Module ZS/S

- Electronic energy meters make the current energy values available on the KNX bus system in conjunction with a KNX interface (remote meter reading via KNX)
- Consumption and measured values of electrical energy meters are collected via the Meter Interface Module ZS/S 1.1 and transferred via the ABB i-bus KNX
- The device features an infrared interface which is used to read the data from ABB energy meters
- The measured data can be intermediately stored, evaluated and visualized from here
- The information and data which is read can be used for example for billing purposes, energy optimisation, visualisation or monitoring of installations

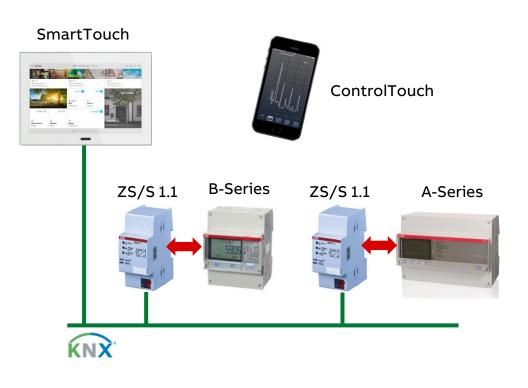

ABB

Overview

#### Modbus KNX Gateway MG/S

- The Modbus KNX Gateway works as a Modbus RTU client and makes it easy to integrate Modbus devices (server) via RS-485 into a KNX system
- This way, the KNX system perceives the entire Modbus installation as if it were another KNX device of the system
- The gateway is a compact modular installation device
- The Modbus KNX Gateway is a bidirectional gateway with 100 freely configurable data points
- For this purpose, the gateway continuously polls the Modbus devices and assigns the Modbus data points to KNX
- Furthermore, commands are sent from KNX to Modbus
- Modbus-KNX mapping templates are available for download from a database
- Links:  $\rightarrow$  Webinar recording  $\rightarrow$  Webinar presentation

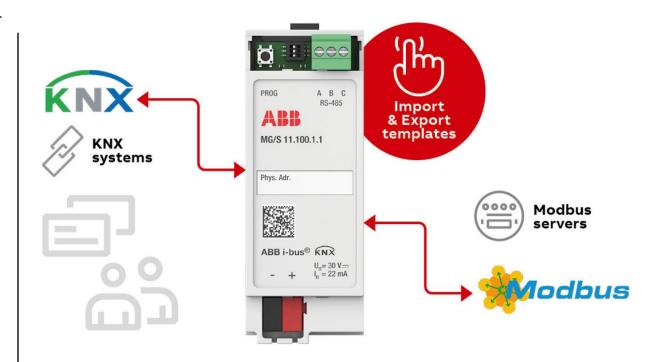

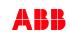

Overview

#### Modbus KNX Gateway MG/S

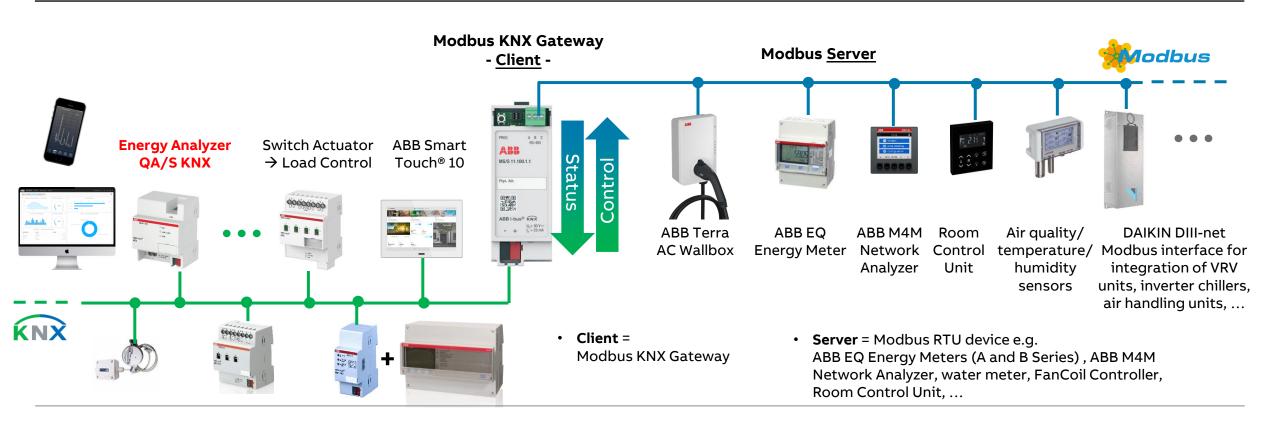

Overview

#### **Energy measurement**

- The recording of energy variables and values, as well as their processing, is continually gaining in significance
- This is not just due to the rising energy costs but also due to the frequently demanded evaluation and reading possibilities via a decentralized reading station
- The features of the ABB EQmatic series help to meet these requirements and can provide operators and users with convenient, cost-effective solutions for modern energy management
- ABB offers a wide range of devices and solutions specially designed for these applications

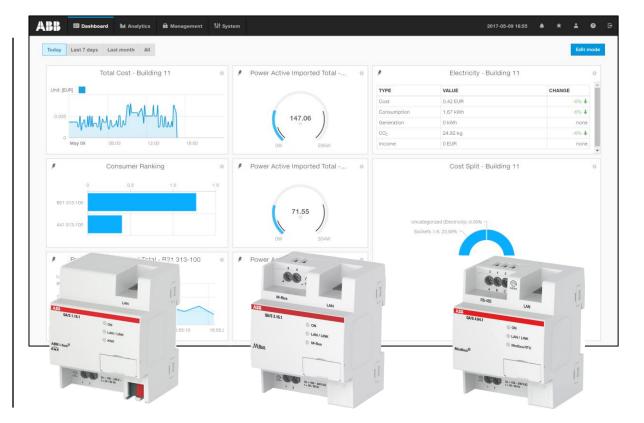

Overview

#### **ABB EQmatic**

- ABB EQmatic series devices are compact modular installation devices designed to monitor and display consumption and measured values
- They log and store consumption data for electricity, gas, water or heat meters
- -``@`- 🔒 🛆 ∭
- This means that they can help those operating purpose-built premises or commercial buildings (offices, hotels, schools, public buildings) to implement energy management systems such as ISO 50001 or to put in place low-voltage installations compliant with VDE 0100-801
- As a result, they make building energy flows and costs transparent

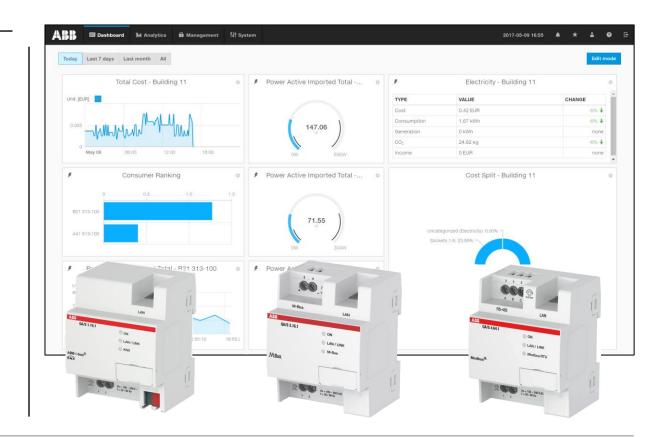

Overview

#### **Device technology**

ABB EQmatic Energy Analyzer QA/S collects data from

- ABB i-bus® KNX meters and sensors
- M-Bus meters
- Modbus RTU meters

#### Functions

- The user interface is accessed via a web browser
- Display and evaluation of historical consumption and measurement data
- Cost & consumption analysis for electricity, water, heat, gas
- Storage of meter data for at least 3 years
- Cyclical (e.g. monthly) export of reports to FTP servers or email
- Transfer of data to higher-level systems via Modbus TCP or Rest API e.g. BMS, Visualisation, ABB Cylon<sup>®</sup>, SCADA, PLC Controller AC500 with integrated KNX interface , ...

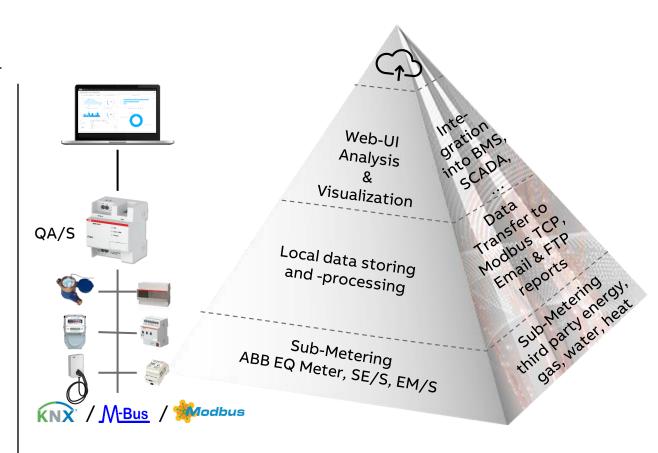

Overview

#### **Device technology**

- ABB EQmatic Energy Analyzer are compact, web-based standalone devices for energy management applications
- They log, store, display and analyze consumption data for up to 16 or 64 electricity, gas, water or heat meters
- Device access is via web browser (integrated web server)
- They automatically detect ABB A and B Series Energy Meters and M2M Modbus Network Analyzer during commissioning
- Third party meters (water, gas,...) or pulse adapters must be manually configured and added to the system

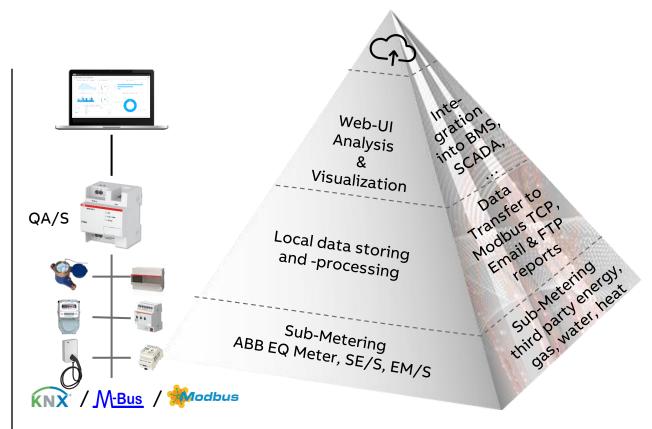

Overview

#### Energy Analyzer QA/S as local and central data logger

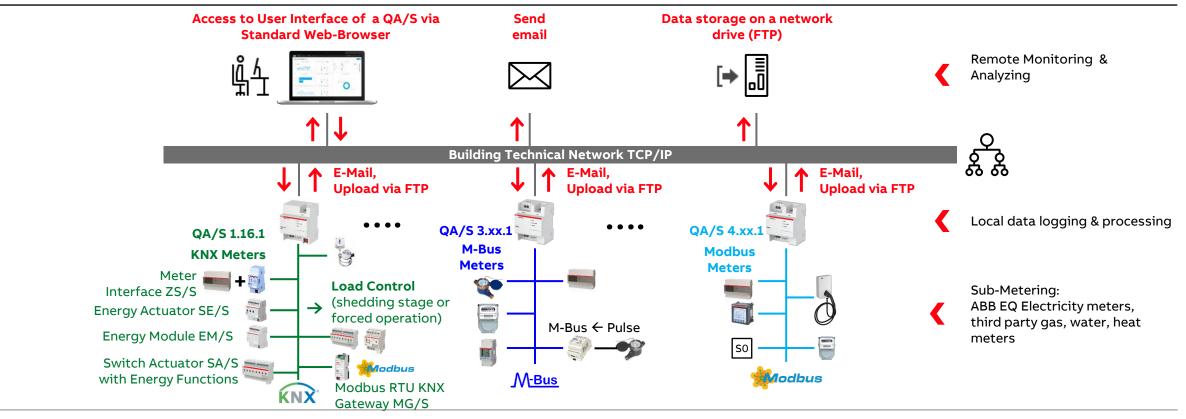

Overview

#### Data sharing via Modbus TCP & REST API – QA/S as a Gateway between field devices and super ordinate system

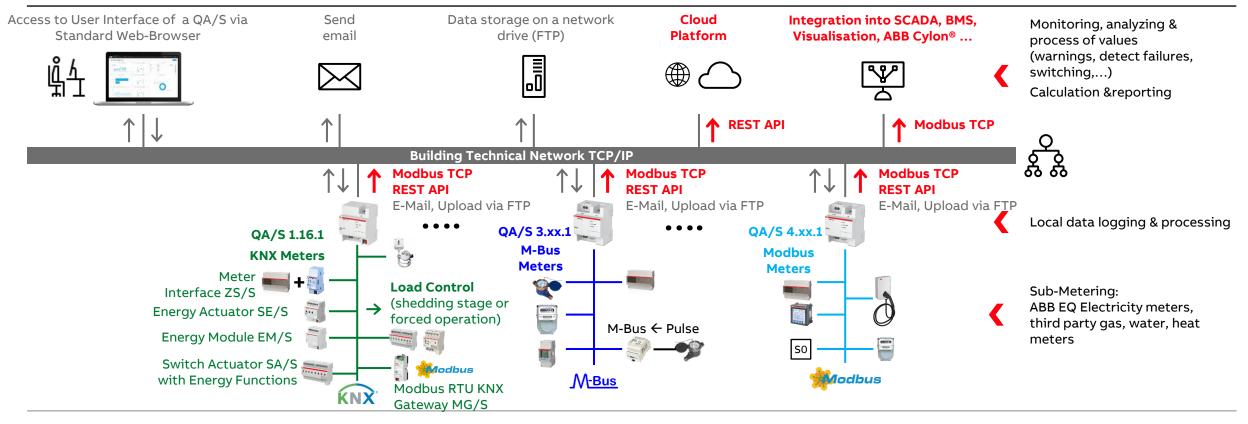

Overview

#### Data sharing via Modbus TCP, conversion via a KNX interface and forwarding to KNX

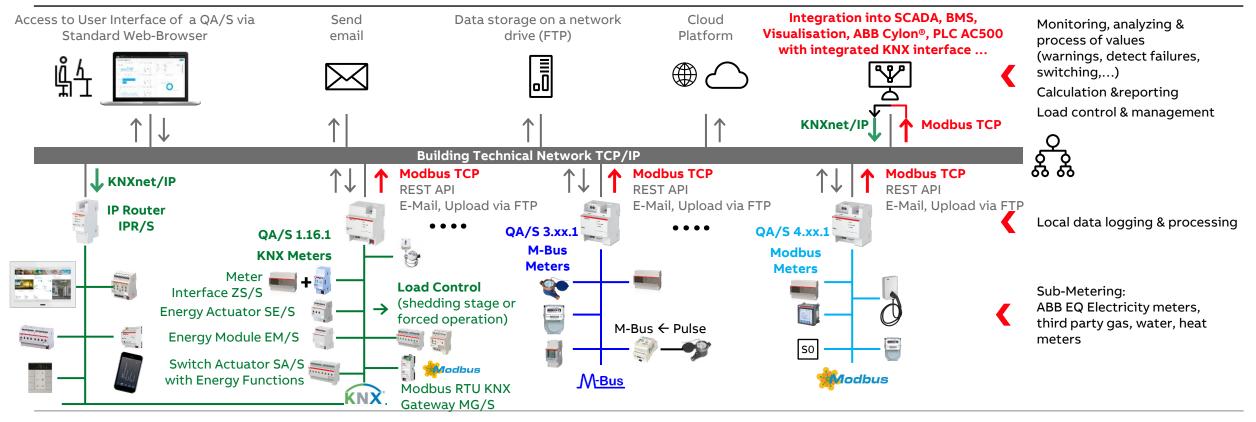

Overview

#### **ABB Energy Meters – A and B Series**

- The ABB EQ Energy Meters are designed as intermediate meters and offer a wide range of functions for countless applications
- The meters are available in various variants: Meters for single- or three-phase measurement, as well as meters for direct connection or transformer rated
- The energy meters are optionally available with integral serial interfaces for M-Bus or Modbus RTU (RS485)
- The ABB A and B Series Energy Meters and M2M Modbus Network Analyzer are <u>automatically detected and configured</u> during commissioning

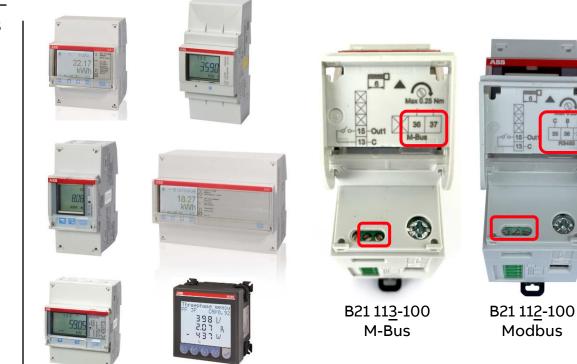

Overview

#### Connection of a meter to the M-Bus

- Meter with built-in M-Bus interface
  - ABB EQ Energy Meters (A and B Series) are optionally available with integral serial interfaces for M-Bus or Modbus RTU (RS485) and detected and configured automatically
  - Third-party meters are to be parameterized during commissioning
- Meter with pulse output  $\rightarrow$  Pulse adapter for M-Bus
- Meter for connecting a pulse output module
   → Pulse adapter for M-Bus
- Meter for connecting a bus module
   → M-Bus module

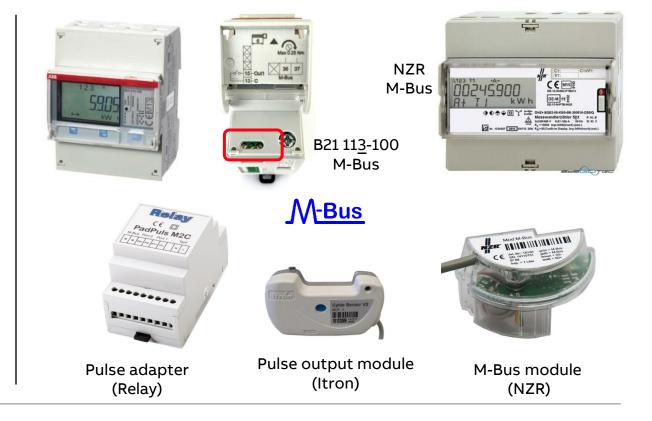

ABB

Overview

#### M-Bus module for a meter

- The M-Bus module is used for adaptation of meters to the M-Bus system, e.g. water meter
- When connected to the M-Bus network the module is energized
- A built-in battery ensures that metering despite sustained failure of the M-Bus network; the resulting is stored in nonvolatile Flash info of the processor
- Manufacturer: NZR (Germany) <u>https://www.nzr.de/en/home.html</u>

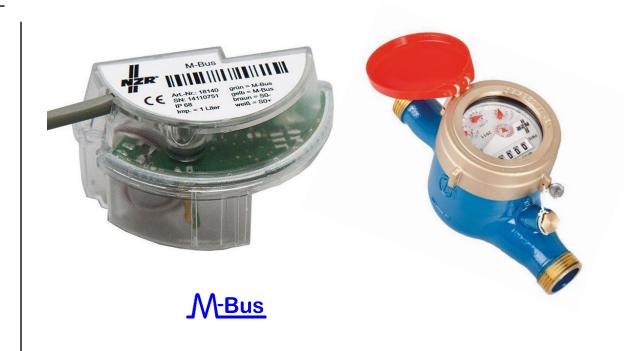

Overview

#### M-Bus module for a meter

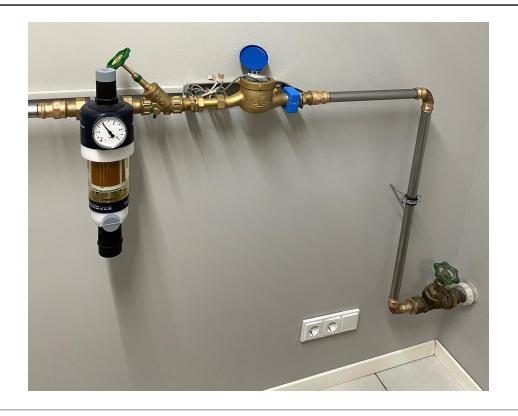

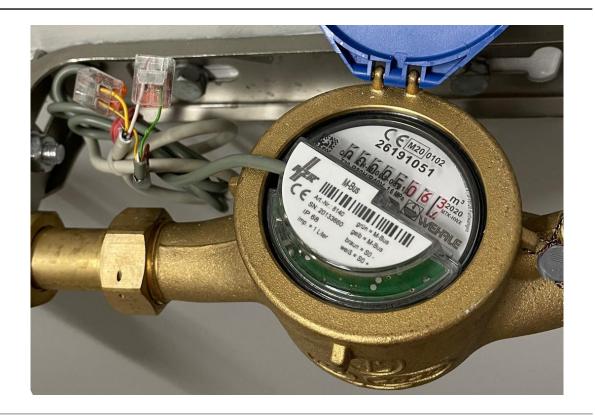

Overview

#### Pulse module for a meter and pulse adapter for M-Bus

Pulse output module

- The pulse output module generates pulses (e.g. 1 pulse per 10 liter) similar to those generated by reed relays (dry contact)
- Manufacturer: Itron
   <u>https://www.itron.com/emea/solutions/product-</u>
   <u>catalog/cyble-sensor</u>

M-Bus pulse adapter

- The pulse adapter allows the use of a meter or module with pulse output as a M-Bus slave
- So for example, data from a simple gas, water or energy meter can central be read out by M-Bus
- Manufacturer: Relay <u>https://www.relay.de/en/</u>

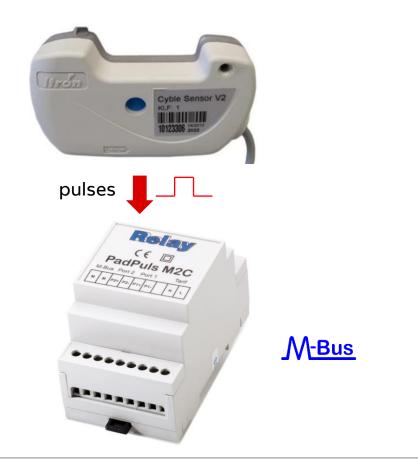

Overview

#### Pulse output module for a meter

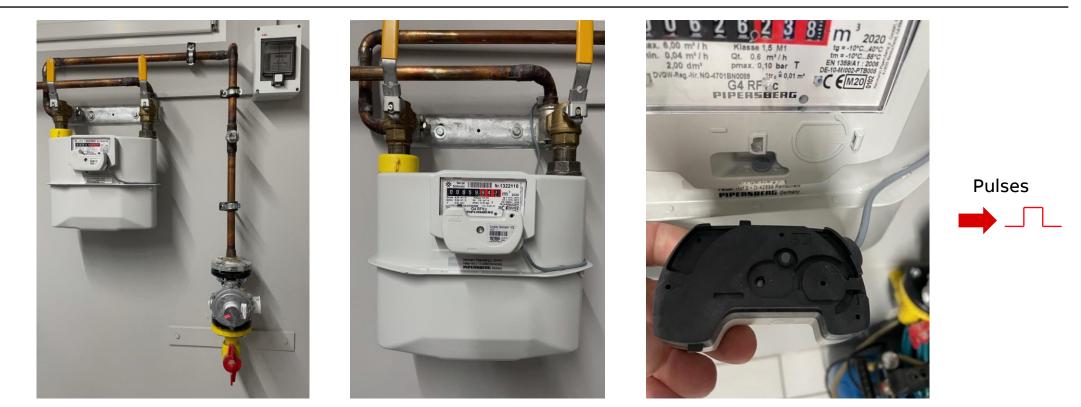

Overview

#### Pulse adapter for M-Bus

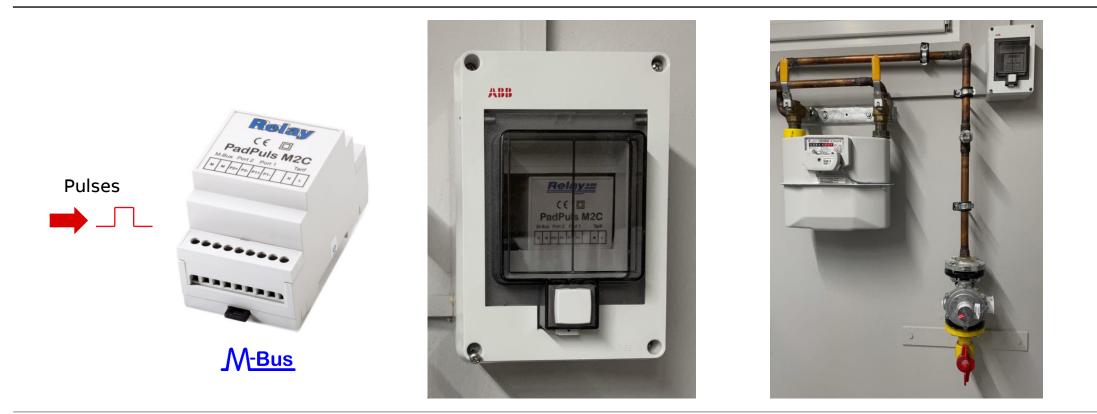

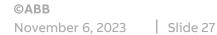

Overview

#### Device technology – software

- Display and evaluation of historical consumption and measured data via configurable charts
- Cost and consumption analysis for media such as electricity, water, heat and gas
- Display of CO<sub>2</sub> emission and Energy Performance Indicator (EnPI)
- Storage of metering data from up to 16/64 meters for at least 3 years
- Data export (file, e-Mail, FTP, Modbus TCP)
- User addition and administration functions (simultaneous access for up to 10 users)
- Notifications when connected meters fail
- Alarms
- Load control (only for KNX)
- Environmental sensor data (only for KNX)

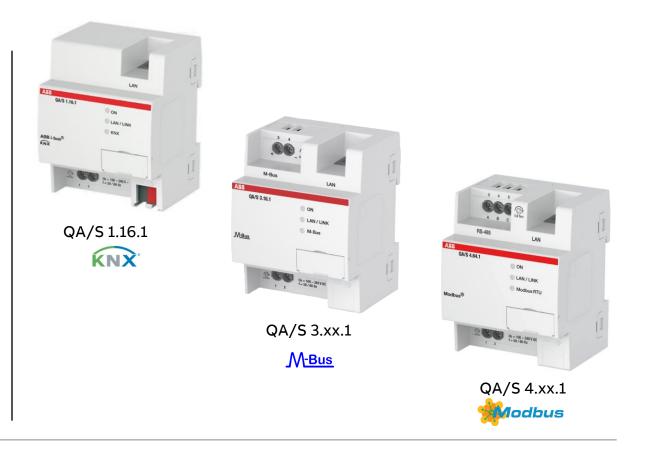

ABI

Overview

#### Device technology – hardware

- Energy Analyzer QA/S 1.16.1 KNX
  - QA/S 1.16.1 max. 16 meters
- Energy Analyzer QA/S 3.xx.1 M-Bus
  - M-Bus master to DIN EN 13757-2
  - QA/S 3.16.1 max. 16 meters
     QA/S 3.64.1 max. 64 meters
- Energy Analyzer QA/S 4.xx.1 Modbus
  - Modbus RTU master
  - QA/S 4.16.1 max. 16 meters QA/S 4.64.1 max. 64 meters
- Modular installation device (MDRC)
- Mounting width: 4 space units
- Display elements (LEDs)
- LAN connection
- Supply voltage 100...240 V AC

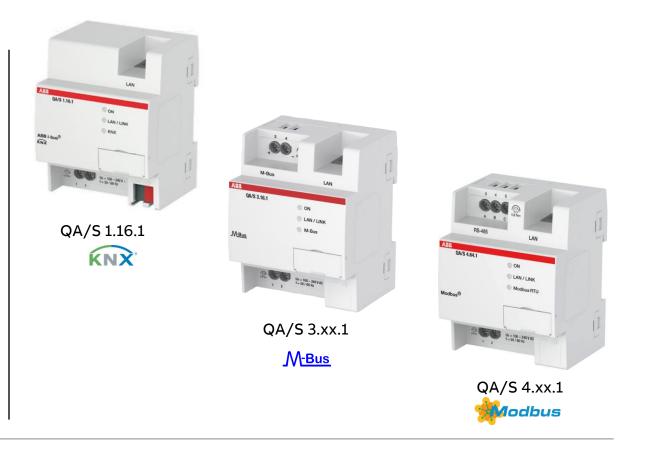

Overview

#### User interface: Main menu

- The device has a user interface for commissioning and operating purposes
- To access the user interface there must be an IP connection to the device
- The user interface offers
  - A configurable dashboard
  - Graphical analysis functions (historical data, benchmark - time interval, instantaneous values, ...)
  - Management
  - System settings
  - Load control (only for KNX)

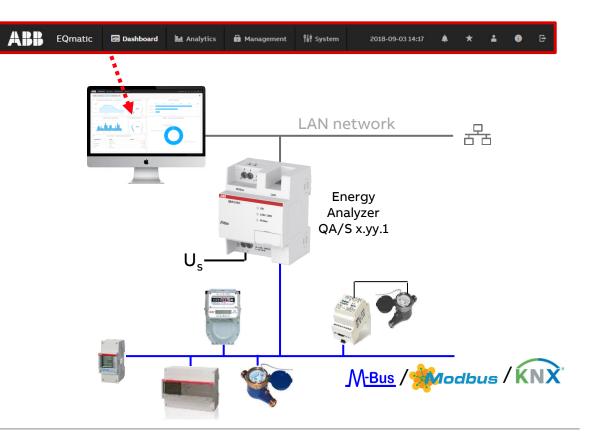

Overview

#### Main menu: Dashboard

- The dashboard provides a rapid overview of costs and consumers in the building
- In the dashboard you can configure user-defined views using widgets (graphical display elements) and alarms (e.g. measured value is exceeded)

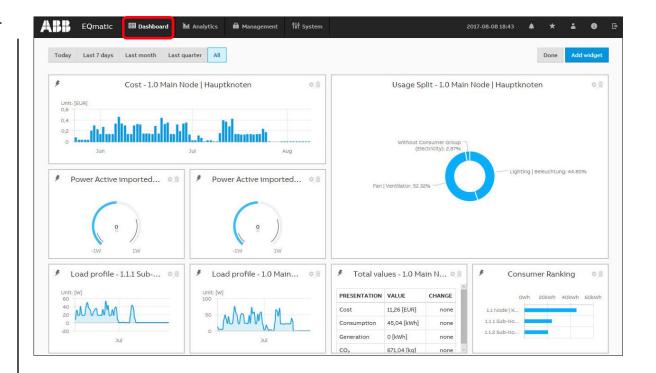

Overview

#### Main menu: Analytics – Instantaneous Values

- This function displays the instantaneous value of a single data point in real time
- The desired metering point or meter must first be selected in the metering structure
- Depending on the meter's scope of functions, various data points are available for display

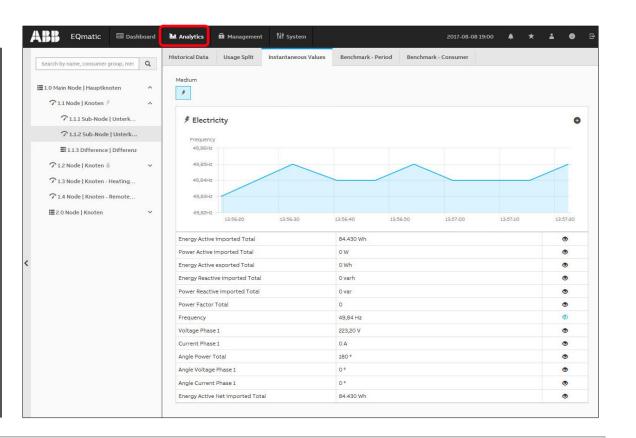

Overview

#### Main menu: Analytics – Historical Data

- For analysis and display of historical measured data

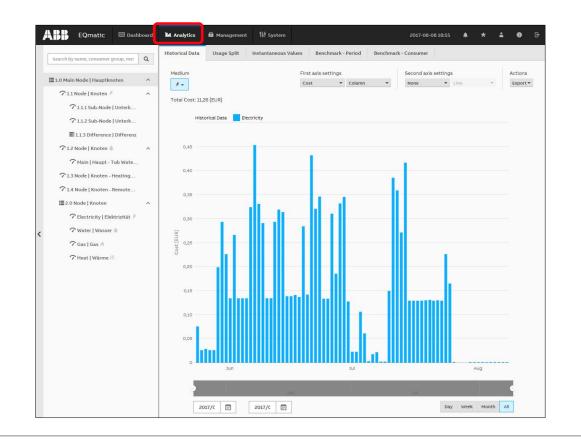

Overview

#### Main menu: Analytics – Usage

- For analysis and display of
  - Cost
  - Consumption
  - Generation
  - Income
- ...

. . .

- per medium or consumer group
  - Lighting
  - Cooling
  - Ventilation

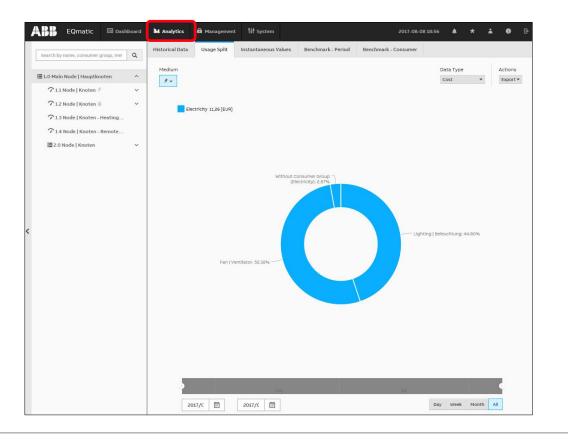

Overview

#### Main menu: Analytics – Benchmark Period

 To compare a consumer or node referred to two time intervals (e.g. current month and previous month)

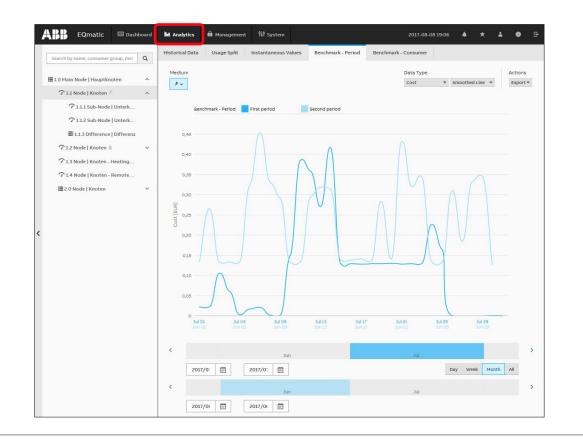

Overview

#### Main menu: Analytics – Benchmark Consumer

To compare up to five consumers or nodes referred to a time interval

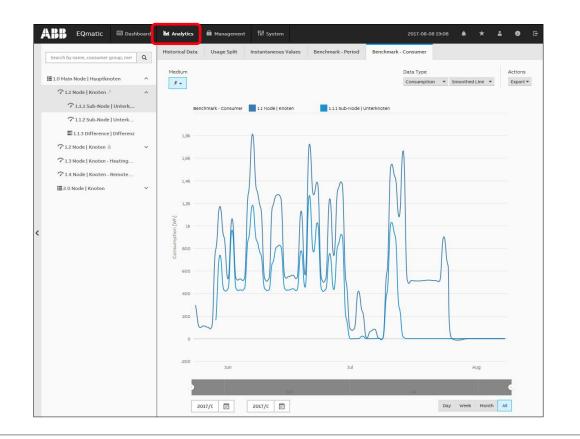

Overview

#### Main menu: Analytics – Reports

- This function automatically sends analyzes and evaluations to different recipients
- The data can either be sent by email or to an FTP server
- Example: Send saved consumption figures or costs for a meter once a month to a recipient by email in the file format .xlsx for further evaluation and archiving
- Reports configured are displayed and managed in an overview table

| storical Data Usage Split | Instantane  | eous Values | Benchmark   | - Period        | Benchmark - Con                | sumer Re              | ports     |        |
|---------------------------|-------------|-------------|-------------|-----------------|--------------------------------|-----------------------|-----------|--------|
| Configuration             |             |             |             |                 |                                |                       |           | (      |
| Reports Report recipier   | nts         |             |             |                 |                                |                       |           |        |
| Search                    | ٩           | L           |             |                 |                                |                       | © Refresh | + Add  |
| Search<br>RECIPIENTS      | ٩           | STATUS      | NEXT REPORT | PERIOD          | RESOLUTION                     | MEDIUM                | © Refresh | + Add  |
|                           | Q<br>TYPE   | STATUS      |             | PERIOD          | RESOLUTION                     | MEDIUM                |           |        |
| RECIPIENTS                | Q<br>TYPE S | STATUS      |             | PERIOD<br>a day | <b>RESOLUTION</b><br>5 minutes | MEDIUM<br>Electricity |           | ACTION |

Overview

#### Main menu: Analytics – Alarms

- Alarm ranges can be configured for any data point via the analysis function or dashboard
- If a configurable value is exceeded, notification is sent to e-mail recipients and event is written to the alarm log

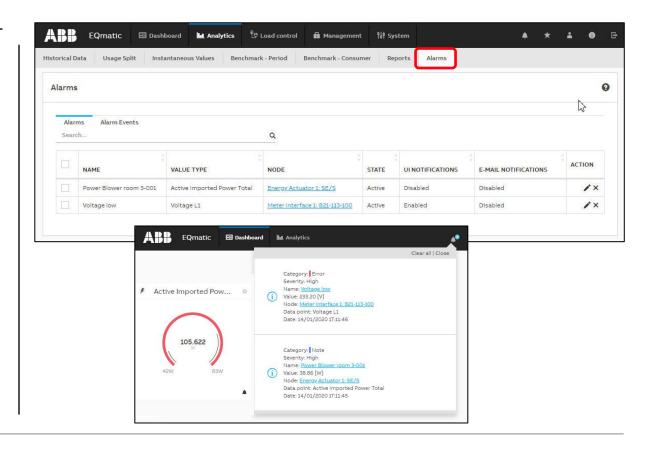

Overview

#### Main menu: Load control (only for QA/S 1.16.1 KNX)

- With the Load Control Management function, load shedding sequences can be prioritized based on the electrical power values received from electricity meters
- The load control parameter must be activated in the ETS so that the load control can be displayed and operated via the user interface

| Load Control Manageme        | nc                     |                 |       |                       |                                    |        |                    |       | Start / Stop     | $\odot$ |
|------------------------------|------------------------|-----------------|-------|-----------------------|------------------------------------|--------|--------------------|-------|------------------|---------|
| Status<br>• Below load limit | Total power<br>0.142kW | Shedding S<br>1 | tage  | Load limit<br>0.200kW | Hysteresis<br>O%                   | o<br>2 | verlimit time<br>S |       | Underlimit time  |         |
|                              |                        |                 |       | Edit ×                | > Meter                            | L1     | L2                 | L3    | Total Power [kW] |         |
| Power                        |                        |                 |       |                       | > 🏓 Meter Interface 1: B23-112-100 | -      | -                  |       | -                |         |
| 0.35 kW                      |                        |                 |       |                       | > 👂 Meter Interface 1: B21-113-100 | -      | -                  | -     | 0.044            |         |
| 0.3 kW                       |                        |                 |       |                       | > 🖋 Energy Actuator 1: SE/S        | 0      | 0                  | 0     | 0                |         |
| 0.0                          |                        |                 |       |                       | > 👂 Energy Module 1: EM/S          | 0.050  | 0.025              | 0.023 | 0.098            |         |
| 0.25 kW                      | Π                      |                 |       |                       | > 🏓 Energy Meter: Generic          |        | -                  | 1     | -                |         |
| 0.15 kW                      |                        |                 | •     | •                     |                                    |        |                    |       |                  |         |
| 0 kW                         |                        |                 |       |                       |                                    |        |                    |       |                  |         |
|                              | 30 14:33               | 30              | 14:34 |                       |                                    |        |                    |       |                  |         |
|                              |                        |                 |       |                       |                                    |        |                    |       |                  |         |

Overview

#### Main menu: Management

- The *Management* menu can be used to make settings (Administrator rights are required)
  - Meter Management
  - Metering Structure
  - User Management
  - Tariff and Units
  - Consumer Groups
  - Data Sharing

| EQn           | natic 📼 Dashboa    | rd  Analytics   | 🔒 Management      | ¶å† System    | 2017-09-20 13:44 | <u>م</u> * | ÷ | 0 | Ē |
|---------------|--------------------|-----------------|-------------------|---------------|------------------|------------|---|---|---|
| er Management | Metering Structure | User Management | Tariffs and units | Consumer Grou | ps Data sharing  |            |   |   |   |
|               | Scan configuration |                 |                   |               |                  | 6          |   |   |   |
|               | Primary Second     | -               |                   |               |                  |            |   |   |   |
|               | from               |                 | •                 | 0             |                  |            |   |   |   |
|               | * Address range    |                 |                   |               |                  |            |   |   |   |
|               | from               |                 | 1                 | 0             |                  |            |   |   |   |
|               |                    |                 |                   |               |                  | Scan       |   |   |   |
|               |                    |                 |                   |               |                  |            |   |   |   |

Overview

#### Main menu: System Settings

- Basic settings are made in the *System* menu (Administrator rights are required)
  - General
  - Date and Time
  - Network
  - Update
  - SMTP Configuration
  - SSL Certificate
  - SSH Access
  - Erase data
  - System Log
  - System diagnostics

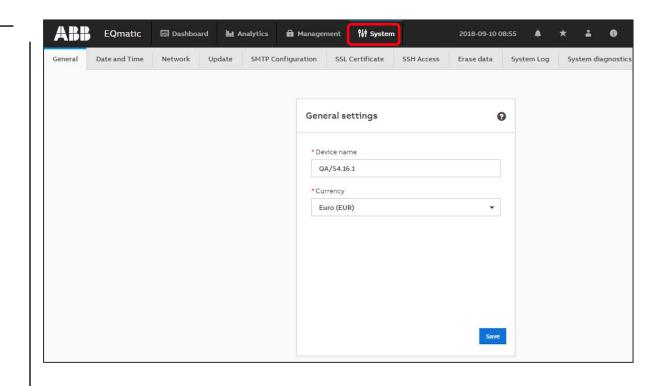

Overview

#### **Example: Dashboard**

ABB Energy Analyzer QA/S

 record, store, visualize and analyze consumption and generation data of gas, water and energy meters

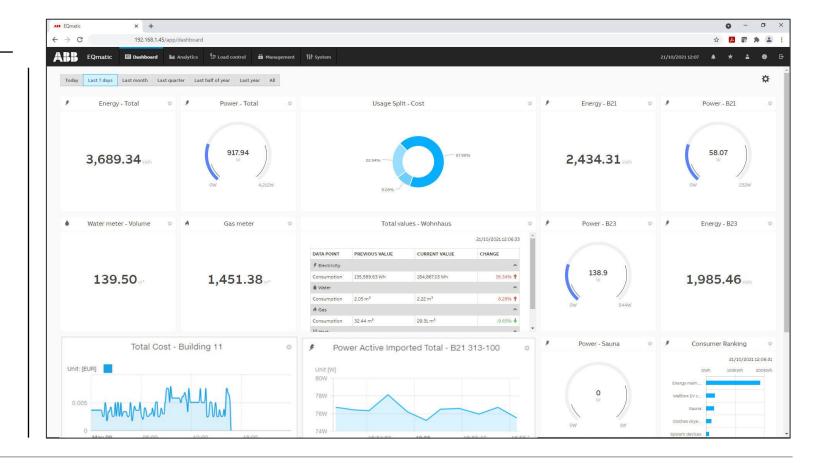

Overview

#### Example: Analytics – Instantaneous Values

ABB Energy Analyzer QA/S

 record, store, visualize and analyze consumption and generation data of gas, water and energy meters

| ABE EQmatic × +                                                                              |                                                                     |                                     | ~ - @ ×       |
|----------------------------------------------------------------------------------------------|---------------------------------------------------------------------|-------------------------------------|---------------|
| ← → C ▲ Not secure   192.168.1.45/app/analysis/                                              | inst                                                                |                                     | 🖻 🖈 🕼 🗯 Close |
| ABB EQmatic 🖾 Dashboard 🖬 Analytics                                                          | ि 📾 Management 👫 System                                             | 16/12/2022 14:34                    | A * 1 0 B     |
| Search Q                                                                                     | Historical Data Usage Split Instantaneous Values Benchmark - Period | Benchmark - Consumer Reports Alarms |               |
| ⊞ Home ^                                                                                     | Medium 📕                                                            |                                     |               |
| ✓ Energy main meter - Energy  ✓ System devices - Energy                                      | # Electricity                                                       |                                     | \$            |
| <ul> <li>Clothes dryer and washing machine</li> <li>Wallbox EV charger - Energy #</li> </ul> | Active Imported Energy Total Active Exported Energy Total           | 12,546,480 Wh<br>2,270 Wh           | ×             |
| √ Water heater outdoor shower - Energ                                                        | Current tariff                                                      | 1                                   | 8             |
| ∽ Sauna - Energy ≉                                                                           | Active Imported Power Total                                         | 784.77 W                            | A 8           |
| ∽ Solar Panels 👂                                                                             | Active Imported Power L1                                            | 254.88 W                            | ×             |
| Div. consumer                                                                                | Active Imported Power L2                                            | 73.32 W                             | 8             |
| 🖓 Water meter - Water 🌢                                                                      | Active Imported Power L3                                            | 456.58 W                            | ×             |
| Citation in the W                                                                            | Reactive Imported Power Total                                       | -408.66 var                         | ×             |
|                                                                                              | Reactive Imported Power L1                                          | -37.03 var                          | ×             |
|                                                                                              | Reactive Imported Power L2                                          | -194.45 var                         | ×             |
| Meter topology                                                                               | Reactive Imported Power L3                                          | -177.18 var                         | ×             |
|                                                                                              | Apparent Imported Power Total                                       | 1,187.77 VA                         | ×             |
| $\rightarrow$ Main meter                                                                     | Apparent Imported Power L1                                          | 262.56 VA                           | ×             |
|                                                                                              | Apparent Imported Power L2                                          | 225.84 VA                           | 8             |
|                                                                                              | Apparent Imported Power L3                                          | 699.39 VA                           | 8             |
|                                                                                              | Voltage L1                                                          | 233 V                               | ×             |
|                                                                                              | Voltage L2                                                          | 232.10 V                            | 8             |
|                                                                                              | Voltage L3                                                          | 233.60 V                            | 8             |
|                                                                                              | Voltage L1-2                                                        | 402.90 V                            | ×             |
|                                                                                              | Voltage L2-3                                                        | 403.10 V                            | ×             |
|                                                                                              | Voltage L3-1                                                        | 404.20 V                            | 8             |
|                                                                                              | Current L1                                                          | 1.13 A                              | X             |
|                                                                                              | Current L2                                                          | 0.97 A                              | 8             |
|                                                                                              | Current L3                                                          | 3 A                                 | ×             |
|                                                                                              | Current Neutral                                                     | 2.48 A                              | 8             |
|                                                                                              | Frequency                                                           | 50 Hz                               | ×             |
|                                                                                              | Power Factor Total                                                  | 0.70                                | 8             |
|                                                                                              |                                                                     |                                     |               |

Overview

#### Example: Analytics – Historical Data

ABB Energy Analyzer QA/S

 record, store, visualize and analyze consumption and generation data of gas, water and energy meters

| ABB EQmatic X +                                    | 0                                                                                                    | - 0 ×         |
|----------------------------------------------------|----------------------------------------------------------------------------------------------------|---------------|
| ← → C ▲ Not secure   192.168.1.45/app/anal         | alysis/historic-data?nodelds=%583%5D&mediums=%58°Electricity"%5D&firstPeriod=%78°startDate"*2020-12-22123.00.00.0002", "endDate"*2021-10-06121:59:59.9992"%7D&comparePeriodCode="all"&firstAxisSettin 🏠 🚦                                                                                                    | i 🗈 🖈 🔊 i     |
| ABB EQmatic 🖾 Dashboard 🖿 Anal                     | appe ∰ Verwaltung 100 5ystem 06.10.2021 16.19 ♠ ★                                                                                                    | 🔺 🜒 G         |
|                                                    | Historische Daten Verwendung Momentanwerte Vergleich (Intervall) Vergleich (Verbraucher) Berichte Alarme                                                                                                    |               |
| Suchen Q                                           |                                                                                                    |               |
| Home                                               | Medium Linke y-Achse Rechte y-Achse Auflösur                                                                                                    |               |
|                                                    | Image: Stream of the stream of the stream                  | en • Export • |
| System devices - Energy                            | schnittliche Lastprofil                                                                                                    |               |
| ${m \hat{\gamma}}$ Clothes dryer and washing machi |                                                                                                    |               |
| ∽ Wallbox EV charger ∮                             | Historische Daten Lastprofil (Elektrizität)                                                                                                    |               |
| √ Water heater outdoor shower  ∮                   | άλ                                                                                                    |               |
| Difference                                         | 5.5k                                                                                                    |               |
| ∽ Main water meter - Water 🌢                       | 5,5%                                                                                                    |               |
| ∽ Heat meter (P1) - Heat III                       | 54                                                                                                    |               |
| 🖓 Gas meter (P2) - Gas 🗍                           | 4,54                                                                                                    |               |
|                                                    | The second second secon |               |
|                                                    |                                                                                                    |               |
| Meter topology                                     | 2 3.5k                                                                                                    |               |
| $\rightarrow$ Main meter                           | E 3.5k                                                                                                    |               |
|                                                    | 2,5k                                                                                                    |               |
| (Load profile)                                     |                                                                                                    |               |
|                                                    | A                                                                                                    |               |
|                                                    | 158                                                                                                    |               |
|                                                    | IX IIIIIIIIIIIIIIIIIIIIIIIIIIIIIIIIIII                                                                                                    |               |
|                                                    | month month month                                                                                                    | 1.00          |
|                                                    |                                                                                                    | ~             |
|                                                    | 0<br>0000 02.00 05.00 09.00 12.00 15.00 15.00 21.00                                                                                                    |               |
|                                                    |                                                                                                    |               |
|                                                    | K 2021 Feb Mār Apr Mai Jun Jul                                                                                                    | <u> </u>      |
|                                                    | 2021/09/30 🖻 2021/09/30 🖻                                                                                                    | ahr Alle      |
|                                                    |                                                                                                    |               |

Overview

#### Example: Analytics – Historical Data

#### ABB Energy Analyzer QA/S

 record, store, visualize and analyze consumption and generation data of gas, water and energy meters

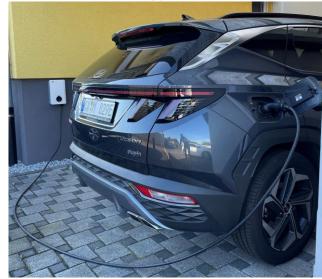

| AND EQmatic X +                                            |                                                                                                    | • -         | o ×          |
|------------------------------------------------------------|----------------------------------------------------------------------------------------------------|-------------|--------------|
| ← → C ▲ Not secure   192.168.1.45/app/ana                  | nalysis/historic-data?nodelds=%5810%5D&mediums=%58*Electricity%5D&firstPeriod=%78*startDate*;2020-12-22T23.00.00.00027;*endDate*;2021-10-06T215959.99927%7D&comparePeriodCode=*all*&firstAvisSetti | 6 🔼 🕼       | * 2 :        |
| ABB EQmatic 🖾 Dashboard 🖿 Ana                              | madyse ût Verwaltung ∰ system 06.02.02116/8 ♣                                                                                                    | * :         | <b>. 0</b> G |
|                                                            | Historische Daten Verwendung Momentamwerte Vergleich (Intervali) Vergleich (Verbraucher) Berichte Alarme                                                                                           |             |              |
| Suchen Q                                                   |                                                                                                    |             |              |
| Home A                                                     |                                                                                                    | Auflösung   | Aktionen     |
| TEnergy main meter - Energy ≠ ∧                            | Itastprofil V Liniendiagramm V Keine V Liniendiagramm V                                                                                                    | 5 Minuten 👻 | Export *     |
| ✓ Energy main meter - Energy ≠ ✓ System devices - Energy ≠ | Durchschnittliche Lastprofil<br>0,48 [kw]                                                                                                    |             |              |
| Clothes dryer and washing machi                            | open ((r))                                                                                                    |             |              |
| ⑦ Wallbox EV charger ∮                                     | Historische Daten Lastgrofil (Elektripität)                                                                                                    |             |              |
| 7 Water heater outdoor shower #                            |                                                                                                    |             |              |
| Difference                                                 | 15                                                                                                    |             |              |
| 7 Main water meter - Water                                 |                                                                                                    |             |              |
| → Heat meter (P1) - Heat III                               |                                                                                                    |             |              |
| 🖓 Gas meter (P2) - Gas 🛦                                   | 36                                                                                                    |             |              |
|                                                            |                                                                                                    |             |              |
|                                                            | 2.5                                                                                                    |             |              |
| <sup>4</sup> Meter topology                                |                                                                                                    |             |              |
|                                                            |                                                                                                    |             |              |
| $\rightarrow$ Sub meter Wa                                 |                                                                                                    |             |              |
| (Load profile)                                             |                                                                                                    |             |              |
|                                                            |                                                                                                    |             |              |
|                                                            | 8                                                                                                    |             |              |
|                                                            |                                                                                                    |             |              |
|                                                            | 500                                                                                                    |             |              |
|                                                            |                                                                                                    |             |              |
|                                                            |                                                                                                    |             |              |
|                                                            | 0<br>00.00 03.00 06.00 09.00 12.00 15.00 18.00 21.00                                                                                                    |             |              |
|                                                            |                                                                                                    | 3           | >            |
|                                                            | 2021 Peb Milir Apr Mal Jun Jul                                                                                                    |             |              |
|                                                            | 2021/09/30 🗇 2021/09/30 🗇                                                                                                    | inat Jahr / | Alle         |
|                                                            |                                                                                                    |             |              |

Overview

#### Example: Analytics – Historical Data

#### ABB Energy Analyzer QA/S

 record, store, visualize and analyze consumption and generation data of gas, water and energy meters

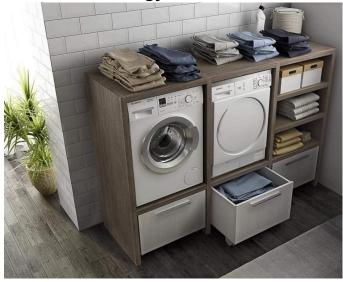

| Inside+ X Ass EQmatic                                                                                                    | ×                         | +                      |                     |                      |                          | <b>&gt;</b>   |                                    |               |                      |                  | ~ -                       | o ×                 |
|----------------------------------------------------------------------------------------------------|---------------------------|------------------------|---------------------|----------------------|--------------------------|---------------|------------------------------------|---------------|----------------------|------------------|---------------------------|---------------------|
| ← → C ▲ Not secure   192.168.1.45/app/analys                                                                                                    | iis/historic-data?noi     | delds=%5B7%5D&me       | diums=%5B"Electrici | ty"%5D&firstPeriod=% | 7B"startDate":"2022-10-0 | 7T22:00:00.00 | 0Z","endDate":"2022-10-08T21:59:59 | 9.999Z"%7D&cc | mparePeriodCode="d   | lay"&firstAxi 🖻  | ☆ <b>₽ </b> *             | 🛛 😩 i               |
| ABB EQmatic 🖾 Dashboard 🖿 Analyt                                                                                                    | ics 💼 Managen             | nent 👫 System          |                     |                      |                          |               |                                    |               |                      | 05/12/2022 15:13 | * * =                     | • G                 |
|                                                                                                    | Historical Data           | Usage Split In         | tantaneous Values   | Benchmark - Period   | Benchmark - Consumer     | Reports       | Alarms                             |               |                      |                  |                           |                     |
| Search Q                                                                                                    |                           |                        |                     |                      |                          |               |                                    |               |                      |                  |                           |                     |
| Home A                                                                                                    | Medium                    |                        |                     |                      |                          |               | First axis settings                |               | Second axis settings | ine w            | Resolution<br>5 minutes - | Actions<br>Export • |
| ⑦ Energy main meter - Energy # ^                                                                                                    |                           |                        |                     |                      |                          |               |                                    |               |                      |                  |                           |                     |
| ∽ System devices - Energy #                                                                                                    | Average Load<br>0.36 [kW] | profile                |                     |                      |                          |               |                                    |               |                      |                  |                           |                     |
| ⑦ Clothes dryer and washing machine                                                                                                    | Hit                       | torical Data 📃 Load pr | ofile (Electricity) |                      |                          |               |                                    |               |                      |                  |                           |                     |
| ∽ Wallbox EV charger - Energy 👂                                                                                                    |                           |                        |                     |                      |                          |               |                                    |               |                      |                  |                           |                     |
|                                                                                                    | 2.6k                      |                        |                     | 1 14/2 -             | lation of the            | 1.50          | Charles                            | 1             |                      |                  |                           |                     |
| 🖓 Sauna - Energy 考                                                                                                    | 2.4k                      |                        |                     |                      | shing ¦                  |               | Clothes                            |               |                      |                  |                           |                     |
| ∽ Solar Panels ∮                                                                                                    | 2.2k                      |                        |                     | _ mag                | chine ¦                  |               | dryer                              |               |                      |                  |                           |                     |
| i Div. consumer                                                                                                    | 2k                        |                        |                     | 2                    |                          |               | <u> </u>                           | 1             |                      |                  |                           |                     |
| Water meter - Water ●     Water meter - Water ●     Water ●     Water meter - Water ●     Water ■     Water ■     W | Ln                        |                        |                     |                      |                          |               |                                    |               |                      |                  |                           |                     |
|                                                                                                    | 1.8k                      |                        |                     | !                    |                          | ! \           | À                                  | 1             |                      |                  |                           |                     |
| <sup>&lt;</sup> Meter topology                                                                                                    |                           |                        |                     |                      |                          |               | ~                                  |               |                      |                  |                           |                     |
|                                                                                                    |                           |                        |                     | !                    | 1                        | 1             | $\Lambda \Lambda \Lambda$          | !             |                      |                  |                           |                     |
| → Sub meter:                                                                                                    |                           |                        |                     |                      |                          |               |                                    |               |                      |                  |                           |                     |
| Washing machine                                                                                                    |                           |                        |                     | 1                    | 1                        | 1             | 1                                  | 1             |                      |                  |                           |                     |
| and clothes dryer                                                                                                    |                           |                        |                     |                      |                          |               |                                    |               |                      |                  |                           |                     |
|                                                                                                    |                           |                        |                     | i i                  | 1                        | 1             |                                    | i i           |                      |                  |                           |                     |
| (Load profile)                                                                                                    |                           |                        |                     |                      |                          |               |                                    |               |                      |                  |                           |                     |
|                                                                                                    | -                         |                        |                     | -i/ \                |                          | i l           |                                    | i i           |                      |                  |                           |                     |
|                                                                                                    | 200                       |                        |                     |                      |                          |               |                                    |               |                      |                  |                           |                     |
|                                                                                                    | o —                       |                        |                     |                      |                          |               | -1                                 |               |                      |                  |                           | _                   |
|                                                                                                    | 12-30                     | 13:00                  | 13:30 14:00         | 14:30                | 15:00 15:30              | 16:00         | 16:30 17:00 17:30                  | 18:00         | 18:30                | 19:00 19:30      | 20:00                     |                     |
|                                                                                                    | <                         | 2021 Mar               | May                 | Jul                  | Sep                      | Nov           | 2022 Mar                           | May           | Jul                  |                  |                           | 0 >                 |
|                                                                                                    | 21                        | 022/11/30              | 2022/1              | 1/30                 |                          |               |                                    |               |                      | Day Week         | Month Year                | All                 |
|                                                                                                    |                           |                        |                     |                      |                          |               |                                    |               |                      |                  |                           |                     |

Overview

#### Example: Analytics – Historical Data

#### ABB Energy Analyzer QA/S

 record, store, visualize and analyze consumption and generation data of gas, water and energy meters

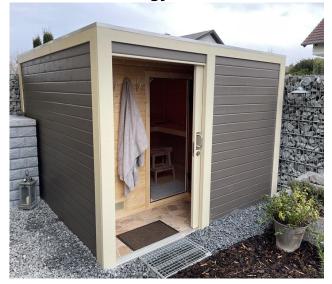

| EQmatic 🖾 Dashboard 🔛 Analytics       | Manager         | nent 👫 Syste      | m                         |                    |                                          |         |        |                       |                      | 07/11/2022 08:29 | * * =       | 0       |
|---------------------------------------|-----------------|-------------------|---------------------------|--------------------|------------------------------------------|---------|--------|-----------------------|----------------------|------------------|-------------|---------|
| ch                                    | Historical Data | Usage Split       | Instantaneous Values      | Benchmark - Period | Benchmark - Consume                      | Reports | Alarms |                       |                      |                  |             |         |
|                                       | Medium          |                   |                           |                    |                                          |         |        | First axis settings   | Second axis settings |                  | Resolution  | Actions |
| ne ^                                  | * -             |                   |                           |                    |                                          |         |        | Load profile 👻 Line 💌 | None 👻               | Líne 👻           | 5 minutes 🕶 | Export  |
| PEnergy main meter - Energy           | Average Load    | l profile         |                           |                    |                                          |         |        |                       |                      |                  |             |         |
| ⑦ System devices - Energy ∮           | 3.22 [kW]       |                   |                           |                    |                                          |         |        |                       |                      |                  |             |         |
| ⑦ Clothes dryer and washing machine   | His             | itorical Data 📃 L | oad profile (Electricity) |                    |                                          |         |        |                       |                      |                  |             |         |
| ∽ Wallbox EV charger - Energy 🗲       |                 |                   |                           |                    |                                          |         |        |                       |                      |                  |             |         |
| ⑦ Water heater outdoor shower - Energ | ak              |                   |                           |                    | 100                                      |         |        |                       |                      |                  |             |         |
| ∽ Sauna - Energy ۶                    |                 |                   | i                         | $\wedge \wedge$    | $\wedge \land$                           |         |        |                       |                      | i i              |             |         |
| ⑦ Solar Panels ∮                      | sk —            |                   |                           |                    |                                          |         |        |                       |                      | 1                |             |         |
| Div. consumer                         |                 |                   |                           |                    | ан сан сан сан сан сан сан сан сан сан с | 14.     |        |                       | 1                    |                  |             |         |
| 🕈 Water meter - Water 🌢               | 7k              |                   | i                         | Heat               | μο το γ                                  | ĸe      | ep     | temperature           | level                |                  |             |         |
| Super marker thank III                |                 |                   | 1                         | 90                 | °C I                                     |         | Λ.     |                       | T.                   | L. Contraction   |             |         |
|                                       |                 |                   |                           | 50                 | ~                                        |         |        | A A A                 | Λ                    | 1                |             |         |
| eter topology                         |                 |                   |                           |                    |                                          |         |        | N N N                 |                      |                  |             |         |
|                                       |                 |                   |                           |                    |                                          |         |        |                       | $\ $                 | I                |             |         |
| Sub meter Saun                        | a               |                   |                           |                    |                                          |         |        |                       |                      |                  |             |         |
|                                       |                 |                   |                           |                    |                                          |         |        | $   \wedge      $     |                      | 1                |             |         |
| oad profile)                          |                 |                   | i                         |                    | i i                                      |         |        |                       |                      | i i              |             |         |
|                                       |                 |                   |                           |                    |                                          |         |        | - V - V - I - I I     |                      | !                |             |         |
|                                       |                 |                   |                           |                    |                                          |         |        | · \  \                |                      |                  |             |         |
|                                       | 2k              |                   |                           |                    | V                                        |         | V V    |                       |                      | i                |             |         |
|                                       |                 |                   | 1                         |                    |                                          |         | 1 1    |                       |                      | L. Contraction   |             |         |
|                                       | 1k —            |                   |                           |                    |                                          |         |        |                       |                      |                  |             |         |
|                                       |                 |                   |                           |                    |                                          |         |        |                       | 1                    |                  |             |         |
|                                       | 0               | 00                | 17:30 18:0                | 00 18:30           | 19:00                                    | 1       | 9:30   | 20:00 20:30           | 21:00                | 21:30            | 22:00       |         |
|                                       |                 |                   |                           |                    |                                          |         |        |                       |                      |                  |             |         |
|                                       | <               |                   |                           |                    |                                          |         |        |                       |                      |                  |             |         |

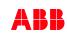

Overview

#### **Example: Analytics – Historical Data**

#### ABB Energy Analyzer QA/S

 record, store, visualize and analyze consumption and generation data of gas, water and energy meters

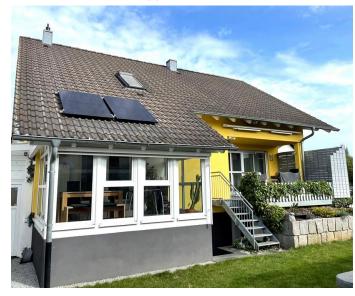

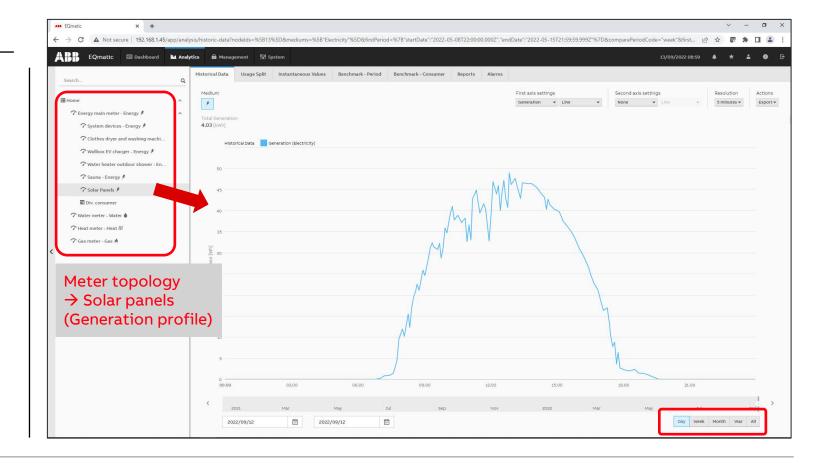

Overview

#### **Example: Analytics – Historical Data**

#### ABB Energy Analyzer QA/S

 record, store, visualize and analyze consumption and generation data of gas, water and energy meters

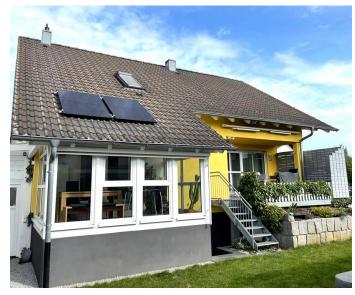

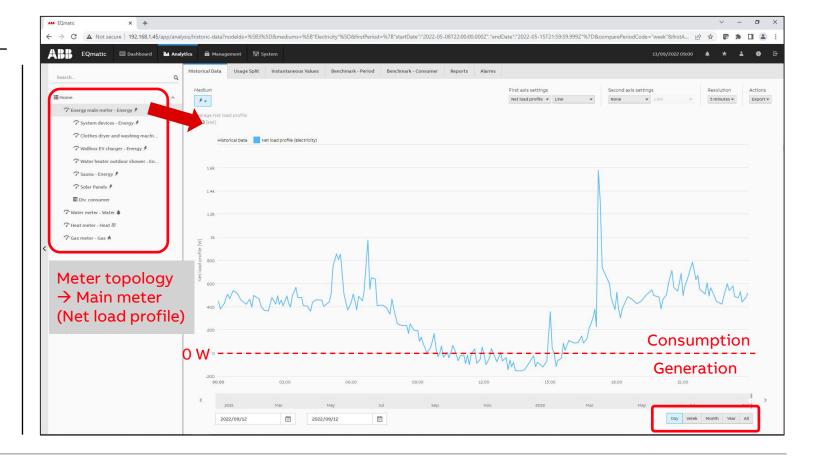

Overview

#### Example: Analytics – Historical Data

#### ABB Energy Analyzer QA/S

 record, store, visualize and analyze consumption and generation data of gas, water and energy meters

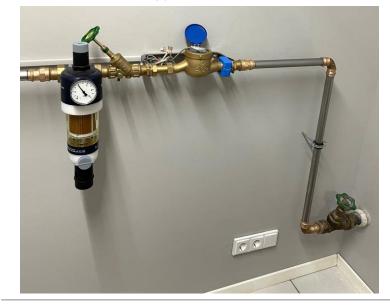

| ABB EQmatic X +                            | •                                                                                                    | - o ×        |
|--------------------------------------------|----------------------------------------------------------------------------------------------------|--------------|
| ← → C ▲ Not secure   192.168.1.45/app/anal | alysis/historic-data?nodelds=%585%5D&rmediums=%58"Water%5D&rfmstPeriod=%78"startDate*;2020-12-221723.00.00.0002";"endDate*;2021-10-06171:59:59.99927%7D&comparePeriodCode="ail%afristAxisSettings= 🖈 🛽 🦉 | e 🛪 😩 :      |
| EQmatic 🗏 Dashboard 🖿 Anal                 | alyse 🛍 Verwaltung 👫 System 06.10.2021 16.22 🋦 🖈                                                                                                    | <b>≟ 0</b> ⊡ |
|                                            | Historische Daten Verwendung Momentanwerte Vergleich (Intervall) Vergleich (Verbraucher) Berichte Alarme                                                                                                 |              |
| Suchen Q                                   |                                                                                                    |              |
| Home                                       | Medium Linke y-Achse Rechte y-Achse Auflösung                                                                                                    | Aktionen     |
|                                            | Lastprofil v Liniendiagramm v Keine v Liniendiagramm v 5 Minuten                                                                                                    | ▼ Export ▼   |
|                                            | Ductrachwittlehe Lastrorfil 00.1 [m <sup>2</sup> /r]                                                                                                    |              |
| Clothes dryer and washing machi            |                                                                                                    |              |
| ∽ Wallbox EV charger ≉                     | Historische Daten Lastprofil (Wasser)                                                                                                    |              |
| ∽ Water heater outdoor shower ∮            |                                                                                                    |              |
| Difference                                 | 0,45                                                                                                    |              |
| 🗇 Main water meter - Water 🌢               | 0,40                                                                                                    |              |
| → Heat meter (P1) - Heat III               |                                                                                                    |              |
| 🖓 Gas meter (P2) - Gas 🕯                   | 0.33                                                                                                    |              |
|                                            |                                                                                                    |              |
|                                            |                                                                                                    |              |
| Meter topology                             |                                                                                                    |              |
| $\rightarrow$ Main water me                | eter                                                                                                    |              |
|                                            |                                                                                                    |              |
|                                            |                                                                                                    |              |
|                                            | 0.15                                                                                                    |              |
|                                            | 010                                                                                                    |              |
|                                            |                                                                                                    |              |
|                                            |                                                                                                    |              |
|                                            |                                                                                                    |              |
|                                            | 0 // // /W W // // // W/ // // // // // /                                                                                                    |              |
|                                            |                                                                                                    | >            |
|                                            | 2021 Feb Mār Apr Mai Jun Jul                                                                                                    | ,            |
|                                            | 2021/09/11 🔄 2021/09/11 🖻                                                                                                    | r Alle       |
|                                            |                                                                                                    |              |

Overview

#### **Example: Analytics – Historical Data**

ABB Energy Analyzer QA/S

 record, store, visualize and analyze consumption and generation data of gas, water and energy meters

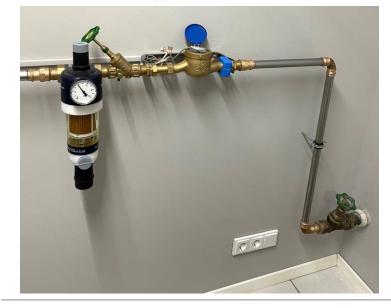

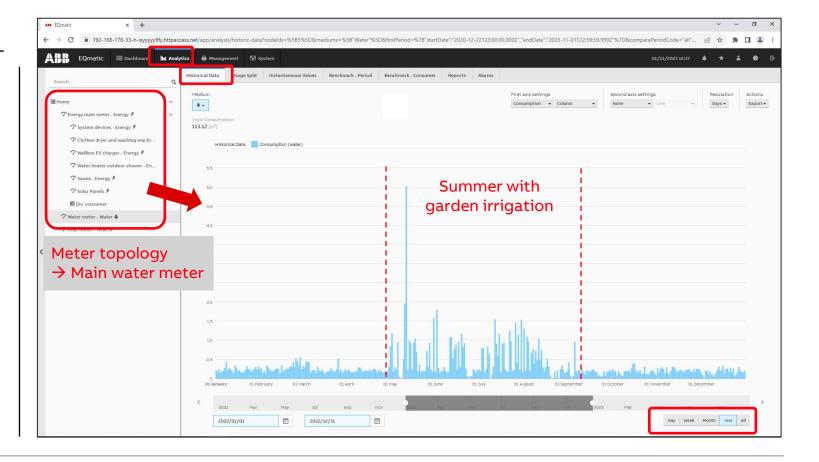

Overview

#### Example: Analytics – Historical Data

ABB Energy Analyzer QA/S

- record, store, visualize and analyze consumption and generation data of gas, water and energy meters
- A constant flow of water is detected!

Cause:

- The toilet flush siphon bell is defective due to aging
- 400 liters of water loss per day!

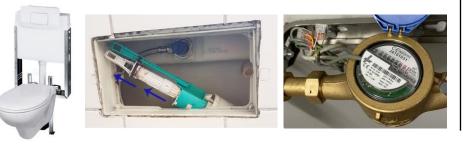

| ABB EQmatic × +                             |                                                                                                    | ×  |
|---------------------------------------------|----------------------------------------------------------------------------------------------------|----|
| ← → C ▲ Not secure   192.168.1.45/app/anal  | ysis/historic-data?nodelds=%585%5D&mediums=%58"Water"%5D&firstPeriod=%78"startDate": 2020-12-22T23:00:00.0002","endDate": 2021-10-06T21:59:59.99927"%7D&comparePeriodCode="all"&firstAxisSettings= 🚖 🧏 😨 🗍 😩                                                                                                    | 11 |
| ABB EQmatic 🖾 Dashboard 🖿 Anal              | yne 🛍 Verwaltung 🕌 System 06.10.2021 16:21 🌲 ★ 🛔 🕕                                                                                                    |    |
|                                             | Historische Daten Verwendung Momentanwerte Vergleich (Intervall) Vergleich (Verbraucher) Berichte Alarme                                                                                                    |    |
| Suchen Q                                    | annual franciscus franciscus                                                                                                    | _  |
| Home ^                                      | Medium Linkey-Achse Rechte y-Achse Auflösung Aktione<br>Lastprofil • Liniendiagramm • Keine • Liniendiagramm • 5 Minuten • Export:                                                                                                    |    |
| ⑦ Energy main meter - Energy  #             |                                                                                                    | -  |
| ∽ System devices - Energy ∮                 | Durchschnittliche Lastprofil<br>0,03 (m²/h)                                                                                                    |    |
| $m{\gamma}$ Clothes dryer and washing machi | Historische Daten Lastproffi (Wasser)                                                                                                    |    |
| ∽ Wallbox EV charger ۶                      |                                                                                                    |    |
|                                             | 0,28                                                                                                    |    |
| Difference                                  | 0,26                                                                                                    |    |
| 🖓 Main water meter - Water 🌢                | 0,24                                                                                                    |    |
|                                             | 0.22                                                                                                    |    |
| 🕜 Gas meter (P2) - Gas \Lambda              | 0,20                                                                                                    |    |
|                                             |                                                                                                    |    |
|                                             |                                                                                                    |    |
| <ul> <li>Meter topology</li> </ul>          |                                                                                                    |    |
| $\rightarrow$ Main water me                 | eter                                                                                                    |    |
|                                             |                                                                                                    |    |
|                                             | 0.0                                                                                                    |    |
|                                             | 0.08                                                                                                    |    |
|                                             | 0.05                                                                                                    |    |
|                                             |                                                                                                    |    |
| Constant flow                               |                                                                                                    |    |
| of water!                                   |                                                                                                    |    |
| of water.                                   | 0.<br>06.00 03.00 05.00 09.00 12.00 15.00 18.00 21.00                                                                                                    |    |
|                                             |                                                                                                    |    |
|                                             | 2021 Feb Már Apr Mai Jun Jul                                                                                                    |    |
|                                             | 2021/08/17  2021/08/17  2021/08/27  2021/08/27  2021/08/27  2021/08/27  2021/08/27  2021/08/27  2021/08/27  2021/08/27  2021/08/27  2021/08/27  2021/08/27  2021/08/27  2021/08/27  2021/08/27  2021/08/27  2021/08/27  2021/08/27  2021/08/27  2021/08/27  2021/08/27  2021/08/27  2021/08/27  2021/08/27  2021/08/27  2021/08/27  2021/08/27  2021/08/27  2021/08/27  2021/08/27  2021/08/27  2021/08/27  2021/08/27  2021/08/27  2021/08/27  2021/08/27  2021/08/27  2021/08/27  2021/08/27  2021/08/27  2021/08/27  2021/08/27  2021/08/27  2021/08/27  2021/08/27  2021/08/27  2021/08/27  2021/08/27  2021/08/27  2021/08/27  2021/08/27  2021/08/27  2021/08/27  2021/08/27  2021/08/27  2021/08/27  2021/08/27  2021/08/27  2021/08/27  2021/08/27  2021/08/27  2021/08/27  2021/08/27  2021/08/27  2021/08/27  2021/08/27  2021/08/27  2021/08/27  2021/08/27  2021/08/27  2021/08/27  2021/08/27  2021/08/27  2021/08/27  2021/08/27  2021/08/27  2021/08/27  2021/08/27  2021/08/27  2021/08/27  2021/08/27  2021/08/27  2021/08/27  2021/08/27  2021/08/27  2021/08/27  2021/08/27  2021/08/27  2021/08/27  2021/08/27  2021/08/27  2021/08/27  2021/08/27  2021/08/27  2021/08/27  2021/08/27  2021/08/27  2021/08/27  2021/08/27  2021/08/27  2021/08/27  2021/08/27  2021/08/27  2021/08/27  2021/08/27  2021/08/27  2021/08/27  2021/08/27  2021/08/27  2021/08/27  2021/08/27  2021/08/27  2021/08/27  2021/08/27  2021/08/27  2021/08/27  2021/08/27  2021/08/27  2021/08/27  2021/08/27  2021/08/27  2021/08/27  2021/08/27  2021/08/27  2021/08/27  2021/08/27  2021/08/27  2021/08/27  2021/08/27  2021/08/27  2021/08/27  2021/08/27  2021/08/27  2021/08/27  2021/08/27  2021/08/27  2021/08/27  2021/08/27  2021/08/27  2021/08/27  2021/08/27  2021/08/27  2021/08/27  2021/08/27  2021/08/27  2021/08/27  2021/08/27  2021/08/27  2021/08/27  2021/08/27  2021/08/27  2021/08/27  2021/08/27  2021/08/27  2021/08/27  2021/08/27  2021/08/27  2021/08/27  2021/08/27  2021/08/27  2021/08/27  2021/08/27  2021/08/27  2021/08/27  2021/08/27  2021/08/27  2021/08/27  2021/08/27  2021/08/27  2021/0 |    |

Overview

#### Example: Analytics – Historical Data

ABB Energy Analyzer QA/S

- record, store, visualize and analyze consumption and generation data of gas, water and energy meters
- A constant flow of water is detected!

Cause:

- The toilet flush siphon bell is defective due to aging
- 400 liters of water loss per day!

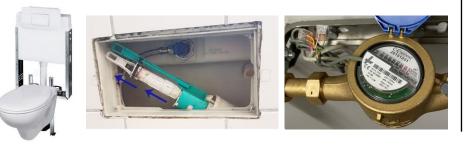

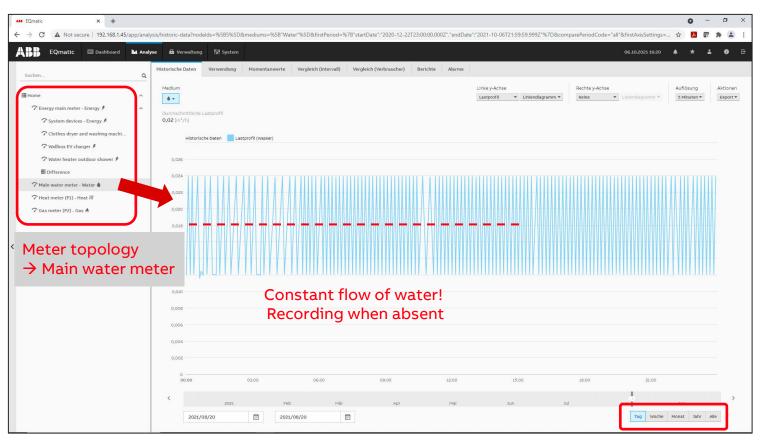

Overview

#### **Example: Analytics – Historical Data**

#### ABB Energy Analyzer QA/S

 record, store, visualize and analyze consumption and generation data of gas, water and energy meters

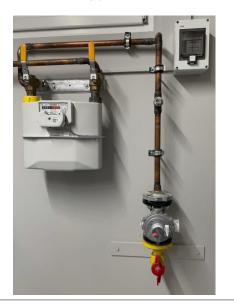

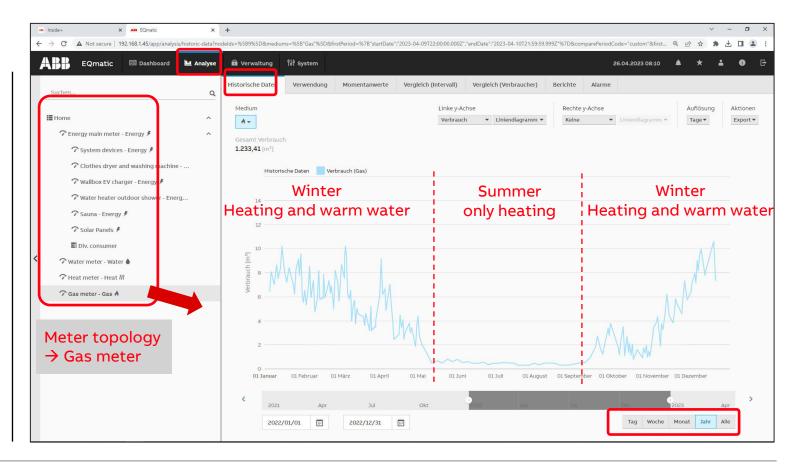

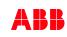

Overview

#### ABB i-bus® KNX

- KNX is an open standard (see EN 50090, ISO/IEC 14543) for commercial and domestic building automation administered by the KNX Association cvba, a non-profit organisation
- KNX devices can manage lighting, blinds and shutters, HVAC, security systems, energy management, audio video, white goods, displays, remote control, etc.
- KNX can use an use several physical communication media: twisted pair, powerline, RF (KNX-RF) and IP (KNXnet/IP)
- On this network, the devices form distributed applications and tight interaction is possible
- The KNX Association had 478 registered hardware and software vendor members from 44 nations

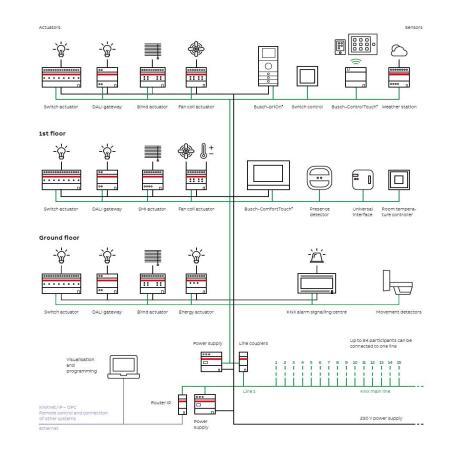

#### Source: WIKIPEDIA

Overview

#### M-Bus

- M-Bus (Meter-Bus) is a technical standard (EN 13757-2), applying its rules, e.g. in electricity meters, allows the electricity consumption to be transmitted as measured data
- The gas, heat or water consumption can also be measured and transmitted by meters with M-Bus
- The special feature here is remote reading, which involves additional connected devices transmitting their collected data over the Internet or the mobile telecommunications network. This can eliminate the need for humans to read the meters

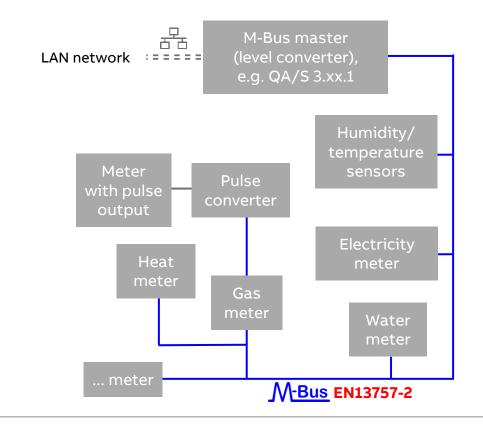

#### Source: WIKIPEDIA

Overview

#### Modbus RTU (RS485)

- Modbus is a serial communications protocol originally published by Modicon in 1979 for use with its programmable logic controllers (PLCs)
- Modbus has become a de facto standard communication protocol and is now a commonly available means of connecting industrial electronic devices
- The main reasons for the use of Modbus in the industrial environment are:
  - Developed with industrial applications in mind
  - Openly published and royalty-free
  - Easy to deploy and maintain

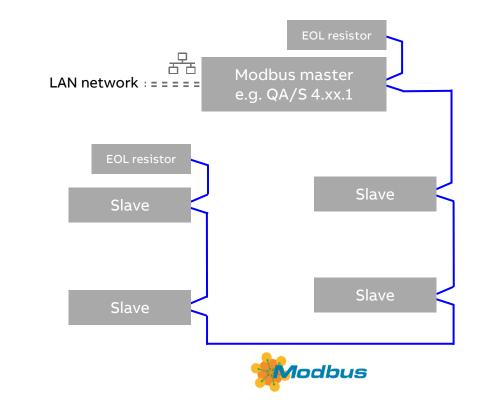

#### Source: WIKIPEDIA

Overview

#### **Device overview**

|              | QA/S 1.16.1                   | QA/S 3.16.1              | QA/S 3.64.1                                                                     | QA/S 4.16.1              | QA/S 4.64.1        |
|--------------|-------------------------------|--------------------------|---------------------------------------------------------------------------------|--------------------------|--------------------|
| Protocol     | KNX                           | M-                       | Bus                                                                             | Modb                     | us RTU             |
| Max. devices | 16                            | 16                       | 64                                                                              | 16                       | 64                 |
| Design       |                               | Мос                      | lular installation device (I                                                    | MDRC)                    |                    |
| Order code   | 2CDG 110 224 R0011            | 2CDG 110 226 R0011       | 2CDG 110 227 R0011                                                              | 2CDG 110 228 R0011       | 2CDG 110 229 R0011 |
|              | ightarrow Only the commission | ing step for scanning th | s and menus (dashboard<br>ne connected meters (KN<br>offers additional features | X, M-Bus or Modbus) is a |                    |

Overview

#### **Technical documents**

#### www.abb.com/KNX

ightarrow Products and Downloads

 $\rightarrow$  Energy Management

 $\rightarrow$  QA/S x.yy.1 Energy Analyzer

- Product Manual
- Technical datasheet
- Installation and operating instructions
- Specification text
- Product information
- Presentation slides
- CE declaration of conformity

- • • •

|    | Detailed in                                                                  | nformation f      | or: QA/S3.16.1                                                                                                    |                                                                                                    |
|----|------------------------------------------------------------------------------|-------------------|----------------------------------------------------------------------------------------------------|----------------------------------------------------------------------------------------------------|
| Q, |                                                                              |                   | nts library and links to offering related to this product. If you<br>sing form located at the bottom of the page.                                                                               |                                                                                                    |
|    | Data Sheet                                                                   | Documentation     |                                                                                                    |                                                                                                    |
|    | QA/S3.16.1                                                                   |                   |                                                                                                    | ٩                                                                                                    |
|    | General Informa                                                              | ition             |                                                                                                    |                                                                                                    |
|    | Extended Product Typ                                                         | 0e: QA/S3.16.1    | M-Bus                                                                                                    | 11                                                                                                    |
|    | Product ID:                                                                  | 2CDG110226R0      | A55<br>04/3.1.6.1                                                                                                    | LAN                                                                                                    |
|    | EAN:                                                                         | 4016779997751     | 1 • • • •                                                                                                    |                                                                                                    |
|    | Catalog Description:                                                         | QA/S3.16.1 Ene    |                                                                                                    | AN / LINK<br>5-Ban                                                                                                    |
|    | Long Description:                                                            | up to 16 electric | ment solution for capturing and analyzing consumption data of<br>city, gas, water or heat meters via M-Bus. Web-based user<br>raphical analysis functions such as historical data, dashboard,   |                                                                                                    |
|    | Downloads                                                                    | and more.         | 2 112/1120                                                                                                    | a and a second second s |
|    | You now see 10 files                                                         |                   | 2 112/1120                                                                                                    |                                                                                                    |
|    |                                                                              |                   | Product Manual (pdf) [EN] QA/S 3.xx.1                                                                                                    |                                                                                                    |
|    | You now see 10 files                                                         |                   |                                                                                                    | ± PDF                                                                                                    |
|    | You now see 10 files Show all (10)                                           | and more.         | Product Manual (pdf) [EN] QA/S 3.xx.1<br>Summary: No summary available<br>Manual - English - 2017-08-30 - 2,71 MB<br>Specification Text (pdf) [EN] QA/S 3.16.1                                  |                                                                                                    |
|    | You now see 10 files Show all (10) Advertisement (1)                         | and more.         | Product Manual (pdf) [EN] QA/S 3 xx.1<br>Summary: No summary available<br>Manual - English - 2017-08-30 - 2,71 MB                                                                               |                                                                                                    |
|    | You now see 10 files Show all (10) Advertisement (1) CAD outline drawing (2) | and more.         | Product Manual (pdf) [EN] QA/S 3.xx.1<br>Summary: No summary available<br>Manual - English - 2017-08-30 - 2,71 MB<br>Specification Text (pdf) [EN] QA/S 3.16.1<br>Summary: No summary available | ± PDF                                                                                                    |

Overview

### Training

Webinar recordings and slides

- "ABB EQmatic Energy Analyzer QA/S KNX" (January 2020)
   <u>Link→PDF</u> and <u>Link→MP4</u>
- "ABB EQmatic Energy Analyzer QA/S M-Bus and Modbus" (September 2018) <u>Link→PDF</u> and <u>Link→MP4</u>
- Webinar "ABB EQmatic Energy Analyzer QA/S 3.x.1" (October 2017) <u>Link→PDF</u> and <u>Link→MP4</u>

More documents are available on the Training & Qualification Database for ABB Home and Building Automation <u>https://go.abb/ba-training</u>

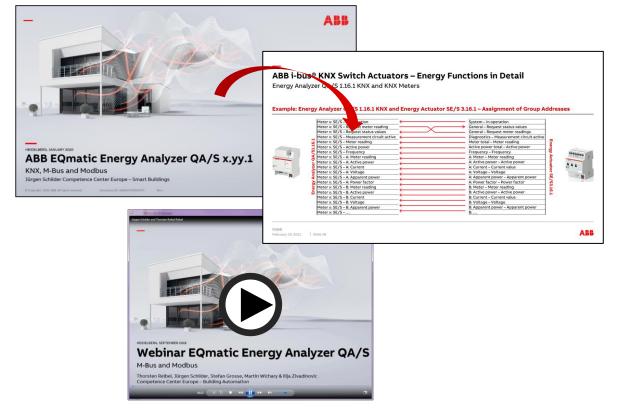

Overview

### Training

- ...

Webinar recordings and slides

- "ABB EQmatic Energy Analyzer QA/S Commissioning of thirdparty meters" (February 2021)
   Link→PDF and Link→MP4
- "ABB EQmatic Energy Analyzer QA/S 1.16.1 KNX Commissioning of ABB KNX meters" (February 2021) Link→PDF and Link→MP4
- KNX Switch Actuators Energy Functions in Detail (Nov. 2020) <u>Link  $\rightarrow$  PDF and <u>Link  $\rightarrow$  MP4</u></u>
- KNX Switch Actuators Energy Functions (Nov. 2020) <u>Link  $\rightarrow$  PDF and <u>Link  $\rightarrow$  MP4</u></u>

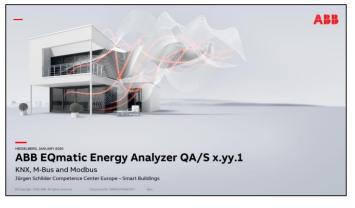

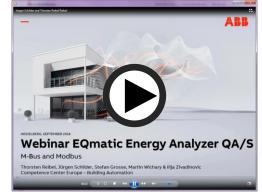

ABI

Conclusion

#### Compact energy monitoring solution

This allows the customer to assign and monitor sub-metering data via web-based devices to improve energy efficiency and to lower costs

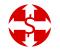

Energy and cost allocation

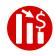

**Reduce costs** 

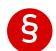

Compliance with local provisions (e.g. ISO 50001, RT 2012)

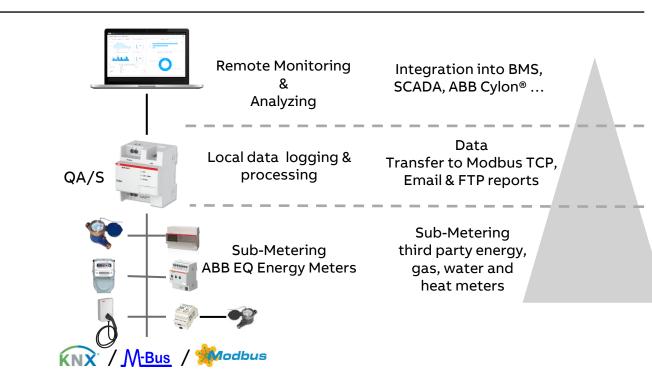

Which answer is correct?

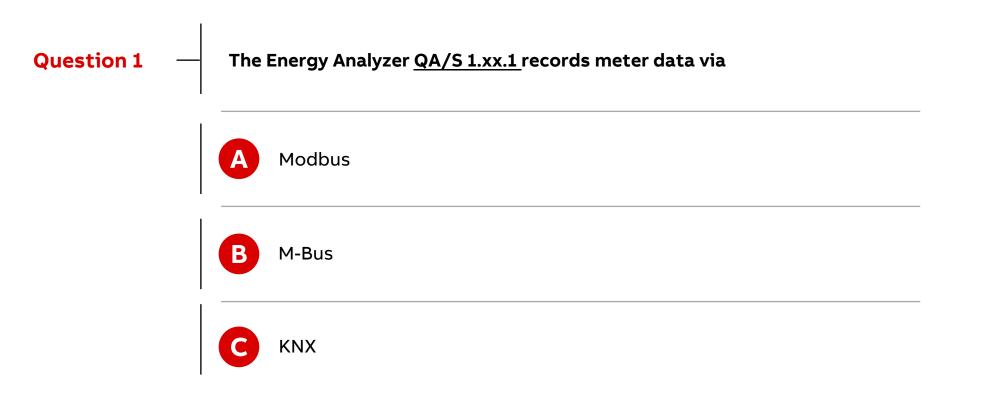

Which answer is correct?

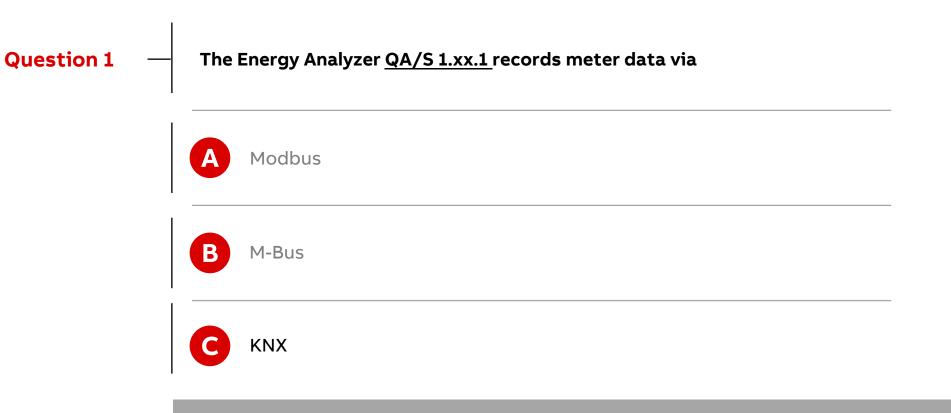

ABB EQmatic collects data from KNX meters and saves them locally in the device database

Which answer is correct?

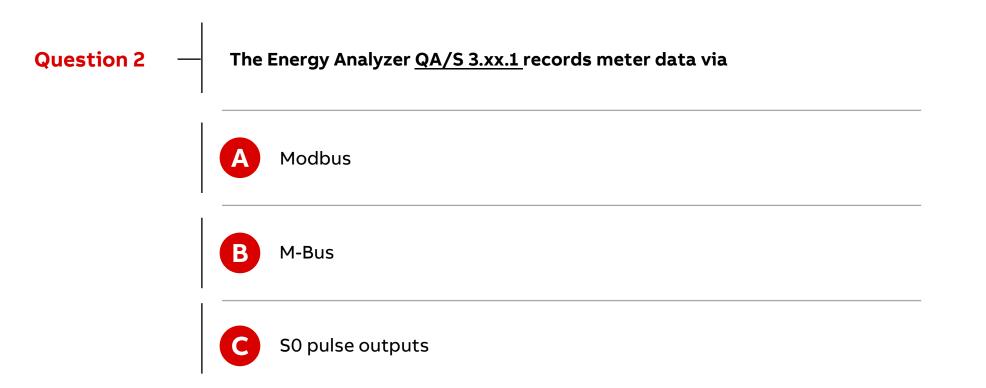

Which answer is correct?

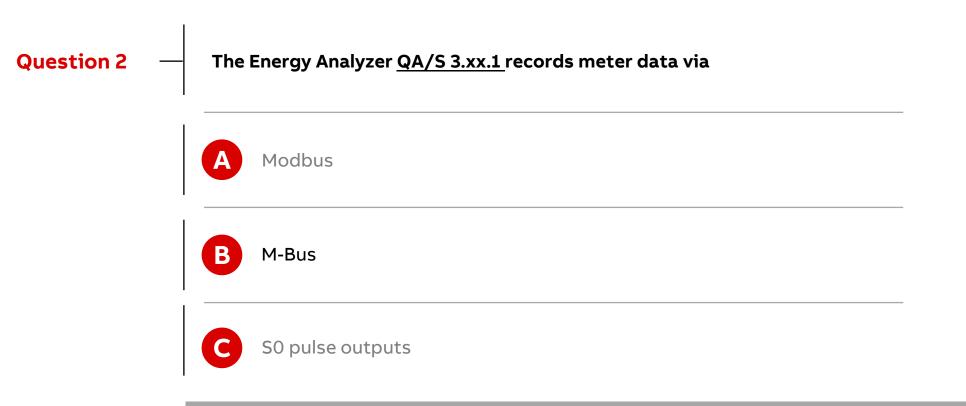

ABB EQmatic collects data from M-Bus meters and saves them locally in the device database

Which answer is correct?

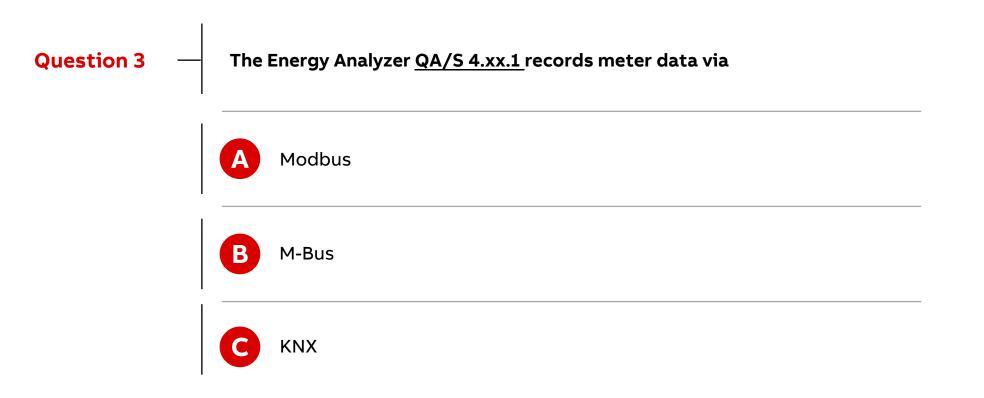

Which answer is correct?

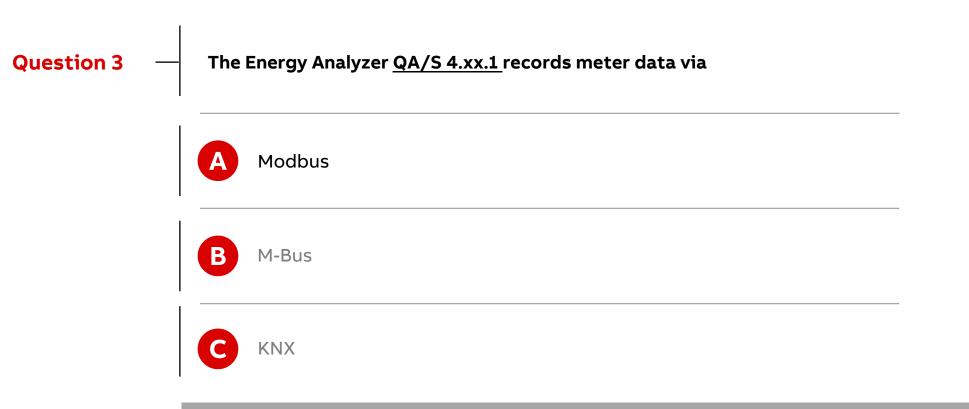

ABB EQmatic collects data from Modbus meters and saves them locally in the device database

Which answer is correct?

**Question 4** 

Which types of consumption data can be recorded?

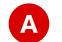

Any media such as electricity, gas, water or heat

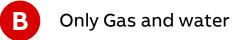

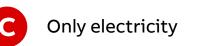

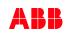

Which answer is correct?

Which types of consumption data can be recorded? **Question 4** Any media such as electricity, gas, water or heat Α B Only Gas and water **Only electricity** 

Consumption data of electricity, gas, water or heat

Which answer(s) is correct?

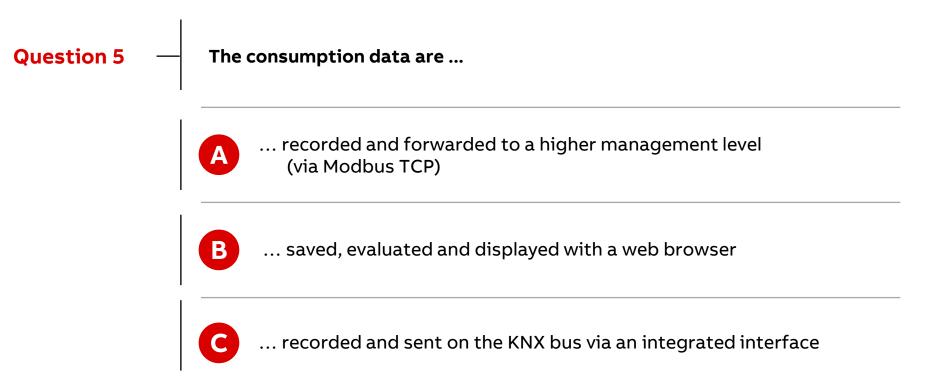

Which answer(s) is correct?

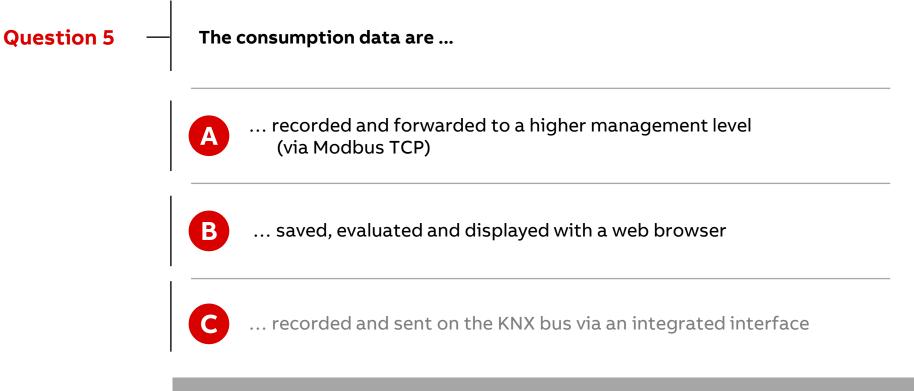

Storing, analyzing and displaying data and sharing with other systems via Modbus TCP

Planning

#### Planning

The appropriate standards, directives, regulations and specifications of the appropriate country should be observed when planning and setting up electrical installations

Operate the device only within the specified technical data

The Energy Analyzer is designed for use in 10/100 BaseT networks compliant to IEEE 802.3. The device features an AutoSensing function and sets the baud rate (10 or 100 Mbit) automatically.

Bus-specific requirements (e.g. max. cable length, etc.) must be observed

- Further information and documentation about M-Bus: www.m-bus.com
  - Standard EN 13757-1, "Communication systems for meters Part 1: Data exchange"
  - Standard EN 13757-2, "Communication systems for meters Part 2: Wired M-Bus communication"
  - Standard EN 13757-3, "Communication systems for meters Part 3: Application protocols"
- Further information and documentation about Modus: <u>www.modbus.org</u>
- Further information and documentation about KNX: www.abb.com/knx and www.knx.org

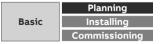

#### What is M-Bus? M-Bus

M-Bus (Meter-Bus) is a European standard for remotely reading gas, water, heat or electricity meters

- The M-Bus interface is designed for communication over two-wire lines
- This bus satisfies the special requirements for remotely powered or battery-operated meters
- The M-Bus is based on the master-slave principle
- The meters send the collected measured values and data to a common master for further processing on request
- A unique address must be set in each meter
- Master = Level converter, e.g. QA/S 3.xx.1 Energy Analyzer
- Slave = M-Bus device/meter (e.g. ABB electricity meter from the A and B series, water meter, heat meter, gas meter, etc., with M-Bus interface)
- An M-Bus installation can consist of up to 250 addresses (meters)

The QA/S 3.xx.1 Energy Analyzer supports up to 16 or 64 meters, depending on the device type

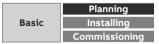

#### What is M-Bus? M-Bus

- The M-Bus is designed for baud rates from 300 to 9,600 baud
- ABB meters from the A and B series can communicate at baud rates of 2,400 to 9,600 baud
- The baud rate must be set in the meter
- The M-Bus interface is protected against polarity reversal, i.e. the wires of the cable used can be interchanged
- The M-Bus supports different bus topologies
- The cables should be kept as short as possible
- A combination star, tree and linear structure is typically used; a ring structure is impermissible

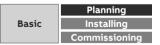

#### M-Bus pulse adapter <u>M-Bus</u>

- A pulse adapter is used to adapt consumption measuring devices, e.g. electricity, gas or water meters, to the M-Bus/Modbus system
- The measuring devices must feature a floating pulse output or a mounted pulse module for sensing
- Pulse adapters with different numbers of channels are available as rail-mounted devices and in surface mounted enclosures, etc.
- Configuration (primary address, medium, unit, ...) is performed using a programming adapter and software

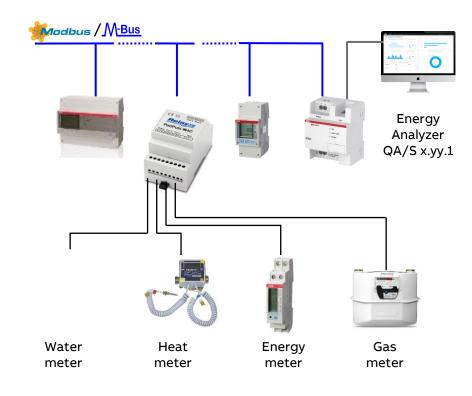

#### Meter with pulse output or pulse module for scanning

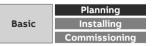

#### Energy Analyzer M-Bus QA/S 3.xx.1: Technical data <u>M-Bus</u>

- Energy Analyzer, M-Bus master to DIN EN 13757-2
- Max. number of M-Bus slaves on QA/S 3.16.1: 16
- Max. number of M-Bus slaves on QA/S 3.64.1: 64
- M-Bus baud rate: 300; 600; 1,200; 2,400; 4,800; 9,600
- Operating voltage: Us 100...240 V AC, 50/60 Hz
- Power consumption at 230 V AC < 10 W</li>
- Device leakage loss at 230 V AC < 3 W at 230 V AC
- Simultaneous access to web browser for up to 10 users
- Retrieval/storage of meter data every 5 minutes
- IP security: HTTPS, SSL
- Data export: JPG, PNG, CSV, XLSX, PDF
- Data transfer: Modbus TCP
- Report: FTP and e-mail

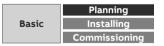

#### Energy Analyzer M-Bus QA/S 3.xx.1: Technical data M-Bus

- Storage capacity with up to 64 M-Bus slaves: min. 3 years
- IP network connection: Ethernet 10 / 100 Mb to IEEE 802.3
- Temperature range in operation: -5 °C ... +45 °C
- Environmental conditions: humidity max. 93%; dew formation must be ruled out
- Design: modular installation device (MDRC) in Pro M design
- Dimensions: 90 x 70 x 64 mm (H x W x D)
- Mounting: On 35 mm mounting rail to DIN EN 60 715
- Mounting position: Any
- Display elements: LEDs to indicate operational readiness, network connection and M-Bus operational readiness
- Operating element: Reset button

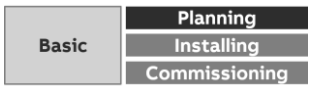

#### What is Modbus RTU? Modbus

- Modbus is a serial communication protocol that was developed and published for use with programmable logic controllers (PLC)
- Modbus RTU (remote terminal unit) is the most common implementation available for Modbus
- It is a communication method for the transmission of information via serial cables between electronic devices
- The device that requests the information is termed the Modbus master
- The devices that send the information are Modbus slaves
- In a standard Modbus network there is one master and up to 247 slaves each with a unique slave address from 1 to 247

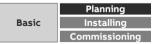

#### What is Modbus RTU? Modbus

Bus principle RS485

- The Modbus standard uses the RS485 standard
- This standard defines the physical layer of the Modbus interface
- The data are transmitted in serial form via a 2-wire bus (RS485)
- The RS485 standard is based on the master slave method and defines the bus cable as a cable with a start and an end that are each terminated using an EOL resistor RT (T=Termination)
- Master = level converter (e.g. QA/S 4.xx.1 Energy Analyzer)
- Slave = Modbus device/meter (e.g. ABB electricity meter from the A and B series, water meter, heat meter, gas meter, etc., with Modbus RTU interface)

Transmission speed: 300; 600; 1,200; 2,400; 4,800; 9,600; 19,200; 38,400; 57,600; 115,200 baud

Polarity: Attention must be paid to the correct polarity of the core pairs during installation because incorrect poling will invert the data signal

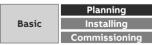

#### What is Modbus RTU? Modbus

Topology

- The optimal cable topology for the Modbus RTU is a purely linear structure
- Droplines to individual devices with a maximum length of 1 m are allowed
- These droplines are not terminated

Cable types

- A twisted pair, screened cable is recommended as the bus cable
- The cable type J-Y(St)Y n x 2 x 0.8mm is suitable, for instance
- The screen is to be connected to PE at one end
- The bus cable must be terminated with resistors (120 Ω, 0.25 W) at both ends so that only minimal reflections are produced
- The serial communication on the RS485 interface operates most efficiently if the source and load impedance are matched at 120 Ohm
- The EOL resistors are connected in parallel with terminals A and B and are included in the scope of delivery

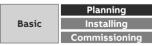

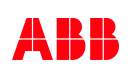

#### What is Modbus RTU?

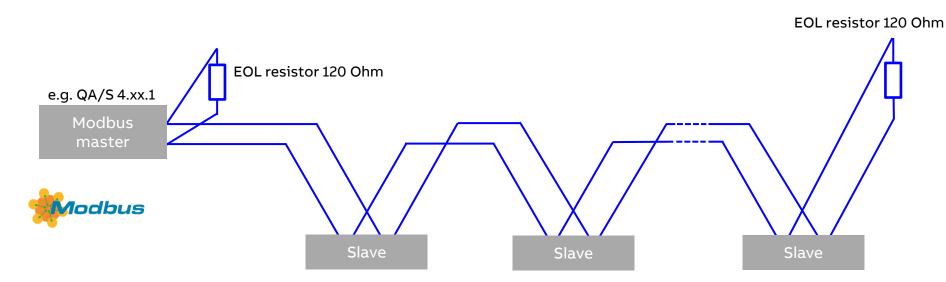

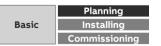

#### What is Modbus RTU? Modbus

Cable length

 The RS485 specification limits the cable length to 1,200 m, the number of devices in the bus to 32 and stipulates a linear topology (daisy chain)

Number of devices

- The number of Modbus devices depends on the unit load (UL) of the RS485 transceivers
- In the worst case a transceiver has 1 UL
- An RS485 segment is specified for 32 UL
- If more devices are to be connected, a repeater must be used
- Modern RS485 transceivers have 1/4 or 1/8 UL

If only such devices are used, 128 or 256 users are possible without repeaters

Note

- The ABB A and B Series Energy Meters have a unit load of 1/8 UL
- Therefore 64 ABB meters can be connected to the QA/S 4.64.1 Energy Analyzer without repeaters

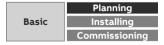

#### Energy Analyzer Modbus RTU QA/S 4.xx.1: Technical data 🗰 🕬 🕬 🕬

- Energy Analyzer, Modbus-Bus master
- Max. number of Modbus RTU slaves on QA/S 4.16.1: 16
- Max. number of Modbus RTU slaves on QA/S 4.64.1: 64
- Modbus baud rate: 1,200; 2,400; 4,800; 9,600; 19,200; 38,400; 57,600; 115,200
- Operating voltage: Us 100...240 V AC, 50/60 Hz
- Power consumption at 230 V AC < 10 W</li>
- Device leakage loss at 230 V AC < 3 W at 230 V AC
- Simultaneous access to web browser for up to 10 users
- Retrieval/storage of meter data every 5 minutes
- IP security: HTTPS, SSL
- Data export: JPG, PNG, CSV, XLSX, PDF
- Data transfer: Modbus TCP
- Report: FTP and e-mail

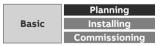

#### Energy Analyzer Modbus RTU QA/S 4.xx.1: Technical data 🗰 🕬 🕬 🕬

- Storage capacity with up to 64 Modbus RTU slaves: min. 3 years
- IP network connection: Ethernet 10 / 100 Mb to IEEE 802.3
- Temperature range in operation: -5 °C ... +45 °C
- Environmental conditions: humidity max. 93%; dew formation must be ruled out
- Design: modular installation device (MDRC) in Pro M design
- Dimensions: 90 x 70 x 64 mm (H x W x D)
- Mounting: On 35 mm mounting rail to DIN EN 60 715
- Mounting position: Any
- Display elements: LEDs to indicate operational readiness, network connection and Modbus RTU operational readiness
- Operating element: Reset button

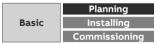

### What is KNX? KNX

- KNX is the synonym for smart home and intelligent building control
- In this innovative system, all devices communicate with one another via a single bus cable which is installed alongside the normal power lines
- This means that all electrical functions are connected with one another via the bus system, both in residential and commercial buildings
- With the KNX system, the buildings we occupy are easier to manage and control, resulting in increased flexibility, security, economic
  efficiency and convenience
- The operational flexibility of an KNX electrical installation allows the everyday working or living environment to be easily adapted to the individual's needs - now and in the future
- Utilizing KNX means cost advantages throughout the entire lifetime: From planning and implementation, through the building phase, sale or rental, right up to operation and administration
- This ensures that the building well be up-to-date and profitable in the long-term thus ensuring a short amortization period

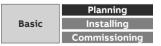

### What is KNX? KNX

#### Main Advantages

- International Standard, therefore future proof (EN13321-1/2, ISO/IEC14543-3, in US ANSI/ASHRAE standard 135, SAC GB/T 20965,...
- By product certification, KNX guarantees Interoperability & Interworking of products
- KNX stands for high product quality (ISO 9001)
- A unique manufacturer independent Engineering Tool Software ETS®
- KNX can be used for all applications in home and building control
- KNX is fit for use in different kind of buildings: New or existing buildings, one family houses or large size buildings
- KNX supports several communication media (TP, PL, RF and IP)
- KNX can be coupled to other systems (BACnet, DALI, DMX, RS485, M-BUS, ...)
- KNX is independent from any hard- or software technology

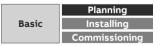

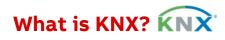

#### **Application Areas**

- Lighting control and regulation
- Heating, ventilation, cooling
- Blinds and shutter control
- Security and monitoring
- Energy and load management
- Visualisation and operation
- Central automatic
- Remote control / maintenance
- Interface to other control systems
- ...

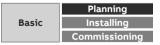

### What is KNX? KNX

The KNX structure created is very flexible in its design due to the possible connection of the devices: linear, tree and star wiring configurations are allowed

The topological configuration includes lines and areas

A line is the smallest unit

- Up to 64 devices can be connected to a line
- At most 15 lines can be combined via line couplers to one area
- A bus system can be extended up to 15 areas (app. 15,000 devices and max. 57,000)

Transmission speed: 9,600 bit/s

Bus access method: CSMA/CA

"Programming" by the Engineering Tool Software ETS

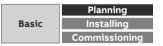

#### Energy Analyzer KNX QA/S 1.16.1: Technical data KNX

- KNX device certified according to EN 50491
- Max. number of KNX meters: 16
- Maximum number of group objects: 1,630
- Maximum number of group addresses: 2,000
- KNX Bus voltage 21...32 V DC
- KNX current consumption, bus < 12 mA</li>
- Operating voltage: Us 100...240 V AC, 50/60 Hz
- Power consumption at 230 V AC < 10 W</li>
- Device leakage loss at 230 V AC < 3 W at 230 V AC
- Simultaneous access to web browser for up to 10 users
- Retrieval/storage of meter data every 5 minutes
- IP security: HTTPS, SSL

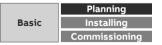

#### Energy Analyzer KNX QA/S 1.16.1: Technical data KNX

- Data export: JPG, PNG, CSV, XLSX, PDF
- Data transfer: Modbus TCP
- Report: FTP and e-mail
- Storage capacity with up to 16 KNX devices: min. 3 years
- IP network connection: Ethernet 10 / 100 Mb to IEEE 802.3
- Temperature range in operation: -5 °C ... +45 °C
- Environmental conditions: humidity max. 93%; dew formation must be ruled out
- Design: modular installation device (MDRC) in Pro M design
- Dimensions: 90 x 70 x 64 mm (H x W x D)
- Mounting: On 35 mm mounting rail to DIN EN 60 715
- Mounting position: Any
- Display elements: LEDs to indicate operational readiness, network connection and KNX bus operational readiness
- Operating element: Reset button

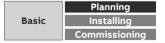

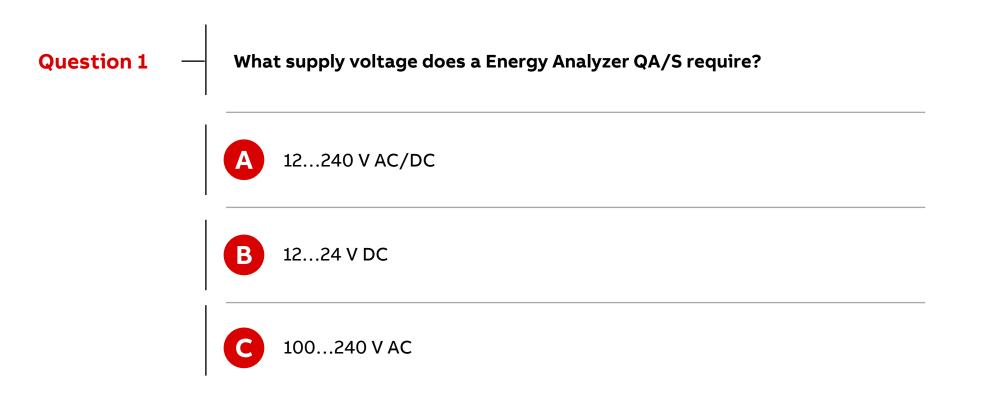

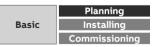

Which answer is correct?

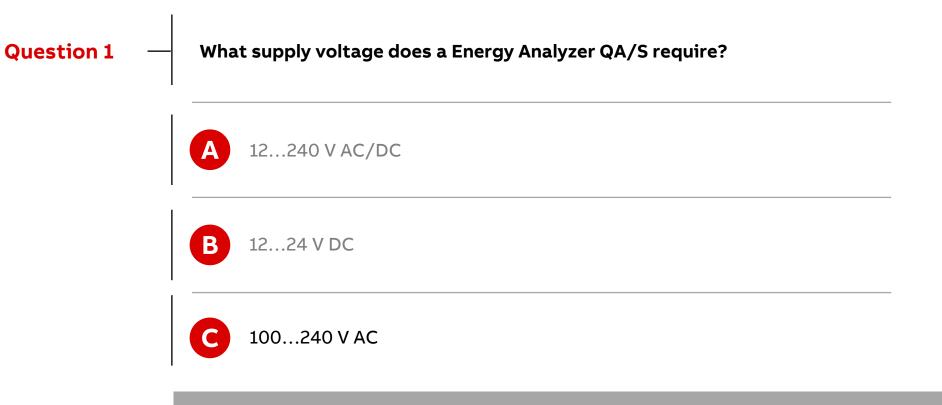

Operating voltage: U<sub>s</sub> 100...240 V AC

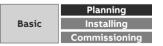

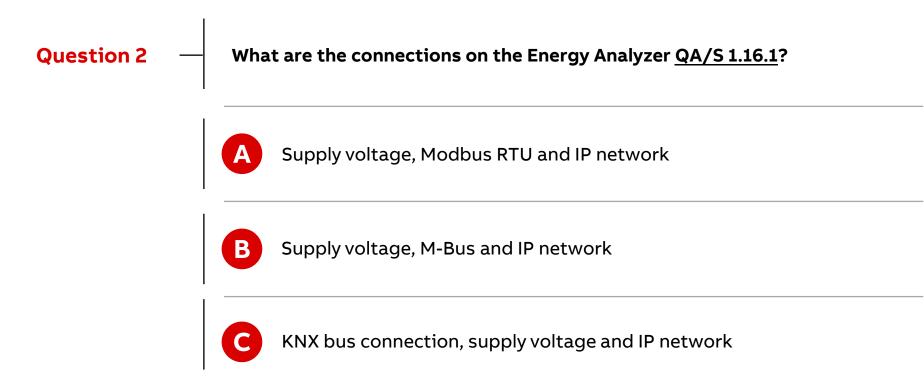

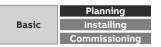

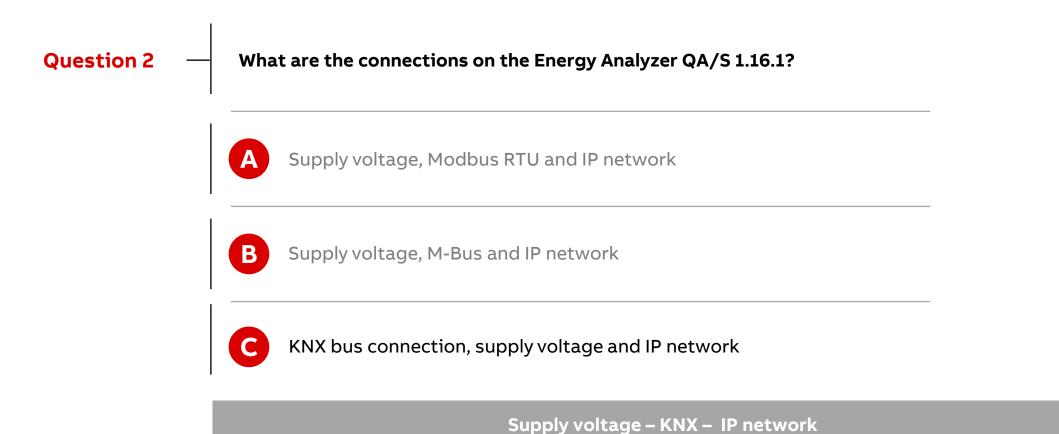

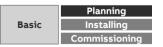

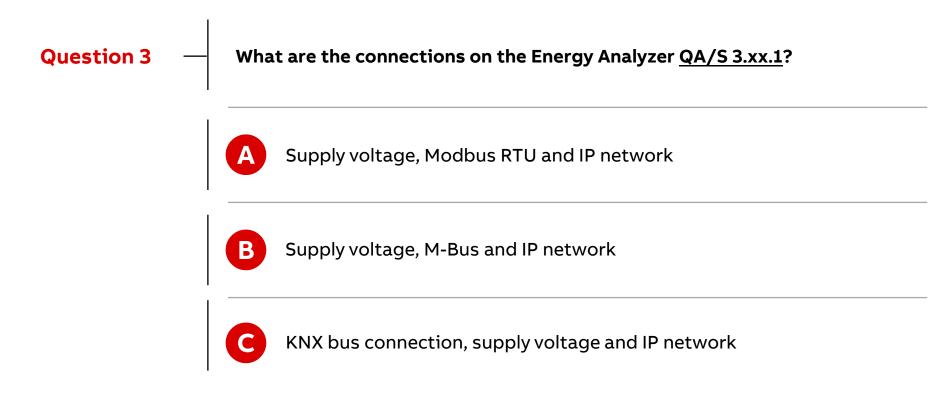

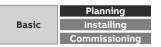

Which answer is correct?

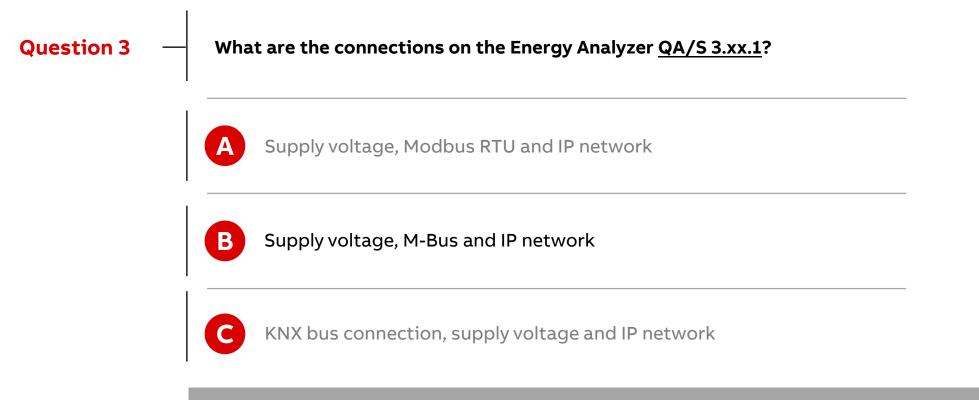

Supply voltage – M-Bus – IP network

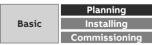

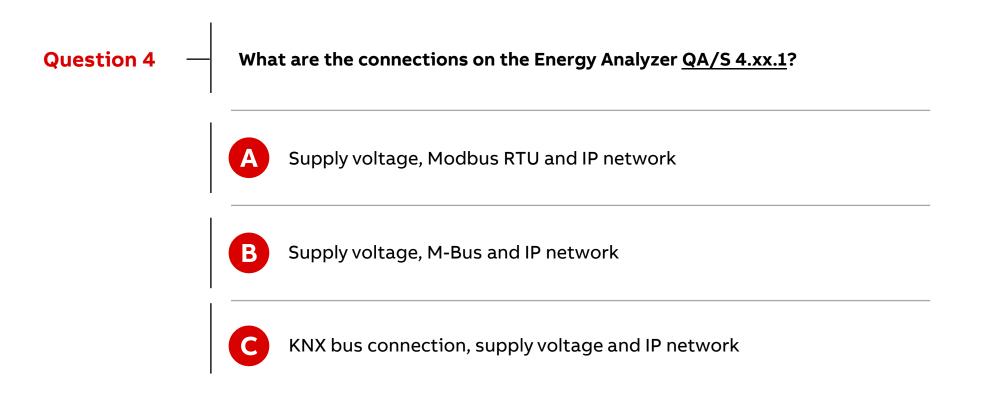

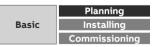

Which answer is correct?

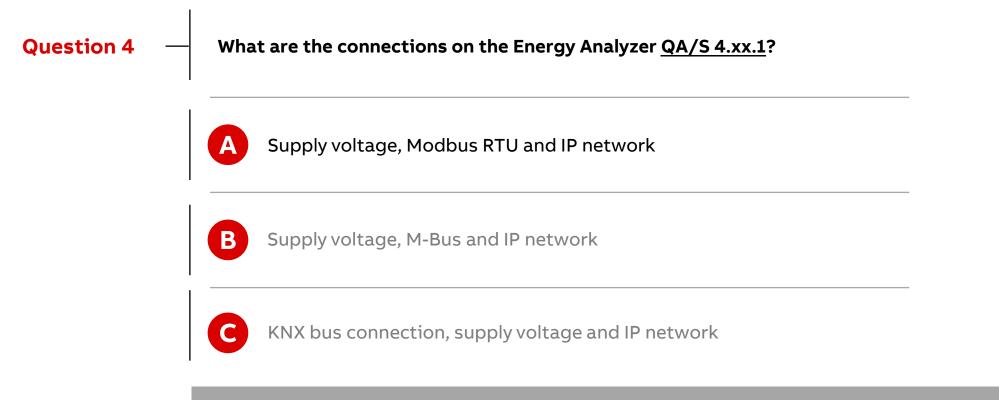

Supply voltage – Modbus RTU – IP network

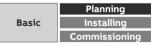

Which answer is correct?

B

C

#### **Question 5**

What functions do all Energy Analyzer QA/S offer?

- Cost/consumption analysis for media such as electricity and water
- Networking several Energy Analyzer QA/S devices via IP network
- CO<sub>2</sub> emissions display
- Data export to xls, csv, pdf, etc.
- Addition of Favorites
- Load management by avoiding load peaks
- Storage of metering data from up to 64 meters for at least 3 years
- Display and evaluation of historical consumption/measured data
  - Customizable dashboard with predefined widgets

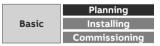

Which answer is correct?

B

C

#### **Question 5**

#### What functions do all Energy Analyzer QA/S offer?

- Cost/consumption analysis for media such as electricity and water
- Networking several Energy Analyzer QA/S devices via IP network  $CO_2$  emissions display
- Data export to xls, csv, pdf, etc.
- Addition of Favorites
- Load management by avoiding load peaks
- Storage of metering data from up to 64 meters for at least 3 years
- Display and evaluation of historical consumption/measured data
  - Customizable dashboard with predefined widgets

Storing metering data – historical consumption/measured data – configurable dashboard

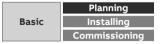

Installing

#### Installation

- Attention! Hazardous voltage! Mounting and commissioning may be carried out only by electrical specialists
- The appropriate standards, directives, regulations and specifications of the appropriate country should be observed when setting up electrical installations
- Operate the device only within the specified technical data
- The device must be operated only in an enclosed housing (distribution board)
- Refer to the product manual or the installation and operating instructions for a detailed description of installation and commissioning

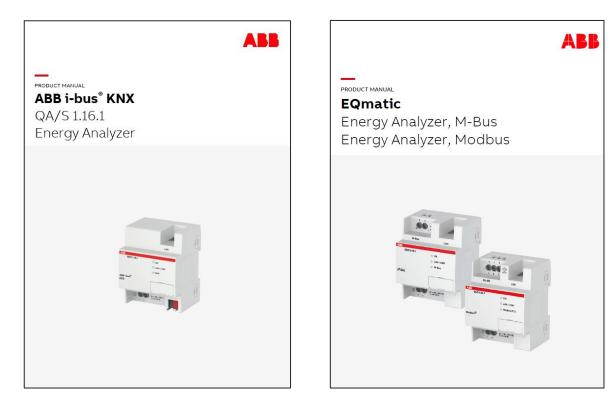

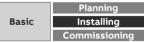

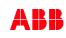

#### Mounting and installation

- The device is a modular installation device for quick installation in distribution boards on 35 mm mounting rails to DIN EN 60 715
- The installation position can be selected as required
- Electrical connection and M-Bus/Modbus connection are performed via screw terminals
- The connection to the ABB i-bus<sup>®</sup> KNX is established via the supplied bus connection terminal (QA/S 1.16.1 KNX)
- The device is ready for operation once the operating voltage is on and the initialization process has finished (green LED lights up continuously)
- The device must be accessible for operation, testing, visual inspection, maintenance and repair in compliance with DIN VDE 0100-520

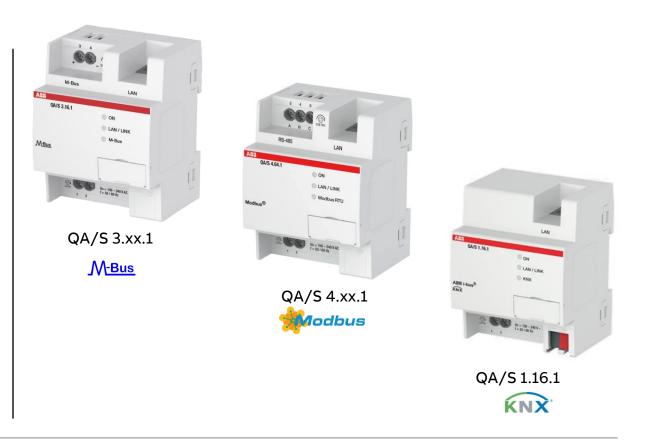

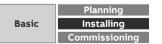

#### **Scope of delivery**

- Energy Analyzer QA/S x.yy.1 with label carrier
- Installation and operating instructions
- Lettering inlay for label carrier
- IP address assignment is set to automatic addressing (DHCP/AutoIP)
- Language: Dependent on the language setting in the browser used
- Currency: EUR
- QA/S 4.xx.1 Modbus
  - Two EOL resistors 120 Ohm

QA/S 1.16.1 KNX

- KNX physical address 15.15.255
- Bus connection terminal (red/black)
- KNX connection cover cap

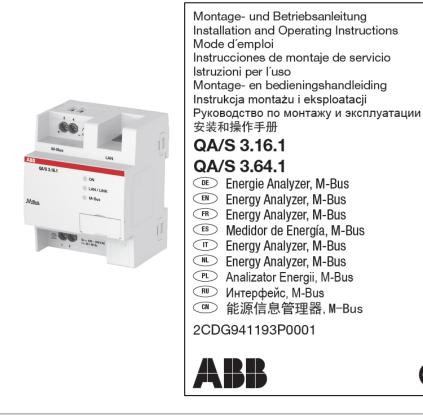

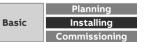

CE

#### QA/S 1.16.1 KNX: Connection diagram

| 1  | Label carrier                       |
|----|-------------------------------------|
| 2  | KNX programming LED (red)           |
| 3  | KNX programming button              |
| 4  | KNX connection                      |
| 5  | Cover cap                           |
| 6  | Us supply voltage connection        |
| 7  | Ethernet/LAN connection             |
| 8  | ON LED (green)                      |
| 9  | LAN/LINK LED (yellow)               |
| 10 | KNX telegram LED (yellow)           |
| 11 | Reset button (behind label carrier) |
|    |                                     |

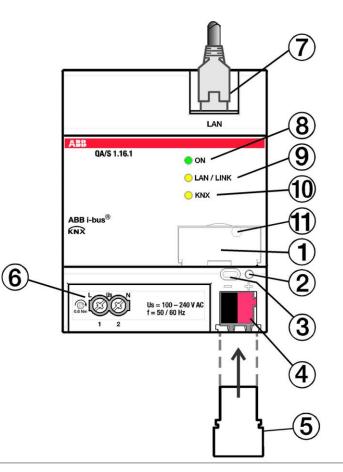

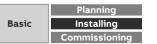

#### QA/S 3.xx.1 M-Bus: Connection diagram

| 1 | Power supply connection U <sub>s</sub> |
|---|----------------------------------------|
| 2 | M-Bus slave/meter connection           |
| 3 | Ethernet/LAN connection                |
| 4 | ON LED (green)                         |
| 5 | LAN/LINK LED (yellow)                  |
| 6 | M-Bus LED (yellow)                     |
| 7 | Reset button (behind label carrier)    |
| 8 | Label carrier                          |

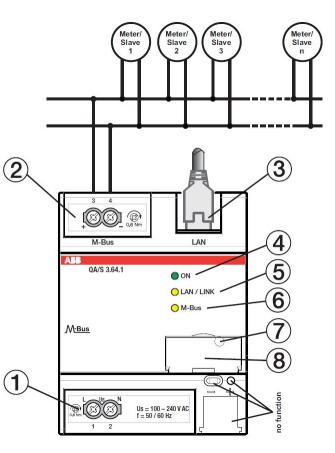

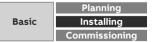

#### QA/S 4.xx.1 Modbus: Connection diagram

| 1       | Power supply connection U <sub>s</sub>                             |
|---------|--------------------------------------------------------------------|
| 2       | Modbus slaves/meter connection (RS485)                             |
| 3       | Ethernet/LAN connection                                            |
| 4       | ON LED (green)                                                     |
| 5       | LAN/LINK LED (yellow)                                              |
| 6       | Modbus RTU LED (yellow)                                            |
| 7       | Reset button (behind label carrier)                                |
| 8       | Label carrier                                                      |
| – The k | bus cable must be terminated with resistors (120 $\Omega$ , 0.25 V |

 A third conductor must interconnect all the devices of the bus (terminal "C" – common)

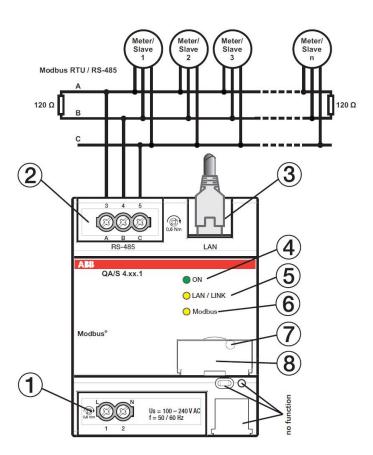

at both ends

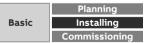

#### **Display elements**

| LED              | Function         | Description                                                                                                |
|------------------|------------------|----------------------------------------------------------------------------------------------------|
|                  | ON               | Operating system initialization process complete.<br>Supply voltage on. The device is ready for operation. |
|                  | OFF              | No supply voltage during operating system initialization process.                                          |
| ON               | Flashing (1 Hz)  | During initialization.                                                                                     |
|                  | FLASHING (3 Hz)  | Resetting network settings and restarting the device                                                       |
|                  | FLASHING (10 Hz) | Factory reset; internal error.                                                                             |
| LAN/Link         | OFF              | No supply voltage. No network connection.                                                                  |
| $\bigcirc$       | FLASHING         | Network connection OK. Telegram traffic.                                                                   |
|                  | ON               | Supply voltage OK, device ready for operation and M-<br>Bus/Modbus/KNX connected.                          |
| M-Bus/<br>Modbus | OFF              | No supply voltage. M-Bus/Modbus/KNX not connected.                                                         |
|                  | FLASHING (1 Hz)  | Scanning process for slaves/devices.                                                                       |
| $\bigcirc$       | FLASHING (3 Hz)  | Resetting network settings and restarting the device.                                                      |
|                  | FLASHING (10 Hz) | Resetting to factory settings.                                                                             |

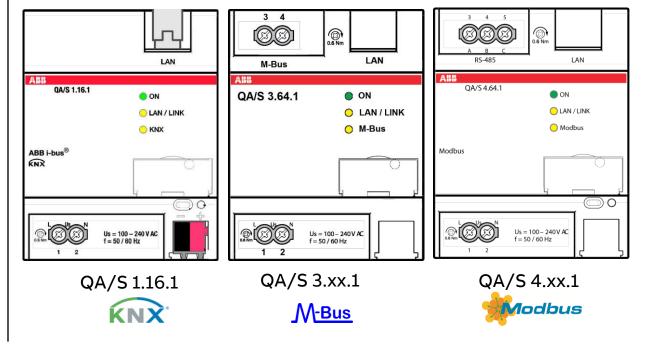

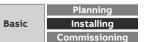

#### Installation steps

No tools needed!

Fastening on a mounting rail

- Place the DIN rail holder on the upper edge of the DIN rail and push down.
- Push the lower part of the device toward the DIN rail until the DIN rail holder engages.
- The device is now mounted on the DIN rail.

#### Removing from the mounting rail

- Press on the top of the device
- Release the bottom of the device from the DIN rail
- Lift the device up and off the DIN rail

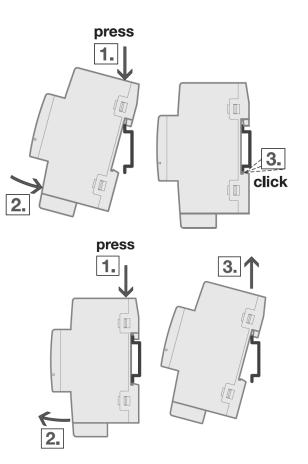

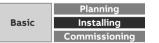

#### Installation steps

In order to avoid dangerous touch voltages, which originate through feedback from differing phase conductors, all-pole disconnection must be observed when extending or modifying the electrical connections

- Fastening device on mounting rail
- Connecting the lines for
  - Supply voltage
  - M-Bus, Modbus or KNX (meters/slaves)
  - Ethernet/LAN

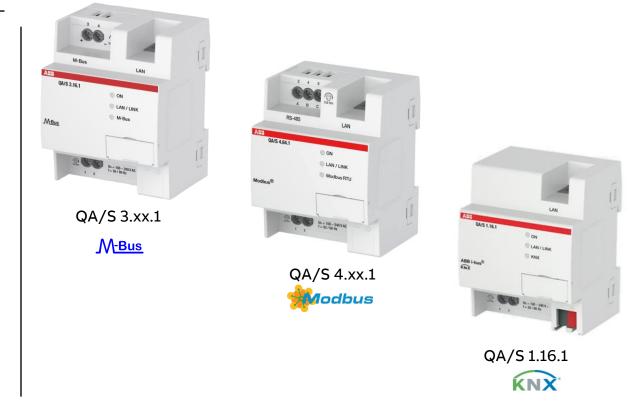

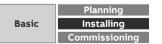

#### Installation steps

- Connecting the supply voltage
- The operating system starts, and the yellow M-Bus/Modbus/KNX LED lights up
- When the operating system has finished loading, the yellow M-Bus/Modbus/KNX LED goes off and the green ON LED starts to flash while the application is loading
- When the application has finished loading, the green ON LED stops flashing and lights up continuously with the yellow M-Bus/Modbus/KNX LED
- The initialization process is complete
- The device is ready for operation and can be put into operation with a web browser

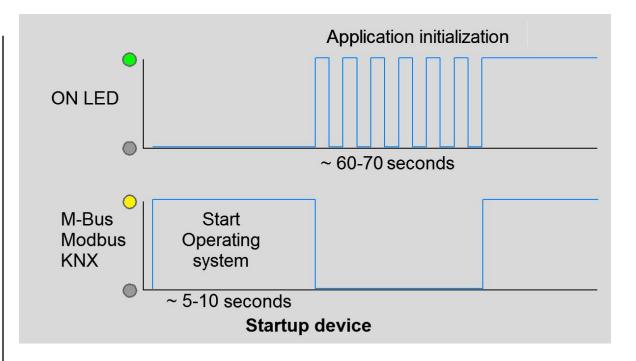

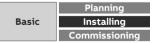

#### **Resetting the device**

There are several ways to reset the device:

- Restarting (device reset only)
- Restarting and resetting the network settings
- Resetting to factory settings (deleting configuration and all data)
- To reset the device, use the Reset button, which is behind the label carrier
- Open the label carrier cover
- Press the "Reset" button to perform a reset

| Press for              | Action                                                                                                    | LED                                                                                       |
|------------------------|----------------------------------------------------------------------------------------------------|-------------------------------------------------------------------------------------------|
| < 2 sec.               | No reaction                                                                                                    | ON LED (green): ON<br>M-Bus/Modbus/KNX LED (yellow):<br>ON                                |
| > 2 s and <<br>10 sec. | <b>1. Restart</b><br>Pressing and releasing the Reset<br>button restarts the device                                                                                                  | ON LED (green): Flashing<br>(3 Hz)<br>M-Bus/Modbus/KNX LED (yellow):<br>ON                |
| > 10 < 20<br>sec.      | 2. Restart and reset the network<br>settings<br>Pressing and releasing the Rese<br>button resets the IP address to<br>automatic address assignment<br>(DHCP) and restarts the device | ON LED (green): Flashing<br>(3 Hz)<br>M-Bus/Modbus/KNX LED (yellow):<br>Flashing (3 Hz)   |
| > 20 sec.              | 3. Restart and reset to factory<br>settings.<br>Pressing and releasing the Reset<br>button deletes all user-defined<br>settings, network settings and<br>database entries            | ON LED (green): Flashing<br>(10 Hz)<br>M-Bus/Modbus/KNX LED (yellow):<br>Flashing (10 Hz) |

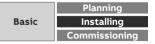

Which answer is correct?

#### **Question 1**

The Energy Analyzer QA/S is suitable for installation

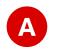

on a 35 mm mounting rail in any installation position in distribution boards or small housings

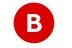

outdoors and indoors

only in horizontal position in distribution boards or small housings

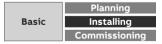

Which answer is correct?

#### **Question 1**

The Energy Analyzer QA/S is suitable for installation

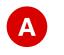

on a 35 mm mounting rail in any installation position in distribution boards or small housings

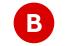

outdoors and indoors

only in horizontal position in distribution boards or small housings

Installation in distribution boards in any installation position

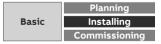

Which answer is correct?

#### **Question 2**

How can operational readiness be checked?

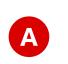

Press the "Manual operation" button for longer than 2 seconds. The green ON LED flashes green (1 Hz).

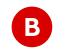

The yellow M-Bus/Modbus/KNX LED flashes yellow (3 Hz) and waits for metering data.

The green ON LED lights up permanently after the initialization process.

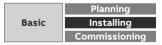

Which answer is correct?

#### **Question 2**

How can operational readiness be checked?

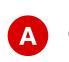

Press the "Manual operation" button for longer than 2 seconds. The green ON LED flashes green (1 Hz).

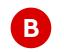

The yellow M-Bus/Modbus/KNX LED flashes yellow (3 Hz) and waits for metering data.

The green ON LED lights up permanently after the initialization process.

The green ON LED lights up permanently

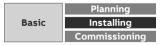

Which answer is correct?

#### **Question 3**

How is the Energy Analyzer <u>QA/S 1.16.1</u> connected with the KNX meters?

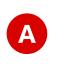

All KNX meters are connected with the Energy Analyzer QA/S 1.16.1 only in a line structure and the bus cable must be terminated with EOL resistors (120  $\Omega$ ) at both ends.

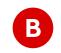

The Energy Analyzer QA/S 1.16.1 permits wireless connection in accordance with the wireless KNX RF standards.

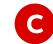

All KNX meters are connected with the Energy Analyzer QA/S 1.16.1 in any structure (star, tree, line, ...) according to KNX standards

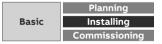

Which answer is correct?

#### **Question 3**

How is the Energy Analyzer <u>QA/S 1.16.1</u> connected with the KNX meters?

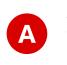

All KNX meters are connected with the Energy Analyzer QA/S 1.16.1 only in a line structure and the bus cable must be terminated with EOL resistors (120  $\Omega$ ) at both ends.

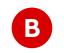

The Energy Analyzer QA/S 1.16.1 permits wireless connection in accordance with the wireless KNX RF standards.

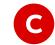

All KNX meters are connected with the Energy Analyzer QA/S 1.16.1 in any structure (star, tree, line, ...) according to KNX standards

Two-wire TP line in star, tree or line topology

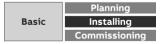

Which answer is correct?

### **Question 4**

How is the Energy Analyzer <u>QA/S 3.xx.1</u> connected with the M-Bus meters (slaves)?

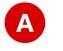

All M-Bus meters (slaves) are connected with the Energy Analyzer QA/S 3.xx.1 via a two-wire line.

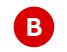

The KNX interface integrated into the Energy Interface supports the connection of M-Bus meters as well.

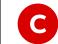

The Energy Analyzer QA/S 3.xx.1 permits wireless connection in accordance with the wireless M-Bus standard (EN 13757-4).

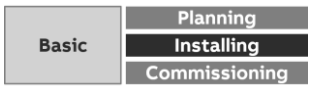

Which answer is correct?

#### **Question 4**

How is the Energy Analyzer <u>QA/S 3.xx.1</u> connected with the M-Bus meters (slaves)?

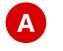

All M-Bus meters (slaves) are connected with the Energy Analyzer QA/S 3.xx.1 via a two-wire line.

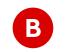

The KNX interface integrated into the Energy Interface supports the connection of M-Bus meters as well.

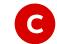

The Energy Analyzer QA/S 3.xx.1 permits wireless connection in accordance with the wireless M-Bus standard (EN 13757-4).

Two-wire line in star, tree or line topology

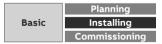

Which answer is correct?

#### **Question 5**

How is the Energy Analyzer QA/S 4.xx.1 connected with the Modbus RTU meters?

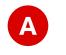

The Energy Analyzer QA/S 4.xx.1 permits wireless connection in accordance with the wireless Modbus standard.

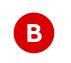

All Modbus meters are connected with the Energy Analyzer QA/S 4.xx.1 in a line structure and the bus cable must be terminated with EOL resistors (120  $\Omega$ ) at both ends.

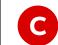

All Modbus meters are connected with the Energy Analyzer QA/S 4.xx.1 in any structure (star, tree, line, ...).

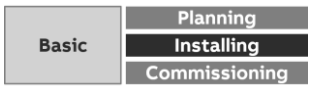

Which answer is correct?

#### **Question 5**

How is the Energy Analyzer  $\underline{QA/S}\ 4.xx.1$  connected with the Modbus RTU meters?

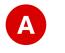

The Energy Analyzer QA/S 4.xx.1 permits wireless connection in accordance with the wireless Modbus standard.

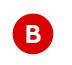

All Modbus meters are connected with the Energy Analyzer QA/S 4.xx.1 in a line structure and the bus cable must be terminated with EOL resistors (120  $\Omega$ ) at both ends.

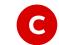

All Modbus meters are connected with the Energy Analyzer QA/S 4.xx.1 in any structure (star, tree, line, ...).

#### Line structure with EOL resistors

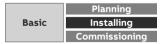

# Commissioning

Connecting to the device and commissioning wizard

#### **Commissioning requirements**

- PC/laptop with web browser for commissioning and operating
- ETS (Engineering Tool Software) is used to parametrize the QA/S 1.16.1 KNX
- The QA/S is ready for operation and a LAN connection is established
- The PC/laptop and the QA/S are in the same IP network (read out IP address of QA/S with the i-bus Tool or a network scanner tool)
- Meters are operating and connected to M-Bus/Modbus/KNX on the QA/S
- The M-Bus/Modbus/KNX devices comply with the current standard
- The M-Bus and Modbus devices are connected and configured according to manufacturer's instructions (e.g. speed, primary address, transformer ratios, etc.)

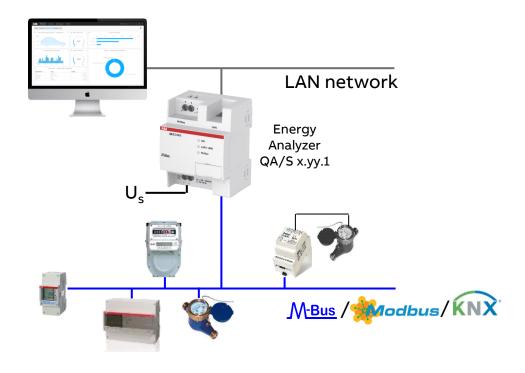

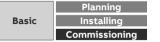

#### Example: Set the wired M-Bus interface

- 1. Select "SET" in the main menu and press 🕵
- 2. Select "M-Bus" and press 🔛
- 3. Press Sonce to get to the next menu "Baud"
  - The display will show the baud rate
  - Set baud rate (e.g. 9600)
- 4. Press 🔽 once to get to the next menu "Address"
  - The display will show the address
  - Set address (e.g. 001)

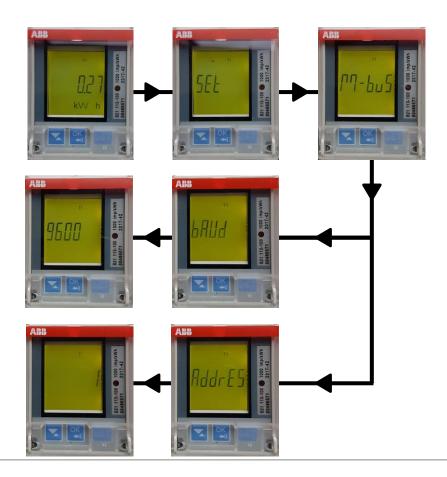

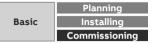

#### **Configuration of M-Bus devices**

- M-Bus devices (slaves) are often delivered with an unknown primary address or primary address "0"
- Settings can be made with an interface and configuration software
  - Primary address
  - ID (secondary address)
  - Initial meter reading (counter)
  - Current date and time
  - Medium (water, energy,...)

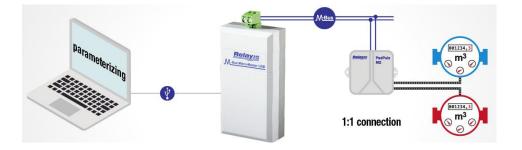

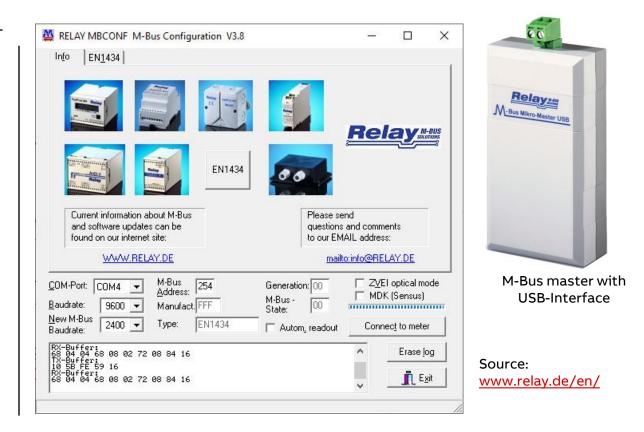

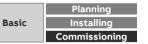

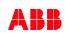

#### **Configuration of M-Bus devices**

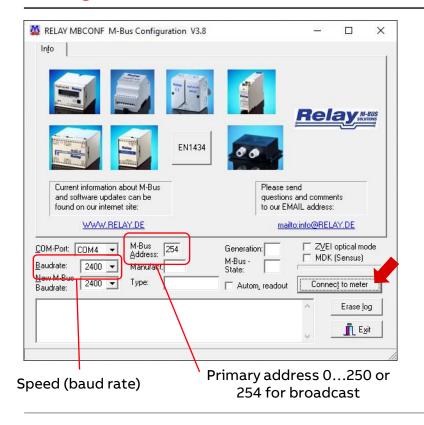

| RELAY MBCONF M-Bus Configuration V3.8                                                                                                    | – 🗆 X                                                                                                    |
|----------------------------------------------------------------------------------------------------|----------------------------------------------------------------------------------------------------|
| Info M2 Port <u>1</u> M2 Port <u>2</u>                                                                                                    |                                                                                                    |
| Prim. address:       22         ID (sec. adr.):       00387802         Medium:       Gas         Fabric. no.:                                                                    | Due-date: 00.00.00<br>Due-date cnt.: 00000000<br>Next<br>Due-date: 01.01.21<br>Error-Flags: SW-Version:<br>1 1 2 <- State of ports<br>Write protection<br>EEPROM error<br>Tariff A (P1/2)<br>Cong pulse sampling<br>Edit and change time<br>Activate long tel. |
| Freeze Monthly values Write                                                                                                    | e protect <u>R</u> ead <u>W</u> rite                                                                                                    |
| COM-Port:     COM4     ✓     M-Bus<br>Address:     254       Baudrate:     2400     ✓     Manufact.     REL       New M-Bus<br>Baudrate:     2400     ✓     Type:     PadPuls M2 | Generation: 42 ZVEI optical mode<br>M-Bus - 00 MDK (Sensus)<br>State: Connect to meter                                                                                                    |
| TX-Buffer:<br>10 7B FE 79 16<br>RX-Buffer:<br>68 2F 2F 68 08 16 72 02 78 38 00 AC 48 42 05<br>57 60 93 00 04 60 11 15 E7 22 42 6C 00 00 4C<br>EC 7E A1 21 0F 41 10 01 00 33 16   | Erase log                                                                                                    |

Gas meter (pulse adapter)

|                                                         | 1-Bus Configuration                   | n V3.8                      |                          |          |                                     |       |
|---------------------------------------------------------|---------------------------------------|-----------------------------|--------------------------|----------|-------------------------------------|-------|
| In <u>f</u> o Mod <u>u</u> laris                        |                                       |                             |                          |          |                                     |       |
| <u>Prim.</u> address: 11<br>I <u>D</u> (sec. adr.): 201 | 33660                                 | Due-date:<br>Due-date cnt.: | 31.12.20<br>6954         | 9        |                                     |       |
| Medium: Wa                                              | ter 💌                                 | N <u>e</u> xt<br>Due-date:  | 31.12.21                 |          |                                     |       |
|                                                         |                                       | Pulse value:                | 1                        | State:   | 00                                  |       |
| C <u>o</u> unter:                                       | 27286 Litre                           | Fabric, no.:                | 20133660                 | 🔽 Info F | protection<br>lash error<br>e error |       |
| Current time: 23.0                                      | 02.21_21:01                           | 🔲 Edit and c                | nange time               | -        | unication e<br>ulation              | erroi |
| Read clock of PC                                        | Writ <u>e</u> p                       | rotect                      | <u>R</u> ead             |          | <u>W</u> rite                       |       |
|                                                         |                                       |                             |                          |          |                                     |       |
| COM-Port: COM4                                          | M-Bus<br>Address: 11<br>Manufact. NZR | - M-E                       | neration: 03<br>Bus - 00 |          | optical mo<br>(Sensus)              |       |
|                                                         |                                       | M-E<br>Sta                  | Bus - Loo                | IT MOK   |                                     |       |
| Baudrate: 2400<br>New M-Bus<br>Baudrate: 2400           | Address: Manufact. NZR                | M-E<br>Sta                  | Bus - 00<br>te: 00       | IT MOK   | (Sensus)                            |       |

Water meter

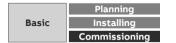

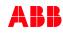

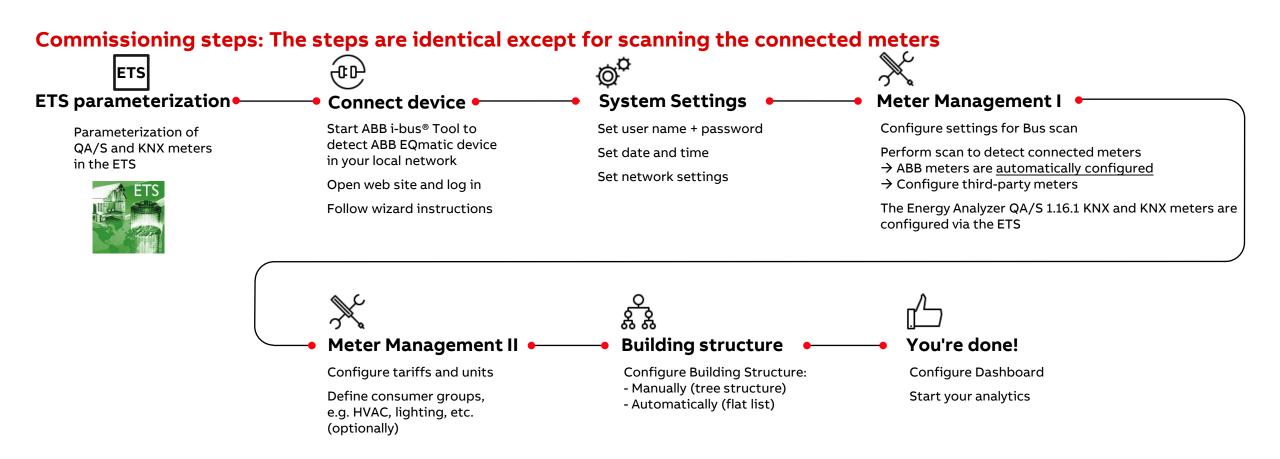

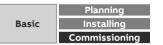

#### **Commissioning Energy Analyzer QA/S 1.16.1 KNX**

To display and process the QA/S values of KNX meters, both the QA/S and the KNX meters must first be configured and parametrized in ETS

- Add the QA/S and KNX meters to the project
- Set the parameters of the QA/S and KNX meters, e.g.
  - Date and time source (KNX, User Interface or time server)
  - Meter settings: Meter Interface Module ZS/S, Energy Actuator SE/S, Energy Module EM/S, Electricity (generic), Gas (generic), Water (generic), Heat (generic)
  - Load control
- Assign group addresses
- Download individual address and application programs

| Edit Workplace Commissio                                                                | ning Diagnostics A | pps Window                                 |                                                                |     |
|-----------------------------------------------------------------------------------------|--------------------|--------------------------------------------|----------------------------------------------------------------|-----|
| 💿 Close Project 🦨 Undo 🐴                                                                | Redo 🚔 Reports     | ; 📰 Workplace 🖲 📰 Catalogs 📰               | Diagnostics 🧾 Building 🔟 Topology                              | Gr  |
| Topology × Diagnos                                                                      | tics               |                                            |                                                                |     |
| Topology 🔻                                                                              |                    |                                            |                                                                |     |
| 🕂 Add Channels   🔹 🗙 Delete 🔮 D                                                         | lownload   🔹 🕜 Hei | p 🤌 Highlight Changes 🛛 Default Parameters | Grant Customer Access                                          |     |
| Topology Backbone 🔹                                                                     | 112104/51161       | Energy Analyzer, 16-fold, MDRC > Meter     | 1 > 75/5                                                       |     |
| Dynamic Folders                                                                         | 1.1.21 QA/ 51.10.1 | Linergy Analyzer, to told, MDRC > Meter    | 1 - 23/3                                                       |     |
| 🔺 🚻 1 Area 1.x.x                                                                        | General            | Device selection                           | ABB: ZS/S Meter Interface Module                               |     |
| ▲ 🗄 1.1 Line 1.1.x                                                                      | Load Control       | Name                                       | Meter Interface 1: B23-112-100                                 |     |
| 1.1.21 QA/S1.16.1 Energy An                                                             | 2000 001100        | Location                                   | Training Board (1)                                             |     |
| 1.1.31 ZS/S1.1 Meter Interfac                                                           | - Meter 1          | Serial number                              |                                                                |     |
| <ul> <li>1.1.32 ZS/S1.1 Meter Interfac</li> <li>1.1.34 SE/S3.16.1 Energy Act</li> </ul> | ZS/S               | Enable Group object "Request meter/sensor  |                                                                |     |
| <ul> <li>1.1.34 SE/S3.16.1 Energy Act</li> <li>1.1.35 EM/S3.16.1 Energy M</li> </ul>    | 23/3               | reading"                                   | No Ves                                                         |     |
| 1.1.41 SA/S4.16.6.1 Switch A                                                            | + Meter 2          | Monitor "In Operation" Group object        | Yes, value 0                                                   | *   |
| 1.1.42 6127/01 ctrl. el., solo                                                          | + Meter 3          | Cycle time                                 | 60                                                             | ‡ s |
| I.1.43 LGS/A 1.2 Air quality s                                                          |                    | Meter type                                 | A4x (A-Series), B2x (B-Series)                                 |     |
|                                                                                         | + Meter 4          |                                            | 1. 2010-1007-100-20107-2010-010-010-010-010-010-010-010-010-01 |     |
|                                                                                         | - Meter 5          | Version                                    | Active energy meter (direct connected)                         | *   |
|                                                                                         |                    | Voltage network                            | 4-Wire (L1, L2, L3, N)                                         | *   |
|                                                                                         | Electricity        | Tariffs                                    | No tariffs     4 tariffs                                       |     |
|                                                                                         | + Meter 6          | Register for exported energy               | O No Yes                                                       |     |
|                                                                                         | + Meter 7          | Send power values to load control          | No                                                             | -   |
|                                                                                         | + Meter 8          |                                            |                                                                |     |

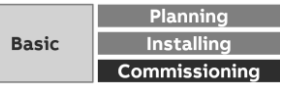

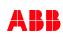

#### Access via the ABB i-bus® Tool

- The ABB i-bus<sup>®</sup> Tool is free software that provides help with commissioning
- The device can be accessed with the ABB i-bus<sup>®</sup> Tool during initial commissioning
- IP address assignment in the QA/S is set to automatic addressing (DHCP/autoIP) at the factory, and the IP address can be read with the ABB i-bus<sup>®</sup> Tool
- Download the ABB i-bus<sup>®</sup> Tool and install it on the Windows
   PC/laptop
- Download link: <u>www.abb.com/knx</u>

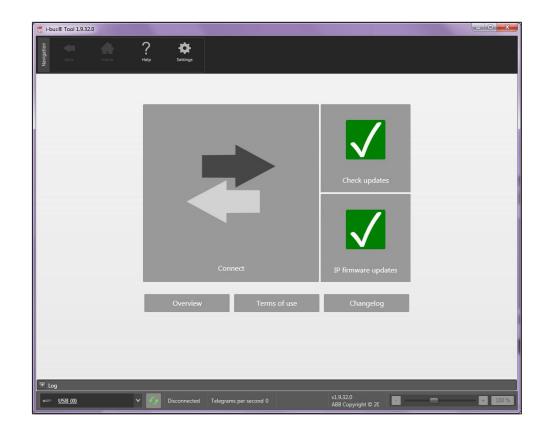

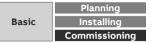

#### Access via the ABB i-bus® Tool

Start the ABB i-bus® Tool

Click:

- "Connect"
- "IP devices"
- "Discovery"

The ABB i-bus® Tool automatically searches for known IP devices in the local network

Select the desired Energy Analyzer QA/S from the table (click)

Click the "Open Website" button

The default web browser opens, and the start screen of the Energy Analyzer appears

| Back Home              | ?<br>Help <sup>6</sup> 1<br>IP de | 4 Update vices Unicast | Open website Blink LED |               |                   |
|------------------------|-----------------------------------|------------------------|------------------------|---------------|-------------------|
| Welcome                | Device type                       | Device name            | Individual address     | IP Address    | MAC Address       |
|                        | ABB IG/S1.1                       |                        |                        |               |                   |
|                        | ABB IPS/S3.1.1                    |                        |                        |               |                   |
| Connect to device      | ABB IPR/S3.1.1                    |                        |                        |               |                   |
|                        | ABB IPS/S2.1                      |                        |                        |               |                   |
| Demo                   | ABB IPS/S3.1.1                    |                        |                        |               |                   |
|                        | QA/S3.64.1                        |                        |                        |               |                   |
| IP devices             |                                   |                        |                        |               |                   |
|                        |                                   |                        |                        |               |                   |
|                        |                                   |                        |                        |               |                   |
|                        | ABB IPS/S3.1.1                    | IPS/S3.1.1 KF          | 3.9.230                | 10.49.121.188 | 00:0C:DE:79:80:EB |
|                        |                                   |                        |                        |               |                   |
|                        | ABB GM/A8.1                       |                        |                        | 10.25.141.125 |                   |
|                        | QA/S3.16.1                        |                        |                        | 10.49.121.15  |                   |
| IPS/S2.1<br>IPS/S3.1.1 |                                   |                        |                        | 10.49.121.128 |                   |
| QA/S3.16.1             |                                   |                        |                        |               |                   |
| QA/S3.64.1             |                                   |                        |                        |               |                   |
| QA/S4.16.1             |                                   |                        |                        |               |                   |
| QA/S4.64.1             |                                   |                        |                        |               |                   |
|                        |                                   |                        |                        |               |                   |
|                        | 1                                 |                        |                        |               |                   |
|                        | Filter                            | Detailed data          |                        |               |                   |
| Log                    |                                   |                        |                        |               |                   |

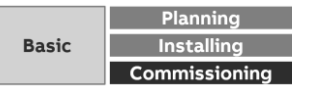

#### **User interface**

The connection to the device's web server is established

Enter the user name and the password

Default user name and password on delivery

- Username: admin
- Password: admin

Follow the instructions in the commissioning wizard to proceed with commissioning

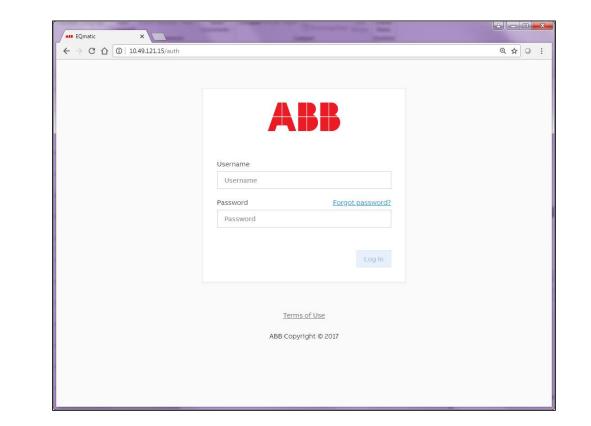

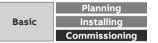

#### **Commissioning wizard (1)**

Once a connection to the device is established, the commissioning wizard starts for the first time

The steps are identical except for scanning the connected meters (M-Bus or Modbus)

It guides the user through the steps and basic settings required for initial commissioning

- Read and confirm the terms and conditions of use
- Change the default password
  - This is important for device and data security
  - The password is expected to be at least 9 characters long and contain capital letters, small letters and non-letter (numeric or special) symbols

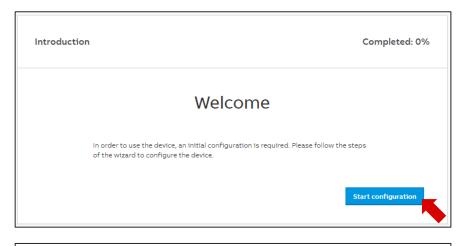

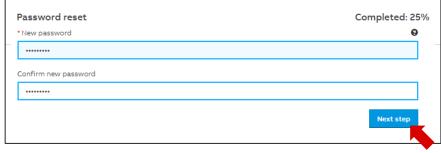

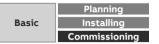

#### **Commissioning wizard (2)**

- Change the network settings if necessary
- QA/S 1.16.1 KNX: All network configuration, except from proxy configuration, is only possible via ETS

| Network                          | Completed: 38% |
|----------------------------------|----------------|
| Automatic network configuration  |                |
| Proxy URL                        | θ              |
| type proxy server address if any |                |
| IP Address                       |                |
| 192.168.0.111                    |                |
| * Subnet                         |                |
| 24                               |                |
| * Default Gateway                |                |
| 192.168.0.1                      |                |
| DNS Server                       | θ              |
| 192.168.0.1                      |                |
|                                  | Skip Save      |

|       | Planning      |
|-------|---------------|
| Basic | Installing    |
|       | Commissioning |

#### **Commissioning wizard (3)**

- Configure the date and time
- QA/S 1.16.1 KNX: Date and time can also be received via KNX (3 byte and 8 byte)

| Automatic date and time   • Timezone   Europe/Berlin (UTC+2:00)   • Time synchronization server (NTP)   • Time synchronization server (NTP)   Change the server   pool.ntp.org                                                                                                    | Date and time                       | Completed: 43%    |
|----------------------------------------------------------------------------------------------------|-------------------------------------|-------------------|
| Europe/Berlin (UTC+2:00) <ul> <li>* Time synchronization server (NTP)</li> <li>Change the server</li> <li>pool.ntp.org</li> <li>Change the server</li> <li>Change the server</li> <li>Change the se</li></ul> | Automatic date and time             |                   |
| * Time synchronization server (NTP) Change the server pool.ntp.org                                                                                                    | * Timezone                          | Detect timezone   |
| pool.ntp.org                                                                                                    | Europe/Berlin (UTC+2:00)            | •                 |
|                                                                                                    | * Time synchronization server (NTP) | Change the server |
| Skip Next step                                                                                                    | pool.ntp.org                        |                   |
|                                                                                                    |                                     | Skip Next step    |

|       | Planning      |
|-------|---------------|
| Basic | Installing    |
|       | Commissioning |

#### **Commissioning wizard (4)**

 Configure the currency, costs and CO₂ factor per consumption unit

| efault system settings Completed: 57% |      |                                    |                                  |  |  |
|---------------------------------------|------|------------------------------------|----------------------------------|--|--|
|                                       |      |                                    |                                  |  |  |
| Currency                              |      |                                    | Edit                             |  |  |
| Euro (EUR)                            |      |                                    | Ŧ                                |  |  |
| Medium                                | Unit | Cost per consumption unit<br>[EUR] | CO₂ per consumption unit<br>[kg] |  |  |
| Electricity                           | kWh  | 0.25                               | 0                                |  |  |
| Water                                 | m³   | 3.5                                | 0                                |  |  |
| Gas                                   | m³   | 2.5                                | 0                                |  |  |
| Heat                                  | kWh  | 0                                  | 0                                |  |  |
|                                       |      |                                    | Skip Next step                   |  |  |

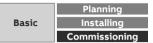

#### QA/S 3.xx.1 M-Bus: Commissioning wizard (5):

- This step is absolutely essential during commissioning to be able to add, configure and manage M-Bus devices
- Scan the bus for connected M-Bus devices
- This scanning process uses either
  - Primary addressing
  - Secondary addressing
- Limit the scan range as much as possible to reduce the scanning process time
- Scanning can take several minutes depending on the scan settings and the number of M-Bus devices

| Scanning           |                                                                                                    |    |      |                       | Completed: 71% |
|--------------------|----------------------------------------------------------------------------------------------------|----|------|-----------------------|----------------|
| * Speed range (bar | econdary<br>ude rate)                                                                                                    |    |      |                       |                |
| 300                | •                                                                                                    |    | 9600 |                       | -              |
| * Address range    |                                                                                                    | Г  | 250  |                       |                |
|                    |                                                                                                    |    |      |                       | Skip Scan      |
|                    | Speed range (baud rate): 2400 - 9600<br>Current address: 6 of 10 for baud rate 240<br>Estimated scanning time: 2 minutes | 00 |      | Address range: 1 - 10 |                |
|                    | Scanning                                                                                                    |    |      | 20%                   |                |
|                    |                                                                                                    |    |      | Stop Pause            |                |

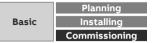

#### QA/S 3.xx.1 M-Bus: Commissioning wizard (5):

Scanning via the primary address

- The search for devices connected is based on their primary address
  - Each M-Bus device must be assigned to a unique primary address
  - Duplicate addresses cause address conflicts!
- The primary addresses must be set beforehand on the relevant M-Bus devices
- Address range: 1...250
  - Set the limits for the primary address range
- Speed range (baud rate): 300, 600, 1200, 2400, 4800, 9600
  - Set the speed range used for scanning for M-Bus devices connected

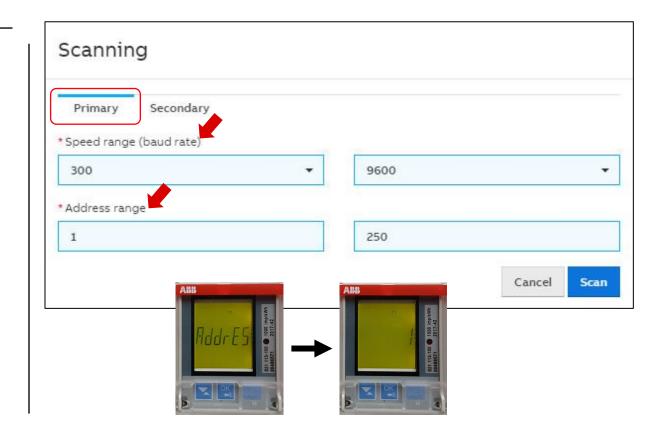

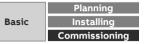

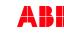

#### QA/S 3.xx.1 M-Bus: Commissioning wizard (5):

Scanning via the primary address

- The search for devices connected is based on their primary address
  - Each M-Bus device must be assigned to a unique primary address
  - Duplicate addresses cause address conflicts!
- The primary addresses must be set beforehand on the relevant M-Bus devices
- Address range: 1...250
  - Set the limits for the primary address range
- Speed range (baud rate): 300, 600, 1200, 2400, 4800, 9600
  - Set the speed range used for scanning for M-Bus devices connected

| BB                 | Qmatic 🛛            | 🛾 Dashboar           | d 🖿 Analytics       | 🔒 Manag     | jement 🕴  | † System        |     |               |                    | 20                             | 021-02-24 |
|--------------------|---------------------|----------------------|---------------------|-------------|-----------|-----------------|-----|---------------|--------------------|--------------------------------|-----------|
| er Managem         | ent Metering        | Structure            | User Management     | Tariffs a   | and units | Consumer Groups | 0   | Data sharing  |                    |                                |           |
| Configurat         | ion                 |                      |                     |             |           |                 |     |               |                    |                                |           |
|                    |                     |                      |                     |             |           |                 |     |               |                    | C                              | Scanning  |
|                    |                     |                      |                     |             |           |                 |     |               |                    |                                |           |
| PRIMARY<br>ADDRESS | status              | SPEED                | MANUFACTURER        | MEDIUM      | VERSION   | PLACE OF        | 0   | METER<br>NAME | SERIAL<br>NUMBER   | BUILDING<br>NODE               | ACTION    |
|                    |                     | <b>SPEED</b><br>9600 | MANUFACTURER<br>ABB | MEDIUM      | VERSION   |                 | 0   | METER         |                    |                                |           |
| ADDRESS            | STATUS              |                      |                     |             | 11 1 1    |                 | Θ : | METER<br>NAME | NUMBER             | NOT ASSIGN                     | / ×       |
| ADDRESS            | STATUS<br>OK        |                      |                     |             | 11 1 1    |                 | θ   | METER<br>NAME | NUMBER             | NOT ASSI<br>ED                 | IGN       |
|                    | STATUS<br>OK<br>NOT | 9600                 | ABB                 | Electricity | 32        |                 | 0   | METER<br>NAME | NUMBER<br>00752346 | NOT ASSIGN<br>ED<br>NOT ASSIGN | / ×       |

Detected meters will be listed in the Meter Management menu

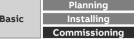

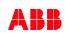

#### QA/S 3.xx.1 M-Bus: Commissioning wizard (5):

Scanning via the secondary address

- If you select this option, M-Bus devices are scanned based exclusively on their secondary address
- In this case, there is no unique addressing (primary address) in the related M-Bus device

 $\rightarrow$  The primary address is unknown or is "0" in the delivery state and cannot be changed

- The device serial number is generally used as the secondary address
- The serial number of ABB meters is on the nameplate on the front of the device, e.g. 00486571
- Speed range (baud rate): 300, 600, 1200, 2400, 4800, 9600
  - Set the speed range used for scanning for M-Bus devices connected

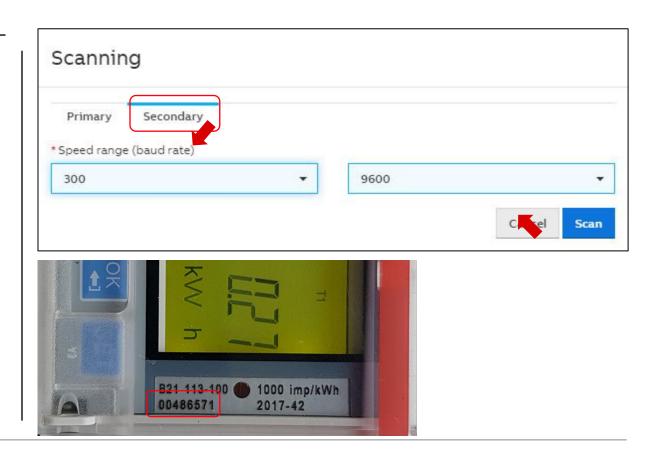

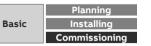

#### QA/S 3.xx.1 M-Bus: Commissioning wizard (5):

Scanning via the <u>secondary</u> address

- If you select this option, M-Bus devices are scanned based exclusively on their secondary address
- In this case, there is no unique addressing (primary address) in the related M-Bus device

 $\rightarrow$  The primary address is unknown or is "0" in the delivery state and cannot be changed

- The device serial number is generally used as the secondary address
- The serial number of ABB meters is on the nameplate on the front of the device, e.g. 00486571
- Speed range (baud rate): 300, 600, 1200, 2400, 4800, 9600
  - Set the speed range used for scanning for M-Bus devices connected

|                    | Qmatic 🖾                       | 🛛 Dashboar           | d 📕 Analytics       | 🔒 Manag                      | gement        | 않 System                 |    |               |                                   | 20                                                         | 021-02-24 1       |
|--------------------|--------------------------------|----------------------|---------------------|------------------------------|---------------|--------------------------|----|---------------|-----------------------------------|------------------------------------------------------------|-------------------|
| eter Manageme      | nt Metering                    | Structure            | User Management     | Tariffs                      | and units     | Consumer Groups          | Da | ta sharing    |                                   |                                                            |                   |
| Configurati        | on                             |                      |                     |                              |               |                          |    |               |                                   |                                                            |                   |
|                    |                                |                      |                     |                              |               |                          |    |               |                                   | C                                                          | Scanning          |
|                    | 0                              |                      |                     |                              |               |                          | 0  | 0             |                                   |                                                            |                   |
| PRIMARY<br>ADDRESS | STATUS                         | SPEED                | MANUFACTURER        | MEDIUM                       | VERSION       | PLACE OF<br>INSTALLATION |    | METER<br>NAME | SERIAL<br>NUMBER                  | BUILDING<br>NODE                                           | ACTION            |
|                    | STATUS<br>OK                   | <b>SPEED</b><br>9600 | MANUFACTURER<br>ABB | <b>MEDIUM</b><br>Electricity | VERSION<br>32 | PLACE OF                 |    | METER         | Construction of the second second |                                                            |                   |
| ADDRESS            |                                |                      |                     |                              |               | PLACE OF                 |    | METER         | NUMBER                            | NOT ASSIGN                                                 | / ×               |
| ADDRESS            | OK<br>NOT                      | 9600                 | ABB                 | Electricity                  | 32            | PLACE OF                 |    | METER         | NUMBER<br>00752346                | NOT ASSIGN<br>ED<br>NOT ASSIGN                             | /×                |
| ADDRESS            | OK<br>NOT<br>CONFIGURED<br>NOT | 9600<br>2400         | ABB                 | Electricity<br>Water         | 32            | PLACE OF                 |    | METER         | NUMBER<br>00752346<br>20133660    | NODE<br>NOT ASSIGN<br>ED<br>NOT ASSIGN<br>ED<br>NOT ASSIGN | / ×<br>/ ×<br>/ × |

Detected meters will be listed in the Meter Management menu

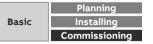

#### QA/S 4.xx.1 Modbus: Commissioning wizard (5):

- Scan the bus for connected Modbus devices and create the automatic metering structure
  - 1,200 ... 115,200 baud
  - Address range 1 ... 247
- Limit the scan range as much as possible to reduce the scanning process time, e.g.
   ABB COmptons (default), Baud rate "10200", Barity "Even", Bute

ABB EQmeters (default): Baud rate "19200", Parity "Even", Byte size "8" and stop bits "1"

- Detected meters will be listed in the *Meter Management* menu
- Clicking on "Skip" allows the user to search for connected Modbus devices or slaves in the *Management* menu later on and to select creation of a manual or automatic metering structure

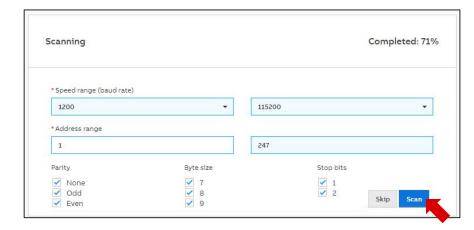

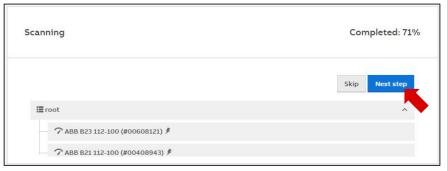

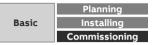

#### QA/S 1.16.1 KNX: Commissioning wizard (5):

- The Energy Analyzer QA/S1.16.1 KNX and the KNX meters must first be configured and parametrized in ETS
- The manual or automatic metering structure will be created later in the menu "Management" → "Metering Structure"

| ETS Edit Workplace Commission                                                        | ning Diagnostics A |                                                       |                                        | and the second second sec |
|--------------------------------------------------------------------------------------|--------------------|-------------------------------------------------------|----------------------------------------|----------------------------------------------------------------------------------------------------|
| 💩 Close Project 🦿 Undo 🛝                                                             | Redo 🛛 🚔 Reports   | Workplace * 🔢 Catalogs 📰                              | Diagnostics 🧾 Building 📊 Topology      | G                                                                                                    |
| Topology × Diagnos                                                                   | tics               |                                                       |                                        |                                                                                                    |
| Topology 🔻                                                                           |                    |                                                       |                                        |                                                                                                    |
| 🕂 Add Channels   🔹 🗙 Delete  👲 D                                                     | ownload 💌 🕜 Hei    | p 🥒 Highlight Changes 🛛 Default Parameters            | Grant Customer Access                  |                                                                                                    |
| Topology Backbone •                                                                  | 1121 04/51161      | Energy Analyzer, 16-fold, MDRC > Meter                | 1 . 75/5                               |                                                                                                    |
| Dynamic Folders                                                                      | 1.1.21 QA/S1.10.1  | Energy Analyzer, 16-1010, MDRC > Meter                | 1 > 23/3                               |                                                                                                    |
| 🔺 🚻 1 Area 1.x.x                                                                     | General            | Device selection                                      | ABB: ZS/S Meter Interface Module       |                                                                                                    |
| 🔺 📙 1.1 Line 1.1.x                                                                   | Load Control       | Name                                                  | Meter Interface 1: B23-112-100         |                                                                                                    |
| 1.1.21 QA/S1.16.1 Energy An                                                          | Load Control       | Location                                              | Training Board (1)                     |                                                                                                    |
| 1.1.31 ZS/S1.1 Meter Interfac                                                        | - Meter 1          |                                                       | maining board (1)                      |                                                                                                    |
| I.1.32 ZS/S1.1 Meter Interfac                                                        | -                  | Serial number                                         |                                        |                                                                                                    |
| 1.1.34 SE/S3.16.1 Energy Act                                                         | ZS/S               | Enable Group object "Request meter/sensor<br>reading" | No Ves                                 |                                                                                                    |
| <ul> <li>1.1.35 EM/S3.16.1 Energy M</li> <li>1.1.41 SA/S4.16.6.1 Switch A</li> </ul> | + Meter 2          | Monitor "In Operation" Group object                   | Yes, value 0                           | •                                                                                                    |
| 1.1.42 6127/01 ctrl. el., solo                                                       | + Meter 3          |                                                       | 60                                     | ¢ s                                                                                                    |
| 1.1.43 LGS/A 1.2 Air quality s                                                       | + Meter 3          | Cycle time                                            |                                        | * 3                                                                                                    |
|                                                                                      | + Meter 4          | Meter type                                            | A4x (A-Series), B2x (B-Series)         |                                                                                                    |
|                                                                                      |                    | Version                                               | Active energy meter (direct connected) | *                                                                                                    |
|                                                                                      | - Meter 5          | Voltage network                                       | 4-Wire (L1, L2, L3, N)                 | *                                                                                                    |
|                                                                                      | Electricity        | Tariffs                                               | No tariffs     4 tariffs               |                                                                                                    |
|                                                                                      | + Meter 6          | Register for exported energy                          | O No Ves                               |                                                                                                    |
|                                                                                      | + Meter 7          | Send power values to load control                     | No                                     | Ŧ                                                                                                    |
|                                                                                      |                    |                                                       |                                        |                                                                                                    |

|       | Planning      |
|-------|---------------|
| Basic | Installing    |
|       | Commissioning |

#### **Commissioning wizard (6)**

Configuration has been completed successfully

The device is ready for operation

The *main* menu with the individually configurable dashboard is displayed

| Configuration completed                                                                                        |                |
|----------------------------------------------------------------------------------------------------|----------------|
| Completed                                                                                                    |                |
| Configuration was successfully completed, you may now start using the system. Click finish to go to dashboard. |                |
|                                                                                                    | Finish         |
|                                                                                                    | <u> </u>       |
| ABB EQmatic 🖾 Dashboard 🗽 Analytics 📾 Management 👫 System 2017-10-04 13:53 🌲                                   | * <b>1 0</b> G |
|                                                                                                    | ¢              |
| +·                                                                                                    |                |
|                                                                                                    |                |
|                                                                                                    |                |

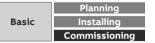

# Commissioning

Main menu

Main menu

#### Main menu structure

Users can navigate around the system using the main menu at the top of the user interface screen. Depending on the selection, a submenu may be displayed.

| ABI | EQmatic 🛛          | Analytics        | W Load control                              | Management           | f# system                                    |                           | 19/08/2019 15:29      |            | * *        | <b>6</b><br>10 | G-        |            |              |                  |                   |         |
|-----|--------------------|------------------|---------------------------------------------|----------------------|----------------------------------------------|---------------------------|-----------------------|------------|------------|----------------|-----------|------------|--------------|------------------|-------------------|---------|
| 1   | Dashboard          |                  |                                             | for displaying the   | most important data ar                       | nd measured values.       |                       |            |            | 10             |           |            |              |                  |                   |         |
| 2   | Analytics          | Detai            | ed analysis of costs                        | s, consumption, ins  | stantaneous values, beno                     | chmarks and compariso     | on functions by cons  | umer. Fur  | ther proce | essing and     | export of | data and a | analyses. Au | tomatic report f | unction via email | or FTP. |
| 3   | Load control       | Powe             | r dependent load co                         | ontrol for switching | loads and consumers o                        | on and off (only for QA/S | 5 1.16.1 KNX)         |            |            |                |           |            |              |                  |                   |         |
| 4   | Management         | Used             | to commission and                           | manage the device    | es/meters, metering str                      | uctures, users, tariffs/u | inits and data transf | fer.       |            |                |           |            |              |                  |                   |         |
| 5   | System             | Basic            | device and system                           | settings, e.g. date, | time etc. as well as diag                    | gnostics.                 |                       |            |            |                |           |            |              |                  |                   |         |
| 6   | Date and time      | Displa           | ys the current syst                         | em date and time.    | Clicking this field displa                   | ys the date and time se   | tting options.        |            |            |                |           |            |              |                  |                   |         |
|     |                    | Displa           | ays notifications suc                       | ch as:               |                                              |                           |                       |            |            |                |           |            |              |                  |                   |         |
|     |                    | • A              | vailable system upd                         | lates                |                                              |                           |                       |            |            |                |           |            |              |                  |                   |         |
| 7   | Notifications      | • E              | rors from connecte                          | ed meters: timeout   | s/conflicts, short circuit                   | ts, etc.                  |                       |            |            |                |           |            |              |                  |                   |         |
|     |                    | • A              | larm notification: th                       | nreshold exceeded    |                                              |                           |                       |            |            |                |           |            |              |                  |                   |         |
|     |                    | • T <sup>*</sup> | ime synchronizatior                         | n: no connection to  | NTP server                                   |                           |                       |            |            |                |           |            |              |                  |                   |         |
| 8   | Favorites          | Quick            | access to previous                          | ly configured analy  | rses.                                        |                           |                       |            |            |                |           |            |              |                  |                   |         |
| 9   | User profile       |                  | ays user settings an<br>ser language as wel |                      | n as name, password and<br>tions can be set. | d access rights.          |                       |            |            |                |           |            |              |                  |                   |         |
| 10  | System information | Displa           | ys device informat                          | ion such as type, na | ame, current firmware v                      | ersion, serial number, a  | nd terms and condit   | ions of us | se.        |                |           |            |              |                  |                   |         |
| 11  | Logout             | Used             | to log out and end a                        | a session.           |                                              |                           |                       |            |            |                |           |            |              |                  |                   |         |

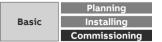

Main menu

### **System Notifications**

Displays notifications, e.g. system updates etc.

Click to open for more information

- M-Bus/Modbus RTU device error: Timeout or collision
- M-Bus/Modbus RTU error: Short circuit or open circuit
- Update available
- Time synchronization: No connection to NTP server

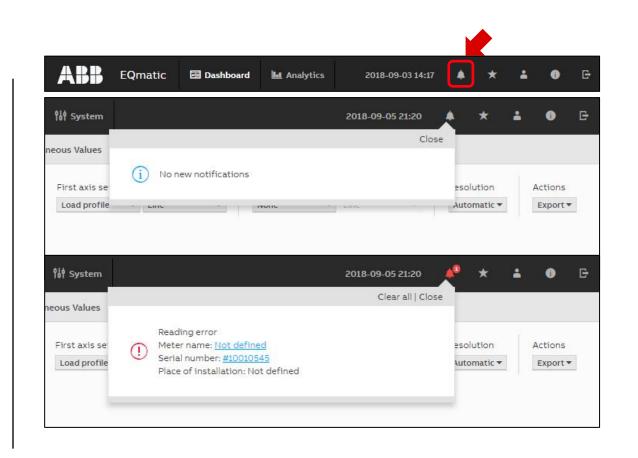

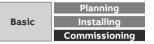

Main menu

### Favorites

Quick link to jump to previously configured favorites analysis diagrams

The favorites can be created in the Analytics menu:

- Historical Data
- Usage Split
- Benchmark Period
- Benchmark Consumer

\* ABB EQmatic 🔤 Dashboard 4 Analytics 2018-09-03 14:17 Favorites 0 NAME CREATED ON ACTION Weekly CO2 Light Building no 2018/09/05 OX 21:29 11 Daily load profile: Office floor 2018/09/05 OX no.3 (light) 21:24

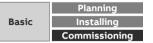

Main menu

### **User Profile**

Displays user settings and information

- Name
- Password
- Email address
- Role and access rights
- The user language as well as the log-out options can be set
   Users can be added, configured and deleted in the *Management* menu

ABB EQmatic 🖾 Dashboard 🔤 Analytics 2018-09-03 14:17 🌲 ★ 🗈 👁 🕞

| 110000   |                   |               |
|----------|-------------------|---------------|
| Name     | JueSch            |               |
| Password | ******            | <u>change</u> |
| E-mail   | juergen.schilder@ | de.abb.com    |
|          |                   | change        |
| Role     | Admin             |               |
| Language |                   |               |
| English  |                   | *             |

Logged in user with administrator rights

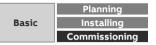

Main menu

### **System Information**

Displays device information

- Туре
- Order code
- Current firmware version
- Device name
- Meter communication interface (M-Bus or Modbus)
- Device serial number

| EQmatic | Dashboard       | L Analytics                | 2018-09-03 14:17 | <b>A</b> | * 4 | 0 |
|---------|-----------------|----------------------------|------------------|----------|-----|---|
|         |                 |                            |                  |          |     |   |
|         |                 | Ai                         | 55               |          |     |   |
|         |                 |                            |                  |          |     |   |
|         | Type: QA/S 3.64 | 4.1                        |                  |          |     |   |
|         | Order code: 200 | DG 110 227 R00             | 11               |          |     |   |
|         | Version: 2.6.26 |                            |                  |          |     |   |
|         | Device name: H  | ome <mark>QA/S</mark> 3.64 | .1               |          |     |   |
|         | Meters commu    | nication interfa           | ice: M-Bus       |          |     |   |
|         |                 |                            | 227R0011A0QA/S   |          |     |   |
|         | 3.64.1115715120 | 051700000045               |                  |          |     |   |
|         |                 |                            |                  |          |     |   |
|         |                 | Terms o                    | fUse             |          |     |   |

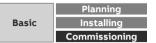

Main menu

#### Logout

Used to log out and end a session

| ABB | EQmatic | 🗃 Dashboard | L Analytics | 2018-09-03 14:17 | 4     | * = | • 6 |
|-----|---------|-------------|-------------|------------------|-------|-----|-----|
|     |         |             |             |                  |       | 1   |     |
|     |         |             | A           | RR               |       |     |     |
|     |         |             |             |                  |       |     |     |
|     |         | Username    |             |                  |       |     |     |
|     |         | Usernar     | ne          |                  |       |     |     |
|     |         | Password    | rel.        | Forgot passw     | vord? |     |     |
|     |         | 100000      |             |                  |       |     |     |
|     |         |             |             | Log              | in    |     |     |
|     |         | -           |             |                  |       | -   |     |
|     |         |             | Terms       | of Use           |       |     |     |
|     |         |             | ABB Copyr   |                  |       |     |     |
|     |         |             |             | -                |       |     |     |

|       | Planning      |
|-------|---------------|
| Basic | Installing    |
|       | Commissioning |

# Commissioning

Main menu "Management"

Menu "Management"

#### Management

The Management menu is used to make the following setting:

- Meter Management
   Note: Different in the device M-Bus, Modbus and KNX device configuration
- Metering Structure
- User Management (administration)
- Tariffs and Unit
- Consumer Groups
- Data Sharing (transfer to higher-level systems)

Note: Access only with "administrator" authorization

| ABB           | EQmatic   | 🗐 Dashboard    | L Analytics     | 🕑 Load control    | Management     | ₿₿ System      |
|---------------|-----------|----------------|-----------------|-------------------|----------------|----------------|
| Meter Managen | nent Mete | ring Structure | User Management | Tariffs and units | Consumer Group | s Data sharing |

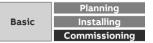

Menu "Management"

#### Meter Management: QA/S 1.16.1 KNX

- KNX meters are displayed in the meter management overview table once they are configured in ETS, assigned group addresses and downloaded
- No settings can be made in the UI
- The changing of parameters has to be done in the ETS and then reloaded into the KNX devices
- The changes (e.g. nodes in the metering structure) must be updated in the UI

|               | <u> </u> |               |                |                       |                                    |               |            |
|---------------|----------|---------------|----------------|-----------------------|------------------------------------|---------------|------------|
| Meter Managem | Meter    | ing Structure | User Managemen | t Tariffs and unit    | s Consume                          | er Groups     | Data shari |
| Overview      |          |               |                |                       |                                    |               |            |
| METER NUMBER  | ▲ STATUS | PRODUCT TYPE  | MEDIUM         | PLACE OF INSTALLATION | METER NAME                         | SERIAL NUMBER | ACTION     |
| 1             | ок       | ZS/S          | Electricity    | Training Board (1)    | Meter Interface 1: B23<br>-112-100 | 85674123      | 1          |
| 2             | ок       | zs/s          | Electricity    | Training Board (2)    | Meter Interface 1: B21<br>-113-100 | 54129489      | 1          |
| 3             | ок       | SE/S          | Electricity    | Training Board (3)    | Energy Actuator 1: S<br>E/S        | 1978563       | 1          |
| 4             | ок       | EM/S          | Electricity    | Training Board (4)    | Energy Module 1: EM/<br>S          | 2581467       | 1          |
| 5             | ок       | Electricity   | Electricity    | Training Board (5)    | Energy Meter: Generi<br>c          | 4419782       | 1          |
| 6             | ок       | Gas           | Gas            | Training Board (6)    | Gas Meter: Generic                 | 10978314      | 1          |
| 7             | OK       | Water         | Water          | Training Board (7)    | Water Meter: Generic               | 90294256      | 1          |
| 8             | ок       | Heat          | Heat           | Training Board (8)    | Heat Meter: Generic                | 1178965       | 1          |
| 9             | OK       | Sensor        | Sensor         | Training Board (9)    | Sensor: Measurement                |               | 1          |

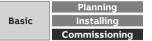

Menu "Management"

#### Meter Management: QA/S 1.16.1 KNX

#### All KNX devices are shown along with their information in the overview table below

| METER NUMBER                    | ▲ STATUS         | 0                                                                                                    | PRODUCT TYPE                                                                                                    | MEDIUM                                       | PLACE OF INSTALLATION                | METER NAME                         | SERIAL NUMBER        | ACTION                       |
|---------------------------------|------------------|----------------------------------------------------------------------------------------------------|----------------------------------------------------------------------------------------------------|----------------------------------------------|--------------------------------------|------------------------------------|----------------------|------------------------------|
| 1                               | ок               |                                                                                                    | ZS/S                                                                                                    | Electricity                                  | Training Board (1)                   | Meter Interface 1: B23<br>-112-100 | 85674123             | /                            |
| 2                               | ок               |                                                                                                    | ZS/S                                                                                                    | Electricity                                  | Training Board (2)                   | Meter Interface 1: B21<br>-113-100 | 54129489             | 1                            |
| 3                               | ок               |                                                                                                    | SE/S                                                                                                    | Electricity                                  | Training Board (3)                   | Energy Actuator 1: S<br>E/S        | 1978563              | 1                            |
| Status                          | E<br>•<br>•<br>• | RROR, pos<br>Installa<br>IR com<br>Hardw<br>Readin                                                                                                    | configured and conne<br>ssible causes:<br>ation error (L and N tr<br>munication error (on<br>are fault<br>g disabled (only with | ansposed)<br>ly with ZS/S)<br>SE/S and EM/S) | abled.<br>has no power supply.       |                                    |                      |                              |
| Product Type                    |                  |                                                                                                    |                                                                                                    |                                              | on the selection made in ETS         |                                    |                      |                              |
| Medium<br>Place of installation | Т                | he installa                                                                                                    |                                                                                                    |                                              | e<br>This is recommended so that the | device is easier to ide            | ntify and assign whe | n configuring the metering s |
| Meter Name                      | D                | Duplicate names are allowed.<br>The meter name must be entered in ETS. This is recommended so that the device is easier to identify and assign when configuring the metering structure.<br>Duplicate names are allowed.                                                                                  |                                                                                                    |                                              |                                      |                                    |                      |                              |
| Serial Number                   |                  |                                                                                                    |                                                                                                    | red in ETS. This is                          | recommended so that the device       | is easier to identify a            | nd assign when conf  | iguring the metering structu |
| Action                          | O<br>A           | A view of the available data points for the meter.<br>Opens the information and table view for the available data points.<br>All of the meter's data points are listed in the table even if the meter is not linked with a group address via ETS, in which case the data point is shown as "0"<br>table. |                                                                                                    |                                              |                                      |                                    |                      |                              |

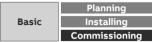

Menu "Management"

#### Meter Management: QA/S 1.16.1 KNX

- Click the "Edit" icon in the overview table to see more information (e.g. instantaneous value) about the KNX meter
- Available data points, which depend on the meter type, are listed in the data points list

| METER NUMBER | <ul> <li>STATUS</li> </ul> | 0 | PRODUCT TYPE | MEDIUM      | PLACE OF INSTALLATION | METER NAME                         | SERIAL NUMBER | ACTION |
|--------------|----------------------------|---|--------------|-------------|-----------------------|------------------------------------|---------------|--------|
| 1            | ок                         |   | zs/s         | Electricity | Training Board (1)    | Meter Interface 1: B23<br>-112-100 | 85674123      | 1      |
| 2            | ОК                         |   | ZS/S         | Electricity | Training Board (2)    | Meter Interface 1: B21<br>-113-100 | 54129489      | 1      |
| 3            | ОК                         |   | SE/S         | Electricity | Training Board (3)    | Energy Actuator 1: S<br>E/S        | 1978563       | 1      |

| nformation                             | Data po                    | ints               |      |                              |
|----------------------------------------|----------------------------|--------------------|------|------------------------------|
| Meternumber                            | RECORD NU                  | MBER VALUE         | UNIT | OBJECT FUNCTION              |
| Meter number<br>Status                 | 1<br>OK 11                 | 690                | Wh   | Active Imported Energy Total |
| Product type                           | Z5/5 31                    | 29.709999084472656 | w    | Active Imported Power Total  |
| Medium                                 | ₱ Electricity              |                    |      |                              |
|                                        | nterface 1: 823-112-100 32 | 29.709999084472656 | W    | Active Imported Power L1     |
| Place of Installation<br>Serial number | Training Board (1) 33      | 0                  | W    | Active Imported Power L2     |
| Sena nomber                            | 34                         | 0                  | w    | Active Imported Power L3     |
| Meter measures generated energy        | × 47                       | 1                  | 12   | Power Factor Total           |
|                                        | 48<br>Back                 | No data available  |      | Power Factor L1              |
|                                        | 49                         | No data available  |      | Power Factor L2              |
|                                        | 50                         | No data available  |      | Power Factor L3              |
|                                        | 51                         | 0.1290000081062317 | A    | Current L1                   |
|                                        | 52                         | 0                  | A    | Current L2                   |
|                                        | 53                         | 0                  | A    | Current L3                   |
|                                        | 54                         | No data available  | A    | Current Neutral              |
|                                        | 55                         | 230.90000915527344 | v    | Voltage L1                   |
|                                        | 56                         | 18.899999618530273 | v    | Voltage L2                   |
|                                        | 57                         | 19.100000381469727 | v    | Voltage L3                   |
|                                        | 61                         | 50.06999588012695  | Hz   | Frequency                    |
|                                        | 68                         | No data available  | 6    | Current Quadrant Total       |
|                                        | 69                         | No data available  |      | Current Quadrant L1          |
|                                        | 70                         | No data available  | -    | Current Quadrant L2          |

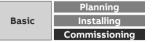

Menu "Management"

#### Meter Management: QA/S 3.xx.1 M-Bus

- The *Meter Management* menu is used to make all the settings for the detection of M-Bus devices connected
- This scan or scanned by commissioning wizard is absolutely essential during commissioning to be able to add, configure and manage devices
- After the scan, all M-Bus devices detected are listed in a table
- It is the basis for assigning devices to the metering structure later on
- Scanning can take several minutes depending on the scan settings and the number of M-Bus devices
- Limit the scan range as much as possible to reduce the scanning process time

| eter Mana  | gement  | Meterin | ng Structure | User Mana | agement | Tariffs and | units | Consu             | umer Group | ps Dat   | ta sharir |
|------------|---------|---------|--------------|-----------|---------|-------------|-------|-------------------|------------|----------|-----------|
| onfigurati | on      |         |              |           |         |             |       |                   |            |          |           |
| PRIMARY    | on<br>Ø |         |              |           |         | PLACE OF    | 0 ‡   | <b>O</b><br>METER | SERIAL     | BUILDING | ð Scani   |

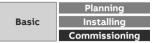

Menu "Management"

#### Meter Management: QA/S 3.xx.1 M-Bus

This scanning process uses either primary or secondary addressing

Primary:

- The primary addresses must be set before-hand on the relevant device (M-Bus slave)
- The primary address is pre-set to "0" on ABB meters in the factory
- Each M-Bus device must be assigned a unique primary address (1 ... 250)
- Duplicate addresses cause address conflicts!

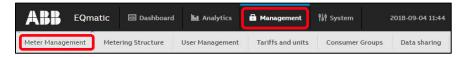

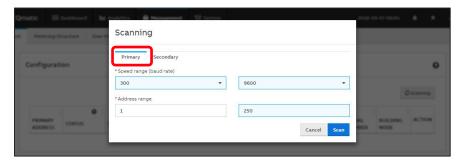

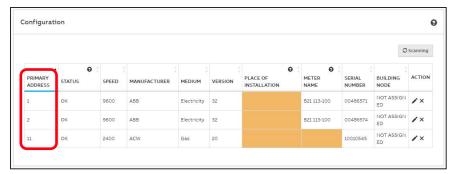

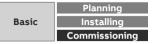

Menu "Management"

#### Meter Management: QA/S 3.xx.1 M-Bus

Secondary:

- Scan based exclusively on secondary address
- There is no unique (primary) addressing in the related M-Bus device
- The devices respond with speed, manufacturer, medium, version and serial number
- The device serial number is generally used as the secondary address
- It is an 8-digit number printed to the device
- The serial number of ABB meters is on the nameplate on the front of the device, e.g. 00486571

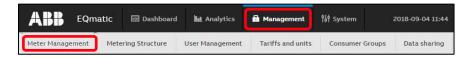

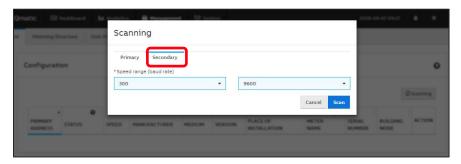

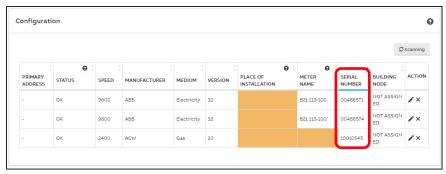

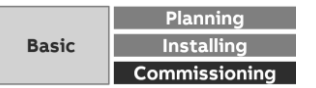

Menu "Management"

#### Meter Management: QA/S 3.xx.1 M-Bus

After a successful scan, all detected M-Bus devices are shown along with their information in the overview table below

| PRIMARY<br>ADDRESS | STATUS        | SPEED | MANUFACTURER             | MEDIUM                     | VERSION                | PLACE OF<br>INSTALLATION                                                           | METER<br>NAME                     | SERIAL<br>NUMBER      | BUILDING<br>NODE           | ACTION     |                                                                    |
|--------------------|---------------|-------|--------------------------|----------------------------|------------------------|------------------------------------------------------------------------------------|-----------------------------------|-----------------------|----------------------------|------------|--------------------------------------------------------------------|
| 1                  | ок            | 9600  | ABB                      | Electricity                | 32                     | DB - 3rd floor                                                                     | Lighting (B21 313<br>-100)        | 00406880              | Lighting 3rd<br>floor      | ×          |                                                                    |
| 5                  | ОК            | 9600  | ABB                      | Electricity                | 32                     | DB - 3rd floor                                                                     | Air conditioning<br>(B23 313-100) | 00433874              | Air condi<br>ning 3rd floo | ×          |                                                                    |
| Primary            | address       |       | Shows the prim           | nary addre                 | ess set in             | the M-Bus device.                                                                  |                                   |                       |                            |            |                                                                    |
| Status             |               |       | Not configured           | ess conflic<br>: Device is | t. Devices<br>not conf | nd connected<br>s with same primar<br>igured. Click on edi<br>ble or is disconnect | t button.                         |                       | erial numb                 | er         |                                                                    |
| Speed              |               |       | Shows the spee           | ed set in t                | he M-Bus               | device                                                                             |                                   |                       |                            |            |                                                                    |
| Manufa             | cturer        |       | Shows the man            | ufacturer                  | (max. 3 c              | haracters, e.g. ABB)                                                               | )                                 |                       |                            |            |                                                                    |
| Medium             | า             |       | Shows which m            | nedium is                  | measured               | d by the M-Bus devid                                                               | ce                                |                       |                            |            |                                                                    |
| Version            | ì             |       | Shows the firm           |                            |                        |                                                                                    |                                   |                       |                            |            |                                                                    |
| Place of           | finstallation |       | •                        |                            |                        | led here. This action<br>e. Duplicate names                                        |                                   | nded so th            | nat the dev                | rice is ea | asier to identify and assign on                                    |
| Meter n            | ame           |       | For ABB meters           | s, the type<br>. This acti | designat<br>on is reco | ion is used by defai<br>mmended so that t                                          | ult as the devi                   |                       |                            |            | an be overwritten. Enter a name for<br>on configuring the metering |
| Serial n           | umber         |       | Shows the serie          | al number                  | (= secon               | dary address) of the                                                               | e M-Bus device                    | 9                     |                            |            |                                                                    |
| Assignr            | nent          |       | Shows the assi           | gnment o                   | f the M-B              | us device based on                                                                 | the metering s                    | structure             | configured                 | b          |                                                                    |
| Action             |               |       | Used to edit an system). | d configu                  | re the M-I             | Bus device (opens t                                                                | he window for                     | <sup>-</sup> configur | ing the me                 | eter or r  | emoves the M-Bus device from the                                   |

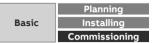

Menu "Management"

#### Meter Management: QA/S 3.xx.1 M-Bus

An M-Bus device is considered configured (status OK) as soon as one of the data points for consumption has been configured

- Electricity meter:
  - Active energy (kWh)
  - Active power (W)
- Water meter:
  - Volume (m<sup>3</sup>)
- Gas meter:
  - Volume (m<sup>3</sup>)
- Heat meter:
  - Active energy (kWh)

| EQmatic            | : 🔤 Dashboa        | rd 🔟 Analytics  | 🔒 Management 📍    | 🕴 System        | 2018-09-04 11:44 |
|--------------------|--------------------|-----------------|-------------------|-----------------|------------------|
| Meter Management M | letering Structure | User Management | Tariffs and units | Consumer Groups | Data sharing     |
| PRIMARY ADDRESS    | ▲ STATUS           | 😧 🗧 SPEED       | MANUFACTURER      | + MEDIUM        | VERSION          |
| 1                  | оĸ                 | 9600            | АВВ               | Electricity     | 32               |
|                    |                    |                 | 100               | Electricity     | 32               |
| 2                  | OK                 | 9600            | ABB               | Liectricity     |                  |

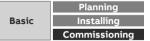

Menu "Management"

#### Meter Management: QA/S 3.xx.1 M-Bus

- ABB EQ A4x/B2x meters are automatically detected after scanning and do not need to be configured
- Available data points, which depend on the meter type, are listed in the data points list
- If a M-Bus device is shown as "Not Configured" or "Not detected" after scanning, you need to configure the device or its data points
- Click the "Edit" icon in the device overview of the M-Bus device to be configured
  - Meter name: For ABB meters, the type designation (e.g. A41 513-100) is used by default as the meter name
  - Place of installation: To enter the physical place where the M-Bus device is installed

| PRIMARY<br>ADDRESS | STATUS | SPEED | MANUFACTURER | MEDIUM      | VERSION | PLACE OF<br>INSTALLATION | METER<br>NAME              | SERIAL<br>NUMBER | BUILDING<br>NODE         | ACTION |
|--------------------|--------|-------|--------------|-------------|---------|--------------------------|----------------------------|------------------|--------------------------|--------|
| 1                  | ок     | 9600  | ABB          | Electricity | 32      | DB - 3rd floor           | Lighting (B21 313<br>-100) | 00406880         | Lighting 3rd<br>floor    | ×      |
| 5                  | ок     | 9600  | ABB          | Electricity | 32      | DB - 3rd floor           | Air conditioning           | 00433874         | Air con<br>ning 3rd floo | ×      |

| Information   |                                                 | Configurati                                                                  | on                              | 0       |
|---------------|-------------------------------------------------|------------------------------------------------------------------------------|---------------------------------|---------|
|               | ABB<br>OK<br>32<br>1<br>Electricity<br>00406880 | Meter Name<br>Lighting (B<br>Place of Instal<br>DB - 3rd flo<br>Meter measur | lation                          |         |
| RECORD NUMBER | VALUE                                           | UNIT                                                                         | Cano                            | el Save |
| 0             | 6260                                            | Wh                                                                           | Active Imported Energy Total    |         |
| 1             | 6260                                            | Wh                                                                           | Active Imported Energy Tariff 0 | 1       |
| 2             | 0                                               | Wh                                                                           | Active Imported Energy Tariff 1 | 1       |
| 3             | 0                                               | Wh                                                                           | Active Imported Energy Tariff 2 | /       |
| 4             | 0                                               | Wh                                                                           | Active Imported Energy Tariff 3 | 1       |
| 5             | 0                                               | Wh                                                                           | Active Exported Energy Total    | 1       |
| 6             | 0                                               | Wh                                                                           | Active Exported Energy Tariff 0 | 1       |
| 7             | 0                                               | Wh                                                                           | Active Exported Energy Tariff 1 | 1       |
| 8             | 0                                               | Wh                                                                           | Active Exported Energy Tariff 2 | 1       |
| 9             | 0                                               | Wh                                                                           | Active Exported Energy Tariff 3 | 1       |

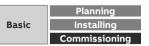

Menu "Management"

#### Meter Management: QA/S 3.xx.1 M-Bus

To add a manufacturer-specific data point, you need to configure it, e.g. gas meter

| ABB EQm          | atic 🖾 Dashboard   | 🔟 Analytics     | 🔒 Management      | îl∲ System      | 2018-09-04 11:44 |
|------------------|--------------------|-----------------|-------------------|-----------------|------------------|
| Meter Management | Metering Structure | User Management | Tariffs and units | Consumer Groups | Data sharing     |

|                                                        |                     | Configuration                                 |                                      |             |  |  |
|--------------------------------------------------------|---------------------|-----------------------------------------------|--------------------------------------|-------------|--|--|
| Product                                                | Unknown             | Meter Name                                    |                                      |             |  |  |
| name<br>Manufacturer                                   | ACW                 | Meter Name                                    |                                      |             |  |  |
| Status OK<br>Version 20<br>Address 11<br>Baudrate 2400 |                     | Place of Installation Place of Installation   |                                      |             |  |  |
|                                                        |                     |                                               |                                      |             |  |  |
|                                                        |                     | Medium Gas<br>Serial 10010545<br>number       |                                      | None        |  |  |
| Meter measures gener                                   |                     |                                               |                                      |             |  |  |
|                                                        |                     |                                               |                                      |             |  |  |
| Data points marked                                     | d with red backgrou | nd are not configured and can                 | not be used in the system.           | Cancel Save |  |  |
|                                                        |                     | nd are not configured and can<br>LUE UN       |                                      | Cancel Save |  |  |
|                                                        | VA                  |                                               |                                      |             |  |  |
|                                                        | VA<br>10            |                                               | IT DESCRIPTION                       | ACTION      |  |  |
|                                                        | VA<br>10            | LUE UN<br>010545<br>24464347                  | IT DESCRIPTION<br>Serial             | ACTION      |  |  |
| Data points marked                                     | VA<br>10            | LUE UN<br>2010545<br>24464347<br>9-3 9:59 tin | IT DESCRIPTION<br>Serial<br>cust. ID | ACTION      |  |  |

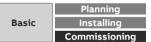

Menu "Management"

#### Meter Management: QA/S 3.xx.1 M-Bus

The required data point information must be entered in the configuration dialog

- Group (consumption, generation, ...)
- Presentation
- Unit
- Multiplier
- Description
- Tariff

| ABB         | EQm   | atic | 🔄 Dashboard    | 🖿 Analytics     | 🔒 Management      | ₿₿ System   | 2018-09-04 11:44  |
|-------------|-------|------|----------------|-----------------|-------------------|-------------|-------------------|
| Meter Manag | ement | Mete | ring Structure | User Management | Tariffs and units | Consumer Gr | oups Data sharing |

| Information                                                             | Configuration                                        |     |
|-------------------------------------------------------------------------|------------------------------------------------------|-----|
| Record 4<br>number                                                      | Group                                                |     |
| Device unit 0                                                           | Consumption                                          | × - |
| Function Instantaneous                                                  | Presentation                                         |     |
| Tarlff         none           DIF code         E0000100           (0x4) | Volume Total                                         | ¥   |
| VIF code E0010100<br>(0x14)                                             | Change the meter-provided data point unit/multiplier |     |
|                                                                         | Unit                                                 | ÷   |
|                                                                         | Multipiter                                           |     |
|                                                                         | 10 (deca)                                            | *   |
|                                                                         | Description                                          |     |
|                                                                         | Volume                                               |     |
|                                                                         | Tariff                                               |     |
|                                                                         | Select                                               | •   |
|                                                                         | Propagate tariff selection to similar meters         |     |

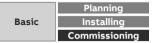

Menu "Management"

#### Meter Management: QA/S 4.xx.1 Modbus

- The *Meter Management* menu is used to make all the settings for the detection of Modbus devices connected
- After the scan, all Modbus devices detected are listed in a table
- This scan or scanned by commissioning wizard is absolutely essential during commissioning to be able to add, configure and manage devices
- It is the basis for assigning devices to the metering structure later on
- In the supplied state, the meter models and the register mapping are saved with data points for ABB EQ meters of type A4x, B2x and M2M
- As an alternative to a scan, devices can also be added manually to the system

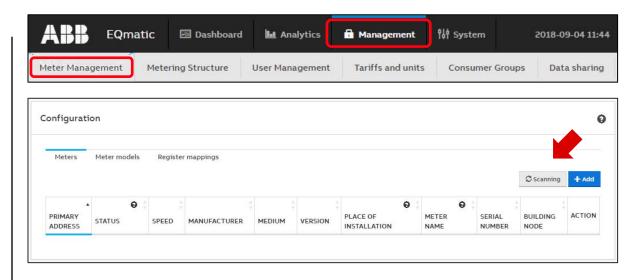

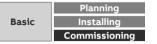

Menu "Management"

#### Meter Management: QA/S 4.xx.1 Modbus

To scan the bus for meters connected, first the speed range (speed), address range, parity, byte size and stop bits must be set

- The primary addresses must be set before-hand on the relevant devices (Modbus slaves)
- Each Modbus device must be assigned a unique primary address (1 ... 247)
- Duplicate addresses cause address conflicts!
- ABB meters are supplied from the factory with the primary address 1", speed "19,200", parity "even", byte size "8" and stop bits "1"

Scanning can takes several minutes depending on the scan settings and the number of Modus devices

Limit the scan range as much as possible to reduce the scanning process time

| ABB         | EQm   | atic | 🖅 Dashboard    | 🖿 Analytics     | Management        | 🙌 System   |        | 2018-09-04 11:44 |
|-------------|-------|------|----------------|-----------------|-------------------|------------|--------|------------------|
| Meter Manag | ement | Mete | ring Structure | User Management | Tariffs and units | Consumer ( | Groups | Data sharing     |

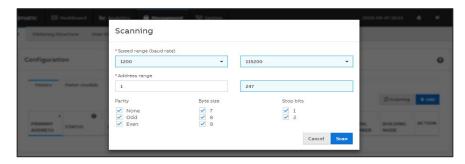

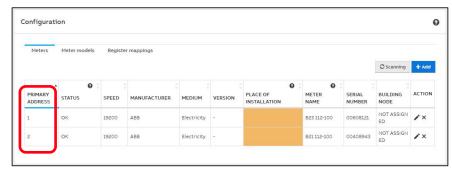

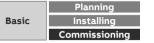

Menu "Management"

#### Meter Management: QA/S 4.xx.1 Modbus

- As an alternative to a scan, meters can also be added manually to the Energy Analyzer
- For this purpose the device-specific information must be specified

| EQmatic 🔤 Dashboard 🖿 Analyt                   | tics 🖬 Management 👫 System 2018-09-04 11:4           |
|------------------------------------------------|------------------------------------------------------|
| eter Management Metering Structure User Manage | ement Tariffs and units Consumer Groups Data sharing |
| Meter configuration                            | Θ                                                    |
| Meter models                                   |                                                      |
| Select                                         | •                                                    |
| *Address                                       | Installation                                         |
| Type meter address                             | Installation place                                   |
| *Baudrate                                      | Meter Name                                           |
| Select 👻                                       | Meter name                                           |
| *Bytesize                                      | Serial number                                        |
| Select 🔻                                       | Type serial number                                   |
| *Parity                                        | Meter measures generated                             |
| Select 🝷                                       | energy                                               |
| *Stop bits                                     | Cancel Save                                          |
| Select 👻                                       |                                                      |

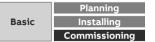

Menu "Management"

#### Meter Management: QA/S 4.xx.1 Modbus

After a successful scan, all Modbus devices detected are shown along with the information they provided in the table below

| PRIMARY<br>ADDRESS | status | SPEED | MANUFACTURER | MEDIUM      | VERSION | PLACE OF<br>INSTALLATION | METER<br>NAME   | SERIAL<br>NUMBER | BUILDING<br>NODE | ACTION |
|--------------------|--------|-------|--------------|-------------|---------|--------------------------|-----------------|------------------|------------------|--------|
| 1                  | ок     | 19200 | ABB          | Electricity | 768     | DB - 7th floor           | Electrical HEAT | 00608121         | NOT ASSIGNED     | /×     |
| 2                  | ок     | 19200 | ABB          | Electricity | 768     | DB - 7th floor           | Socket outlets  | 00408943         | NOT ASSIGN<br>ED | ×      |

| Shows the primary address set in the device.                                                                                                    |
|----------------------------------------------------------------------------------------------------|
| OK: Meter detected, configured and connected. System ready for operation.                                                                                                    |
| NOT CONFIGURED: Device model is linked to register mapping, however at least 1 data point is not configured. Configure using .                                                                                                    |
| NOT IDENTIFIED: Register mapping defined but meter model unknown or register mapping defined but linked with wrong meter model.                                                                                                    |
| DISCONNECTED:                                                                                                    |
| - Device not connected to bus or has no power supply, data points incorrectly configured in register mapping or not available in device or                                                                                                    |
| collision (address conflict). Devices with same primary address and speed                                                                                                    |
| Shows the speed set in the device                                                                                                    |
| Shows the manufacturer (max. 3 characters, e.g. ABB)                                                                                                    |
| Shows the medium to be measured on the device                                                                                                    |
| Shows the firmware version in the device                                                                                                    |
| Enter the place the device is installed here. This action is recommended so that the device is easier to identify and assign on configuring the metering structure. Duplicate names are allowed.                                                                                                    |
| For ABB meters, the type designation is used by default as the device name after a scan. This can be overwritten. Enter a name for the device here. This action is recommended so that the device is easier to identify and assign on configuring the metering structure. Duplicate names are allowed. |
|                                                                                                    |

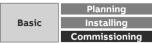

Menu "Management"

#### Meter Management: QA/S 4.xx.1 Modbus

After a successful scan, meter models configured as in the previous instructions are detected and marked in the table with the status OK

 $\rightarrow$  The system is now ready for operation

Should one of the following status messages appear in the table after the scan, the meter model or register mapping with data points must be configured, corrected or added

- Not configured
- Not identified
- Disconnected

| ABB EQ             | matic 🗔 Dash    | board 🔝 Analy  | rtics 🖬 Management      | ₿₿ System      | 2018-09-04 11:44 |
|--------------------|-----------------|----------------|-------------------------|----------------|------------------|
| Meter Management   | Metering Struct | ure User Manag | ement Tariffs and units | Consumer Group | s Data sharing   |
| PRIMARY<br>ADDRESS | STATUS          | \$<br>SPEED    | MANUFACTURER            | MEDIUM         | VERSION          |
| 1                  | ок              | 19200          | ABB                     | Electricity    | 768              |
| 2                  | ок              | 19200          | ABB                     | Electricity    | 768              |

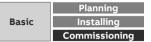

Menu "Management"

#### Meter Management: QA/S 4.xx.1 Modbus

For correct operation, as a minimum the data point for the product name and one of the following data points for consumption must be configured

- Electricity meter:
  - Active energy (kWh)
  - Active power (W)
- Water meter:
  - Volume (m<sup>3</sup>)
- Gas meter:
  - Volume (m<sup>3</sup>)
- Heat meter:
  - Active energy (kWh)

|                  | matic 🔤 Dashbo     | oard <b>list</b> Analy | tics 🔒 Management       | ¶å¶ System      | 2018-09-04 11:44 |
|------------------|--------------------|------------------------|-------------------------|-----------------|------------------|
| Meter Management | Metering Structure | e User Manage          | ement Tariffs and units | Consumer Groups | Data sharing     |
| ADDRESS          | STATUS             | SPEED                  | MANUFACTURER            | MEDIUM          | VERSION          |
| 1                | ок                 | 19200                  | ABB                     | Electricity     | 768              |
| 2                | ОК                 | 19200                  | ABB                     | Electricity     | 768              |

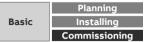

Menu "Management"

#### Meter Management: QA/S 4.xx.1 Modbus

- ABB EQ A4x/B2x meters and M2M Modbus Network analyzer are automatically detected after scanning and do not need to be configured (e.g. data points)
- The data points are visible if you open the Edit function for the required meter in the table of meters detected
- The data points can be edited as required

| 1 | RTU register<br>address | Shows the register address for the related data point.                                                                                      |
|---|-------------------------|----------------------------------------------------------------------------------------------------|
| 2 | Value                   | Shows the currently measured value for the data point.                                                                                      |
| 3 | Unit                    | Shows the physical unit of the related data point. Some data points may not have a unit, e.g. number of power failures.                     |
| 4 | Description             | Describes the related data point. If the data point is manufacturer-specific and needs to be configured, this situation will be shown here. |
| 5 | Action                  | Used to edit and configure a data point                                                                                                    |

| PRIMARY<br>ADDRESS | STATUS | SPEED | MANUFACTURER | MEDIUM      | VERSION | PLACE OF<br>INSTALLATION | METER<br>NAME   | SERIAL<br>NUMBER | BUILDING<br>NODE | ACTION |
|--------------------|--------|-------|--------------|-------------|---------|--------------------------|-----------------|------------------|------------------|--------|
| 1                  | ок     | 19200 | ABB          | Electricity | 768     | DB - 7th floor           | Electrical HEAT | 00608121         | NOT ASSIGN       | /×     |
| 2                  | ок     | 19200 | ABB          | Electricity | 768     | DB - 7th floor           | Socket outlets  | 00408943         | ASSIGN           | ×      |

| Data points             |       |      |                                 |        |
|-------------------------|-------|------|---------------------------------|--------|
| RTU REGISTER<br>ADDRESS | VALUE | UNIT | DESCRIPTION                     | ACTION |
| 0x5000                  | 0     | kWh  | Active Imported Energy<br>Total | 1      |
| 0x5460                  | o     | kWh  | Active Imported Energy<br>L1    | /      |
| 0x5464                  | 0     | kWh  | Active Imported Energy<br>L2    | /      |
| 0x5468                  | 0     | kWh  | Active Imported Energy<br>L3    | 1      |
| 0x5B00                  | 234.2 | v    | Voltage L1                      | 1      |
| 0x5B02                  | 21.7  | V    | Voltage L2                      | 1      |
| 0x5B04                  | 21.9  | v    | Voltage L3                      | 1      |

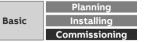

Menu "Management"

#### Meter Management: QA/S 4.xx.1 Modbus

To configure or add new Modbus devices, it is necessary to define the meter model as well as the register mapping and related data points

General procedure to add to the Energy Analyzer a new Modbus device that is not yet saved in the system:

- 1. Add meter model
- 2. Select register mapping or configure new mapping
- 3. Configure data points for register mapping
- 4. Start scan or add device manually

Here the register mapping and device model can be added in any order

| onfiguration        |                   |                       |               |        |
|---------------------|-------------------|-----------------------|---------------|--------|
| Meters Meter models | Register mappings |                       |               |        |
|                     |                   |                       |               | + Add  |
| Search              | Q                 |                       |               |        |
| Search              | <u>م</u>          |                       |               |        |
| PRODUCT NAME        | MEDIUM            | *<br>REGISTER MAPPING | VERSION       | ACTION |
| PRODUCT NAME        |                   | REGISTER MAPPING      | * VERSION 768 |        |
|                     | MEDIUM            |                       |               | Action |

| * Product name               | * Register mapping co | onfiguration |      |
|------------------------------|-----------------------|--------------|------|
| Type value                   | Select                |              | •    |
| Minimum readout interval [s] |                       |              |      |
| Type number                  |                       | Back         | Save |

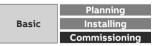

Menu "Management"

#### **Metering Structure**

This function is used to specify the required metering structure for the building or infrastructure

This makes navigation easier when carrying out analyses later on

Data aggregation or totals settings are also made here

There are various options available

- Manual Structure
- Automatic Structure

This structure is additionally created when the M-Bus or Modbus is scanned for devices or slaves with the commissioning wizard

| 1eter Managemen | t Metering Structure     | User Management | Tariffs and units       | Consumer Groups | Data sharing |
|-----------------|--------------------------|-----------------|-------------------------|-----------------|--------------|
| Metering stru   | ucture configuration     |                 |                         |                 | 0            |
|                 | e, consumer group, meter | ٩               | Legend                  |                 |              |
| 📕 Main buildi   | ng                       | ^               |                         |                 |              |
| Air co          | onditioning 3rd floor 🌶  |                 | Virtual meter           |                 | θ            |
|                 | ing 3rd floor 🏓          |                 | <b>7</b> Metering point | :               | Θ            |
| <b>?</b> Print  | er 3rd floor 🌶           |                 |                         |                 |              |
| ∽ Wate          | r 3rd floor 🌢            |                 | 🗲 🌢 À ╢ Medium          |                 | Θ            |
|                 |                          |                 | Difference              |                 | 0            |

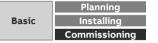

Menu "Management"

#### **Metering Structure**

- The "Automatic metering structure" created with the commissioning wizard or an existing metering structure can be removed by deleting the main node
- A selection button for creating a manual or automatic metering structure is then displayed
- An automatically created metering structure can be manually edited and changed as required at any time

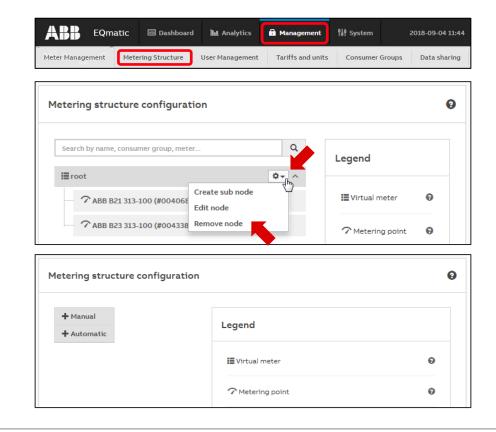

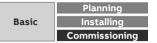

Menu "Management"

### **Metering Structure**

It can consist of the following sub-nodes:

🔚 Virtual meter

No meters can be assigned. It summarizes consumption and/or measured data from subordinate nodes (additional virtual meters or metering points) of the first level in the tree structure

7 Metering point

A metering point only ever consists of one meter assigned to it

#### Difference

It is automatically created and calculated and indicates the difference between the collected data of the superordinate node and the sum of the collected data of the sub-nodes

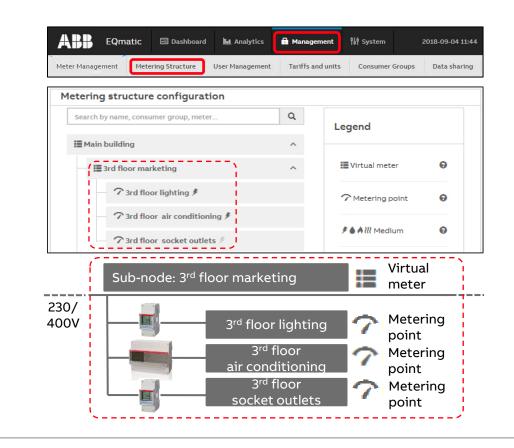

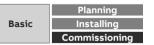

Menu "Management"

### **Metering Structure**

It can consist of the following sub-nodes:

🔚 Virtual meter

No meters can be assigned. It summarizes consumption and/or measured data from subordinate nodes (additional virtual meters or metering points) of the first level in the tree structure

**7** Metering point

A metering point only ever consists of one meter assigned to it

#### Difference

It is automatically created and calculated and indicates the difference between the collected data of the superordinate node and the sum of the collected data of the sub-nodes

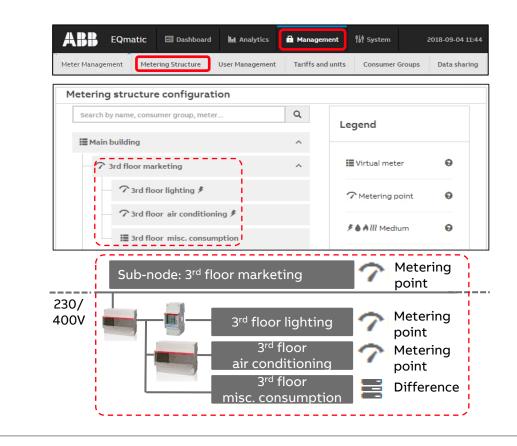

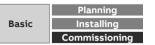

Menu "Management"

#### **Metering Structure: Automatic Structure**

- With the Automatic Structure, a configuration window for the main node opens
- Here, you need to enter the name of the building to which the meters are assigned, for example
- Detected and configured devices are then automatically displayed in a flat (non-nested) list under the main node
- The main node represents a virtual meter
- This aggregates data points or values that can be physically added together (e.g. energy in kWh, power in W) in the main node

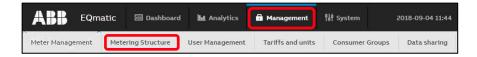

| Automati                            | c structure |                                                                                                    |      |
|-------------------------------------|-------------|----------------------------------------------------------------------------------------------------|------|
| + Automatic (i) root noo            |             | igure metering structure. Please provide name for<br>cally create flat nodes structure, under the root no<br>ured meters. | ode, |
| * Root node na                      | ame         |                                                                                                    | Θ    |
| type root n                         | ode name    |                                                                                                    | Θ    |
|                                     |             | Cancel                                                                                                    | Save |
|                                     |             |                                                                                                    |      |
|                                     |             |                                                                                                    |      |
| tering structure configura          | tion        |                                                                                                    |      |
| stering structure configura         |             | Legend                                                                                                    |      |
|                                     |             | Legend                                                                                                    |      |
| Search by name, consumer group, met | er Q        | Legend<br>III Virtual meter                                                                                               | 0    |

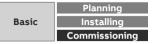

Menu "Management"

#### **Metering Structure: Manual Structure**

- The Manual Structure allows you to set up a custom topology (main and sub-nodes)
- With a Manual Structure, physical meters are assigned to a logical metering structure
- The Manual Structure can be used, for example, to show consumers and costs for a cost center or an organization
- The Metering Point and Virtual Meter structural elements are provided for this purpose

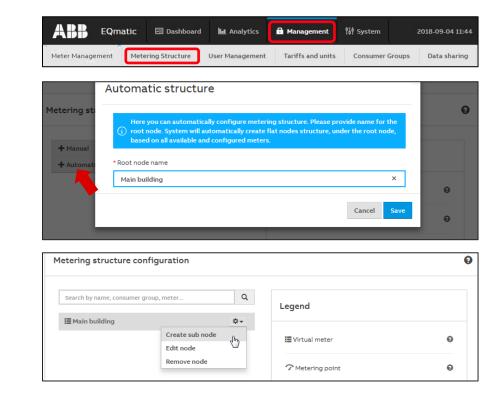

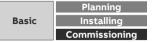

Menu "Management"

#### **Metering Structure: Manual Structure**

Clicking on the configuration icon opens the sub-menu:

- Create sub-node:
   A sub-node is created for the current node
  - Virtual Meter
  - Metering Point
  - Difference
- Edit:

The dialog window for editing a node is displayed

– Delete:

The node is deleted from the system

The user can click and drag sub-nodes to move them in the structure

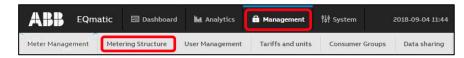

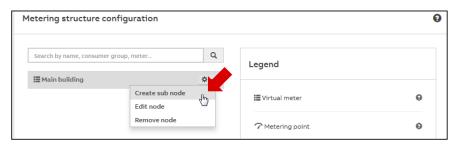

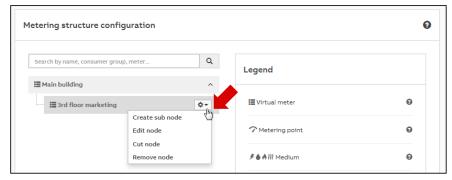

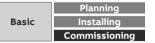

Menu "Management"

#### **Metering Structure: Manual Structure**

Dialog window for editing a node

- Node type: Metering Point
- Name: Used to name the node
- Meter: This parameter links the node to a physical meter. Meters are only displayed for selection if they have been added to the system via Meter Management and correctly configured
- Medium: Here, enter and set the medium that you wish the metering point to log
- Consumer group: This is used to select and assign a consumer group
- Meter data points: This is used to select and assign a data point

| ABB       | EQmatic                   | 📧 Dashboard              | h Analytics     | 🖬 Management      | 입 System       | 2018-09-04 1 |
|-----------|---------------------------|--------------------------|-----------------|-------------------|----------------|--------------|
| eter Mana | agement Mete              | ering Structure          | User Management | Tariffs and units | Consumer Group | Data shari   |
| Creat     | e node                    |                          |                 |                   |                |              |
| * Node ty | pe                        |                          |                 |                   |                |              |
| Meteri    | ng point                  |                          |                 |                   |                | ÷            |
| * Node na | ime                       |                          |                 |                   |                |              |
| 3rd floo  | or lighting               |                          |                 |                   |                |              |
| Meter     |                           |                          |                 |                   |                |              |
|           | tricity, ABB, Lighting (E | 321 313-100), DB- 3rd fl | oor, #00406880  |                   |                | × -          |
| * Medium  |                           |                          |                 |                   |                |              |
| Electric  | tity                      |                          |                 |                   |                | -            |
| Consume   | r group                   |                          |                 |                   |                |              |
| Select    |                           |                          |                 |                   |                | -            |
| Meter dat | a points                  |                          |                 |                   |                |              |
| TARIFF    | METER TARIFF DATA         | POINT                    | Δ               | SSIGNED TARIFF    |                |              |
| o         | Acti                      | ve Imported Energy Tar   | iff 0           | default tariff    |                | -            |
| 1         | Acti                      | ve Imported Energy Ta    | diff 1          | default tariff    |                | •            |

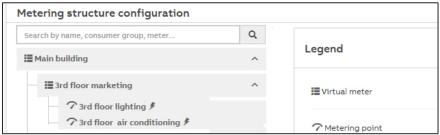

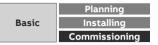

Menu "Management"

#### **User Management**

- In User Management you can add, configure and delete users
- You can add as many users as you wish
- Up to 10 users can access the system at any one time
- The language can be set and different access rights assigned to the users
- This function limits users to the areas they are authorized
- The email address is required to send users automatically reports or a message about resetting the password if the "password is forgotten"

| ABB          | EQma  | tic 🗔 Dashboar     | d 📠 Analytics   | Anagement         | 위쉬 System       | 2018-09-04 11:44 |
|--------------|-------|--------------------|-----------------|-------------------|-----------------|------------------|
| Meter Manage | ement | Metering Structure | User Management | Tariffs and units | Consumer Groups | Data sharing     |

| Users list + Add new |             |     |             |  |  |  |  |  |  |
|----------------------|-------------|-----|-------------|--|--|--|--|--|--|
| NAME                 | ÷<br>E-MAIL |     | ▲<br>ACTION |  |  |  |  |  |  |
| admin                |             | yes | <b>/</b> #  |  |  |  |  |  |  |
| Jue-ABB              |             | yes | ∕≞          |  |  |  |  |  |  |
| Heinz Becker         |             | no  | <b>∕≞</b> × |  |  |  |  |  |  |

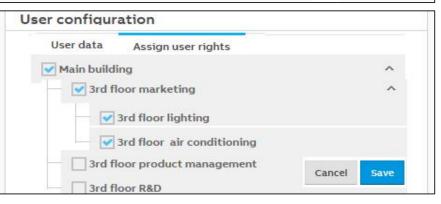

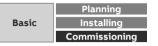

Menu "Management"

#### **Tariffs and Units**

- The tariff settings are used to configure tariffs
- This information is necessary for the subsequent calculation and display of costs
- Refer to your latest bill, or your contract, for details of your current tariff
- One tariff is pre-configured per medium from the factory; the costs per unit are set to "0."
- You can add further tariffs

| ABB EQm          | atic 🔄 Dashboard   | Analytics       | 🖬 Management      | 💖 System        | 2018-09-04 11:44 |
|------------------|--------------------|-----------------|-------------------|-----------------|------------------|
| Meter Management | Metering Structure | User Management | Tariffs and units | Consumer Groups | Data sharing     |
|                  |                    |                 |                   |                 |                  |
| Existing tariffs | overview 😧         |                 |                   |                 | + Add new        |

| NAME           | MEDIUM      | COST PER UNIT                                         | CO₂ FACTOR                                           | ACTION |
|----------------|-------------|-------------------------------------------------------|------------------------------------------------------|--------|
| Night tarif    | Electricity | 0.15 [ <sup>EUR</sup> / 1* kWh]                       | 0.527 [ <sup>CO</sup> , kg / <sub>KWh</sub> ]        | ∕× ∕   |
| Default tariff | Electricity | 0.25 [ <sup>EUR</sup> /1*kWh]                         | 0.527 [ <sup>CO</sup> , kg / <sub>kWh</sub> ]        | 1      |
| Default tariff | Water       | 3.9 [ <sup>EUR</sup> / <sub>1*m<sup>a</sup></sub> ]   | O [ <sup>CO</sup> <sup>s kg</sup> / m <sup>s</sup> ] | 1      |
| Default tariff | Gas         | 0.745 [ <sup>EUR</sup> / <sub>1*m<sup>z</sup></sub> ] | 2 [ <sup>CO</sup> , kg / m <sup>s</sup> ]            | 1      |
| Default tariff | Heat        | 0.265 [ <sup>EUR</sup> /1*kwh]                        | 0.12 [ <sup>CO</sup> , kg / kwh]                     | 1      |

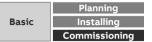

Menu "Management"

#### **Consumer Groups**

- Consumer groups are used to evaluate costs and consumption by application in the *Analytics* → Usage menu
- For example, you can display electrical energy costs by consumer groups such as lighting, sockets and air conditioning
- In order to be able to do this, a separate meter must be installed and assigned to a consumer group via the *Management* → *Metering Structure* menu

| ABB EQmatic 🖾 Dashi               | board 🚹 Analytics  | 🔒 Management       | 위ॳ System       | 2018-09-04 11:44 |
|-----------------------------------|--------------------|--------------------|-----------------|------------------|
| Meter Management Metering Structu | ire User Managemen | t Tariffs and unit | s Consumer Grou | ps Data sharing  |
| Existing consumer g               | roups 😧            |                    |                 | + Add new        |
| NAME                              | *<br>N             | MEDIUM             | ACTION          |                  |
| Air conditioning                  |                    | Electricity        | /               | x                |
| Heating                           |                    | Gas                | 1               | ×                |
| Lighting                          |                    | Electricity        | 1               | ×                |
| Warm water                        |                    | Water              | 1               | ×                |

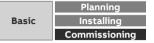

Menu "Management"

### Data sharing via Modbus TCP

The data sharing functions below are used to forward and utilize measured data in higher-level systems (e.g. building management systems, SCADA or web services).

Modbus TCP

– REST API

Both communication interfaces can be used at once

Note:

Using Modbus TCP and REST API requires IT programming expertise

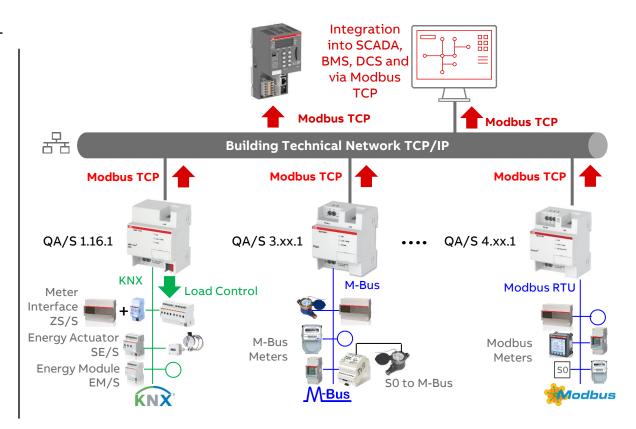

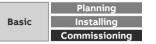

Menu "Management"

#### Data sharing via Modbus TCP

- The data transfer via Modbus TCP function is available for forwarding and using measured data in higher-level systems (e.g. building management systems, SCADA etc.)
- A Client-server communication is established via Modbus TCP
- This communication requires a TCP connection to be set up between a client (e.g. a PC) and the server (e.g. the Energy Analyzer QA/S x.yy.1)
- The TCP port 502 reserved for Modbus is used for communication
- If there is a firewall between the server and client, it must be ensured the TCP port configured is opened

|                   | matic 🔤 Dashl              | board 🛄 Ana                | lytics 🔒 Ma                                    | nagement 🕴    | System 2014                                                                                                    | 8-09-04 11     |
|-------------------|----------------------------|----------------------------|------------------------------------------------|---------------|----------------------------------------------------------------------------------------------------|----------------|
| 1eter Management  | Metering Structu           | ire User Mana              | gement Tari                                    | ffs and units | Consumer Groups                                                                                                    | Data sharii    |
| ata sharing       |                            |                            |                                                |               |                                                                                                    | Ē              |
| Modbus TCP Rest A | API                        |                            |                                                |               | Enable static register ma                                                                                                    | Actions        |
| TCP ENABLED       | MODBUS TCP SLAVE ID        | METER NUMBER               | MANUFACTURER                                   | SERIAL NUMBER | NAME                                                                                                    | DATA           |
| TCP ENABLED       | MODBUS TCP SLAVE ID        | METER NUMBER               | ABB                                            | SERIAL NUMBER | NAME<br>Meter Interface 1: B23-112-100                                                                                                    |                |
|                   |                            |                            |                                                | SERIAL NUMBER |                                                                                                    | DATA           |
|                   | 1                          | 1                          | ABB                                            | SERIAL NUMBER | Meter Interface 1: B23-112-100                                                                                                    | DATA<br>POINTS |
|                   | 1                          | 1                          | ABB                                            | SERIAL NUMBER | Meter Interface 1: B23-112-100<br>Meter Interface 1: B21-113-100                                                                                                    | DATA<br>POINTS |
|                   | 1<br>2<br>3                | 1<br>2<br>3                | ABB<br>ABB<br>ABB                              | SERIAL NUMBER | Meter Interface 1: B23-112-100<br>Meter Interface 1: B21-113-100<br>Energy Actuator 1: SE/S                                                                         | DATA<br>POINTS |
|                   | 1<br>2<br>3<br>4           | 1<br>2<br>3<br>4           | ABB<br>ABB<br>ABB<br>ABB                       | SERIAL NUMBER | Meter Interface 1: B23-112-100<br>Meter Interface 1: B21-113-100<br>Energy Actuator 1: SE/S<br>Energy Module 1: EM/S                                                | DATA<br>POINTS |
|                   | 1<br>2<br>3<br>4<br>5      | 1<br>2<br>3<br>4<br>5      | ABB<br>ABB<br>ABB<br>ABB<br>unknown            | SERIAL NUMBER | Meter Interface 1: B23-112-100<br>Meter Interface 1: B21-113-100<br>Energy Actuator 1: SE/S<br>Energy Module 1: EM/S<br>Energy Meter: Generic                       | DATA<br>POINTS |
|                   | 1<br>2<br>3<br>4<br>5<br>6 | 1<br>2<br>3<br>4<br>5<br>6 | ABB<br>ABB<br>ABB<br>ABB<br>unknown<br>unknown | SERIAL NUMBER | Meter Interface 1: B23-112-100<br>Meter Interface 1: B21-113-100<br>Energy Actuator 1: SE/S<br>Energy Module 1: EM/S<br>Energy Meter: Generic<br>Gas Meter: Generic | DATA<br>POINTS |

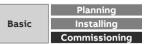

Menu "Management"

#### Data sharing via REST API

- An API (Application Programming Interface) enables two programs to communicate with each other
- REST (Representational State Transfer) is mainly used by web browsers and is a common programming style for web services
- REST API provides easier access to lots of web services, e.g. If you need to set up your own cloud server or create a customerspecific application
- Data can be accessed using HTTP commands such as GET, PUT, POST, DELETE

| leter N   | Management        | Metering Struc            | ture User Management                      | Tariffs and units | Consumer Groups | Data sharing     |
|-----------|-------------------|---------------------------|-------------------------------------------|-------------------|-----------------|------------------|
|           |                   |                           |                                           |                   |                 |                  |
| ita sha   | aring             |                           |                                           |                   |                 | =                |
| Modbu     | IS TCP Rest API   | -                         |                                           |                   |                 |                  |
|           | is for the second |                           |                                           |                   |                 |                  |
|           |                   |                           |                                           |                   |                 |                  |
|           |                   |                           |                                           |                   | Allow API toker | authentication   |
| uthentica |                   | age of EQmatic API. Click | 'action' dropdown to generate an API auth | entication token. | Allow API toker | n authentication |
| uthentica |                   | age of EQmatic API. Click | 'action' dropdown to generate an API auth | entication token. | Allow API toker | authentication   |

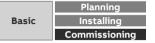

# Commissioning

Main menu "System"

Menu "System"

#### System

Basic settings are made in the System menu

- General
- Date and time
- Network settings
- Update
- SMTP configuration
- SSL certificate
- SSH access
- Erase data
- System log
- System diagnostics

#### Note:

Access only with "administrator" authorization

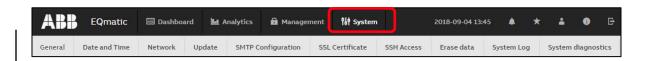

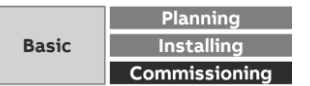

Menu "System"

#### General

**Device Name** 

- For assigning a device name
- The device name is displayed in the ABB i-bus® Tool
- QA/S 1.16.1 KNX: The device name is assigned in the ETS

#### Currency

- For setting the currency for cost calculation or display

| ABB     | EQmatic       | 🖅 Dashboar | d 📕 Analytics | 🖬 Manager     | ment 🛛 👫 System |            | 2018-09-04 13: | 45 🌲 🗲     | k 🔺    | <b>0</b> G  |
|---------|---------------|------------|---------------|---------------|-----------------|------------|----------------|------------|--------|-------------|
| General | Date and Time | Network    | Update SMTP   | Configuration | SSL Certificate | SSH Access | Erase data     | System Log | System | diagnostics |
|         |               |            |               |               |                 |            |                |            |        |             |
|         | Genera        | lsetting   | s             |               |                 |            |                |            | 0      |             |
|         |               |            |               |               |                 |            |                |            |        |             |
|         | * Device      | name       |               |               |                 |            |                |            |        |             |
|         | QA-S          | 3.16.1     |               |               |                 |            |                |            |        |             |
|         | * Currer      | су         |               |               |                 |            |                |            |        |             |
|         | Euro          | (EUR)      |               |               |                 |            |                | •          |        |             |
|         |               |            |               |               |                 |            |                | Save       |        |             |
|         |               |            |               |               |                 |            |                | Save       |        |             |
|         |               |            |               |               |                 |            |                |            |        |             |
|         |               |            |               |               |                 |            |                |            |        |             |
|         |               |            |               |               |                 |            |                |            |        |             |
|         |               |            |               |               |                 |            |                |            |        |             |

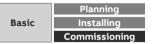

Menu "System"

#### **Date and Time**

Automatic or manual date and time setting can be selected Automatically Off:

- For manual setting of the time, date and time zone

Automatically On:

- The address/URL of the time server (e.g. pool.ntp.org) must be entered in the "Time synchronization server (NTP)" field
- The "Change the server" option must be used to change the server

QA/S 1.16.1 KNX: Date and time can also be received via KNX (3 byte and 8 byte)

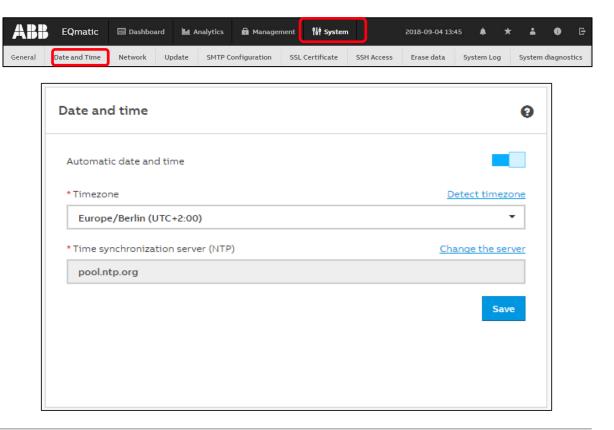

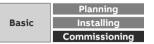

Menu "System"

#### Network

Automatic or manual addressing can be selected

Automatic network configuration On:

- The device's network settings are assigned automatically by a DHCP server in the network or by a router with DHCP functionality
- If no automatic assignment of the network settings takes place via DHCP, then a standard network setting will be made in the Auto IP range: 169.254.1.0 – 169.254.254.255

Automatic network configuration Off:

- The device's network settings must be entered manually

QA/S 1.16.1 KNX: All network configuration, except from proxy configuration, is only possible via ETS

| B | EQmatic       | 🗃 Dashboard 🔛                                                                                                    | Analytics | 🔒 Management    | 能 System      |            | 2018-09-04 13: | :45 🌲      | * | ÷      | 0       | G     |
|---|---------------|----------------------------------------------------------------------------------------------------|-----------|-----------------|---------------|------------|----------------|------------|---|--------|---------|-------|
| î | Date and Time | Network Update                                                                                                    | SMTP Co   | onfiguration SS | L Certificate | SSH Access | Erase data     | System Log | ľ | System | diagnos | stics |
|   | Sy<br>A<br>IF | stem network so<br>stem network so<br>utomatic network cor<br>roxy URL<br>type proxy server ad<br>2 Address<br>192.168.0.111<br>Subnet<br>24<br>Default Gateway<br>192.168.0.1<br>NS Server<br>192.168.0.1 | ettings   | 1               |               |            |                | System Log |   | System | alagnos | stics |
|   |               |                                                                                                    |           |                 |               |            |                |            |   |        |         |       |

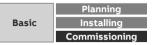

Al

General

Menu "System"

### Update

Various options are available for updating the device or the firmware to the latest version

- Manual update
- Automatic update

The data and configuration in the device are retained during an update

The current version and other device-specific information can be retrieved via the menu item "Device information" in the main menu

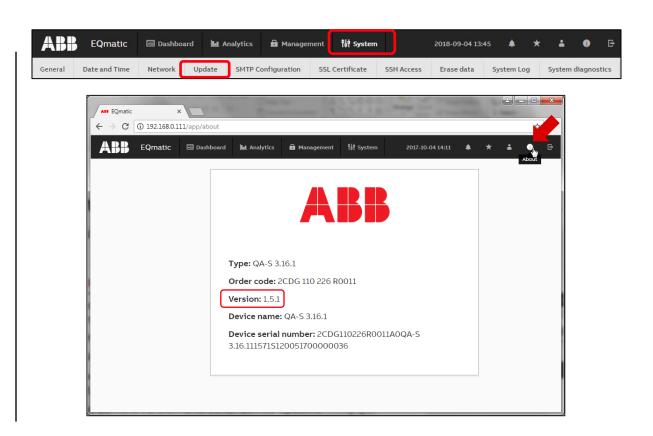

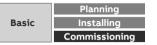

Menu "System"

#### Update – Manual update

The update packages are available under the following download link

#### www.abb.com/knx

 $\rightarrow$  Products and Downloads

 $\rightarrow$  Energy Management

 $\rightarrow$  QA/S x.yy.1 Energy Analyzer

Save the latest firmware version to your PC/laptop

Click "Select update" and select the update file on the drive

Follow the instructions

The device will be rebooted after the update, and you will have to log in again

| ABB     | EQmatic       | 💷 Dashboard | L Analytics  | 🛱 Management   | t<br>¶å† System |            | 2018-09-04 13 | 45 🌲      | *     | <b>:</b> 0 | G      |
|---------|---------------|-------------|--------------|----------------|-----------------|------------|---------------|-----------|-------|------------|--------|
| General | Date and Time | Network Up  | odate SMTP C | onfiguration S | SL Certificate  | SSH Access | Erase data    | System Lo | g Sys | tem diagn  | ostics |
|         |               |             |              |                |                 |            |               |           |       |            |        |
|         | Updat         | e           |              |                |                 |            |               |           | 0     |            |        |
|         | Mai           | nual update | Automatic    | update settin  | as              |            |               |           |       |            |        |
|         |               |             |              |                |                 |            |               |           |       |            |        |
|         |               |             |              | Select         | t update        |            |               |           |       |            |        |
|         |               |             |              |                |                 |            |               |           |       |            |        |
|         |               |             |              |                |                 |            |               |           |       |            |        |
|         |               |             |              |                |                 |            |               |           |       |            |        |
|         |               |             |              |                |                 |            |               |           |       |            |        |
|         |               |             |              |                |                 |            |               |           |       |            |        |

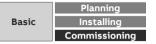

Menu "System"

#### Update – Automatic update

The automatic update must be activated

The address/URL of the update server must be entered

The "Notifications" icon in the menu bar will inform you when a new update becomes available

Click on the notification and follow the instructions

The device will be rebooted after the update, and you will have to log in again

| ABB     | EQmatic       | 🗐 Dashbo  | oard 🛄 A     | nalytics | 🖬 Managem   | nent 👫 Syste    | m          | 2018-0 | 9-04 13: | 45 🌲   | *   | •      | 0       | ф     |
|---------|---------------|-----------|--------------|----------|-------------|-----------------|------------|--------|----------|--------|-----|--------|---------|-------|
| General | Date and Time | Network   | Update       | SMTP Cor | nfiguration | SSL Certificate | SSH Access | Erase  | data     | System | Log | System | diagnos | stics |
|         |               |           |              |          |             | 2017-08-17 1    | 5:19 峰     | *      | ÷        | 6      | Đ   |        |         |       |
|         | U             | odate     |              |          |             |                 |            |        |          |        | 0   |        |         |       |
|         | -             | Manual u  | pdate        | Automati | c update se | ttings          |            |        |          |        |     |        |         |       |
|         |               | Automati  | c updates e  | nabled   |             |                 |            |        |          |        |     |        |         |       |
|         |               | * Update: | s server URL |          |             |                 |            |        |          | θ      |     |        |         |       |
|         |               | http://   | /www.knx-g   | jebaeude | systeme.de, | /sto_g/MLC/M    | BUS        |        |          |        |     |        |         |       |
|         |               |           |              |          |             |                 |            | Re     | set      | Save   |     |        |         |       |
|         |               |           |              |          |             |                 |            |        |          |        |     |        |         |       |
|         |               |           |              |          |             |                 |            |        |          |        |     |        |         |       |
|         |               |           |              |          |             |                 |            |        |          |        |     |        |         |       |

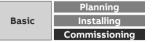

Menu "System"

#### **SMTP Configuration**

These settings configure the SMTP server

These settings are required so that the device can send messages, notifications (e.g. when the password is reset) and automatic reports via e-mail to users or recipients

You can configure the settings manually or by pre-selecting an email service provider

Note: The required settings will be made available by the relevant provider

| ABB     | EQmatic                             | 🗃 Dashboard                                                                                                    | 📕 Analytics  | 🖬 Management     | ₿₿ System     |            | 2018-09-04 13: | 45 🌲      | * | ÷                    | 0       | G    |
|---------|-------------------------------------|----------------------------------------------------------------------------------------------------|--------------|------------------|---------------|------------|----------------|-----------|---|----------------------|---------|------|
| General | Date and Time                       | Network U                                                                                                    | pdate SMTP ( | Configuration SS | L Certificate | SSH Access | Erase data     | System Lo | g | <mark>S</mark> ystem | diagnos | tics |
| General | SM<br>E-<br>Lo<br>Lo<br>Pau<br>* SI | ITP Configu<br>mail provider<br>Select E-Mail p<br>From" E-mail<br>gin<br>ssword<br>MTP server add<br>ecurity<br>NONE | rovider      | Configuration SS | L Certificate | SSH Access | Erase data     | System Lo |   | System -             | diagnos | tics |
|         |                                     |                                                                                                    |              |                  |               |            |                | Save      |   |                      |         |      |

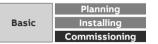

Menu "System"

#### **Date and Time**

Example: Gmail

- Email provider: Gmail (Google)
- "From" Email: xyz@gmail.com
   (email of sender for all emails sent by QA/S)
- Password: \*\*\*\*\*

|                    |            | 1 |
|--------------------|------------|---|
| SMTP Configuration | 0          |   |
| E-mail provider    |            |   |
| Gmail              | × -        |   |
| * "From" E-mail    | Θ          |   |
| abb-qas@gmail.com  |            |   |
| * Password         |            |   |
|                    |            |   |
|                    | Reset Save |   |

|       | Planning      |
|-------|---------------|
| Basic | Installing    |
|       | Commissioning |

Menu "System"

#### **SMTP Configuration**

Depending on the provider special account settings must be made Example: Gmail

- IMAP access: Enable
   (access Gmail from other clients using IMAP)
   → Account setting → Forwarding &POP/IMAP
- Allow less secure apps: On

Some apps and devices use less secure login technologies. This will make your account more vulnerable. You can disable access to these apps (recommended) or enable access if you want to use the apps despite the risk.

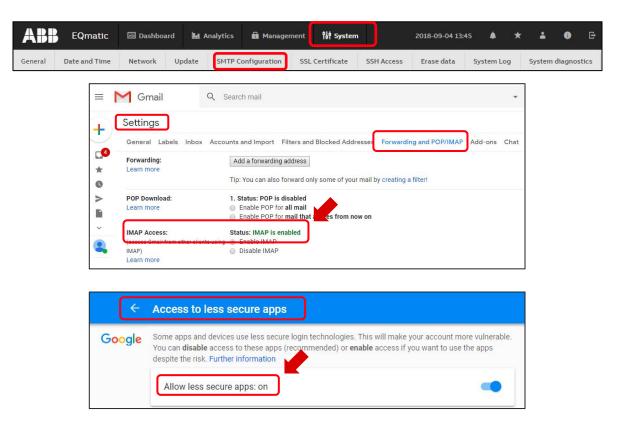

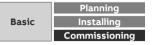

Menu "System"

#### **SSL Certificate**

SSL stands for "secure sockets layer"

Using an SSL certificate will encrypt the data transmitted to the computer on opening a website, for example

SSL certificates can be used to encrypt data for web pages or emails, for example

The following options are available for handling SSL certificates:

- Upload certificate
- Generate certificate https://ssl-trust.com/
- Delete certificate

| System diagnosti | System Log | Erase data | Certificate SSH Access | figuration  | late SMTP Co | Network U                      | Date and Time | eneral |
|------------------|------------|------------|------------------------|-------------|--------------|--------------------------------|---------------|--------|
|                  | 0          |            |                        |             | ate          | 6L Certifi                     | S             |        |
|                  |            |            | tificate               | Upload o    | ertificate   | Generate (                     |               |        |
|                  |            |            | nto the certificate    | s to includ |              | inable for wh<br>Additional ho |               |        |
|                  | dd         | + /        |                        |             |              |                                |               |        |
|                  | erate      | Ger        |                        |             |              |                                |               |        |

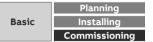

Menu "System"

#### SSH Access

A secure network connection to the web server can be established using SSH (Secure Shell)

This access can then be used for servicing and maintenance purposes by the manufacturer

Authorization with time limit

- Access can be restricted to a certain number of hours with this parameter
- Duration for 1 ... 168 hour

Grant permission with no time constraint

 When this function is activated via the slide control, SSH access is permanently available

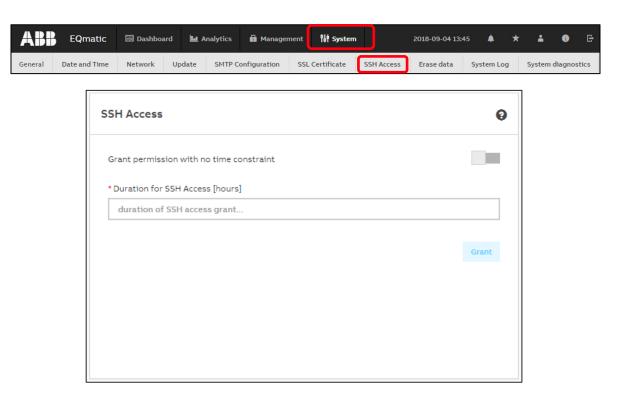

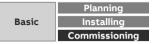

Menu "System"

#### Erase data

This function allows you to delete all saved data and user-specific information from the system

This resets the system to its supplied state

The most recently installed system update is retained

The following data are reset to the factory settings or deleted:

- Devices and meters
- All meter data saved
- Meter configurations and metering structure configured
- Users and associated information (users and passwords are reset to the factory settings)
- All system settings
- SSL certificates (if any)
- QA/S 1.16.1 KNX: ETS parameter setting, group addresses and individual physical address

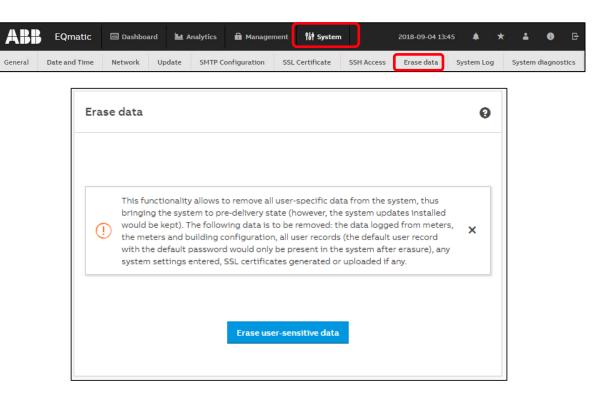

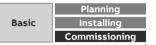

Menu "System"

### System Log

This function logs and timestamps all relevant information about the system and connected devices:

- IP network settings
- Date/time (Manual | Automatic)
- Reset to factory settings
- Device restart
- Firmware update
- Meter/device has been assigned to a new node
- Node has been deleted/added from/to metering structure
- User added/deleted
- User logged in/logged out

The System Log can also be restricted to a period using the calendar settings and exported as a file (e.g. xlsx).

| ate and Time                                                                 | Network                                                                                                    | Update | SMTP Configuratio                                                                                                    | n SSL Certificate                                                                                                    | SSH Access          | Erase data           | System Lo | g     | System dia |
|------------------------------------------------------------------------------|----------------------------------------------------------------------------------------------------|--------|----------------------------------------------------------------------------------------------------|----------------------------------------------------------------------------------------------------|---------------------|----------------------|-----------|-------|------------|
| Syste                                                                        | em Log                                                                                                    |        |                                                                                                    |                                                                                                    |                     |                      | Expo      | ort • |            |
| Fr                                                                           | om date                                                                                                    |        |                                                                                                    |                                                                                                    |                     |                      | C         |       |            |
| То                                                                           | date                                                                                                    |        |                                                                                                    |                                                                                                    |                     |                      | 0         |       |            |
|                                                                              |                                                                                                    |        |                                                                                                    |                                                                                                    |                     |                      | Filt      | er    |            |
|                                                                              |                                                                                                    |        |                                                                                                    |                                                                                                    |                     |                      |           |       |            |
| TIMEST                                                                       | AMP                                                                                                    |        | • ACTION                                                                                                    |                                                                                                    |                     |                      |           |       |            |
|                                                                              | AMP<br>020 12:40:23                                                                                          |        | • ACTION<br>The user <u>admin</u> (role                                                                                                    | Admin) logged in.                                                                                                    |                     |                      |           |       |            |
| 16/01/2                                                                      |                                                                                                    |        | -                                                                                                    |                                                                                                    |                     |                      |           |       |            |
| 16/01/20<br>16/01/20                                                         | 020 12:40:23                                                                                                 |        | The user <u>admin</u> (role                                                                                                    | arted.                                                                                                    |                     |                      |           |       |            |
| 16/01/20<br>16/01/20<br>15/01/20                                             | 020 12:40:23<br>020 08:25:15                                                                                 |        | The user <u>admin</u> (role<br>The system was rest                                                                                                    | arted.<br>arted.                                                                                                    |                     |                      |           |       |            |
| 16/01/20<br>16/01/20<br>15/01/20<br>14/01/2                                  | 020 12:40:23<br>020 08:25:15<br>020 11:31:23                                                                 |        | The user <u>admin</u> (role<br>The system was rest<br>The system was rest                                                                                                    | arted.<br>arted.<br>Admin) logged in.                                                                                    |                     |                      |           |       |            |
| 16/01/20<br>16/01/20<br>15/01/20<br>14/01/2<br>14/01/2                       | 020 12:40:23<br>020 08:25:15<br>020 11:31:23<br>020 15:48:31                                                 |        | The user <u>admin</u> (role<br>The system was rest<br>The system was rest<br>The user <u>admin</u> (role<br>The system was rest                                                       | arted.<br>arted.<br>Admin) logged in.                                                                                    | o manual with timez | one Africa/Abidjan l | by.       |       |            |
| 16/01/20<br>16/01/20<br>15/01/20<br>14/01/20<br>14/01/20                     | 020 12:40:23<br>020 08:25:15<br>020 11:31:23<br>020 15:48:31<br>020 14:44:42                                 |        | The user <u>admin</u> (role<br>The system was rest<br>The system was rest<br>The user <u>admin</u> (role<br>The system was rest                                                       | arted.<br>arted.<br>Admin) logged in.<br>arted.<br>ne settings were changed to                                           | o manual with timez | one Africa/Abidjan l | by .      |       |            |
| 16/01/20<br>16/01/20<br>15/01/20<br>14/01/2<br>14/01/2<br>14/01/2            | 020 12:40:23<br>020 08:25:15<br>020 11:31:23<br>020 15:48:31<br>020 14:44:42<br>020 14:43:33                 |        | The user <u>admin</u> (role<br>The system was rest<br>The system was rest<br>The user <u>admin</u> (role<br>The system was rest<br>The system date/tin<br>The user <u>admin</u> (role | arted.<br>arted.<br>Admin) logged in.<br>arted.<br>ne settings were changed to                                           |                     |                      |           |       |            |
| 16/01/21<br>15/01/21<br>15/01/21<br>14/01/2<br>14/01/2<br>14/01/2<br>14/01/2 | 020 12:40:23<br>020 08:25:15<br>020 11:31:23<br>020 15:48:31<br>020 14:44:42<br>020 14:43:33<br>020 14:43:24 |        | The user <u>admin</u> (role<br>The system was rest<br>The system was rest<br>The user <u>admin</u> (role<br>The system was rest<br>The system date/tin<br>The user <u>admin</u> (role | arted.<br>Admin) logged in.<br>arted.<br>he settings were changed to<br>Admin) logged in.<br>he settings were changed to |                     |                      |           |       |            |

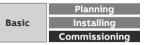

Al

Genera

Menu "System"

#### System diagnostics

The System diagnostics function provides information on the device performance and the actual device status and is used for general diagnostics

The following information is available:

- Memory
- Database storage
- CPU utilization

| <b>ABB</b> EQmatic    | 🗃 Dashboard  🖿 Ana  | alytics 💼 Manag              | gement <b>îli System</b> |            | 2018-09-04 13      | 45 🌲 🕈     | k 🔒    | <b>0</b> E  |
|-----------------------|---------------------|------------------------------|--------------------------|------------|--------------------|------------|--------|-------------|
| General Date and Time | Network Update      | SMTP Configuration           | SSL Certificate          | SSH Access | Erase data         | System Log | System | diagnostics |
|                       | System diagnostic   | -S                           |                          |            |                    |            |        |             |
|                       | (j) Database storag | e will run out of free space | in 28,076 days.          |            |                    |            |        |             |
|                       | 111 Memory          |                              |                          |            |                    |            |        |             |
|                       | Total: 499.92 MB    |                              | Used: 139.73 MB          |            | Free: 360.19 MB    |            |        |             |
|                       | Used: 27.95%        |                              | 29.00%                   |            |                    |            |        |             |
|                       |                     | Free: 72.05%                 | 27.00%<br>26.00%         |            |                    |            |        |             |
|                       | Se Database stora   | qe                           |                          |            |                    |            |        |             |
|                       | Total: 7,197 MB     |                              | Used: 708.72 MB          |            | Free: 6,488.28 MB  |            |        |             |
|                       | Used: 9.85%         |                              | 10.00%<br>9.90%          |            |                    |            |        |             |
|                       |                     |                              | 9.80%                    |            |                    |            |        |             |
|                       |                     | Free: 90.15%                 | 9.70%                    |            |                    |            |        |             |
|                       |                     |                              |                          |            |                    |            |        |             |
|                       |                     |                              |                          | Cu         | rrent load: 32.69% |            |        |             |
|                       |                     |                              |                          | 👲 Dow      | nload server log   |            |        |             |
|                       |                     |                              |                          |            |                    |            |        |             |

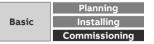

Menu "System

#### **Troubleshooting: Device access**

The Energy Analyzer QA/S x.yy.1 user interface cannot be accessed:

- Check the connections, cables and network connection, etc.
- Start the i-bus® Tool and scan the network for IP devices. Select the device in question and click "Open Website." The Login page opens. Enter the access data.
- If the device is not listed in the i-bus® Tool after a network scan
  - Check the PC's/laptop's network settings; switch off the firewall if necessary
  - Restart and reset the network settings (see manual). A new IP address may be assigned via DHCP. Start the i-bus<sup>®</sup> Tool and scan the network.

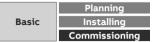

Menu "System

#### **Troubleshooting: M-Bus**

No or several M-Bus devices do not respond:

- Short circuit on the M-Bus?
- Line not connected correctly or line severed?
- Energy Analyzer ready for operation, supply voltage available?
- The voltage at the M-Bus terminals is at least 24 V?
- Identical baud rates (300; 2,400; 9,600) set on the Energy Analyzer and the bus device(s)?

One M-Bus device does not respond:

- Bus address not assigned
- Bus address incorrect
- M-Bus device not connected
- M-Bus line severed
- Check M-Bus address of the device

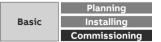

Menu "System

#### **Troubleshooting: Modbus (RS485)**

To minimize potential sources of faults, a few basic aspects should be taken into account on the usage of RS485 Determine the communication characteristics of a device before the system design is completed Pay attention to the following points here:

- Two-wire or four-wire system
  - RS485 systems can be either two-wire or four-wire systems
  - The two-wire configuration with the additional earth wire reduces the wiring costs, however it is limited to half duplex communication (cannot receive and transmit at the same time)
  - The majority of RS485 devices have two-wire configurations.
- How high is the response time of the device (processing time)?
- What is the address range of the device that can be programmed?
- Which speed is supported?

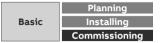

Which answer is correct?

#### **Question 1**

During commissioning ...

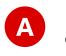

... the meters can be manually inserted from a catalog and configured offline. Addressing is performed later.

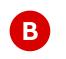

... the meters must be in operation, connected to the M-Bus/Modbus/KNX of the QA/S and configured (e.g. baud rate, primary address).

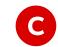

... the meters must not be recording any measured values. Switch off the circuit or shut off the water supply, for example.

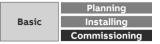

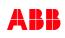

Which answer is correct?

#### **Question 1**

#### During commissioning ...

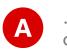

... the meters can be manually inserted from a catalog and configured offline. Addressing is performed later.

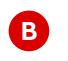

... the meters must be in operation, connected to the M-Bus/Modbus/KNX of the QA/S and configured (e.g. baud rate, primary address).

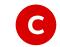

... the meters must not be recording any measured values. Switch off the circuit or shut off the water supply, for example.

The meters must be ready for operation and configured

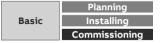

Which answer is correct?

#### **Question 2**

The commissioning wizard can be used to ...

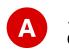

... perform all necessary steps and basic settings in the Energy Analyzer QA/S during initial commissioning.

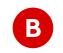

... configure the connected M-Bus/Modbus/KNX devices (meters) (e.g. baud rate, primary address,...).

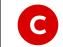

... search for known IP devices in the local network and thereby read the network address of the Energy Analyzer QA/S.

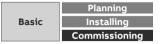

Which answer is correct?

#### **Question 2**

The commissioning wizard can be used to ...

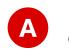

... perform all necessary steps and basic settings in the Energy Analyzer QA/S during initial commissioning.

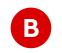

... configure the connected M-Bus/Modbus/KNX devices (meters) (e.g. baud rate, primary address,...).

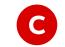

... search for known IP devices in the local network and thereby read the network address of the Energy Analyzer QA/S.

Perform all necessary steps and basic settings during initial commissioning

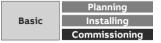

Which answer is correct?

### **Question 3**

The metering structure ...

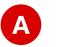

... is only optional. The M-Bus/Modbus/KNX devices can be managed in the topology view as well.

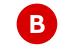

... must be created separately for each medium (electricity, gas, ...).

C

... is used for simple navigation and analysis. The physical meters are assigned to a logical metering structure.

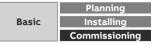

Which answer is correct?

#### **Question 3**

The metering structure ....

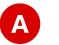

... is only optional. The M-Bus/Modbus/KNX devices can be managed in the topology view as well.

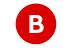

... must be created separately for each medium (electricity, gas, ...).

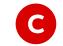

... is used for simple navigation and analysis. The physical meters are assigned to a logical metering structure.

Navigation, analysis and assignment of the meters

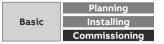

# Commissioning

Main menu "Dashboard"

Menu "Dashboard"

### Dashboard

The dashboard provides a rapid overview of costs and consumption figures in the building

Users can configure customized views using widgets

A widget is a configurable graphic display element

Widgets are configured in edit mode

Each user creates his or her own dashboard with up to 24 widgets

#### Note:

Data for evaluation and analysis are not yet available after commissioning. This means that the dashboard is empty at that point. Make sure that connected devices are configured and that at least one meter is assigned to the metering structure.

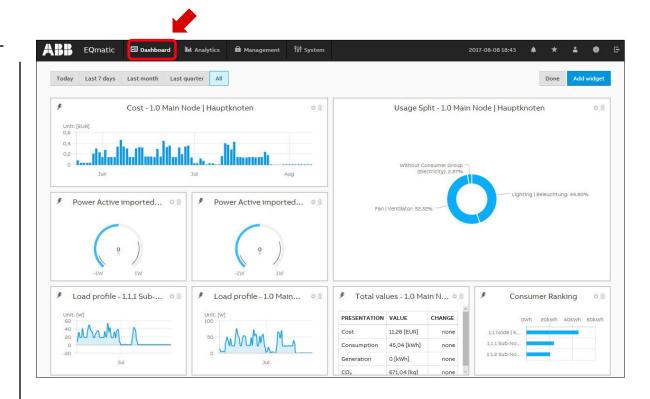

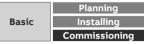

Menu "Dashboard"

#### Widgets

| 1 | Presets       | Selects and displays current day, week, month, year, all.<br>Presets are shown dynamically, depending on the<br>measuring period.                                                                      |
|---|---------------|----------------------------------------------------------------------------------------------------|
| 2 | Edit          | <ul> <li>Activates edit mode:</li> <li>Add widget</li> <li>Place widget using drag &amp; drop</li> <li>Enlarge/reduce widget</li> <li>Configure widget</li> <li>Delete widget</li> <li>Save</li> </ul> |
| 3 | Add<br>widget | Used to add and configure a widget. Only displayed in edit mode.                                                                                                    |

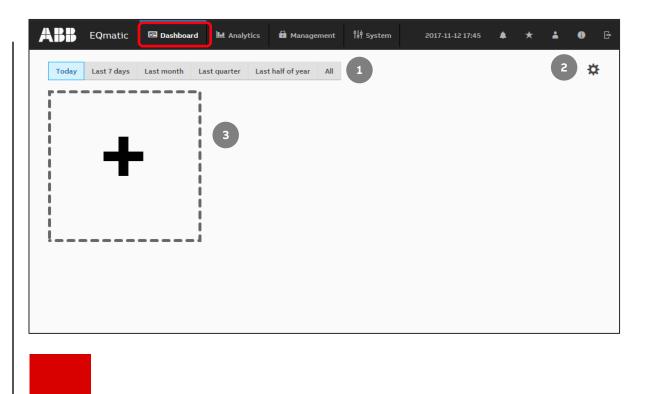

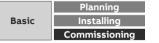

Menu "Dashboard"

### Widgets

Widgets are used to configure and lay out the dashboard.

1

The following widgets are available:

- Instantaneous Values
- Usage Split
- Historical Data
- Consumer Ranking
- Total values
   (performance indicators)

To add a widget to the dashboard, activate edit mode 🇱 and click the "Add widget" button

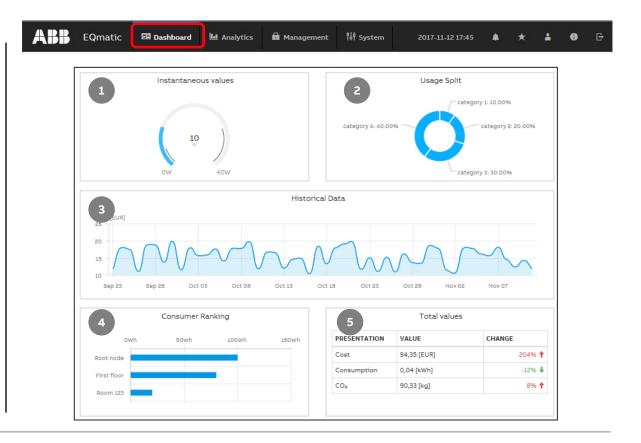

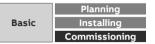

Menu "Dashboard"

#### Widget – Instantaneous Values

Used to display measured values, e.g. power, current, voltage etc. in real time.

- Building node (used to select the meter and/or building section depending on the metering structure configured)
- Medium (electricity, water, gas, ...)
- Value to display (selection of data points)
- Chart type (Serial Chart, Gauge, Single value)
- Custom name

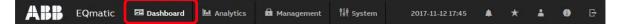

| * Building node              |             |
|------------------------------|-------------|
| Light room 229               |             |
| * Medium                     |             |
| Electricity                  | -           |
| Value to display             |             |
| Active Imported Energy Total | -           |
| * Chart type                 |             |
| Serial chart                 | -           |
| Custom name                  |             |
| Energy: Light in room 229    |             |
|                              | Cancel Save |

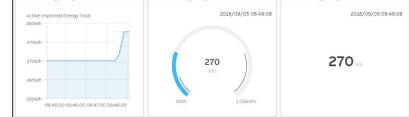

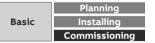

Menu "Dashboard"

### Widget – Usage Split

Used to display the relative distribution of total cost, income or  $\rm CO_2$  emissions

The values are displayed according to the selected time interval (day, month, etc.) and available consumer groups

The following options are available to configure the widget:

- Building node (selection of the meter or building section depending on the metering structure configured)
- Value to display (costs, income, CO<sub>2</sub>)

- Custom name

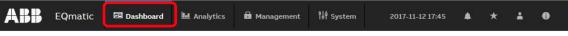

| Building                    |                                                            | •       |
|-----------------------------|------------------------------------------------------------|---------|
| * Value to display          |                                                            |         |
| Cost                        |                                                            | •       |
| Custom name                 |                                                            |         |
| Cost overview: Floor no. 03 |                                                            |         |
|                             | Cance                                                      | Save    |
|                             |                                                            |         |
|                             |                                                            |         |
|                             | Usage Split - Main building                                | 章言      |
|                             | Usage Split - Main building<br>Cost overview: Floor no. 03 | 92.<br> |

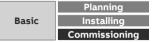

Menu "Dashboard"

#### Widget – Historical Data

Used to display historical total cost/ consumption data for a selected node or meter, by medium

The values are displayed according to the selected time interval (day, month, etc.).

- Building node (selection of the meter or building section depending on the metering structure configured)
- Value to display (costs, consumption, generation, income, CO2, load profile)
- Medium (electricity, water, gas, ...)
- Chart type (line, column, smoothed line, step)
- Custom name

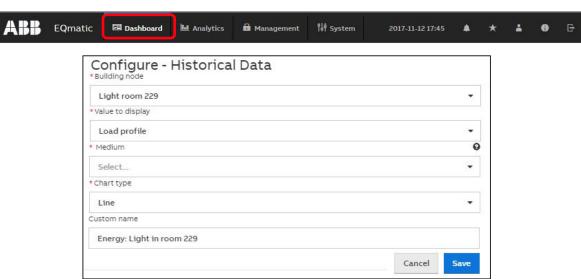

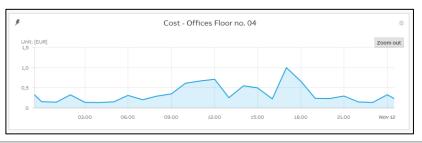

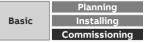

Menu "Dashboard"

#### Widget – Total Values

Used to display typical total values for a medium

The values and the relative changes between the current and the previous time interval are displayed

- Building node (selection of the meter or building section depending on the metering structure configured)
- Medium (electricity, water, gas, ...)
- Value to display (cost, consumption, generation, income, CO2 emission)
- Custom name

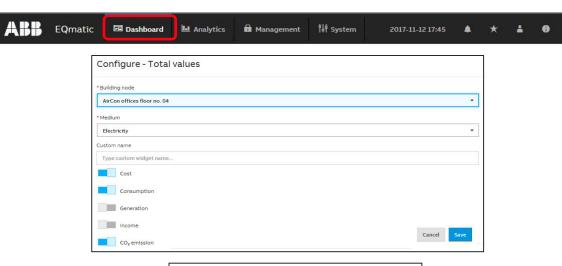

| PRESENTATION | VALUE       | CHANGE |
|--------------|-------------|--------|
| Cost         | 25,02 [EUR] | -36%   |
| Consumption  | 0,04 [kWh]  | -18%   |
| CO₂          | 30,06 [kg]  | 29% 🕇  |

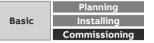

Menu "Dashboard"

#### Widget – Consumer Ranking

Used to display the highest consumers in an installation, by medium

A maximum of 5 consumers are displayed in the widget

- Value to display (costs, consumption, generation, income,  $CO_2$ )
- Medium (electricity, water, gas, ...)
- Custom name

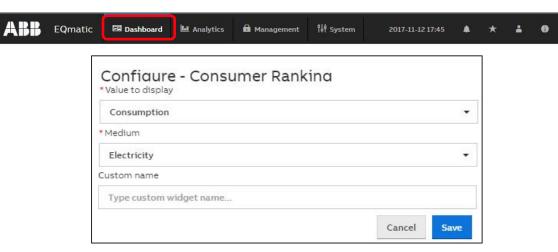

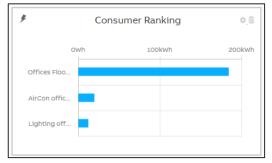

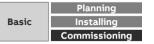

Menu "Dashboard"

### Add a widget

To add a widget to the dashboard, activate the edit mode (click the 🎇 button) and click the "Add Widget" button

This opens a dialog window containing available widgets

- Instantaneous Values
- Usage Split
- Historical Data
- Total Values
- Consumer Ranking

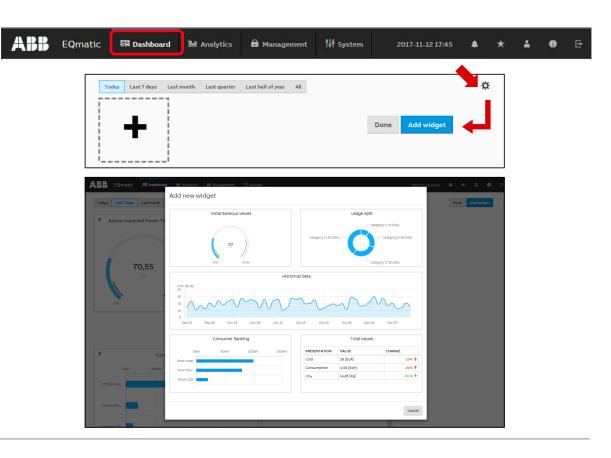

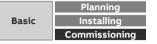

Menu "Dashboard"

### Add a widget

•••

- Make the settings in the selected widget
- Save the widget or the settings using the "Save" button
- The widget will now be displayed on the dashboard

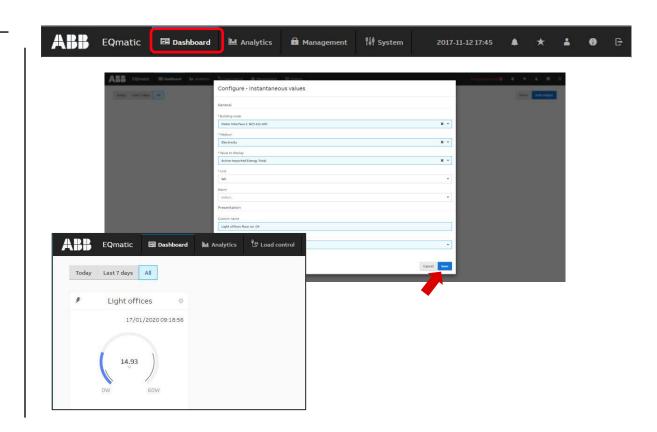

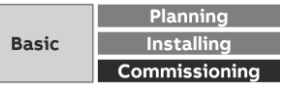

Menu "Dashboard"

### Configure a widget

To configure widgets, activate edit mode using the 🗱 button Options:

- Place widget using drag & drop
- Enlarge/reduce widget
- Configure widget (opens a configuration window)
- Delete widget

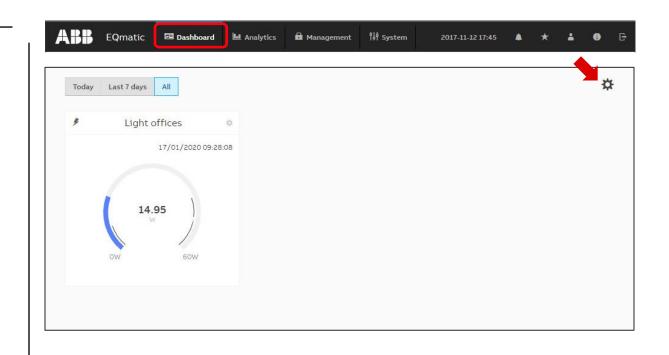

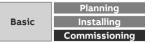

Menu "Dashboard"

### Configure a widget

| 1 | Medium        | This symbol indicates the selected medium in the widget.                                                                                                    |
|---|---------------|----------------------------------------------------------------------------------------------------|
| 2 | Cross-hair 🕀  | Used to arrange the widget on the dashboard via drag & drop.                                                                                                    |
| 3 | Widget Name   | Using <i>Edit</i> , you can give the widget a unique name.                                                                                                    |
| 4 | Edit          | Opens a window where you can configure the widget.                                                                                                    |
| 5 | Delete        | Deletes widgets from the dashboard page.                                                                                                    |
| 6 | Date/Time     | Indicates the date and time when the widget was last updated.<br>You can show/hide this with <i>Edit</i> .                                                                                                    |
| 7 | Alarm         | Indicates whether there is an alarm configured for the widget or<br>measured value; this is only possible with widgets for<br>instantaneous values. Clicking the icon opens the alarm<br>configuration window.<br>→ More details in menu "Analytics" – "Alarms" |
| 8 | Customize     | Used to enlarge/reduce the widget via drag & drop.                                                                                                    |
| 9 | Value display | How the measured value appears in the display depends on how the widget is configured (as a gauge chart, serial chart or value).                                                                                                    |

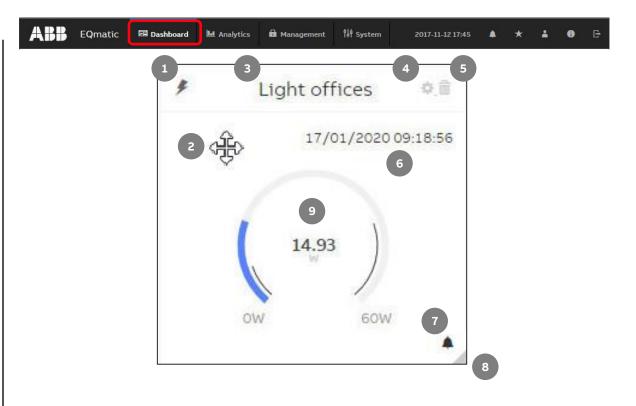

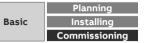

# Commissioning

Main menu "Analytics"

Menu "Analytics"

### Analytics

The analysis functions are used for the detailed examination and representation of costs, consumption figures and other measured values

The following analyses can be performed:

- Historical Data
- Usage Split
- Instantaneous Values
- Benchmark Period
- Benchmark Consumer
- Reports
- Alarms

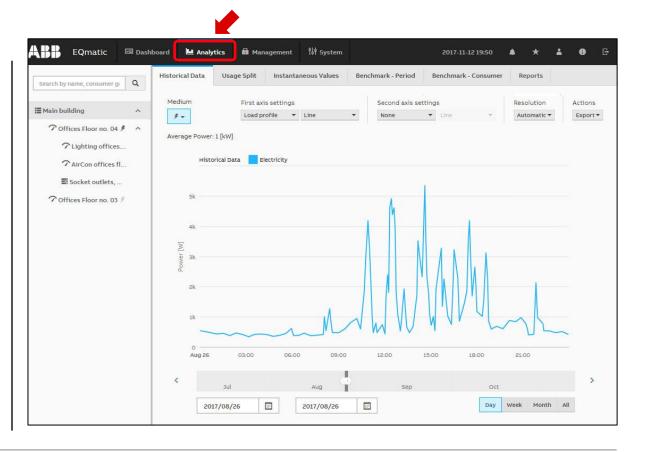

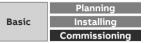

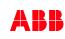

Menu "Analytics"

### **Historical Data**

For analysis and display of historical data

- Measured data for evaluation are not yet available to the system after commissioning. The device saves data every 5 minutes, so measured data will be available after 5 minutes at the earliest
- The display of historical data also depends on the magnitude of the connected load and the meter's transmission behavior/resolution
- The following prerequisites must be met to display measured data
- Devices are configured and ready for operation
- Metering structure is configured
- At the maximum system capacity, historical data can be stored for at least 3 years

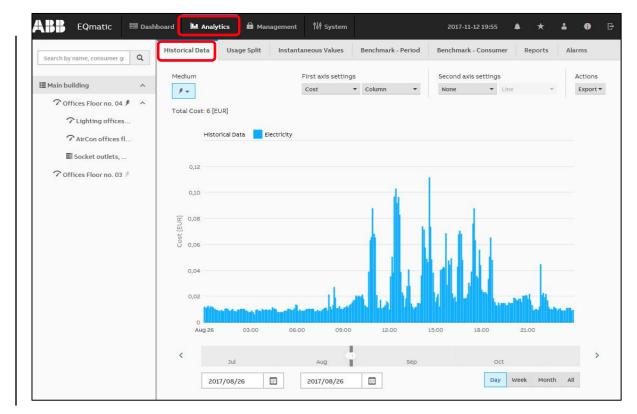

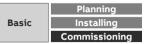

Menu "Analytics"

### Analytics

For analysis and display of historical data

- The desired unit
  - Cost
  - Consumption
  - Income
  - CO<sub>2</sub>
  - Load profile (performance)

is displayed in

- one diagram (left Y-axis) or
- two diagrams (left and right Y-axes)

#### as

- Line
- Column
- Smoothed line
- Step

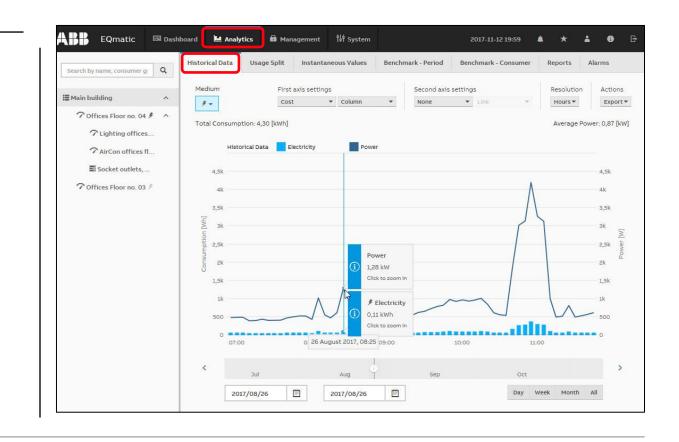

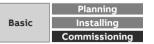

Menu "Analytics"

### Analytics

For analysis and display of data the desired unit can be displayed as

- Line
- Column
- Smoothed line
- Step

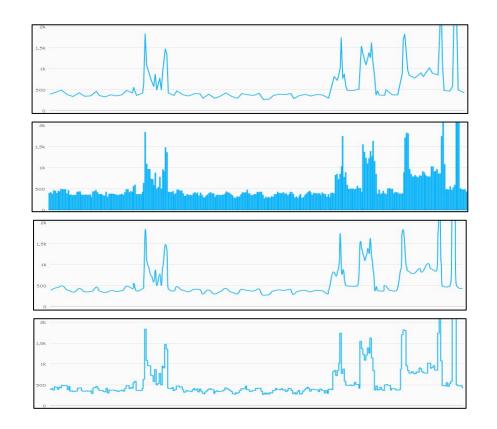

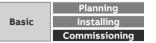

Menu "Analytics"

### **Historical Data**

| 1  | Metering structure      | Used to navigate and select a consumer or node. The metering structure must first be configured in Management > Metering Structure.<br>Click the"<" icon to show or hide the metering structure.                                                                                                    |
|----|-------------------------|----------------------------------------------------------------------------------------------------|
| 2  | Analysis functions      | <ul> <li>Menu for selecting the required analysis function. Options:</li> <li>Historical Data</li> <li>Usage Split</li> <li>Instantaneous Values</li> <li>Benchmark - Period</li> <li>Benchmark - Consumer</li> <li>Reports</li> <li>Alarms</li> </ul>                                                                                                    |
| 3  | Media                   | Displays the media available in the system. Depending on the connected devices, the utilities electricity, water, gas and heat are displayed here. The devices must be assigned to a metering structure for this purpose. If devices have been assigned to consumer groups (e.g. lighting, electrical sockets, air conditioning, etc.), they can be recalled via the submenu |
| 4  | First axis settings     | Used to select the required unit (e.g. costs, consumption, load profile, etc.) and to display it on the chart (e.g. column chart, line chart, load profile, etc.).                                                                                                    |
| 5  | Second axis<br>settings | Used to select the required unit (e.g. costs, consumption, etc.) and to display it on the chart (e.g. column chart, line chart, etc.).                                                                                                    |
| 6  | Resolution              | Resolution setting for the chart display; dependent on the time unit (day, week etc.) selected in Presets.                                                                                                    |
| 7  | Actions                 | Used to select further data processing options (e.g. Save as image, Export to .xlsx, csv, Save as favorite, Print chart).                                                                                                    |
| 8  | Chart area              | Displays the data graphically. Click and drag or click a value on the chart to zoom.                                                                                                    |
| 9  | Slider                  | Used to limit and move the required period.                                                                                                    |
| 10 | Calendar function       | Used to enter the required period (from/to).                                                                                                    |

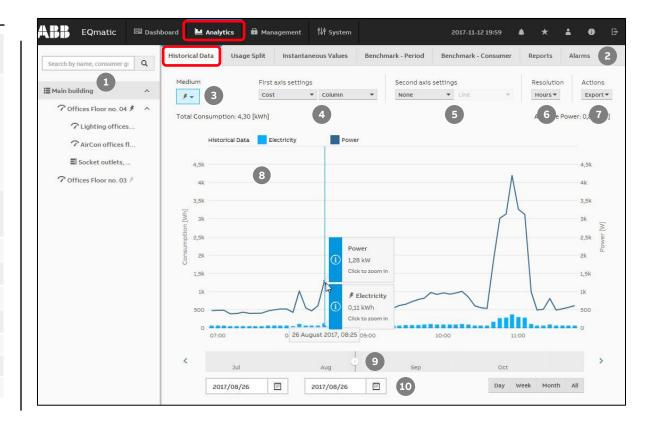

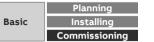

Menu "Analytics"

### **Usage Split**

Used to analyze and display

- Cost
- Consumption
- Generation
- Income
- CO<sub>2</sub>

per medium or consumer group

- Lighting
- Cooling
- Ventilation
- ...

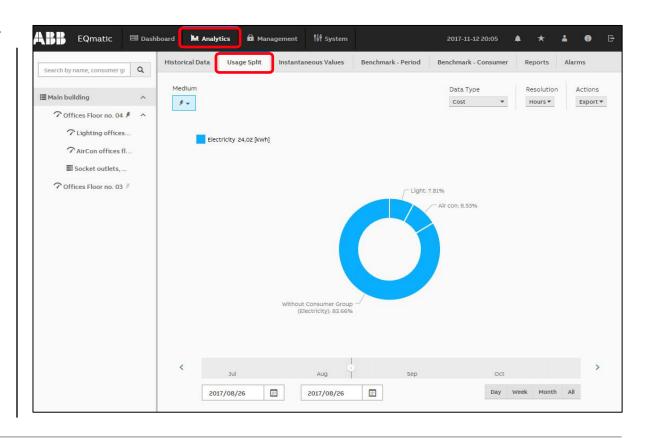

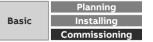

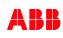

Menu "Analytics"

### Usage Split

| 1  | Metering structure | Used to navigate and select a consumer or node. The metering structure must first<br>be configured in Management > Metering Structure.<br>Click the icon to show or hide the metering structure.                                                                                                    |
|----|--------------------|----------------------------------------------------------------------------------------------------|
| 2  | Analysis functions | <ul> <li>Menu for selecting the required analysis function. Options:</li> <li>Historical Data</li> <li>Usage Split</li> <li>Instantaneous Values</li> <li>Benchmark - Period</li> <li>Benchmark - Consumer</li> <li>Reports</li> <li>Alarms</li> </ul>                                                 |
| 3  | Media              | Displays the media available in the system. Depending on the connected devices, the utilities electricity, water, gas and heat are displayed here. If devices have been assigned to consumer groups (e.g. lighting, electrical sockets, air conditioning, etc.), they can be recalled via the submenu. |
| 4  | Data Type          | Used to select the required data type (e.g. costs, consumption etc.).                                                                                                    |
| 5  | Resolution         | Resolution setting for the chart display; dependent on the time unit (day, week etc.) selected in Presets.                                                                                                    |
| 6  | Actions            | Used to select further data processing options (e.g. Save as image, Export to .xlsx, csv, Save as favorite, Print chart).                                                                                                    |
| 7  | Chart area         | Displays the data graphically. Click and drag or click a value on the chart to zoom.                                                                                                    |
| 8  | Slider             | Used to limit and move the required period.                                                                                                    |
| 9  | Calendar function  | Used to enter the required period (from/to).                                                                                                    |
| 10 | Presets            | Selects and displays current day, week, month, year, all. Presets are shown<br>dynamically, depending on the measuring period:<br>Day: always visible; Week: after 2 days: Month: after 7 days: Year: after 6 months: All:<br>Always visible                                                           |

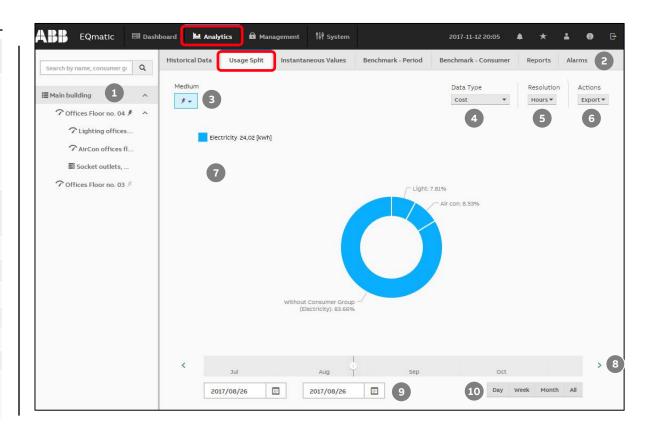

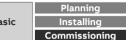

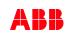

Menu "Analytics"

#### **Instantaneous Values**

This function displays the instantaneous value for a single data point in real time

The value is displayed on a serial chart

You must first select the required metering point or meter in the metering structure

Depending on the meter's functionality, various data points are available for display

The values in the diagram are updated depending on:

- Baud rate of the devices
- Number of devices in the system
- Data resolution and transmission behavior of the M-Bus/Modbus/KNX meter
- The minimum update time is 5 seconds

| Search by name, consumer gi Q                                                                                                  | Historical Data Usage Split Instantaneous Value                                                                                                    | es Benchmark - Period Be                  | nchmark - Consumer      | Reports | Alarms       |   |
|----------------------------------------------------------------------------------------------------|----------------------------------------------------------------------------------------------------|-------------------------------------------|-------------------------|---------|--------------|---|
| ■ Main building ^<br>? Offices Floor no. 04 / ^                                                                                | Medium<br>*                                                                                                    |                                           |                         |         |              |   |
| <ul> <li>✓ Lighting offices</li> <li>✓ AirCon offices fl</li> <li>Socket outlets,</li> <li>✓ Offices Floor no. 03 /</li> </ul> | Frequency<br>50.03 Hz                                                                                                    |                                           |                         |         |              | 0 |
|                                                                                                    | 50.02 Hz<br>50.01 Hz<br>50 Hz<br>49.99 Hz<br>11.20 30 11.21 30 11.22                                                                                   | 30 11:23 30 11:24                         | <b>3</b> 0 <b>11:25</b> | 30 11:  | :26          |   |
|                                                                                                    | 50.01 Hz<br>50 Hz<br>49.99 Hz                                                                                                    | 30 11/23 30 11/24<br>226.820 Wh           | s 30 11:25              | 30 11:  | 26           | > |
|                                                                                                    | 50.01 Hz<br>50 Hz<br>49.99 Hz<br>1120 30 1121 30 1122                                                                                                  |                                           | s 30 1125               | 30 115  | 1            |   |
|                                                                                                    | 5001 Hz<br>50 Hz<br>49.99 Hz<br>1120 30 1121 30 1122<br>Active Imported Energy Total                                                                   | 226.820 Wh                                | s 30 1125               | 30 II:  | ۲            | > |
|                                                                                                    | 5001 Hz<br>50 Hz<br>40 99 Hz<br>1120 30 1121 30 1122<br>Active Imported Energy Total<br>Active Imported Power Total                                    | 226.820 Wh<br>70,59 W                     | s 30 1125               | 30 115  |              | > |
|                                                                                                    | 5001 Hz<br>50 Hz<br>48 99 Hz<br>1120 30 1121 30 1122<br>Active Imported Energy Total<br>Active Imported Power Total<br>Power Factor Total              | 226.820 Wh<br>70,59 W<br>0,65             | a 30 1125               | 30 113  | 0            | > |
|                                                                                                    | 5001 Hz<br>50 Hz<br>49 99 Hz<br>1120 30 1121 30 1122<br>Active Imported Energy Total<br>Active Imported Power Total<br>Power Factor Total<br>Frequency | 226.820 Wh<br>70,59 W<br>0,65<br>50,01 Hz | 8 30 11125              | 30 113  | ©<br>©<br>() | > |

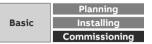

Menu "Analytics"

#### **Instantaneous Values**

| 1Metering structureUsed to navigate and select a consumer or node.<br>Click the "<" icon to show or hide the metering structure.                                                                                                    |   |                    |                                                                                                    |
|----------------------------------------------------------------------------------------------------|---|--------------------|----------------------------------------------------------------------------------------------------|
| 3MediaDisplays the media available in the system. Depending on the<br>connected devices, the utilities electricity, water, gas and heat are<br>displayed here.4EditOpens the window for selecting and adding available data points to<br>the table for subsequent display.5Chart areaGraphically displays the data point selected on a serial chart.6TableThe meter data points are listed in the table depending on the<br>functionality and the available meter data points selected.7DisplayIf a data point is accompanied by the alarm icon , an alarm has been<br>configured for it. Clicking the icon opens the alarm configuration                                                                                 | 1 | Metering structure | 5                                                                                                    |
| <ul> <li>3 Media connected devices, the utilities electricity, water, gas and heat are displayed here.</li> <li>4 Edit Opens the window for selecting and adding available data points to the table for subsequent display.</li> <li>5 Chart area Graphically displays the data point selected on a serial chart.</li> <li>6 Table Table The meter data points are listed in the table depending on the functionality and the available meter data point selected. Clicking the icon displays the data point or measured value in the serial chart.</li> <li>7 Display If a data point is accompanied by the alarm icon , an alarm has been configured for it. Clicking the icon opens the alarm configuration</li> </ul> | 2 | Analysis functions | Menu for selecting the required analysis function.                                                                                                    |
| <ul> <li>4 Edit the table for subsequent display.</li> <li>5 Chart area Graphically displays the data point selected on a serial chart.</li> <li>6 Table Table The meter data points are listed in the table depending on the functionality and the available meter data points selected. Clicking the icon displays the data point or measured value in the serial chart. If a data point is accompanied by the alarm icon , an alarm has been configured for it. Clicking the icon opens the alarm configuration</li> </ul>                                                                                                    | 3 | Media              | connected devices, the utilities electricity, water, gas and heat are                                                                                       |
| 6TableThe meter data points are listed in the table depending on the<br>functionality and the available meter data points selected.<br>Clicking the icon displays the data point or measured value in the<br>serial chart.7DisplayIf a data point is accompanied by the alarm icon , an alarm has been<br>configured for it. Clicking the icon opens the alarm configuration                                                                                                    | 4 | Edit               |                                                                                                    |
| 6Tablefunctionality and the available meter data points selected.7DisplayClicking the icon displays the data point or measured value in the serial chart.7DisplayIf a data point is accompanied by the alarm icon , an alarm has been configured for it. Clicking the icon opens the alarm configuration                                                                                                    | 5 | Chart area         | Graphically displays the data point selected on a serial chart.                                                                                             |
| 7Displayserial chart.1If a data point is accompanied by the alarm icon , an alarm has been configured for it. Clicking the icon opens the alarm configuration                                                                                                    | 6 | Table              |                                                                                                    |
|                                                                                                    | 7 | Display            | serial chart.<br>If a data point is accompanied by the alarm icon , an alarm has been<br>configured for it. Clicking the icon opens the alarm configuration |

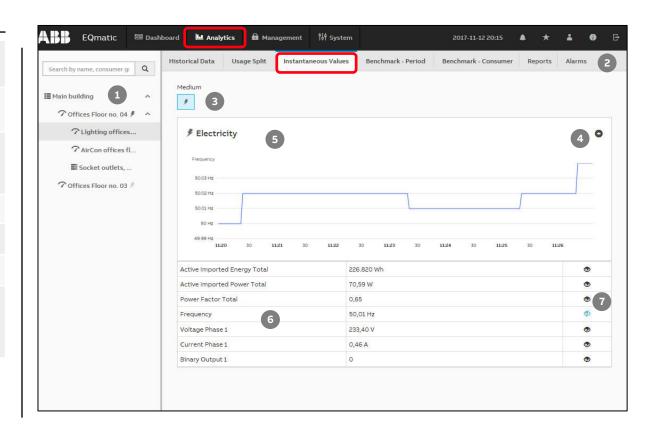

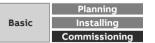

Menu "Analytics"

### **Benchmark – Period**

To compare a consumer or node over two time intervals (e.g. current month, previous month)

- The desired data type
  - Cost
  - Consumption
  - Generation
  - Income
  - CO<sub>2</sub>
  - Load profile
  - is displayed as
  - Line
  - Column
  - Smoothed line
  - Step

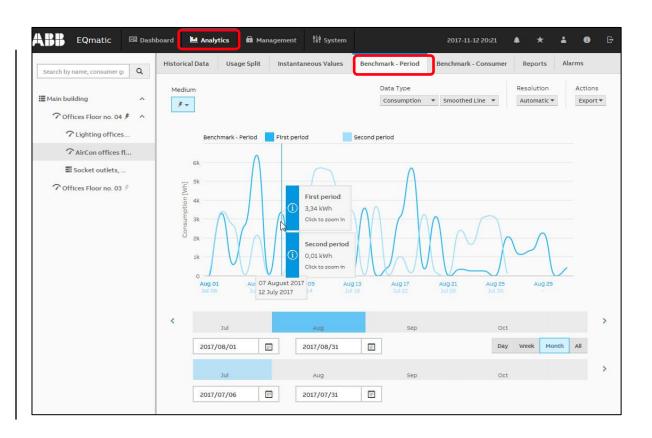

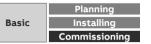

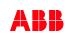

Menu "Analytics"

#### **Benchmark – Period**

| 1  | Metering structure | Used to navigate and select a consumer or node. The metering structure must first<br>be configured in Management > Metering Structure.<br>Click the "<" icon to show or hide the metering structure.                                                                                                   |
|----|--------------------|----------------------------------------------------------------------------------------------------|
| 2  | Analysis functions | <ul> <li>Menu for selecting the required analysis function. Options:</li> <li>Historical Data</li> <li>Usage Split</li> <li>Instantaneous Values</li> <li>Benchmark - Period</li> <li>Benchmark - Consumer</li> <li>Reports</li> <li>Alarms</li> </ul>                                                 |
| 3  | Media              | Displays the media available in the system. Depending on the connected devices, the utilities electricity, water, gas and heat are displayed here. If devices have been assigned to consumer groups (e.g. lighting, electrical sockets, air conditioning, etc.), they can be recalled via the submenu. |
| 4  | Data type          | Used to select the required data type (e.g. costs, consumption etc.).                                                                                                    |
| 5  | Resolution         | Resolution setting for the chart display; dependent on the time unit (day, week etc.) selected in Presets.                                                                                                    |
| 6  | Actions            | Used to select further data processing options (e.g. Save as image, Export to .xlsx, csv, Save as favorite, Print chart).                                                                                                    |
| 7  | Chart area         | Displays the data graphically. Click and drag or click a value on the chart to zoom.                                                                                                    |
| 8  | Slider             | Used to limit and move the required period.                                                                                                    |
| 9  | Calendar function  | Used to enter the required period (from/to).                                                                                                    |
| 10 | Presets            | Selects and displays current day, week, month, year, all. Presets are shown dynamically, depending on the measuring period                                                                                                    |

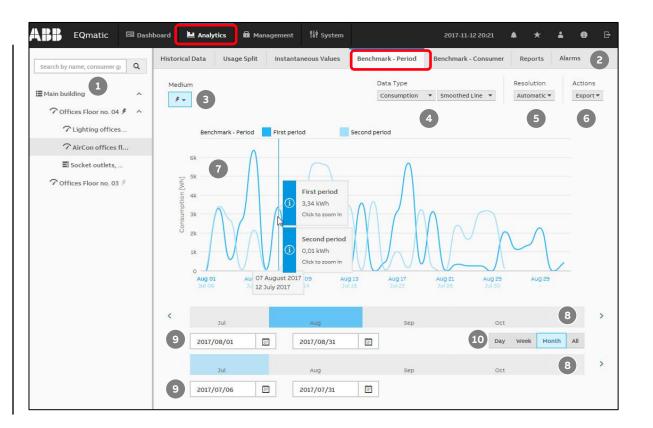

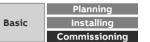

Menu "Analytics"

#### Benchmark – Consumer

Used to compare up to 5 consumers or nodes over an time interval

- The desired data type
  - Cost
  - Consumption
  - Generation
  - Income
  - CO<sub>2</sub>
  - Load profile

is displayed as

- Line
- Column
- Smoothed line
- Step

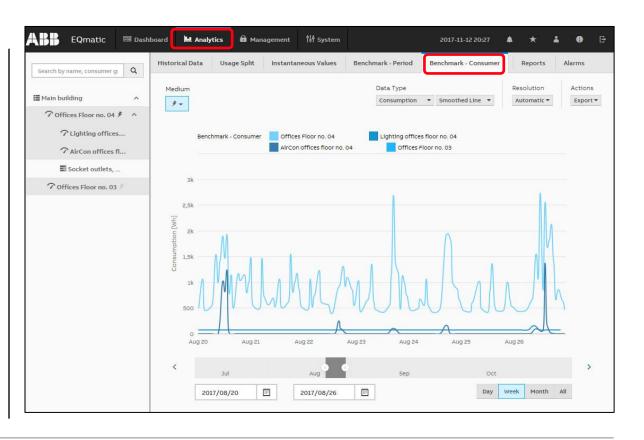

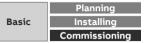

Menu "Analytics"

#### **Benchmark – Consumer**

| 1  | Metering structure | Used to navigate and select a consumer or node. The metering structure must first<br>be configured in Management > Metering Structure.<br>Click the "<" icon to show or hide the metering structure.                                                                                                   |
|----|--------------------|----------------------------------------------------------------------------------------------------|
| 2  | Analysis functions | <ul> <li>Menu for selecting the required analysis function. Options:</li> <li>Historical Data</li> <li>Usage Split</li> <li>Instantaneous Values</li> <li>Benchmark - Period</li> <li>Benchmark - Consumer</li> <li>Reports</li> <li>Alarms</li> </ul>                                                 |
| 3  | Media              | Displays the media available in the system. Depending on the connected devices, the utilities electricity, water, gas and heat are displayed here. If devices have been assigned to consumer groups (e.g. lighting, electrical sockets, air conditioning, etc.), they can be recalled via the submenu. |
| 4  | Data type          | Used to select the required data type (e.g. costs, consumption etc.).                                                                                                    |
| 5  | Resolution         | Resolution setting for the chart display; dependent on the time unit (day, week etc.) selected in Presets.                                                                                                    |
| 6  | Actions            | Used to select further data processing options (e.g. Save as image, Export to .xlsx, csv, Save as favorite, Print chart).                                                                                                    |
| 7  | Chart area         | Displays the data graphically. Click and drag or click a value on the chart to zoom.                                                                                                    |
| 8  | Slider             | Used to limit and move the required period.                                                                                                    |
| 9  | Calendar function  | Used to enter the required period (from/to).                                                                                                    |
| 10 | Presets            | Selects and displays current day, week, month, year, all. Presets are shown dynamically, depending on the measuring period                                                                                                    |

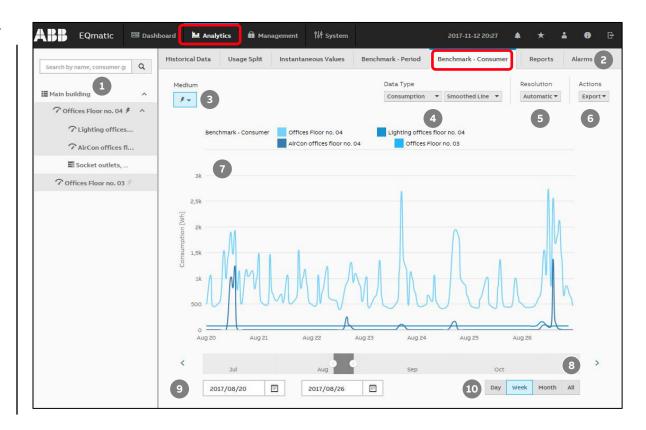

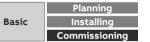

Menu "Analytics"

#### Reports

This function allows to send analyses and evaluations to various recipients automatically

The data can be sent data either by e-mail and/or to an FTP server

Example: Send saved consumption figures or costs for a meter once a month to a recipient by e-mail in the file format ".xlsx" for further evaluation and archiving

Reports configured are displayed and managed in an overview table

To send emails, the settings for the SMTP server must have been made in the *System* menu

| orical Data       | Usage Split  | Instanta | ineous Values        | Benchm               | ark - Period | Benchmark - Co | nsumer R | eports 4  | Alarms  |
|-------------------|--------------|----------|----------------------|----------------------|--------------|----------------|----------|-----------|---------|
| onfiguration      | n            |          |                      |                      |              |                |          |           | (       |
| Reports<br>Search | Report recip |          | ٩                    |                      |              |                |          | C Refresh | t + Add |
| RECIPIENTS        | TYPE         | STATUS   | NEXT<br>REPORT<br>ON | LAST<br>REPORT<br>ON | PERIOD       | RESOLUTION     | MEDIUM   | FORMAT    | ACTION  |
| No items to sh    | iow          | 1        |                      |                      |              |                |          |           | I       |

Note: Available for QA/S 3.xx.1 M-Bus from version 2.0.0 and QA/S 1.16.1 KNX

©ABB November 6, 2023 | Slide 241

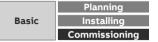

Menu "Analytics"

#### Reports

Configuration of a report:

- There are various parameters available to help you configure reports
- Enter the required values and parameters in the window and save the report

|   | 1                                             | Name       | Enter report name.                                                                                 |  |  |  |
|---|-----------------------------------------------|------------|----------------------------------------------------------------------------------------------------|--|--|--|
|   | 2                                             | Recipients | Configure report recipients (email or FTP).                                                        |  |  |  |
|   | <ul><li>3 Values</li><li>4 Nodes</li></ul>    |            | Select the values to be sent in the report (e.g. consumption, costs). Multiple selection possible. |  |  |  |
|   |                                               |            | Select the required node or meter. Multiple selection possible.                                    |  |  |  |
|   | 5                                             | Medium     | Select the medium (e.g. electricity, gas, water, heat). Multiple selection possible.               |  |  |  |
|   | 6                                             | Resolution | Select the data resolution for the report (e.g. hourly, daily).                                    |  |  |  |
|   | <ul><li>7 Format</li><li>8 Filename</li></ul> |            | Select the file format for the report (e.g. XLSX, CSV).                                            |  |  |  |
|   |                                               |            | Enter the filename.                                                                                |  |  |  |
|   | 9                                             | Period     | Select the sending interval or period for the report (e.g. $1 \times /$ week).                     |  |  |  |
|   | 10                                            | Send on    | Set when the report is to be sent for the first time.                                              |  |  |  |
| ĺ | 11                                            | End on     | Set when the report is to be sent for the last time.                                               |  |  |  |
|   |                                               |            |                                                                                                    |  |  |  |

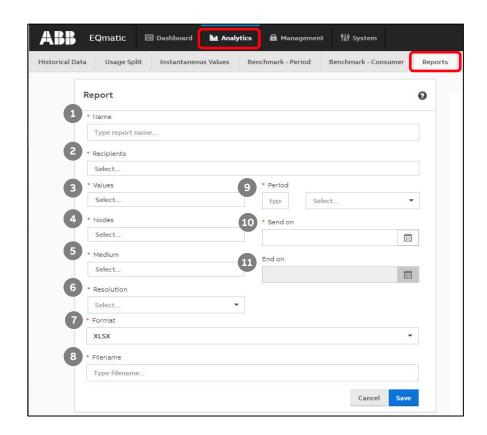

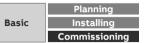

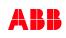

Menu "Analytics"

#### Reports

Recipient of the report: Email

| Report edit          | Report recipients                            |                |                  |   |
|----------------------|----------------------------------------------|----------------|------------------|---|
| * Same               | * Type                                       |                |                  | 1 |
| Daily load profile 1 | * Address                                    |                | •                |   |
| * Recipients         | juergen.schilder@de.abb.com                  |                |                  |   |
|                      | Name<br>QA/S: Daily report of load profile " | Main Building" |                  |   |
| * Values             | GA75: Daily report of load profile           | main building  |                  |   |
| Select               |                                              | 10000          | Cancel Ping Save |   |
|                      |                                              |                |                  |   |
| * Madure             |                                              |                |                  |   |
|                      |                                              |                |                  |   |

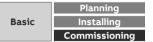

Menu "Analytics"

#### Reports

Recipient of the report: FTP server

| Туре                              |      |        |      |     |
|-----------------------------------|------|--------|------|-----|
| FTP                               |      |        |      | •   |
| Address                           |      |        |      |     |
| 192.168.1.12                      |      |        |      |     |
| lame                              |      |        |      |     |
| test                              |      |        |      |     |
| ogin                              |      |        |      |     |
| ABB                               |      |        |      |     |
| Password                          |      |        |      |     |
|                                   |      |        |      |     |
| Directory                         |      |        |      |     |
| /home/QAS/                        |      |        |      |     |
| Success. Destination is availab   | ıle. |        |      |     |
|                                   |      |        |      |     |
| Success. Destination is available | he.  | Cancel | Ping | Sav |

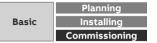

Menu "Analytics"

#### Reports

The report "Daily load profile: Main building" will be sent daily via email and FTP with the values "Load profile" of the nodes "main building" and "Sockets outlets"

| eport                                                                                                    |                                      |                          | 0           |
|----------------------------------------------------------------------------------------------------|--------------------------------------|--------------------------|-------------|
| * Name                                                                                                    |                                      |                          |             |
| Daily load profile: Main building                                                                           |                                      |                          |             |
| * Recipients                                                                                                |                                      |                          |             |
| QA/S: Daily report of load profile "Main Building" (EMAIL: juer                                             | gen.schilder@de.abb.com) 😤 FTP stora | ge (FTP: 192.168.1.12) × |             |
| * E-mail subject                                                                                            |                                      |                          |             |
| Daily load profile: Main building                                                                           |                                      |                          |             |
| E-mail body                                                                                                 |                                      |                          |             |
| Hello                                                                                                    |                                      |                          |             |
|                                                                                                    |                                      |                          |             |
| * Values                                                                                                    | * Period                             |                          |             |
| Load profile 🚿                                                                                              | 1                                    | Day                      | *           |
| * Nodes                                                                                                    | * Send on                            |                          |             |
| Main building × Socket outlets, ×                                                                           | 2018/09/06                           |                          |             |
| * Medium                                                                                                    | End on                               |                          |             |
| Electricity ×                                                                                               |                                      |                          |             |
| * Resolution                                                                                                |                                      |                          | 10.20072-01 |
| 5 minutes                                                                                                   |                                      |                          |             |
| * Format                                                                                                    |                                      |                          |             |
| XLSX                                                                                                    |                                      |                          | -           |
| * Filename                                                                                                  |                                      |                          |             |
|                                                                                                    |                                      |                          |             |
| Main Building - daily report of load profile                                                                |                                      |                          |             |
| Main Building - daily report of load profile Example filename: Main Building - daily report of load profile | -electricity-2018-09-06.xlsx         |                          |             |

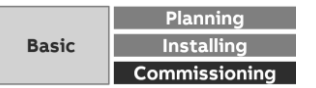

Menu "Analytics"

#### Reports

Overview of all reports incl. recipients

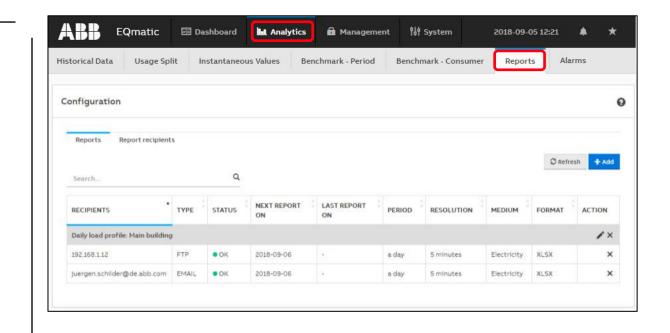

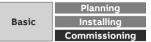

Menu "Analytics"

#### Reports

Received email with the values "Load profile" of the nodes "main building" and "Sockets outlets"

Resolution 5 min.

| ding - daily report of load profile-Electricity-2018-09-05.xlsx (13 KB) |
|-------------------------------------------------------------------------|
| promer man bandnig                                                      |
| profile: Main building                                                  |
| neqas@gmail.com                                                         |
| 8 00:30                                                                 |
|                                                                         |

| 1   | A                | В                                  | C                                    | D        |  |
|-----|------------------|------------------------------------|--------------------------------------|----------|--|
| 1   | <b>Timestamp</b> | Main building<br>Load Profile (kW) | Socket outlets,<br>Load Profile (kW) | Sum (kW) |  |
| 2   | 2018-09-05 00:00 | 0,41547                            | 0,35611                              | 0,77158  |  |
| 3   | 2018-09-05 00:05 | 0,42000                            | 0,36019                              | 0,78019  |  |
| 4   | 2018-09-05 00:10 | 0,45489                            | 0,39668                              | 0,85157  |  |
| 5   | 2018-09-05 00:15 | 0,44738                            | 0,38955                              | 0,83693  |  |
| 6   | 2018-09-05 00:20 | 0,47773                            | 0,42043                              | 0,89816  |  |
| 7   |                  |                                    |                                      |          |  |
| 286 | 2018-09-05 23:40 | 0,48005                            | 0,41979                              | 0,89984  |  |
| 287 | 2018-09-05 23:45 | 0,48005                            | 0,41607                              | 0,89612  |  |
| 288 | 2018-09-05 23:50 | 0,48000                            | 0,41835                              | 0,89835  |  |
| 289 | 2018-09-05 23:55 | 0,43486                            | 0,37183                              | 0,80669  |  |

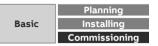

Menu "Analytics"

#### Alarms

This function can be used to configure one or more limit values for each measured value

If the limit is exceeded, an alarm function can be configured and a choice can be made between different actions (notification in the dashboard and/or sending an email)

If an alarm occurs, the configured action is carried out and the occurrence of the alarm is written to the event log

Configured alarms are displayed and managed in an *Alarms* overview table

Any number of alarms can be configured

The occurrence of an alarm is managed in the event memory in the *Alarm Events* table

|       | Data Usa | ige Split Ins | stantaneous Value | s Benchn | nark - Period E | Benchmark - C | onsumer Report     | ts Alarms |
|-------|----------|---------------|-------------------|----------|-----------------|---------------|--------------------|-----------|
| arms  |          |               |                   |          |                 |               |                    | (         |
| Aları | ms Alarm | Events        |                   |          |                 |               |                    |           |
|       |          |               |                   |          |                 |               |                    | Actions - |
|       |          |               |                   |          |                 |               |                    |           |
|       | ch       |               | ٩                 |          |                 |               |                    |           |
| Searc | 0440011  |               |                   |          |                 |               |                    |           |
| Searc | NAME     | VALUE TYPE    | NODE              | STATE    | UI NOTIFICATION | s 🤅 e         | MAIL NOTIFICATIONS | ACTION    |

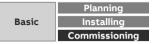

Menu "Load control"

### Dashboard

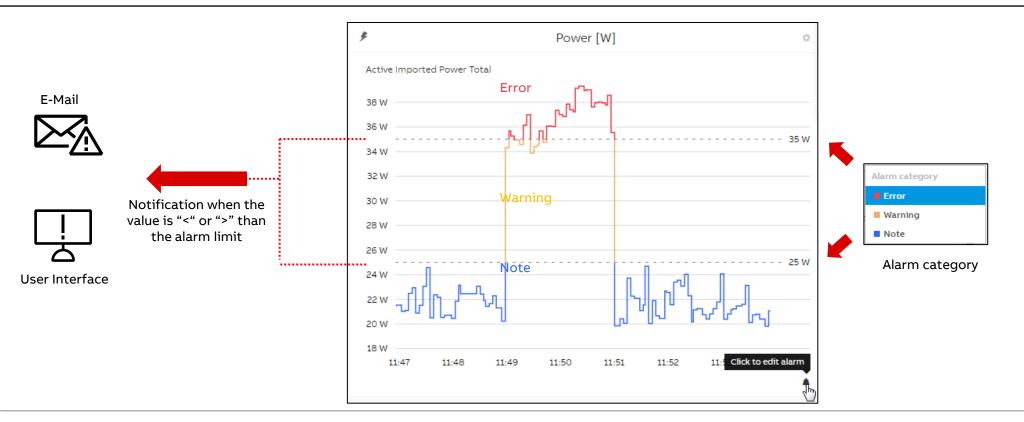

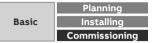

Menu "Analytics"

### Alarms – Configuring via the analytics function

The Actions button provides the following options:

- Create: Opens the alarm configuration window
- Remove: Deletes the alarms selected using the check boxes in the overview table, removing them from the overview and the system
- Activate: Primes the alarms selected using the check boxes in the overview table
- Enable UI Notifications: Switches on UI pop-up notifications for the alarms selected using the check boxes in the overview table.
- Disable UI Notifications: Switches off UI pop-up notifications for the alarms selected using the check boxes in the overview table.

| ABB EQmatic                   | 🖅 Dashboard     | L Analytics    | 🛱 Management   | Ŷ↓∲ System                   | 2018-09-05 12:21      | <b>▲</b> ★ |
|-------------------------------|-----------------|----------------|----------------|------------------------------|-----------------------|------------|
| Historical Data Usage Spl     | it Instantaneou | is Values Benc | hmark - Period | Benchmark - Consume          | r Reports             | Alarms     |
| Alarms<br>Alarms Alarm Events |                 |                |                | and the second second second | te<br>I Notifications | 0          |
| Search                        | ٩               |                |                | Disable                      | JI Notifications      | Actions +  |
| NAME VALUE                    | E TYPE          | E STATE        | UINOTIFICATION | E-MAIL NO                    | TIFICATIONS           | ACTION     |
| No items to show              |                 |                |                |                              |                       |            |

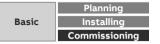

Menu "Analytics"

### Alarms – Configuring via the dashboard

- Activate the edit mode in the dashboard and click on the "Configure Widget" button
- Go to "Alarm" and click the "Add" button
- The alarm configuration window opens (as for configuring via the analytics function)

| Dashboard Id Analytics  | 22 Lond control - 48 Manufactured - 131 System | 1           |  |
|-------------------------|------------------------------------------------|-------------|--|
|                         | Configure - Instantaneous values               |             |  |
|                         | General                                        |             |  |
| Light offices           | * Building node                                |             |  |
| 17/01/2                 | Meter Interface 1: B23-112-100                 | × -         |  |
| 1 and the second second | * Medium                                       |             |  |
|                         | Electricity                                    | × -         |  |
| 1                       | * Value to display                             |             |  |
| 14.66                   | Active Imported Power Total                    | × -         |  |
|                         | • Unit                                         |             |  |
|                         | w                                              | *           |  |
| 0x 60                   | Alarm                                          |             |  |
|                         | Select                                         |             |  |
|                         | No choices found                               |             |  |
|                         | Custom name                                    |             |  |
|                         | Light offices                                  |             |  |
|                         | * Chart type                                   |             |  |
|                         | Gauge                                          |             |  |
|                         | Date and time visible                          |             |  |
|                         | Automatic range adjustment                     |             |  |
|                         | Bernier is CAUA Adds                           | Cancel Save |  |
|                         |                                                |             |  |

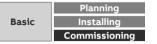

Menu "Analytics"

#### Alarms – Configuring window

| 1 | Name          | Enter a name for the alarm.                                                                                                    |
|---|---------------|----------------------------------------------------------------------------------------------------|
| 2 | Building node | Select the building node or associated meter/device.                                                                                                    |
| 3 | Value Type    | Select the data point (e.g. active power) for the alarm configuration.                                                                                                    |
| 4 | Alarm enabled | Prime the alarm using the slider.                                                                                                    |
| 5 | Schedule      | Configure a period (start and stop dates) during which you want the alarm to be active.<br>Leaving the stop date empty leaves the alarm enabled indefinitely.                                                                                                    |
| 6 | Active days   | Select the weekdays when you want the alarm to be active.                                                                                                    |
| 7 | Auto Scale    | Where there are several threshold values configured, clicking this distributes them<br>evenly along the threshold line.                                                                                                    |
|   |               | Clicking a point (threshold value) on the line provides additional parameters for entering the threshold value and reaction times.                                                                                                    |
|   |               | A threshold can be moved along the line using drag & drop. You can add as many thresholds as necessary by mousing over the line. A new point (threshold) appears; click to configure it.                                                                                                    |
| 8 | Alarm limits  | <ul> <li>Each threshold value or range must be assigned an alarm category by clicking : <ul> <li>Error (red)</li> <li>Warning (orange)</li> <li>Note (blue)</li> </ul> </li> <li>The alarm category color codes are carried over to the widget display and Alarm Events table. <ul> <li>If you choose a serial chart as a widget, the configured alarm thresholds are displayed as broken lines in the chart.</li> </ul> </li> </ul> |
|   |               | broken mes in the chart.                                                                                                    |

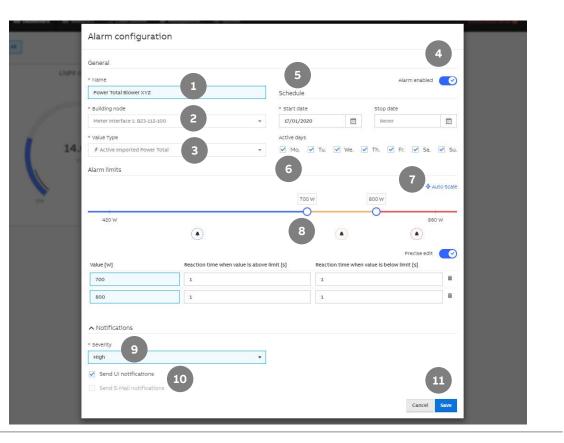

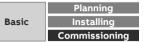

Menu "Analytics"

#### Alarms – Configuring window

| 9  | Severity                                                 | Alarm priority specification. Options: <ul> <li>High</li> <li>Medium</li> <li>Low</li> </ul>                                                                                                    |
|----|----------------------------------------------------------|----------------------------------------------------------------------------------------------------|
| 10 | Send UI<br>notifications<br>Send E-mail<br>notifications | To activate the relevant notification(s), select the check boxes.<br>If an alarm occurs, the pop-up notification appears in the Information icon.<br>To receive email notifications you need to enter SMTP settings. You can enter a custom<br>message for each notification. Aside from this, the email will contain details about the<br>alarm:<br>• Date/Time<br>• Building node<br>• Value Type<br>• Threshold exceeded<br>• Alarm category and severity |
| 11 | Save                                                     | Saves the current configurations. The configured alarm appears in the Alarms overview table.                                                                                                    |
|    |                                                          |                                                                                                    |

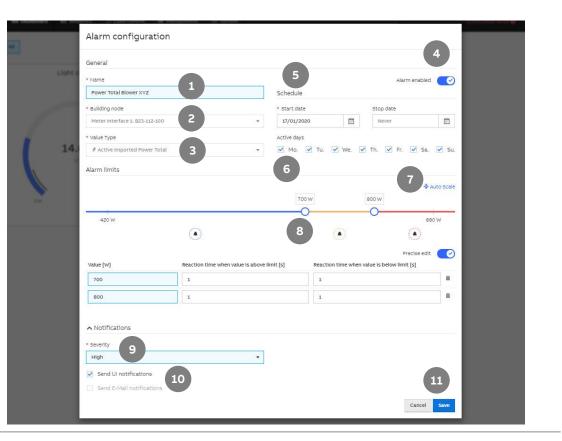

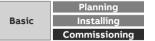

Menu "Analytics"

## Alarms – Dashboard values and UI notifications

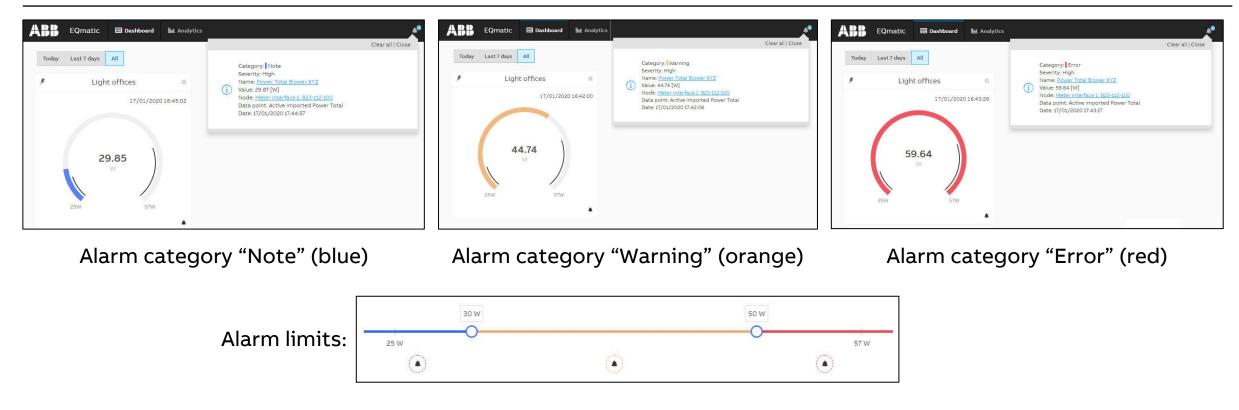

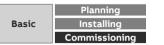

Menu "Analytics"

#### Alarm events

Alarm events are managed and displayed in an overview table showing when each alarm occurred and when it was cleared

The alarms overview can be exported in various formats

- XLSX
- CSV
- JSON

for further processing

|      | I Data Usa | ge Split Ir | istantaneous Values        | Benchmark - Perio              | d Benchmark - Cons      | umer Reports                      | Alarms                 |
|------|------------|-------------|----------------------------|--------------------------------|-------------------------|-----------------------------------|------------------------|
| arm  | 5          |             |                            |                                |                         |                                   |                        |
| Alar | ms Alarm E | vents       |                            |                                |                         |                                   |                        |
|      |            |             |                            |                                |                         |                                   | Actions                |
| Sear | ch         |             | ۹                          |                                |                         |                                   | 2                      |
|      | CATEGORY   | SEVERITY    | ALARM NAME                 | VALUE TYPE                     | VALUE                   | NODE                              | CREATED                |
|      | Error      | High        | Voltage low                | Voltage L1                     | 230.60000610351562<br>V | Meter Interface 1:<br>B21-113-100 | 17/01/2020<br>10:34:12 |
|      | Warning    | High        | Power Blower room<br>3-001 | Active Imported<br>Power Total | 14.90999984741211<br>W  | Meter Interface 1:<br>B23-112-100 | 17/01/2020<br>10:34:11 |
|      |            | High        | Power Blower room          | Active Imported<br>Power Total | 14.90999984741211<br>W  | Meter Interface 1:<br>B23-112-100 | 17/01/2020<br>10:34:01 |
|      | Warning    |             | 5 001                      |                                |                         |                                   |                        |
|      | Warning    | High        | Voltage low                | Voltage L1                     | 230.60000610351562<br>V | Meter Interface 1:<br>B21-113-100 | 17/01/2020<br>10:34:00 |
|      |            | High        |                            | Voltage L1<br>Voltage L1       |                         |                                   |                        |

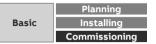

Menu "Analytics"

#### Actions

Available in the menu:

- Historical Data
- Usage Split
- Benchmark Period
- Benchmark Consumer

Used to select further data processing options

- Save as image
- Export to file
- Save as favorite
- Print
- Create report

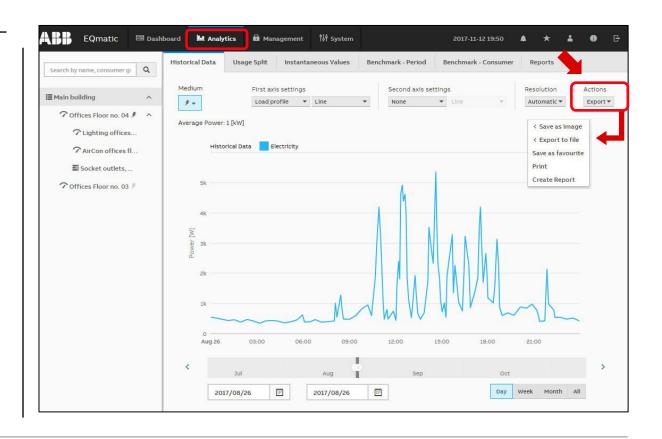

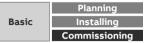

Menu "Analytics"

#### Actions – Save as image

The diagram of the consumer or node selected in the metering structure is saved as a graphic file in the format

– PNG

– JPG

over the selected time interval

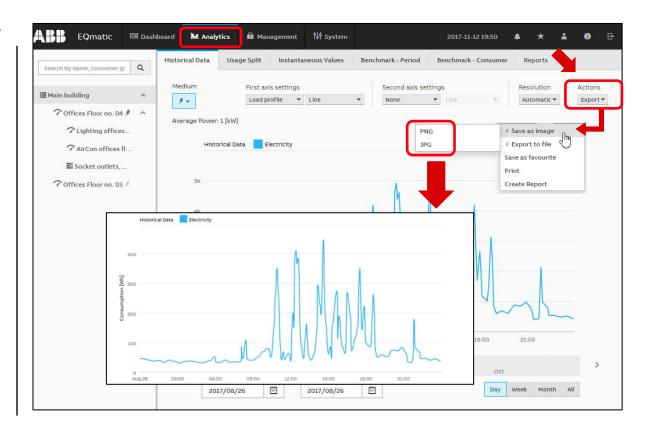

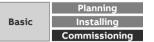

Menu "Analytics"

## **Actions – Export to file**

The historical data of the consumer or node selected in the metering structure are exported over the selected time interval as

- PDF
- XLSX
- CSV
- JSON

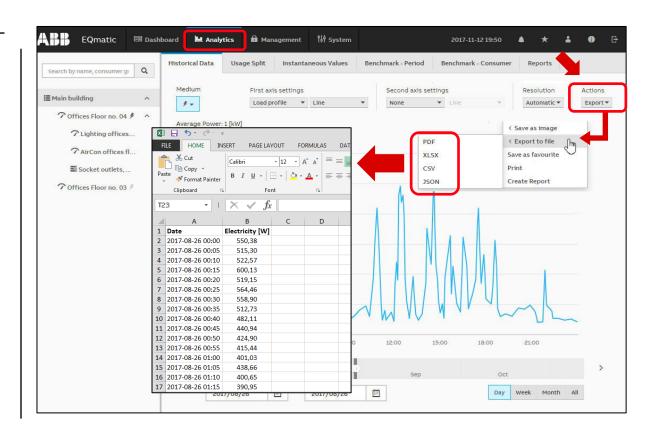

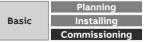

Menu "Analytics"

#### Actions - Save as favorite

The consumer or node selected in the metering structure is saved in the *Favorites* bar with the time interval

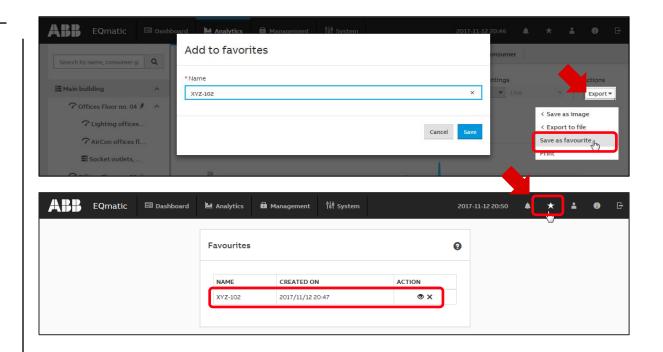

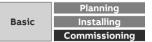

Menu "Analytics"

#### **Actions – Print**

The diagram of the consumer or node selected in the metering structure is printed over the selected time interval

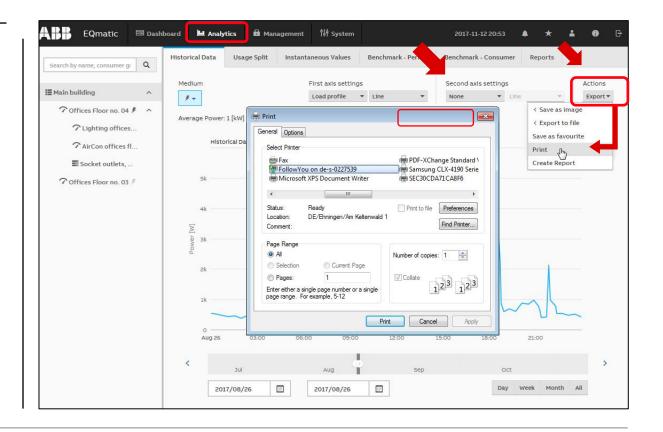

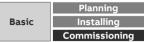

Menu "Analytics"

#### **Actions – Report**

This function allows to send analyses and evaluations to various recipients automatically

The data can be sent data either by e-mail and/or to an FTP server

- There are various parameters available to help you configure reports
- Enter the required values and parameters in the window and save the report

More information in the "Analytics → Reports" menu

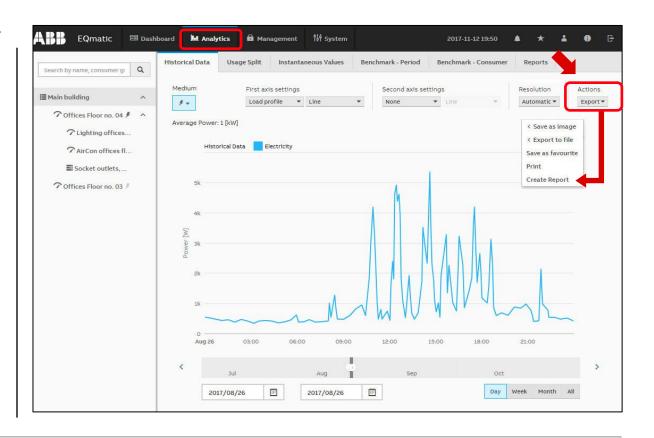

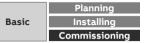

# Commissioning

Main menu "Load control"

Menu "Load control" (only for QA/S 1.16.1 KNX)

#### Load control

With the Load Control Management function, load shedding sequences can be prioritized based on the electrical power values received from electricity meters

In order to be able to display and operate the load control via the user interface, it must first be activated in the ETS using the "Enable load control" parameter

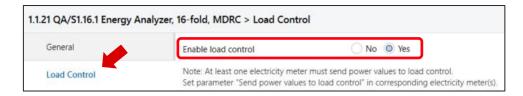

| oad Control Managem | ent                    |                     |                       |                                    |    |                    |       | Start / Stop          | Ø |
|---------------------|------------------------|---------------------|-----------------------|------------------------------------|----|--------------------|-------|-----------------------|---|
| Below load limit    | Total power<br>0.142kW | Shedding Stage<br>1 | Load limit<br>0.200kW | Hysteresis<br>0%                   |    | verlimit time<br>S | 2     | Underlimit tim<br>30s | e |
|                     |                        |                     |                       | > Meter                            | L1 | L2                 | L3    | Total Power [kW]      |   |
| Power               |                        |                     | Edit ×                | > 🖋 Meter Interface 1: B23-112-100 | -  | -                  | -     | -                     |   |
| 0.35 kW             |                        |                     |                       | > 🖋 Meter Interface 1: B21-113-100 | -  | -                  | -     | 0.044                 |   |
| 0.3 kW              |                        |                     |                       | >                                  | 0  | 0                  | 0     | 0                     |   |
| 0.5 KW              |                        |                     |                       | > 🖋 Energy Module 1: EM/S          |    | 0.025              | 0.023 | 0.098                 |   |
| 0.25 kW             | Π                      |                     |                       | > # Energy Meter: Generic<br>Total | -  | -                  |       |                       |   |
| 0.15 kW             |                        |                     | (                     | •                                  |    |                    |       |                       | 5 |
| 0.05 KW             |                        |                     |                       |                                    |    |                    |       |                       |   |
| 0 kW                |                        |                     |                       |                                    |    |                    |       |                       |   |
|                     | 30 14:33               | 30 <b>14:34</b>     |                       |                                    |    |                    |       |                       |   |
|                     |                        |                     |                       |                                    |    |                    |       |                       |   |

Introduction

Menu "Load control" (only for QA/S 1.16.1 KNX)

#### Load control

Load control is a function that enables an Energy Analyzer QA/S 1.16.1 KNX to manage an electrical installation energy-efficiently based on an adjustable load limit, by sending switching commands to KNX

The Energy Analyzer (master) 1 receives power values from up to 16 energy meters 2 3 (slaves, e.g. SE/S, EM/S, ZS/S and third party)

The values are then internally added to the total power value

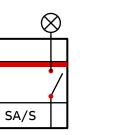

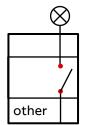

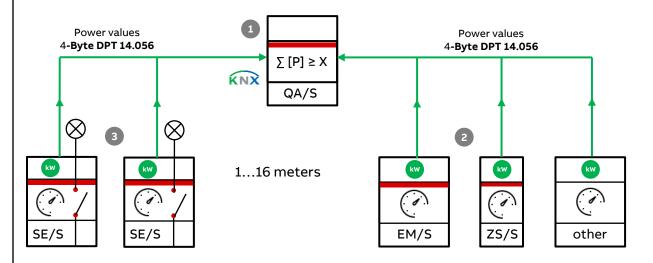

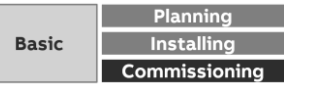

Menu "Load control" (only for QA/S 1.16.1 KNX)

#### Load control

Load control is a function that enables an Energy Analyzer QA/S 1.16.1 KNX to manage an electrical installation energy-efficiently based on an adjustable load limit, by sending switching commands to KNX

The Energy Analyzer (master) 1 receives power values from up to 16 energy meters 2 3 (slaves, e.g. SA/S, SE/S, EM/S, ZS/S and third party)

The values are then internally added to the total power value

If the sum of the power values exceeds the user-defined load limit setting, the device sends shedding stages 1...8 ④ to KNX

All ABB devices (e.g. Switch Actuator SA/S, Energy Actuator SE/S 3.16.1) featuring the "*Receive shedding stages*" group object (DPT 236.001) are suitable for use with the load shedding function

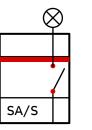

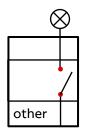

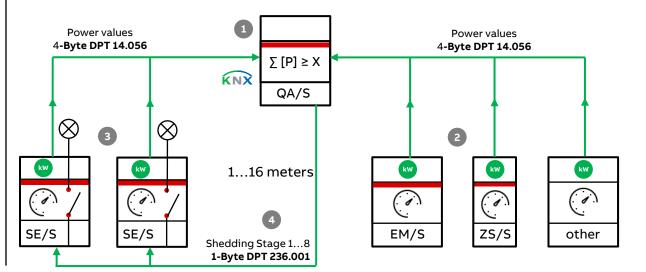

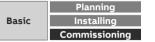

Menu "Load control" (only for QA/S 1.16.1 KNX)

#### Load control

The Energy Actuator ③ features power measurement and a switch actuator function

As a result, it can send power values to the load control function and at the same time, receive shedding stages to switch connected consumers on and off

This means that a shedding stage can be set in the Energy Actuator for each output

The slave receives the shedding stage and switches all outputs set with this stage

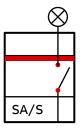

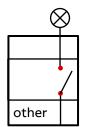

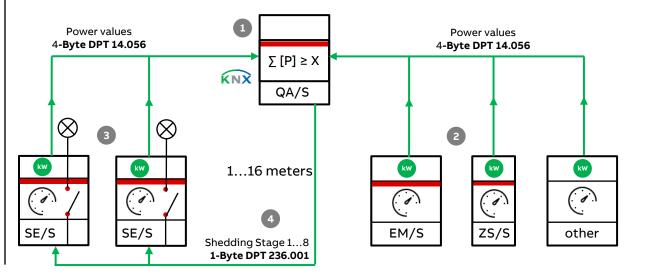

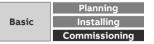

Menu "Load control" (only for QA/S 1.16.1 KNX)

#### Load control

The Energy Actuator ③ features power measurement and a switch actuator function

As a result, it can send power values to the load control function and at the same time, receive shedding stages to switch connected consumers on and off

This means that a shedding stage can be set in the Energy Actuator for each output

The slave receives the shedding stage and switches all outputs set with this stage

Devices (e.g. switch actuators) without the "*Receive shedding stages*" group object can still be integrated in load control using the 1-bit group objects "*Send load shedding stage 1...8*"

The master increases the shedding stage until "Send sum power values" falls back below the load limit

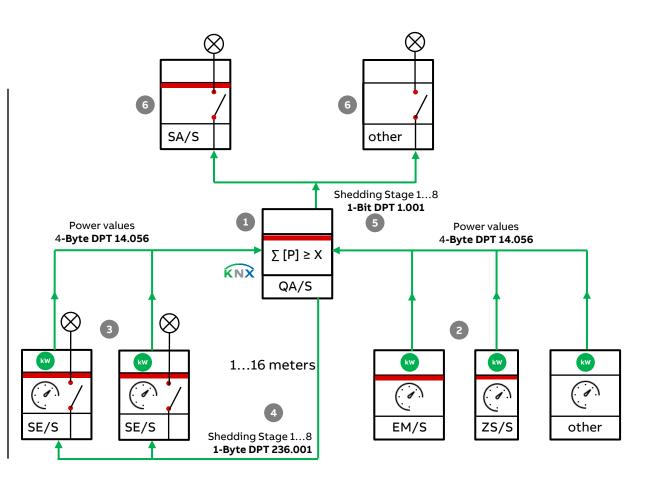

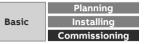

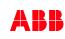

Menu "Load control" (only for QA/S 1.16.1 KNX)

## How load control works

The number of shedding stages that load control (the master) can send is defined based on the number of priority stages to be switched on the meters (slaves)

For instance, if a system has only two priority stages (where priority 1 is always on and priority 2 can be switched off as necessary), one load shedding stage is enough

In the master, you can set a load limit that must not be exceeded

Alternatively there is a load limit that can be changed via KNX

As a rule, the power values received from the slaves should be sent with a change

When the master then receives a new power value, the sum of the values is recalculated and if applicable, a shedding stage sent to KNX

The cyclic monitoring time can be enabled

|   | General      | Enable load control                                                                            | No O Yes                                         |        |
|---|--------------|------------------------------------------------------------------------------------------------|--------------------------------------------------|--------|
|   | Load Control | Note: At least one electricity meter must send<br>Set parameter "Send power values to load con |                                                  | ).     |
| + | Meter 1      | Number of load shedding stages                                                                 | 2                                                | \$     |
| + | Meter 2      | Load limit                                                                                     | 150                                              | W      |
|   | Meter 3      | Change load limit via Group object                                                             | No Ves                                           |        |
|   | Mieter 5     | Reaction time when exceeding load limit                                                        | 2                                                | ÷.     |
| + | Meter 4      | Reaction time when falling below load limit                                                    | 30                                               | *<br>* |
| + | Meter 5      | Hysteresis at restart attempt in % of load<br>limit                                            | 0                                                | ÷ %    |
| + | Meter 6      | Change load limit, hysteresis and reaction times via user interface                            | No Ves                                           |        |
| + | Meter 7      | Overwrite load limit, hysteresis and reaction times with download                              | No O Yes                                         |        |
| + | Meter 8      | Value Group object "Deactivate load control"                                                   | 0 = load control activated                       |        |
|   | Meter 9      | at restart                                                                                     | <ul> <li>1 = load control deactivated</li> </ul> |        |

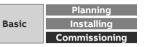

Menu "Load control" (only for QA/S 1.16.1 KNX)

## How load control works

Set the over/underlimit reaction times according to how quickly you wish the system to react

If the load limit is exceeded, shedding stage 1 is sent to KNX after the overlimit reaction time

If the load then exceeds the limit again, the next shedding stage up is sent after the reaction time, and so on, until the load falls back below the limit

Once the reaction time has run after the load falls below the limit, the master reduces the shedding stage (attempted restart)

Take account of relay lifetime when setting reaction times

Set up the system so that load control is only active at peak times, or set long enough over/underlimit reaction times to prevent excessive switching

|   | General      | Enable load control                                                                            | No Ves                       |          |
|---|--------------|------------------------------------------------------------------------------------------------|------------------------------|----------|
|   | Load Control | Note: At least one electricity meter must send<br>Set parameter "Send power values to load con |                              | eter(s). |
| + | Meter 1      | Number of load shedding stages                                                                 | 2                            | \$       |
| + | Meter 2      | Load limit                                                                                     | 150                          | W        |
|   | Meter 3      | Change load limit via Group object                                                             | 🔿 No 🔘 Yes                   |          |
| T | Meter 3      | Reaction time when exceeding load limit                                                        | 2                            | ÷        |
| + | Meter 4      | Reaction time when falling below load limit                                                    | 30                           | *<br>*   |
| + | Meter 5      | Hysteresis at restart attempt in % of load<br>limit                                            | 0                            | ÷ %      |
| + | Meter 6      | Change load limit, hysteresis and reaction times via user interface                            | No O Yes                     |          |
| + | Meter 7      | Overwrite load limit, hysteresis and reaction times with download                              | No Yes                       |          |
| + | Meter 8      | Value Group object "Deactivate load control"                                                   | 0 = load control activated   |          |
|   | Meter 9      | at restart                                                                                     | 1 = load control deactivated |          |

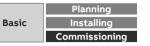

Menu "Load control" (only for QA/S 1.16.1 KNX)

#### How load control works – QA/S Meter settings

The meters must be set which power values should be sent internally to the load control and taken into account in the calculation

For example:

- Meter Interface ZS/S1.1: 4-wire meter (B23-112-100):
  - No, Sum of all phases, Phase 1, Phase 2, Phase 3; Phase 1&2, Phase 1&3 and Phase 2&3
- Meter Interface ZS/S1.1 : 2-wire meter (B21-113-100)
  - Yes or No
- Energy Actuator SE/S3.16.1:
  - No, Total, Channel A, Channel B, Channel C; Channel A&B, Channel A&C and Channel B&C
- Energy Module EM/S3.16.1:
  - No, Total, Channel A, Channel B, Channel C; Channel A&B, Channel A&C and Channel B&C

| General      | Device selection                                      | ABB: ZS/S Meter Interface Module       | •  |
|--------------|-------------------------------------------------------|----------------------------------------|----|
| Load Control | Name                                                  | Meter Interface 1: B23-112-100         |    |
| - Meter 1    | Location                                              | Training Board (1)                     |    |
| - Meter I    | Serial number                                         |                                        |    |
| ZS/S         | Enable Group object "Request meter/sensor<br>reading" | No Ves                                 |    |
| - Meter 2    | Monitor "In Operation" Group object                   | Yes, value 0                           | •  |
| ZS/S         | Cycle time                                            | 60                                     | ÷. |
|              | Meter type                                            | A4x (A-Series), B2x (B-Series)         |    |
| + Meter 3    | Version                                               | Active energy meter (direct connected) | •  |
| + Meter 4    | Voltage network                                       | 4-Wire (L1, L2, L3, N)                 |    |
| + Meter 5    | Tariffs                                               | No tariffs 4 tariffs                   |    |
| + Meter 6    | Register for exported energy                          | No Yes                                 |    |
| + Meter 7    | Send power values to load control                     | No                                     | 7  |
| + Meter 8    |                                                       | No                                     | Ū, |
| - meter o    |                                                       | Sum of all phases                      |    |
| + Meter 9    |                                                       | Phase 1                                |    |
|              |                                                       | Phase 2                                |    |
| + Meter 10   |                                                       | Phase 3                                |    |
| + Meter 11   |                                                       | Phase 1, 2<br>Phase 1, 3               |    |

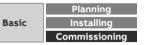

Menu "Load control" (only for QA/S 1.16.1 KNX)

#### How load control works – Settings Energy Actuator

The following parameters must be set in the Energy Actuator SE/S for each output

- Load shedding stage: Options: 1...8 (at which shedding stage the output is switched off)
- Shedding stage can be changed via object: No or Yes
- Slave is controlled via "external object" (send by QA/S)
- Behaviour at recovery of bus voltage

|                                |                                                                        | 12                                      | - |
|--------------------------------|------------------------------------------------------------------------|-----------------------------------------|---|
| A: Load control slave          | Load shedding stage output [18]                                        | 1                                       |   |
| B: General                     | Load shedding stage can be changed<br>via object                       | • no ves                                |   |
| B- Function                    | Character Had also                                                     | <ul> <li>external object</li> </ul>     |   |
| B. FUNCTION                    | Slave is controlled via                                                | receives load shedding stage internally |   |
| B: Metering (Wh)               | Enable object "Receive load<br>shedding stage" on "Function"           | < NOTE                                  |   |
| B: Instrument and power values | Object "Deactivate load control" (slave)<br>at recovery of bus voltage | unchanged                               | , |

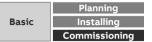

Menu "Load control" (only for QA/S 1.16.1 KNX) – Assignment of group addresses: Power values

| Meter 1: ZS/S – Active Power Total  | Power value – Active power total |                              |
|-------------------------------------|----------------------------------|------------------------------|
| Meter 1: ZS/S – Active Power L1     | Power value – Active power L1    | Meter Interface ZS/S 1.1     |
| Meter 1: ZS/S – Active Power L2     | Power value – Active power L2    | 4-wire EQmeter "B22 113 100" |
| Meter 1: ZS/S – Active Power L3     | Power value – Active power L3    |                              |
| Meter 1: ZS/S –                     |                                  |                              |
| Meter 2: ZS/S – Active Power        | Power value – Active power       | Meter Interface ZS/S 1.1     |
| Meter 2: ZS/S –                     |                                  | 2-wire EQmeter "B21 113 100" |
| Meter 3: SE/S – Active Power 🖌      | Active power total               |                              |
| Meter 3: SE/S – A: Active Power     | A: Active Power                  |                              |
| Meter 3: ZS/S – B: Active Power     | B: Active Power                  | Energy Actuator SE/S3.16.1   |
| Meter 3: ZS/S – C: Active Power     | C: Active Power                  |                              |
| Meter 3: SE/S –                     |                                  |                              |
| Meter 4: ES/S – Active Power        | Active power total               |                              |
| Meter 4: ES/S – A: Active Power     | A: Active Power                  |                              |
| Meter 4: ES/S – B: Active Power     | B: Active Power                  | Energy Module EM/S3.16.1     |
| Meter 4: ES/S – C: Active Power     | C: Active Power                  |                              |
| Meter 4: ES/S –                     | C. Active Fower                  |                              |
| Meter 5: Gen.EL– Active Power Total | Power value – Active power total |                              |
| Meter 5: Gen.EL– Active Power L1    | Power value – Active power L1    | Energy Meter: Generic        |
| Meter 5: Gen.EL– Active Power L2    | Power value – Active power L2    | 4-wire meter                 |
| Meter 5: Gen.EL– Active Power L3    | Power value – Active power L3    |                              |
| Meter 5: Gen.EL–                    |                                  |                              |

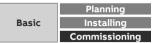

Menu "Load control" (only for QA/S 1.16.1 KNX) – Assignment of group addresses

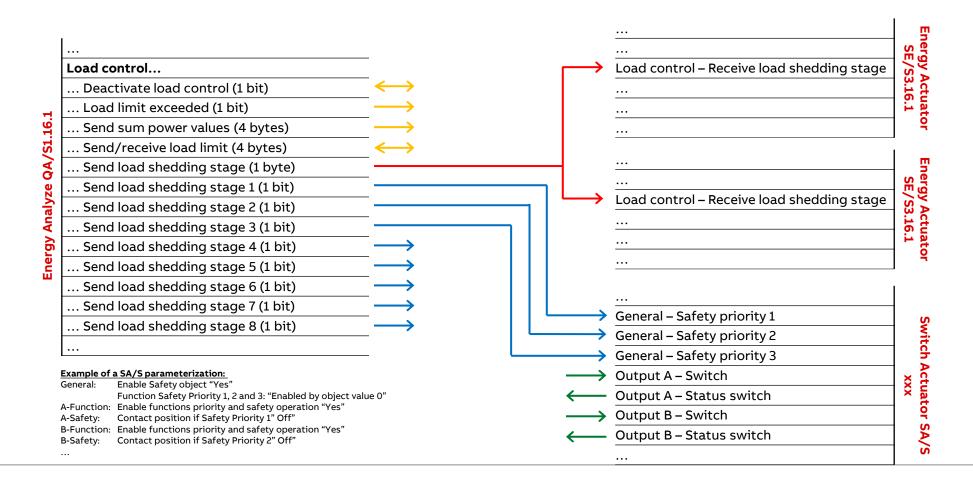

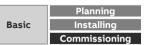

Menu "Load control" (only for QA/S 1.16.1 KNX)

#### Load control

| 1 | Load control<br>status<br>overview | <ul> <li>Displays the load control status options and present measured values or settings</li> <li>Status</li> <li>Disabled: Load control is not enabled via ETS</li> <li>Stopped: Load control has been stopped (via ETS or the UI)</li> <li>Ideal: Total power is within the load limit and no shedding stage is active</li> <li>Over Limit: Total power is above the load limit</li> <li>Under Limit: Total power is within the load limit and at least one shedding stage is active</li> </ul> |
|---|------------------------------------|----------------------------------------------------------------------------------------------------|
|   |                                    | <ul> <li>Between: Total power is above the load limit minus the hysteresis and at least one shedding stage is active</li> <li>Total power: Displays the total power (in kW) of the meters/slaves sending their values to load control</li> <li>Shedding Stage: Displays the present shedding stage (0–8)</li> </ul>                                                                                                    |
| 2 | Start/Stop                         | Slider for activating load control                                                                                                    |
| 3 | Chart of<br>current power          | Blue line: current power<br>Red line: load limit<br>Broken gray line: hysteresis                                                                                                    |
| 4 | Edit                               | The values for <i>Load limit, Hysteresis</i> and <i>Overlimit/Underlimit time</i> can be changed with the <i>Edit</i> function. The load limit and hysteresis in the chart can be changed using drag & drop.                                                                                                    |
| 5 | Meter/slave<br>overview            | The meters listed here are sending their power values for inclusion in the total power calculation and are taken into account in load control.<br>Click the ">" icon to show or hide the table.                                                                                                    |
|   |                                    |                                                                                                    |

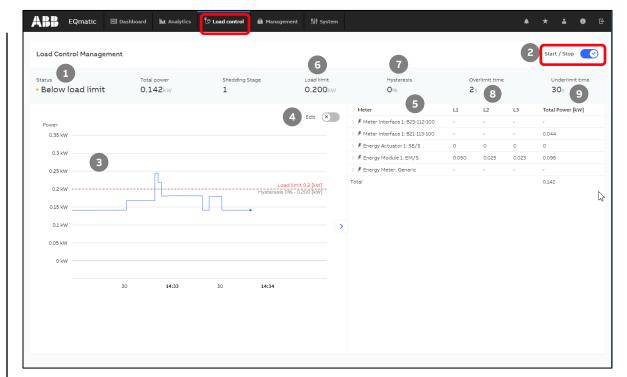

#### Load control is enabled

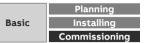

Menu "Load control" (only for QA/S 1.16.1 KNX)

#### Load control

| 6 | Load limit         | Enter the desired load limit here                                                                                                    |
|---|--------------------|----------------------------------------------------------------------------------------------------|
| 7 | Hysteresis         | If the system is often overloaded during operation, the hysteresis can prevent a shedding stage from repeatedly switching on and off. The hysteresis is subtracted from the load limit. The shedding stage is not reduced again until the system falls below the load limit minus the hysteresis.                                                                                                    |
| 8 | Overlimit time     | If the sum of the power values exceeds the set load limit, load control sends shedding stages to the bus based on the time set here. The shedding stage increases until the power falls below the load limit. The reaction time restarts before each stage increase.                                                                                                    |
| 9 | Underlimit<br>time | If the power falls back below the limit (i.e. if enough slaves were switched off), the master waits for the length of time set here and then starts reducing the shedding stages in reverse order until it reaches stage 0 (i.e. all slaves are enabled) or the load limit is exceeded again.                                                                                                    |
|   | Save               | <ul> <li>Saves the settings after you edit the following parameters:</li> <li>Load limit</li> <li>Hysteresis</li> <li>Overlimit time</li> <li>Underlimit time</li> </ul>                                                                                                    |
| 9 | time               | If the power falls back below the limit (i.e. if enough slaves were switched off), the<br>master waits for the length of time set here and then starts reducing the shedding<br>stages in reverse order until it reaches stage 0 (i.e. all slaves are enabled) or the load<br>limit is exceeded again.<br>Saves the settings after you edit the following parameters:<br>Load limit<br>Hysteresis<br>Overlimit time |

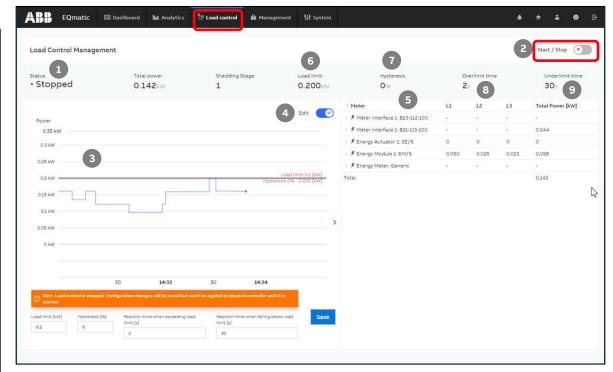

#### Edit mode (load control is disabled)

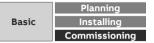

# Commissioning

ETS Parameter Energy Analyzer QA/S 1.16.1 KNX

ETS Parameter Energy Analyzer QA/S 1.16.1 KNX

#### Commissioning

To display and process the QA/S values of KNX meters, both the QA/S and the KNX meters must first be configured and parametrized in ETS

- Add the QA/S and KNX meters to the project
- Set the parameters of the QA/S and KNX meters, e.g.
  - Date and time source (KNX, User Interface or time server)
  - Meter settings: Meter Interface Module ZS/S, Energy Actuator SE/S, Energy Module EM/S, Electricity (generic), Gas (generic), Water (generic), Heat (generic)
  - Load control
- Assign group addresses
- Download individual address and application programs

| Edit Workplace Commission                                                               | ning Diagnostics A | pps Window                                 |                                        |     |
|-----------------------------------------------------------------------------------------|--------------------|--------------------------------------------|----------------------------------------|-----|
| 💿 Close Project 🧳 Undo 🐴                                                                | Redo 📙 Reports     | Workplace 🔹 🧾 Catalogs 📰                   | Diagnostics 🧾 Building 📊 Topology      | Gr  |
| Topology × Diagnos                                                                      | tics               |                                            |                                        |     |
| Topology 🔻                                                                              |                    |                                            |                                        |     |
| 🕂 Add Channels   🔹 🗙 Delete  🛨 D                                                        | lownload 💌 🕜 Hei   | p 🤌 Highlight Changes 🛛 Default Parameters | Grant Customer Access                  |     |
| Topology Backbone •                                                                     | 1121 OA/S116.1     | Energy Analyzer, 16-fold, MDRC > Meter     | r 1 > 75/5                             |     |
| Dynamic Folders                                                                         |                    |                                            |                                        |     |
| 🔺 🚻 1 Area 1.x.x                                                                        | General            | Device selection                           | ABB: ZS/S Meter Interface Module       | •   |
| ▲ 🗄 1.1 Line 1.1.x                                                                      | Load Control       | Name                                       | Meter Interface 1: B23-112-100         |     |
| 1.1.21 QA/S1.16.1 Energy An                                                             |                    | Location                                   | Training Board (1)                     |     |
| I.1.31 ZS/S1.1 Meter Interfac                                                           | - Meter 1          | Serial number                              |                                        |     |
| <ul> <li>1.1.32 ZS/S1.1 Meter Interfac</li> <li>1.1.34 SE/S3.16.1 Energy Act</li> </ul> | ZS/S               | Enable Group object "Request meter/sensor  |                                        |     |
| <ul> <li>1.1.34 SE/SS.16.1 Energy Act</li> <li>1.1.35 EM/S3.16.1 Energy M</li> </ul>    | 23/3               | reading"                                   | No Ves                                 |     |
| 1.1.41 SA/S4.16.6.1 Switch A                                                            | + Meter 2          | Monitor "In Operation" Group object        | Yes, value 0                           | •   |
| <ul> <li>1.1.42 6127/01 ctrl. el., solo</li> </ul>                                      | + Meter 3          | Cycle time                                 | 60                                     | ‡ s |
| I.1.43 LGS/A 1.2 Air quality s                                                          |                    | Meter type                                 | A4x (A-Series), B2x (B-Series)         |     |
|                                                                                         | + Meter 4          |                                            |                                        |     |
|                                                                                         | - Meter 5          | Version                                    | Active energy meter (direct connected) | *   |
|                                                                                         | incur 5            | Voltage network                            | 4-Wire (L1, L2, L3, N)                 | *   |
|                                                                                         | Electricity        | Tariffs                                    | No tariffs     4 tariffs               |     |
|                                                                                         | + Meter 6          | Register for exported energy               | O No Ves                               |     |
|                                                                                         | + Meter 7          | Send power values to load control          | No                                     | •   |
|                                                                                         |                    |                                            |                                        |     |

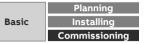

ETS Parameter Energy Analyzer QA/S 1.16.1 KNX

#### **Parameter window: General**

|   | <u>Device name</u>                                                                                                    |
|---|----------------------------------------------------------------------------------------------------|
| 1 | In this field, you can enter a unique name for the device. It is used for identification purposes, for example, if there are several identical energy analyzers in a single installation. The name entered here appears in the i-bus® Tool and UI under System Information |
| • | Send delay after bus voltage recovery                                                                                                    |
| 2 | • 2255 s                                                                                                    |
|   | Enable group object "In operation"                                                                                                    |
|   | • No                                                                                                    |
| 3 | <ul> <li>Yes – send with value 0 or 1</li> </ul>                                                                                                    |
|   | This parameter enables the In operation group object. This group object signals the presence of the device on KNX and can be monitored by an external device.                                                                                                    |
|   | Cycle time                                                                                                    |
|   | • 1 65535 s                                                                                                    |
| 4 | This parameter determines the interval at which the In operation group object sends a telegram.                                                                                                    |

| General      | 1 Device name                           | Energy Analyzer Room 224 JueSch |         |
|--------------|-----------------------------------------|---------------------------------|---------|
| Load Control | 2 Send delay after bus voltage recovery | 2                               | \$<br>s |
| - Meter 1    | 3 Enable Group object "In operation"    | Yes - send with value 0         | •       |
| - Meter I    | 4 Cycle time                            | 60                              | \$<br>s |
| ZS/S         | Limit number of telegrams               | O No Yes                        |         |
| Meter 2      | Determine                               | KNX User Interface              |         |
| ZS/S         | Date and time source                    | Ser Interface                   |         |

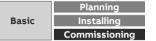

ETS Parameter Energy Analyzer QA/S 1.16.1 KNX

#### **Parameter window: General**

|   | Limit number of telegrams                                                                 |
|---|-------------------------------------------------------------------------------------------|
| 5 | • No                                                                                      |
|   | Yes and max. number of sent telegrams                                                     |
|   | This parameter determines whether the number of telegrams the device sends to             |
|   | the bus is limited (telegram rate limitation                                              |
|   | Date and time source                                                                      |
|   | • KNX                                                                                     |
|   | User Interface                                                                            |
| 6 | This parameter determines how the device's system time is received .                      |
|   | <ul> <li>KNX: The system time is received via a clock in the KNX installation.</li> </ul> |
|   | • User Interface: The system time has to be set via the UI in System > Date and           |

| General      | Device name                           | Energy Analyzer Room 224 JueSch |    |   |
|--------------|---------------------------------------|---------------------------------|----|---|
| Load Control | Send delay after bus voltage recovery | 2                               | ÷  | s |
| Meter 1      | Enable Group object "In operation"    | Yes - send with value 0         |    | • |
| WIECEI I     | Cycle time                            | 60                              | \$ | s |
| ZS/S         | Limit number of telegrams             | O No Yes                        |    |   |
| Meter 2      |                                       | KNX User Interface              |    |   |

Time

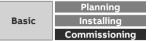

ETS Parameter Energy Analyzer QA/S 1.16.1 KNX

#### Parameter window: Load control

|   |                                                                                                    | 1.1.20 |
|---|----------------------------------------------------------------------------------------------------|--------|
| 1 | <ul> <li><u>Enable load control</u></li> <li>This parameter enables the Load Control function. Enabling the function shows the parameters and associated group objects.</li> <li>No: The Load Control function is not enabled.</li> </ul>          | G      |
|   | • Yes: The Load Control function is enabled in ETS and in the UI                                                                                                    | Lo     |
|   | Number of load shedding stages                                                                                                    | - M    |
|   | • 128                                                                                                    |        |
| 2 | This parameter determines how many load shedding stages are used. Each slave assigned to load control is assigned, according to priority, to a shedding stage. If                                                                                  | z      |
|   | the load limit is exceeded, load control sends shedding stages to the bus. Starting with stage 1, the shedding stage is increased until the load is back within the limit. If the load drops below the limit, the shedding stage is reduced again. | - M    |
|   | Load limit                                                                                                    | Z      |
| 3 | • 1200000.000 W                                                                                                    |        |
| - | This parameter defines the load limit for the overall system                                                                                                    | - M    |
|   | Change load limit via Group object                                                                                                    | ~      |
|   | This parameter enables the Send/receive load limit group object, which changes the                                                                                                    | S      |
| 4 | load limit parametrized in ETS.                                                                                                    |        |
|   | No: The load limit can only be changed in ETS.                                                                                                    | - M    |
|   | <ul> <li>Yes: The Send/receive load limit group object is enabled.</li> </ul>                                                                                                    |        |
|   |                                                                                                    | E      |

| Load Control                | Note: At least one electricity meter must send<br>Set parameter "Send power values to load con | nower values to load control                                                           |          |
|-----------------------------|------------------------------------------------------------------------------------------------|----------------------------------------------------------------------------------------|----------|
|                             | are parameter a end porter tardes to read con                                                  | trol" in corresponding electricity meter(s)                                            | -        |
| <ul> <li>Meter 1</li> </ul> | 2 Number of load shedding stages                                                               | 8                                                                                      | *<br>*   |
| ZS/S                        | 3 Load limit                                                                                   | 150                                                                                    | w        |
| 20/0                        | 4 Change load limit via Group object                                                           | No Ves                                                                                 |          |
| <ul> <li>Meter 2</li> </ul> | Reaction time when exceeding load limit                                                        | 2                                                                                      | ÷ 5      |
| ZS/S                        | Reaction time when falling below load limit                                                    | 30                                                                                     | *<br>* S |
| - Meter 3                   | Hysteresis at restart attempt in % of load limit                                               | 0                                                                                      | \$ %     |
| SE/S                        | Change load limit, hysteresis and reaction times via user interface                            | No Ves                                                                                 |          |
| - Meter 4                   | Overwrite load limit, hysteresis and reaction times with download                              | No Ves                                                                                 |          |
| EM/S                        | Value Group object "Deactivate load control"                                                   | <ul> <li>0 = load control activated</li> <li>0 1 = load control deactivated</li> </ul> |          |

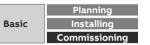

ETS Parameter Energy Analyzer QA/S 1.16.1 KNX

#### Parameter window: Load control

Reaction time when exceeding load limit

• Options: 2...60 s

This parameter determines at what point load control starts sending load shedding

stages if the load limit is exceeded. If the sum of the power values exceeds the set load limit, load control sends shedding stages to the bus based on the time set here. The shedding stage increases until the power falls below the load limit. The reaction time restarts before each stage increase
 Reaction time when falling below load limit

Reaction time when failing being

• 30...65535 s

This parameter determines at what point load control starts reducing the shedding

- 6 stages if the power falls below the load limit. If the power falls back below the limit (i.e. if enough slaves were switched off), load control waits for the length of time set here and then starts reducing the shedding stages in reverse order until it reaches stage 0 (i.e. all slaves are enabled) or the load limit is exceeded again. Hysteresis at restart attempt in % of load limit
  - Options: 0...100 %

This parameter determines the hysteresis for an attempted restart. If the system is

7 often overloaded during operation, the hysteresis can prevent a shedding stage from repeatedly switching on and off. The hysteresis is subtracted from the load limit. The shedding stage is not reduced again until the system falls below the load limit minus the hysteresis

|   | General      | Enable load control                                                                            | No O Yes                                                                               |    |   |
|---|--------------|------------------------------------------------------------------------------------------------|----------------------------------------------------------------------------------------|----|---|
|   | Load Control | Note: At least one electricity meter must send<br>Set parameter "Send power values to load con |                                                                                        |    |   |
| _ | Meter 1      | Number of load shedding stages                                                                 | 8                                                                                      |    | ÷ |
|   | ZS/S         | Load limit                                                                                     | 150                                                                                    |    | w |
|   | 2010         | Change load limit via Group object                                                             | No Ves                                                                                 |    |   |
| - | Meter 2 5    | Reaction time when exceeding load limit                                                        | 2                                                                                      | ÷  | s |
|   | ZS/S 6       | Reaction time when falling below load limit                                                    | 30                                                                                     | \$ | s |
| - | Meter 3 7    | Hysteresis at restart attempt in % of load limit                                               | 0                                                                                      | ÷  | % |
|   | SE/S         | Change load limit, hysteresis and reaction times via user interface                            | No O Yes                                                                               |    |   |
| - | Meter 4      | Overwrite load limit, hysteresis and reaction times with download                              | No Ves                                                                                 |    |   |
|   | EM/S         | Value Group object "Deactivate load control"<br>at restart                                     | <ul> <li>0 = load control activated</li> <li>0 1 = load control deactivated</li> </ul> |    |   |

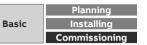

ETS Parameter Energy Analyzer QA/S 1.16.1 KNX

#### Parameter window: Load control

| 8  | <ul> <li><u>Change load limit, hysteresis and reaction times via user interface</u></li> <li>No</li> <li>Yes</li> <li>This parameter determines whether the load limit, hysteresis and reaction times can be changed via the UI</li> </ul>                                        |
|----|----------------------------------------------------------------------------------------------------|
| 9  | <ul> <li>Overwrite load limit, hysteresis and reaction times with download</li> <li>No</li> <li>Yes</li> <li>This parameter determines whether the values entered in the UI for load limit, hysteresis and reaction times are applied in ETS when there is a download.</li> </ul> |
| 10 | <ul> <li>Value Group object "Deactivate load control" at restart</li> <li>0 = Load control activated</li> <li>1 = Load control deactivated</li> <li>This parameter determines the value written to the "Deactivate load control" group object after a device restart.</li> </ul>  |
|    |                                                                                                    |

|   | General      | Enable load control                                                                            | No O Yes                                                                             |    |   |
|---|--------------|------------------------------------------------------------------------------------------------|--------------------------------------------------------------------------------------|----|---|
|   | Load Control | Note: At least one electricity meter must send<br>Set parameter "Send power values to load con |                                                                                      |    |   |
| - | Meter 1      | Number of load shedding stages                                                                 | 8                                                                                    |    | ÷ |
|   | ZS/S         | Load limit                                                                                     | 150                                                                                  |    | w |
|   |              | Change load limit via Group object                                                             | No Ves                                                                               |    |   |
| - | Meter 2      | Reaction time when exceeding load limit                                                        | 2                                                                                    | \$ | s |
|   | ZS/S         | Reaction time when falling below load limit                                                    | 30                                                                                   | ÷  | s |
| - | Meter 3      | Hysteresis at restart attempt in % of load limit                                               | 0                                                                                    | \$ | % |
|   | SE/S         | Change load limit, hysteresis and reaction times via user interface                            | No O Yes                                                                             |    |   |
| - | Meter 4      | Overwrite load limit, hysteresis and reaction times with download                              | No O Yes                                                                             |    |   |
|   | EM/S         | Value Group object "Deactivate load control"<br>at restart                                     | <ul> <li>0 = load control activated</li> <li>1 = load control deactivated</li> </ul> |    |   |
|   |              |                                                                                                | · · · · · · · · · · · · · · · · · · ·                                                |    |   |

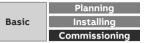

ETS Parameter Energy Analyzer QA/S 1.16.1 KNX

#### Parameter window: Meter "ZS/S Meter Interface Module"

#### **Device selection**

- None
- ABB: ZS/S Meter Interface Module
- ABB: SE/S Energy Actuator
- ABB: EM/S Energy Module
- Electricity (generic)
- Gas (generic)

1

2

- Water (generic)
- Heat (generic)
- Measurement

This parameter determines which type of meter is read. It shows meter-specific parameter windows according to the option selected. These are explained in the sections that follow.

#### <u>Name</u>

This field lets you enter a unique name for the meter interface module or the meter you wish to read. It is used for identification purposes, for example, if there are several identical meter interface modules in a single installation. The name you enter will appear in the UI in Management > Meter Management Location

Here you can enter the installation location for the meter interface module. It is used

**3** for location purposes, for example, if there are several identical meter interface modules in a single installation. The installation location you enter will appear in the UI in Management > Meter Management

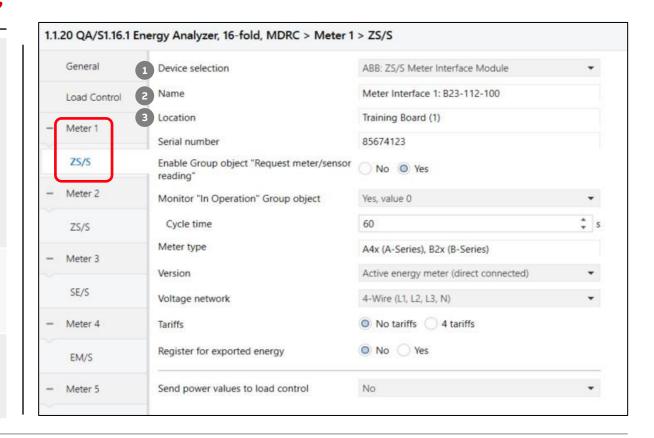

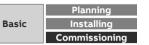

ETS Parameter Energy Analyzer QA/S 1.16.1 KNX

#### Parameter window: Meter "ZS/S Meter Interface Module"

#### Serial number

This field lets you enter a serial number or ID number for the meter interface module.

4 This is another way to identify it if there are several identical meter interface modules in a single installation. The serial number you enter will appear in the UI in Management > Meter Management

Enable Group object "Request meter/sensor reading"

This parameter determines whether meter readings are received via a separate group object.

5 • No

6

• Yes: Shows the Request meter reading group object, which enables active reading of the present meter readings. Readings from connected meters are requested one after the other roughly every 60 seconds.

#### Monitor "In Operation" Group object

This parameter determines whether the In operation group object monitors the presence of the ZS/S on the bus.

- No: No monitoring
- Yes, value 0: Shows the In operation group object and the Cycle time parameter. The group object expects a value 0 telegram from the ZS/S within the cycle time.
- Yes, value 1: Shows the In operation group object and the Cycle time parameter. The group object expects a value 1 telegram from the ZS/S within the cycle time.
- Yes, both values: Shows the In operation group object and the Cycle time parameter. The group object expects a value 0 or 1 telegram from the ZS/S within the cycle time.

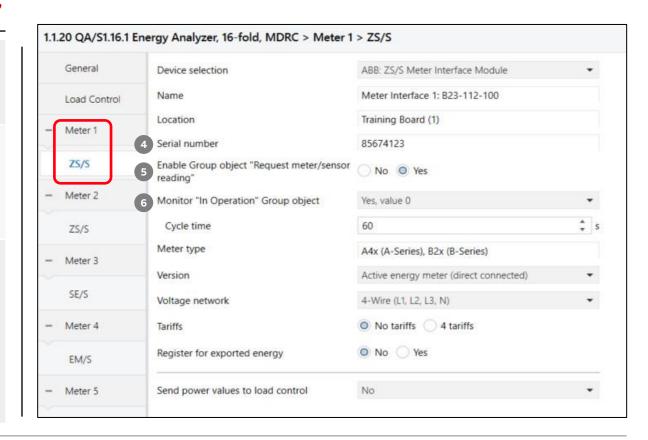

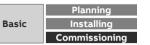

ETS Parameter Energy Analyzer QA/S 1.16.1 KNX

#### Parameter window: Meter "ZS/S Meter Interface Module"

| 7 | <u>Meter type</u><br>A4x (A-series), B2x (B-series)<br>The Energy Analyzer QA/S can only be used in conjunction with type A4x (A-Series)<br>and B2x (B-Series) meters. The meters must be parametrized in the ZS/S.              |
|---|----------------------------------------------------------------------------------------------------|
| 8 | <ul> <li><u>Version</u></li> <li>Active energy meter (direct connected)</li> <li>Active energy meter (transformer rated)</li> <li>Combination meter (direct connected)</li> <li>Combination meter (transformer rated)</li> </ul> |
| 9 | Voltage network           • 2-Wire (L, N)           • 3-Wire (L1, L2, L3)           • 4-Wire (L1, L2, L3, N)                                                                                                    |

#### 1.1.20 QA/S1.16.1 Energy Analyzer, 16-fold, MDRC > Meter 1 > ZS/S General Device selection ABB: ZS/S Meter Interface Module \* Meter Interface 1: B23-112-100 Name Load Control Training Board (1) Location Meter 1 85674123 Serial number ZS/S Enable Group object "Request meter/sensor No Ves reading" Meter 2 Monitor "In Operation" Group object Yes, value 0 ٠ ÷ 5 60 Cycle time ZS/S 7 Meter type A4x (A-Series), B2x (B-Series) Meter 3 -8 Version Active energy meter (direct connected) \* SE/S 9 Voltage network 4-Wire (L1, L2, L3, N) \* No tariffs 4 tariffs -Meter 4 Tariffs O No Ves Register for exported energy EM/S Send power values to load control No -Meter 5 ٠

#### Note: The parameter settings here must match those in the ZS/S.

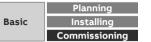

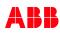

ETS Parameter Energy Analyzer QA/S 1.16.1 KNX

#### Parameter window: Meter "ZS/S Meter Interface Module"

| 10 | Tariffs <ul> <li>No tariffs</li> <li>4 tariffs</li> </ul>                                                                                                    |
|----|----------------------------------------------------------------------------------------------------|
| 11 | <ul> <li>Register for exported energy</li> <li>No</li> <li>Yes</li> </ul>                                                                                                    |
| 12 | <ul> <li>Send power values to load control</li> <li>This parameter determines which power value from the connected meter is sent to load control and taken into account in the calculation.</li> <li>No</li> <li>Sum of all phases</li> <li>Phase 1</li> <li>Phase 2</li> <li>Phase 3</li> <li>Phase 1, 2</li> <li>Phase 1, 3</li> <li>Phase 2, 3</li> </ul> |

#### Note: The parameter settings here must match those in the ZS/S.

|   | General      | Device selection                                      | ABB: ZS/S Meter Interface Module       | •   |
|---|--------------|-------------------------------------------------------|----------------------------------------|-----|
|   | Load Control | Name                                                  | Meter Interface 1: B23-112-100         |     |
| ( | Meter 1      | Location                                              | Training Board (1)                     |     |
| ł | Meter        | Serial number                                         | 85674123                               |     |
| l | ZS/S         | Enable Group object "Request meter/sensor<br>reading" | No Ves                                 |     |
| - | Meter 2      | Monitor "In Operation" Group object                   | Yes, value 0                           | *   |
|   | ZS/S         | Cycle time                                            | 60                                     | ‡ s |
| _ | Meter 3      | Meter type                                            | A4x (A-Series), B2x (B-Series)         |     |
|   | meters       | Version                                               | Active energy meter (direct connected) | •   |
|   | SE/S         | Voltage network                                       | 4-Wire (L1, L2, L3, N)                 | •   |
| - | Meter 4      | 10 Tariffs                                            | No tariffs 4 tariffs                   |     |
|   | EM/S         | Register for exported energy                          | O No Yes                               |     |
|   | Meter 5      | 2 Send power values to load control                   | No                                     |     |

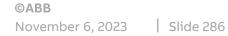

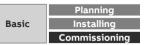

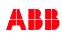

ETS Parameter Energy Analyzer QA/S 1.16.1 KNX – Assignment of group addresses

| Meter x: ZS/S – In operation          |       |                     | General – Request status values       |
|---------------------------------------|-------|---------------------|---------------------------------------|
| Meter x: ZS/S – Request meter reading |       |                     | General – In operation                |
| Meter x: ZS/S – Request status values |       | (                   | General – Status byte                 |
| Meter x: ZS/S – Status byte           | ←     | → ←                 | General – Error report                |
| Meter x: ZS/S – Meter type            | ←     |                     | General – Meter type                  |
| Meter x: ZS/S – False meter type      | ←     |                     | General – False meter type            |
| Meter x: ZS/S – Send power failures   | <     |                     | General – Send power fail counter     |
| Meter x: ZS/S – Reset power failures  |       | $\rightarrow$       | General – Reset power fail counter    |
| Meter x: ZS/S – Active energy         | ←     | L                   | Meter reading – Request meter reading |
| Meter x: ZS/S – Active Power          | ← ──  | L                   | Meter reading – Active energy         |
| Meter x: ZS/S – Power factor          | <hr/> | $  \longrightarrow$ | Power values – Request power values   |
| Meter x: ZS/S – Current               |       |                     | Power value – Active power            |
| Meter x: ZS/S – Voltage               |       |                     | Power value – Power factor            |
| Meter x: ZS/S – Frequency             |       | $\rightarrow$       | Instrument values – Request values    |
|                                       |       |                     | Instrument value – Current            |
|                                       |       |                     | Instrument value – Voltage            |
|                                       |       |                     | Instrument value – Frequency          |

# Meter Interface 75/5 1 1

#### Example of a ZS/S parameterization:

EQmeter "B21 113 100" Meter type "A/B-series Active energy meter (direct) Voltage network 2-wire (N,L), No tariffs Send object "In operation" cyclically Send values (meter, power and instrument) on request

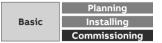

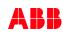

ETS Parameter Energy Analyzer QA/S 1.16.1 KNX

## Parameter window: SE/S Energy Act. – EM/S Energy Mod.

Name This field lets you enter a unique name for the SE/S Energy Actuator or EM/S Energy Module. It is used for identification purposes, for example, if there are several 1 identical energy actuators or modules in a single installation. The name you enter will appear in the UI in Management > Meter Management Location Here you can enter the installation location for the SE/S Energy Actuator or EM/S Energy Module. It is used for location purposes, for example, if there are several 2 identical energy actuators or modules in a single installation. The installation location you enter will appear in the UI in Management > Meter Management Serial number This field lets you enter a serial or ID number for the SE/S Energy Actuator or EM/S Energy Module. This is another way to identify it if there are several identical energy 3 actuators or modules in a single installation. The serial number you enter will appear in the UI in Management > Meter Management Enable Group object "Request meter/sensor reading" This parameter determines whether meter readings are received via a separate group object. No Yes: Shows the Request meter reading group object, which enables active reading of the present meter readings. Readings from connected meters are requested one after the other roughly every 60 seconds.

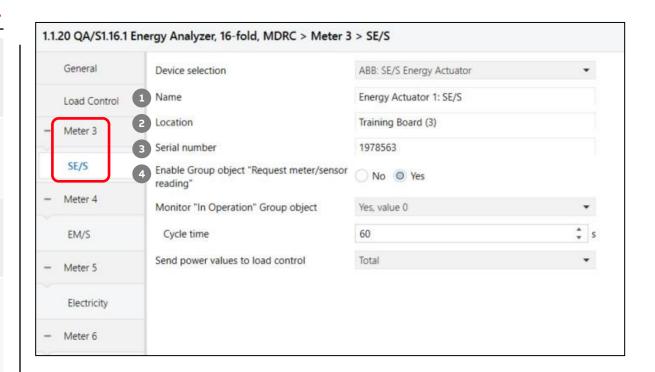

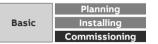

ETS Parameter Energy Analyzer QA/S 1.16.1 KNX

### Parameter window: SE/S Energy Act. – EM/S Energy Mod.

#### Monitor "In Operation" Group object

This parameter determines whether the In operation group object monitors the presence of the SE/S or EM/S on the bus.

- No: No monitoring
- Yes, value 0: Shows the In operation group object and the Cycle time parameter. The group object expects a value 0 telegram from the SE/S or EM/S within the
- 5 cycle time.
  - Yes, value 1: Shows the In operation group object and the Cycle time parameter. The group object expects a value 1 telegram from the SE/S or EM/S within the cycle time.
  - Yes, both values: Shows the In operation group object and the Cycle time parameter. The group object expects a value 0 or 1 telegram from the SE/S or EM/S within the cycle time.

Send power values to load control

This parameter determines which power value from the connected meter is sent to load control and taken into account in the calculation.

- No: No power value is sent; the meter is not taken into account in the load control
- Total: Sends the total power/sum of all channels
- 6 Channel A: Sends the channel A power value
  - Channel B: Sends the channel B power value
  - Channel C: Sends the channel C power value
  - Channel A, B: Sends the (sum of the) channel A and B power values
  - Channel A, C: Sends the (sum of the) channel A and C power values
  - Channel B, C: Sends the (sum of the) channel B and C power values

#### 1.1.20 QA/S1.16.1 Energy Analyzer, 16-fold, MDRC > Meter 3 > SE/S General Device selection ABB: SE/S Energy Actuator \* Energy Actuator 1: SE/S Name Load Control Location Training Board (3) Meter 3 Serial number 1978563 SE/S Enable Group object "Request meter/sensor No O Yes reading" Meter 4 Monitor "In Operation" Group object Yes, value 0 \* ÷ s 60 EM/S Cycle time Send power values to load control Total \* Meter 5 Electricity Meter 6

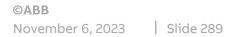

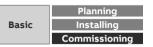

ETS Parameter Energy Analyzer QA/S 1.16.1 KNX – Assignment of group addresses

|             | Meter x: SE/S – In operation               | _ ← S                                | ystem – In operation                     |
|-------------|--------------------------------------------|--------------------------------------|------------------------------------------|
|             | Meter x: SE/S – Request meter reading      |                                      | General – Request status values          |
|             | Meter x: SE/S – Request status values      |                                      | General – Request meter readings         |
|             | Meter x: SE/S – Measurement circuit active |                                      | Diagnostics – Measurement circuit active |
|             | Meter x: SE/S – Meter reading              | _ <u> </u>                           | 1eter total – Meter reading              |
|             | Meter x: SE/S – Active power               | _ <del>_</del>                       | Active power total – Active power        |
| _           | Meter x: SE/S – Frequency                  | F                                    | requency – Frequency                     |
| 6.1         | Meter x: SE/S – A: Meter reading           | Ā                                    | : Meter – Meter reading                  |
| 클           | Meter x: SE/S – A: Active power            | Ā                                    | : Active power – Active power            |
| Ś           | Meter x: SE/S – A: Current                 | Ā                                    | x: Current – Current value               |
| ₹<br>A      | Meter x: SE/S – A: Voltage                 | Ā                                    | x: Voltage – Voltage                     |
| L.          | Meter x: SE/S – A: Apparent power          | A                                    | : Apparent power – Apparent power        |
| Ze          | Meter x: SE/S – A: Power factor            | Α                                    | : Power factor – Power factor            |
| aly         | Meter x: SE/S – B: Meter reading           | В                                    | : Meter – Meter reading                  |
| An          | Meter x: SE/S – B: Active power            | В                                    | B: Active power – Active power           |
| S<br>S<br>S | Meter x: SE/S – B: Current                 | В                                    | 9: Current – Current value               |
| - La        | Meter x: SE/S – B: Voltage                 | B                                    | 9: Voltage – Voltage                     |
| Ш           | Meter x: SE/S – B: Apparent power          | В                                    | : Apparent power – Apparent power        |
|             | Meter x: SE/S – B: Power factor            | В                                    | : Power factor – Power factor            |
|             | Meter x: SE/S – C: Meter reading           |                                      | C: Meter – Meter reading                 |
|             | Meter x: SE/S – C: Active power            |                                      | C: Active power – Active power           |
|             | Meter x: SE/S – C: Current                 | C                                    | C: Current – Current value               |
|             | Meter x: SE/S – C: Voltage                 | <b>с</b>                             | C: Voltage – Voltage                     |
|             | Meter x: SE/S – C: Apparent power          | _ <del>_</del> <del>_</del> <u>_</u> | C: Apparent power – Apparent power       |
|             | Meter x: SE/S – C: Power factor            | _ <del>&lt;</del>                    | : Power factor – Power factor            |
|             |                                            |                                      |                                          |

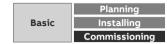

ETS Parameter Energy Analyzer QA/S 1.16.1 KNX

#### **Parameter window: Electricity (generic)**

| 1 | <u>Name</u><br>In this field, you can enter a unique name for the meter. It is used for identification<br>purposes, for example, if there are several identical meters in a single installation.<br>The name you enter will appear in the UI in Management > Meter Management                                                                                                    |
|---|----------------------------------------------------------------------------------------------------|
| 2 | <u>Location</u><br>Here you can enter the installation location for the meter. It is used for location<br>purposes, for example, if there are several identical meters in a single installation.<br>The installation location you enter will appear in the UI in Management > Meter<br>Management                                                                                                    |
| 3 | Serial number<br>This field lets you enter a serial number or ID number for the meter. This is another<br>way to identify it if there are several identical meters in a single installation. The<br>serial number you enter will appear in the UI in Management > Meter Management                                                                                                    |
| 4 | <ul> <li>Enable Group object "Request meter/sensor reading"</li> <li>This parameter determines whether meter readings are received via a separate group object.</li> <li>No</li> <li>Yes: Shows the Request meter reading group object, which enables active reading of the present meter readings. Readings from connected meters are requested one after the other roughly every 60 seconds.</li> </ul> |

General Device selection Electricity (generic) • Energy Meter: Generic Name Load Control 2 Location Training Board (5) Meter 5 3 Serial number 4419782 Enable Group object "Request meter/sensor Electricity No Ves 4 reading" Meter 6 Note: Connected device must support this function Communication monitoring No \* Gas Voltage network 4-Wire (L1, L2, L3, N) \* Meter 7 Tariffs No tariffs \* No Yes Register for exported Energy Water Data point type for active energy 13.010 Active Energy (Wh) 4 Byte \* Meter 8 Data point type for reactive energy 13.012 Reactive Energy (varh) 4 Byte \* Heat Data point type for apparent energy 13.011 Apparent Energy (VAh) 4 Byte • Meter 9 Send power values to load control No \* Sensor

1.1.20 QA/S1.16.1 Energy Analyzer, 16-fold, MDRC > Meter 5 > Electricity

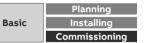

ETS Parameter Energy Analyzer QA/S 1.16.1 KNX

#### **Parameter window: Electricity (generic)**

#### Communication monitoring

This parameter determines whether the In operation group object monitors the presence of the meter on the bus.

- No: No monitoring
- Yes, value 0: Shows the In operation group object and the Cycle time parameter. The group object expects a value 0 telegram from the meter within the cycle time.
- Yes, value 1: Shows the In operation group object and the Cycle time parameter. The group object expects a value 1 telegram from the meter within the cycle time.
- Yes, both values: Shows the In operation group object and the Cycle time parameter. The group object expects a value 0 or 1 telegram from the meter within the cycle time.
- General monitoring: If any telegram fails to reach an Energy Analyzer group object within the set cycle time, the meter will be flagged as "disconnected" in the meter management overview.
- Therefore the meter's group object must be linked with the corresponding KNX Energy Analyzer group object.

#### Voltage network

5

6

This parameter determines whether the meter has a 2-, 3- or 4-wire connection and provides a corresponding tab. To use the tab, select the relevant option.

- 2-Wire (L, N): The meter is a 2-wire. The group objects for a 2-wire meter appear.
- 3-Wire (L1, L2, L3): The meter is a 3-wire. The group objects for a 3-wire meter appear.
- 4-Wire (L1, L2, L3, N): The meter is a 4-wire. The group objects for a 4-wire meter appear.

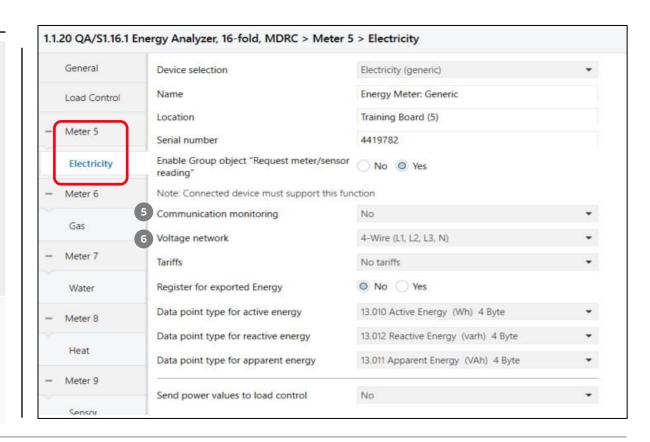

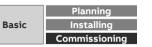

ETS Parameter Energy Analyzer QA/S 1.16.1 KNX

### **Parameter window: Electricity (generic)**

|   | <u>Tariffs</u>                                                                                                    |
|---|----------------------------------------------------------------------------------------------------|
| 7 | <ul> <li>This parameter determines whether the meter has a tariff tab. To use the tab, select the relevant option.</li> <li>No tariffs: The meter has no tariffs.</li> <li>2 tariffs: The meter has 2 tariffs. The group objects for 2 tariffs appear.</li> <li>4 tariffs: The meter has 4 tariffs. The group objects for 4 tariffs appear.</li> </ul> |
|   | Register for exported energy                                                                                                    |
| 8 | <ul><li>This parameter determines whether the meter has an exported energy tab. To use the tab, select Yes.</li><li>No</li></ul>                                                                                                    |
|   | Yes: The group objects for exported energy appear.                                                                                                    |
| 9 | <ul> <li>Data point type for active energy</li> <li>This parameter determines the data type used to receive active energy. The corresponding group object appears when you make a selection.</li> <li>13.010 Active Energy (Wh) 4 Byte</li> <li>13.013 Active Energy (kWh) 4 Byte</li> <li>29.010 Active Energy (Wh) 8 Byte</li> </ul>                 |
|   |                                                                                                    |

|   | General      | Device selection                                      | Electricity (generic)                | - |
|---|--------------|-------------------------------------------------------|--------------------------------------|---|
|   | Load Control | Name                                                  | Energy Meter: Generic                |   |
| / |              | Location                                              | Training Board (5)                   |   |
| l | Meter 5      | Serial number                                         | 4419782                              |   |
| l | Electricity  | Enable Group object "Request meter/sensor<br>reading" | No O Yes                             |   |
| 8 | Meter 6      | Note: Connected device must support this fun          | iction                               |   |
|   | Gas          | Communication monitoring                              | No                                   | • |
|   | Gds          | Voltage network                                       | 4-Wire (L1, L2, L3, N)               | • |
|   | Meter 7      | 7 Tariffs                                             | No tariffs                           | • |
|   | Water        | 8 Register for exported Energy                        | No Yes                               |   |
|   | Meter 8      | 9 Data point type for active energy                   | 13.010 Active Energy (Wh) 4 Byte     | • |
|   |              | Data point type for reactive energy                   | 13.012 Reactive Energy (varh) 4 Byte | • |
|   | Heat         | Data point type for apparent energy                   | 13.011 Apparent Energy (VAh) 4 Byte  | • |
| 2 | Meter 9      | Cond neurophysics to load control                     | Ne                                   |   |
|   | Sensor       | Send power values to load control                     | No                                   | • |

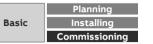

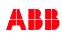

ETS Parameter Energy Analyzer QA/S 1.16.1 KNX

### Parameter window: Electricity (generic)

#### Data point type for reactive energy

This parameter determines the data type used to receive reactive energy. The corresponding group object appears when you make a selection.

#### **10** • None

- 13.012 Reactive Energy (varh) 4 Byte
- 13.015 Reactive Energy (kvarh) 4 Byte
- 29.012 Reactive Energy (varh) 8 Byte

#### Data point type for apparent energy

This parameter determines the data type used to receive apparent energy. The corresponding group object appears when you make a selection.

#### **11** • None

- 13.011 Apparent Energy (VAh) 4 Byte
- 13.014 Apparent Energy (kVAh) 4 Byte
- 29.011 Apparent Energy (VAh) 8 Byte

#### Send power values to load control

This parameter determines which power value from the connected meter is sent to load control and taken into account in the calculation.

- No: No power value is sent; the meter is not taken into account in the load control.
- 12 Sum of all phases: Sends the total power/sum of all phases
  - Phase 1: Sends the phase L1 power value
  - Phase 2: Sends the phase L2 power value
  - Phase 3: Sends the phase L3 power value

...

| General      | Device selection                                      | Electricity (generic)                | • |
|--------------|-------------------------------------------------------|--------------------------------------|---|
| Load Control | Name                                                  | Energy Meter: Generic                |   |
|              | Location                                              | Training Board (5)                   |   |
| Meter 5      | Serial number                                         | 4419782                              |   |
| Electricity  | Enable Group object "Request meter/sensor<br>reading" | No O Yes                             |   |
| Meter 6      | Note: Connected device must support this fur          | iction                               |   |
| <i>c</i>     | Communication monitoring                              | No                                   | • |
| Gas          | Voltage network                                       | 4-Wire (L1, L2, L3, N)               | • |
| Meter 7      | Tariffs                                               | No tariffs                           | • |
| Water        | Register for exported Energy                          | No Yes                               |   |
| Meter 8      | Data point type for active energy                     | 13.010 Active Energy (Wh) 4 Byte     | • |
|              | 10 Data point type for reactive energy                | 13.012 Reactive Energy (varh) 4 Byte | • |
| Heat         | 11 Data point type for apparent energy                | 13.011 Apparent Energy (VAh) 4 Byte  |   |
| Meter 9      |                                                       |                                      |   |

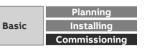

ETS Parameter Energy Analyzer QA/S 1.16.1 KNX

#### Parameter window: Gas (generic)

|   | News                                                                                                    |
|---|----------------------------------------------------------------------------------------------------|
| 1 | <u>Name</u><br>In this field, you can enter a unique name for the meter. It is used for identification<br>purposes, for example, if there are several identical meters in a single installation.<br>The name you enter will appear in the UI in Management > Meter Management                                                                     |
| 2 | Location<br>Here you can enter the installation location for the meter. It is used for location<br>purposes, for example, if there are several identical meters in a single installation.<br>The installation location you enter will appear in the UI in Management > Meter<br>Management                                                        |
| 3 | Serial number<br>This field lets you enter a serial number or ID number for the meter. This is another<br>way to identify it if there are several identical meters in a single installation. The<br>serial number you enter will appear in the UI in Management > Meter Management                                                                |
| 4 | <ul> <li>Enable Group object "Request meter/sensor reading"</li> <li>This parameter determines whether meter readings are received via a separate group object.</li> <li>No</li> <li>Yes: Shows the Request meter reading group object, which enables active reading of the present meter readings. Readings from connected meters are</li> </ul> |

requested one after the other roughly every 60 seconds.

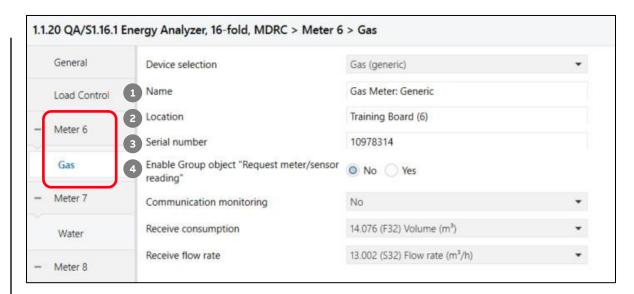

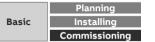

ETS Parameter Energy Analyzer QA/S 1.16.1 KNX

### Parameter window: Gas (generic)

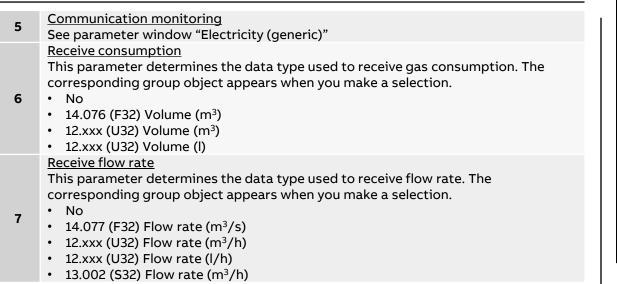

| General      | Device selection                                   | Gas (generic)                              | • |
|--------------|----------------------------------------------------|--------------------------------------------|---|
| Load Control | Name                                               | Gas Meter: Generic                         |   |
| Meter 6      | Location                                           | Training Board (6)                         |   |
| Meter o      | Serial number                                      | 10978314                                   |   |
| Gas          | Enable Group object "Request meter/sensor reading" | O No Yes                                   |   |
| Meter 7      | 5 Communication monitoring                         | No                                         | • |
| Water        | 6 Receive consumption                              | 14.076 (F32) Volume (m <sup>3</sup> )      | • |
| - Meter 8    | 7 Receive flow rate                                | 13.002 (532) Flow rate (m <sup>3</sup> /h) | • |

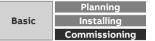

ETS Parameter Energy Analyzer QA/S 1.16.1 KNX

#### Parameter window: Water (generic)

| 1 | <u>Name</u><br>In this field, you can enter a unique name for the meter. It is used for identification<br>purposes, for example, if there are several identical meters in a single installation.<br>The name you enter will appear in the UI in Management > Meter Management                                                                     |
|---|----------------------------------------------------------------------------------------------------|
| 2 | <u>Location</u><br>Here you can enter the installation location for the meter. It is used for location<br>purposes, for example, if there are several identical meters in a single installation.<br>The installation location you enter will appear in the UI in Management > Meter<br>Management                                                 |
| 3 | Serial number<br>This field lets you enter a serial number or ID number for the meter. This is another<br>way to identify it if there are several identical meters in a single installation. The<br>serial number you enter will appear in the UI in Management > Meter Management                                                                |
| 4 | <ul> <li>Enable Group object "Request meter/sensor reading"</li> <li>This parameter determines whether meter readings are received via a separate group object.</li> <li>No</li> <li>Yes: Shows the Request meter reading group object, which enables active reading of the present meter readings. Readings from connected meters are</li> </ul> |

requested one after the other roughly every 60 seconds.

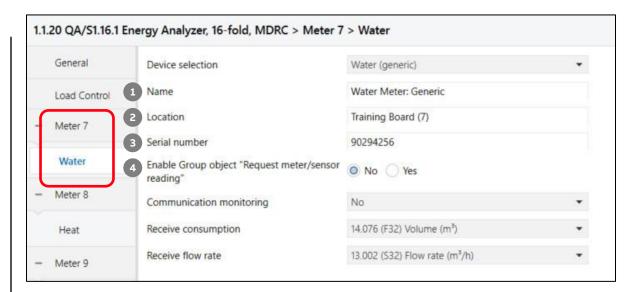

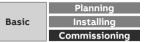

ETS Parameter Energy Analyzer QA/S 1.16.1 KNX

### Parameter window: Water (generic)

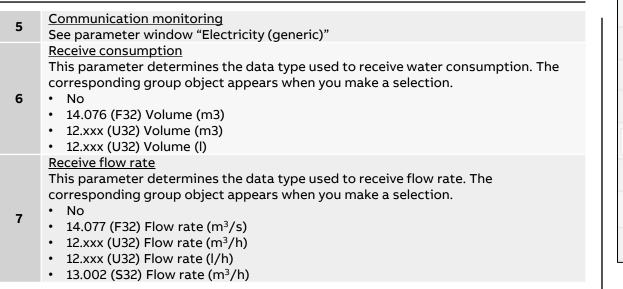

| General      | Device selection                                      | Water (generic)                            | • |
|--------------|-------------------------------------------------------|--------------------------------------------|---|
| Load Control | Name                                                  | Water Meter: Generic                       |   |
| Meter 7      | Location                                              | Training Board (7)                         |   |
| 100000       | Serial number                                         | 90294256                                   |   |
| Water        | Enable Group object "Request meter/sensor<br>reading" | O No Ves                                   |   |
| Meter 8      | 5 Communication monitoring                            | No                                         | • |
| Heat         | 6 Receive consumption                                 | 14.076 (F32) Volume (m <sup>3</sup> )      | • |
| Meter 9      | 7 Receive flow rate                                   | 13.002 (S32) Flow rate (m <sup>3</sup> /h) | • |

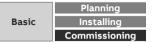

ETS Parameter Energy Analyzer QA/S 1.16.1 KNX

#### Parameter window: Heat (generic)

| 1 | <u>Name</u><br>In this field, you can enter a unique name for the meter. It is used for identification<br>purposes, for example, if there are several identical meters in a single installation.<br>The name you enter will appear in the UI in Management > Meter Management                                                                                                    |
|---|----------------------------------------------------------------------------------------------------|
| 2 | <u>Location</u><br>Here you can enter the installation location for the meter. It is used for location<br>purposes, for example, if there are several identical meters in a single installation.<br>The installation location you enter will appear in the UI in Management > Meter<br>Management                                                                                                    |
| 3 | Serial number<br>This field lets you enter a serial number or ID number for the meter. This is another<br>way to identify it if there are several identical meters in a single installation. The<br>serial number you enter will appear in the UI in Management > Meter Management                                                                                                    |
| 4 | <ul> <li>Enable Group object "Request meter/sensor reading"</li> <li>This parameter determines whether meter readings are received via a separate group object.</li> <li>No</li> <li>Yes: Shows the Request meter reading group object, which enables active reading of the present meter readings. Readings from connected meters are requested one after the other roughly every 60 seconds.</li> </ul> |

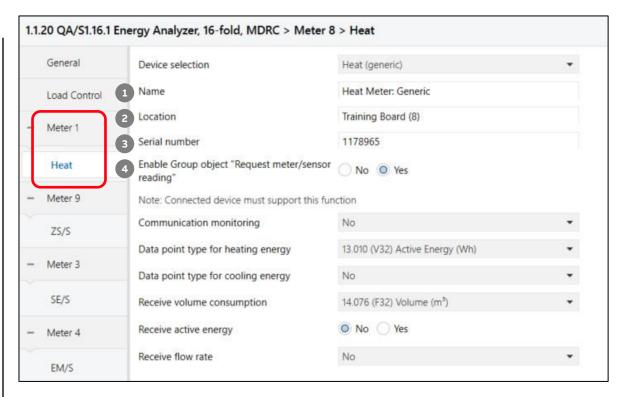

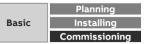

ETS Parameter Energy Analyzer QA/S 1.16.1 KNX

### Parameter window: Heat (generic)

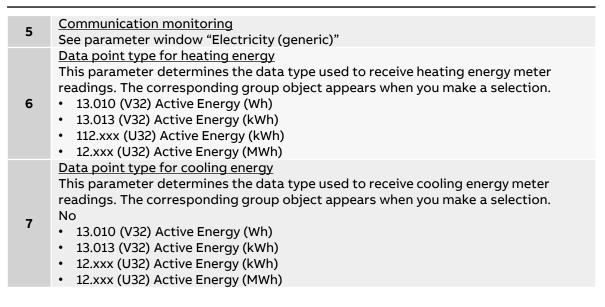

| General      | Device selection                                   | Heat (generic)                        | • |
|--------------|----------------------------------------------------|---------------------------------------|---|
| Load Control | Name                                               | Heat Meter: Generic                   |   |
| Meter 1      | Location                                           | Training Board (8)                    |   |
| inclui i     | Serial number                                      | 1178965                               |   |
| Heat         | Enable Group object "Request meter/sensor reading" | No Ves                                |   |
| Meter 9      | Note: Connected device must support this fun       | ction                                 |   |
| ZS/S         | 5 Communication monitoring                         | No                                    | * |
|              | 6 Data point type for heating energy               | 13.010 (V32) Active Energy (Wh)       | • |
| Meter 3      | 7 Data point type for cooling energy               | No                                    | • |
| SE/S         | Receive volume consumption                         | 14.076 (F32) Volume (m <sup>3</sup> ) | • |
| Meter 4      | Receive active energy                              | No Yes                                |   |
|              | Receive flow rate                                  | No                                    | - |

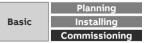

ETS Parameter Energy Analyzer QA/S 1.16.1 KNX

### Parameter window: Heat (generic)

#### Receive volume consumption

This parameter determines the data type used to receive accumulated volume. The corresponding group object appears when you make a selection

- 8 No
  - 14.076 (F32) Volume (m<sup>3</sup>)
  - 12.xxx (U32) Volume (m<sup>3</sup>)
  - 12.xxx (U32) Volume (I)

#### Receive active energy

This parameter determines the data type used to receive active energy. The

- 9 corresponding group object appears when you make a selection.
  - No: No action
  - Yes: The group object for receiving heating energy appears. Receive flow rate

This parameter determines the data type used to receive flow rate. The corresponding group object appears when you make a selection.

- 10 · No
  - 14.077 (F32) Flow rate (m<sup>3</sup>/s)
  - 12.xxx (U32) Flow rate (m<sup>3</sup>/h)
  - 12.xxx (U32) Flow rate (l/h)
  - 13.002 (S32) Flow rate (m<sup>3</sup>/h)

| General                     | Device selection                                      | Heat (generic)                        | • |
|-----------------------------|-------------------------------------------------------|---------------------------------------|---|
| Load Control                | Name                                                  | Heat Meter: Generic                   |   |
| Meter 1                     | Location                                              | Training Board (8)                    |   |
| Meter                       | Serial number                                         | 1178965                               |   |
| Heat                        | Enable Group object "Request meter/sensor<br>reading" | No Ves                                |   |
| - Meter 9                   | Note: Connected device must support this fur          | ction                                 |   |
| ZS/S                        | Communication monitoring                              | No                                    | • |
| ener er                     | Data point type for heating energy                    | 13.010 (V32) Active Energy (Wh)       | • |
| <ul> <li>Meter 3</li> </ul> | Data point type for cooling energy                    | No                                    | • |
| SE/S                        | 8 Receive volume consumption                          | 14.076 (F32) Volume (m <sup>3</sup> ) | • |
| Meter 4                     | 9 Receive active energy                               | No     Ves                            |   |

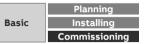

ETS Parameter Energy Analyzer QA/S 1.16.1 KNX – Assignment of group addresses

|                            | Meter x: Gen. El. – In operation          | $\leftarrow$  |
|----------------------------|-------------------------------------------|---------------|
| н.                         | Meter x: Gen. El. – Request meter reading | $\rightarrow$ |
| 16.                        | Meter x: Gen. El. – Active energy         | $\leftarrow$  |
| H                          | Meter x: Gen. El. – Reactive energy       | $\leftarrow$  |
| Š                          | Meter x: Gen. El. – Apparent energy       | $\leftarrow$  |
| ð                          | Meter x: Gen. El. – Active power          | $\leftarrow$  |
| er.                        | Meter x: Gen. El. – Reactive power        | $\leftarrow$  |
| ۲ <u>ا</u>                 | Meter x: Gen. El. – Apparent power        | $\leftarrow$  |
| Na                         | Meter x: Gen. El. – Phase angle power     | $\leftarrow$  |
| A<br>N                     | Meter x: Gen. El. – Power factor          | $\leftarrow$  |
| Energy Analyzer QA/S1.16.1 | Meter x: Gen. El. – Current               | $\leftarrow$  |
| ne.                        | Meter x: Gen. El. – Voltage               | $\leftarrow$  |
|                            | Meter x: Gen. El. – Frequency             | $\leftarrow$  |
|                            | Meter x: Gen. El. – Phase angle current   | $\leftarrow$  |
|                            | Meter x: Gen. El. – Phase angle voltage   | $\leftarrow$  |
|                            | Meter x: Gen. El. – Quadrant              | $\leftarrow$  |

# Image: Second state of the second state of the second

#### Example of a QA/S parameterization:

Meter type "Water" (generic)

- Receive consumption m<sup>3</sup> (DPT 14.076)
- Receive flow rate m<sup>3</sup>/s (DPT 14.077)
- Communication monitoring via object "In operation" cyclically

#### Example of a QA/S parameterization:

Meter type "Electricity" (generic)

- Voltage network 2-wire (N,L)
- No tariffs

.

Communication monitoring via object "In operation" cyclically

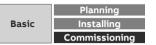

ETS Parameter Energy Analyzer QA/S 1.16.1 KNX – Assignment of group addresses

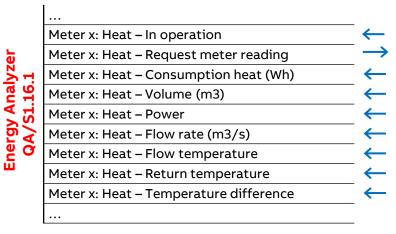

#### Example of a QA/S parameterization:

Meter type "Heat" (generic)

- Receive energy consumption heating "Active energy" (DPT 13.010)
- Receive volume consumption "Volume" m<sup>3</sup> (DPT 14.076)
- Receive volume flow rate "Flow rate" m<sup>3</sup>/s (DPT 14.0767)
- Communication monitoring via object "In operation" cyclically

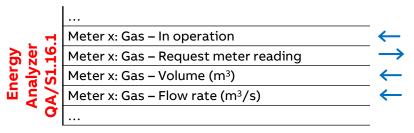

#### Example of a QA/S parameterization:

Meter type "Gas" (generic)

- Receive consumption "Volume" m<sup>3</sup> (DPT 14.076)
- Receive flow rate m<sup>3</sup>/s (DPT 14.077)
- Communication monitoring via object "In operation" cyclically

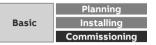

ETS Parameter Energy Analyzer QA/S 1.16.1 KNX

#### Measurement

The Energy Analyzer lets you capture up to ten different measured values and/or environmental parameters per configured sensor and display them on the UI (dashboard or instantaneous values)

When combined with the alarm function, it can send an email notification whenever a threshold is exceeded

- Temperature (°C/°F)
- Rel. Humidity % (1-byte/2-bytes-value)
- CO<sub>2</sub>/Air Quality ppm
- PM2.5: particulate matter
- PM10: particulate matter
- Wind Speed m/s
- Brightness lux

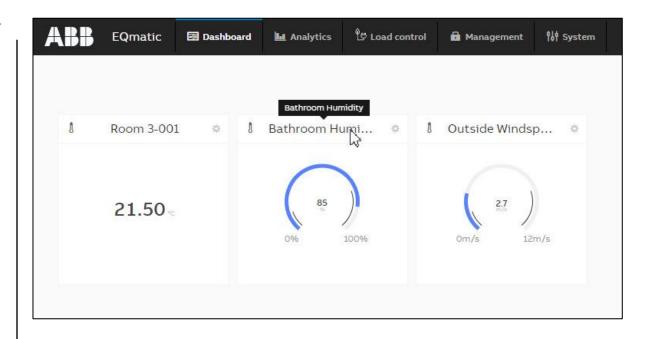

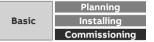

ETS Parameter Energy Analyzer QA/S 1.16.1 KNX

#### **Parameter window: Measurement**

| 1 | <u>Name</u><br>In this field, you can enter a unique name for the sensor. It is used for identification<br>purposes, for example, if there are several identical sensors in a single installation.<br>The name you enter will appear in the UI in Management > Meter Management                    |
|---|----------------------------------------------------------------------------------------------------|
| 2 | Location<br>Here you can enter the installation location for the sensor. It is used for location<br>purposes, for example, if there are several identical sensors in a single installation.<br>The installation location you enter will appear in the UI in Management > Meter<br>Management       |
| 3 | Serial number<br>This field lets you enter a serial number or ID number for the sensor. This is another<br>way to identify it if there are several identical sensors in a single installation. The<br>serial number you enter will appear in the UI in Management > Meter Management               |
| 4 | <ul> <li><u>Enable Group object "Request meter/sensor reading"</u></li> <li>This parameter determines whether meter readings/measured values are received via a separate group object.</li> <li>No</li> <li>Yes: Shows the Request meter/sensor reading group object. This group object</li> </ul> |
|   | enables active reading of the present meter readings/measured values.<br>Readings/measured values from connected meters/sensors are requested one<br>after the other roughly every 60 seconds.                                                                                                    |

|   | General      | 1 Device selection                                 | Measurement                  | * |
|---|--------------|----------------------------------------------------|------------------------------|---|
|   | Load Control | Name                                               | Sensor: Measurement          |   |
|   | Meter 9      | Location                                           | Training Board (9)           |   |
| - | Meter 9      | 3 Serial number                                    |                              |   |
|   | Sensor       | Enable Group object "Request meter/sensor reading" | No Ves                       |   |
| - | Meter 2      | Note: Connected device must support this fun       | iction                       |   |
|   | ZS/S         | Communication monitoring                           | No                           | • |
|   |              | Value 1                                            | 9.001 (F16) Temperature (°C) | • |
| - | Meter 3      | Value 2                                            | 5.001 (U8) Rel. Humidity     | • |
|   | SE/S         | Value 3                                            | 9.005 (F16) Wind Speed       | • |
| - | Meter 4      | Value 4                                            | Not used                     | • |
|   | EM/S         | Value 5                                            | Not used                     | • |
|   | EWys         | Value 6                                            | Not used                     | • |
| - | Meter 5      | Value 7                                            | Not used                     | • |
|   | Electricity  | Value 8                                            | Not used                     | • |
| _ | Meter 6      | Value 9                                            | Not used                     | • |
|   |              | Value 10                                           | Not used                     |   |

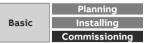

ETS Parameter Energy Analyzer QA/S 1.16.1 KNX

#### **Parameter window: Measurement**

5

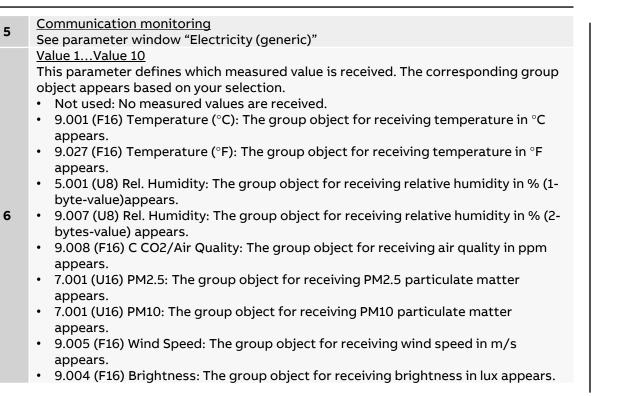

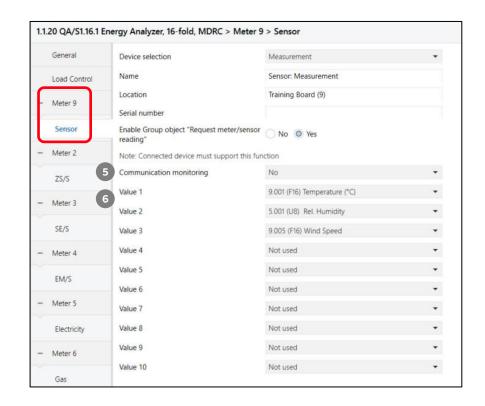

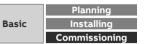

# **Provide measured values**

Data sharing via Modbus TCP and REST API

Provide measured values

### Data sharing via Modbus TCP & REST API – QA/S as a Gateway between field devices and super ordinate system

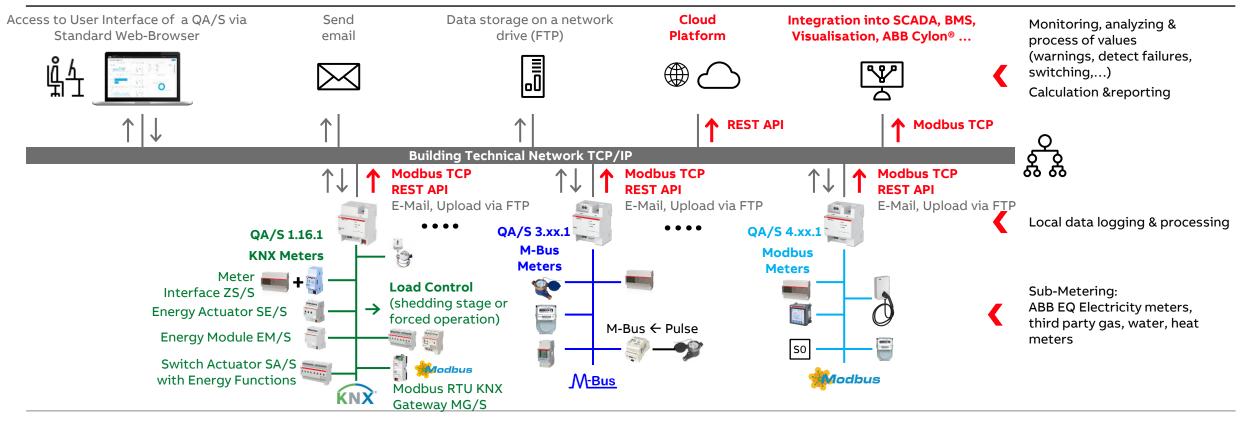

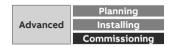

Provide measured values

### Data sharing via Modbus TCP

- The data transfer via Modbus TCP function is available for forwarding and using measured data in higher-level systems (e.g. building management systems, SCADA etc.)
- A Client-server communication is established via Modbus TCP
- This communication requires a TCP connection to be set up between a client (e.g. a PC) and the server (e.g. the Energy Analyzer QA/S x.yy.1)
- The TCP port 502 reserved for Modbus is used for communication
- If there is a firewall between the server and client, it must be ensured the TCP port configured is opened
- Example: Voltage L1 of meter 1
  - IP address of QA/S: 192.168.1.170
  - Modbus TCP slave ID: 1
  - TCP register address: 523dec

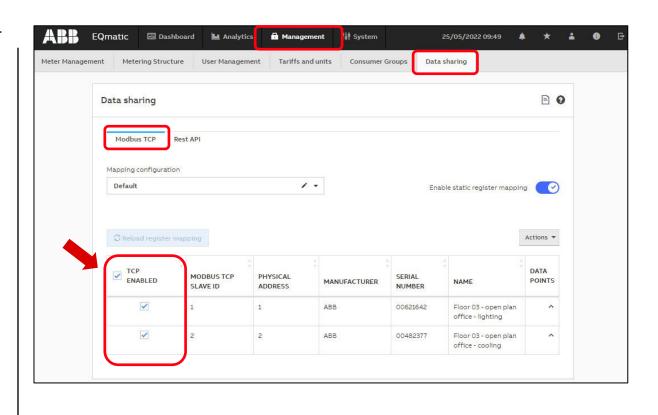

Provide measured values

### Data sharing via Modbus TCP – data points: Register address (dec.), size, coding, unit, multiplier and name

|                  | icture User Manager | nent Tariffs a | nd units Consumer ( | Groups Data | a sharing                                 |           | Modbus TCP Rest API                    |          |                        |           |                      |                                           |                |
|------------------|---------------------|----------------|---------------------|-------------|-------------------------------------------|-----------|----------------------------------------|----------|------------------------|-----------|----------------------|-------------------------------------------|----------------|
| ata sharing      |                     |                |                     |             |                                           | B 0       | ${\mathcal G}$ Reload register mapping |          |                        |           |                      | [                                         | Actions 👻      |
| Modbus TCP       | Rest API            |                |                     |             |                                           |           |                                        | DBUS TCP | PHYSICAL<br>ADDRESS    | MANUFACTU | RER SERIAL<br>NUMBER | NAME                                      | DATA<br>POINTS |
| Mapping configur | ation               |                |                     |             |                                           |           | ✓ 1                                    |          | 1                      | ABB       | 00621642             | Floor 03 - open plan<br>office - lighting | ×              |
| Default          |                     | /              | -                   | Ena         | able static register mappir               | ng 🕜      | TCP REGISTER ADDRESS                   | SIZE     | CODING                 | UNIT      | RESOLUTION           | NAME                                      |                |
|                  |                     |                |                     |             |                                           |           | 0x200h (512d)                          | 2        | Signed 32-bit (INT32)  | A         | 0.001                | Current L1                                |                |
|                  |                     |                |                     |             |                                           |           | 0x20Bh (523d)                          | 1        | Unsigned 16-bit (UINT  | 16) V     | 0.01                 | Voltage L1                                |                |
| C Reload regis   | er mapping          |                |                     |             |                                           | Actions 👻 | 0x20Eh (526d)                          | 1        | Unsigned 16-bit (UINT: | 16) Hz    | 0.01                 | Frequency                                 |                |
|                  |                     |                |                     |             | -                                         |           | 0x20Fh (527d)                          | 2        | Signed 32-bit (INT32)  | kW        | 0.001                | Active Imported Power To                  | otal           |
| TCP              | MODBUS TCP          | PHYSICAL       |                     | SERIAL      | ÷                                         | DATA      | 0x227h (551d)                          | 4        | Signed 64-bit (INT64)  | kWh       | 0.001                | Active Imported Energy T                  | otal           |
| ENABLED          | SLAVE ID            | ADDRESS        | MANUFACTURER        | NUMBER      | NAME                                      | POINTS    | 0x23Fh (575d)                          | 1        | Signed 16-bit (INT16)  | -         | 0.01                 | Power Factor Total                        |                |
|                  | 1                   | 1              | ABB                 | 00621642    | Floor 03 - open plan<br>office - lighting | ^         | 2                                      |          | 2                      | ABB       | 00482377             | Floor 03 - open plan<br>office - cooling  | ^              |
|                  | 2                   | 2              | ABB                 | 00482377    | Floor 03 - open plan<br>office - cooling  | ^         |                                        |          |                        |           |                      | Lot means of the second                   |                |

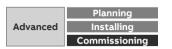

Provide measured values

### Data sharing via Modbus TCP – data points: Register address (dec.), size, coding, unit, multiplier and name

| Qmatic 🖬 Dash<br>t Metering Structu                                                                                                    |            |          |              |          | 25/05/2022 09:49 🌲                       | * 🛔 🔀 🗗 | AutoSave Off   |                                             | ⇒<br>age Layou    | t Formulas Dat                                                                                                    | Modbus TCP (2<br>a Review View Help |                 | uergen Schilder |               | C<br>C         | ,<br>, |
|----------------------------------------------------------------------------------------------------|------------|----------|--------------|----------|------------------------------------------|---------|----------------|---------------------------------------------|-------------------|----------------------------------------------------------------------------------------------------|-------------------------------------|-----------------|-----------------|---------------|----------------|--------|
| Data sharing                                                                                                    |            |          |              |          |                                          | ₽ 0     | Paste ✓ 🖉 🖽    | I <u>U</u> ~   ↓<br>~   <u>◇</u> ~ <u>A</u> | Α^ Α <sup>*</sup> | = <u>=</u> = ₩<br>= = = <b>=</b> ₩<br>= = <b>≈</b> ≫~                                                                                                    | Sensitivity                         | 🔀 Cell Styles 🗸 | ole * Cel       | Ils Editing A | nalyze<br>Data |        |
| Modbus TCP                                                                                                    | Rest API   |          |              |          |                                          |         | Clipboard 🗔    | Font 🗸 🗸                                    | f <sub>s</sub>    | Alignment                                                                                                    | Sensitivity Numbe                   | r است Style     | S               | A             | nalysis        |        |
| Mapping configuratio                                                                                                    | n          |          |              |          |                                          |         | A              | B C                                         | D                 | E                                                                                                    | F                                   | G               |                 | н             | I              |        |
| Default                                                                                                    |            | 1        | -            | Ena      | ble static register mapping              |         | 1 tcpRegAddres | s size codin                                | g unit r          | multiplier name                                                                                                    | 1                                   | codingType      | functionCode    |               |                |        |
|                                                                                                    |            |          |              |          |                                          |         | 2 512          | 2 2 INT32                                   | A                 | 0,001 Curre                                                                                                    | nt L1                               | INT32_CD_AB     | READ_HOLDI      | NG_REGISTERS  |                | _      |
|                                                                                                    |            |          |              |          |                                          |         | 3 523          | 3 1 UINT1                                   | .6 V              | 0,01 Volta                                                                                                    | ge L1                               | UINT16_AB       | READ_HOLDI      | NG_REGISTERS  |                | _      |
| C Reload register r                                                                                                    | napping    |          |              |          | Act                                      | tions 🔻 | 4 520          | 5 1 UINT1                                   | .6 Hz             | 0,01 Frequ                                                                                                    | ency                                | UINT16_AB       | READ_HOLDI      | NG_REGISTERS  | 1              |        |
|                                                                                                    |            |          |              |          | Export JSON                              |         | 5 52           | 7 2 INT32                                   | kW                | 0,001 Active                                                                                                    | e Imported Power Total              | INT32_CD_AB     | READ_HOLDI      | NG_REGISTERS  |                |        |
| TCP                                                                                                    | MODBUS TCP | PHYSICAL |              | SERIAL   | Export XML                               |         | 6 55:          | 1 4 INT64                                   | kWh               | 0,001 Active                                                                                                    | e Imported Energy Tota              | INT64 GH EF CD  | AB READ HOLDI   | NG REGISTERS  |                |        |
| ENABLED                                                                                                    | SLAVE ID   | ADDRESS  | MANUFACTURER | NUMBER   | NA  Export XML (BMS)                     |         | 57             | 5 1 INT16                                   | -                 | and the second second se | r Factor Total                      | INT16 AB        |                 | NG REGISTERS  |                |        |
| <ul> <li>Image: A second second s</li></ul> | -F         | 1        | ABB          | 00621642 | Export XLSX                              |         | 8              |                                             |                   |                                                                                                    |                                     |                 |                 | 2000 C        |                |        |
|                                                                                                    | ÷          | -        | 100          | 00022042 | office - lighting                        |         | 9              | eters Slave                                 |                   | SlaveID 2 (                                                                                                    | 0                                   | : 4             |                 |               | 1              |        |
| Image: A start of the start of the start           | 2          | 2        | ABB          | 00482377 | Floor 03 - open plan<br>office - cooling | ^       | Ready          | eters Slave                                 |                   |                                                                                                    | Ð                                   | : •             |                 |               | + 1            | • 00 % |

<u>Export XML (BMS)</u>: The data is exported in a special XML format for import into a BMS (e.g. Eisbaer) and can be imported directly there.

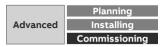

Provide measured values

### Data sharing via Modbus TCP – data points: Register address (dec.), size, coding, unit, multiplier and name

|                | ture User Manager      | ment Tariffs a | and units Consumer ( | Groups Data      | a sharing                                        |     | (<)         ○         Search                                                                                                    |
|----------------|------------------------|----------------|----------------------|------------------|--------------------------------------------------|-----|----------------------------------------------------------------------------------------------------|
| Data sharing   |                        |                |                      |                  |                                                  | ₽ ₽ | xml version="1.0"? - <modbuschannellist> <modbuschannel address="512" count="1" deviceid="1" factor="0.001" function="READ_HOLDING_REGISTERS" id="1" int32_cd_ab"="" name="Neter 1#cd&lt;br&gt;11" unit="A" valuetype="INT32_CD_AB"></modbuschannel><br/><modbuschannel <br="" factor="0.01" function="READ_HOLDING_REGISTERS" unit="V">ValueType="UINT16_AB" Count="1" Address="523" DeviceId="1" Id="2" Name="Meter 1#Volta<br/>L1"/&gt;<br/><modbuschannel <br="" factor="0.01" function="READ_HOLDING_REGISTERS" unit="Hz">ValueType="UINT16_AB" Count="1" Address="526" DeviceId="1" Id="3" Name="Meter<br/>1#Frequency"/&gt;<br/><modbuschannel <br="" factor="0.001" function="READ_HOLDING_REGISTERS" unit="kW">ValueType="INT32_CD_AB" Count="1" Address="527" DeviceId="1" Id="4" Name="Meter 1#Act<br/>Imported Power Total"/&gt;<br/><modbuschannel <br="" factor="0.001" function="READ_HOLDING_REGISTERS" unit="kWh">ValueType="INT32_CD_AB" Count="1" Address="551" DeviceId="1" Id="5" Name="Meter<br/>ValueType="INT64_GH_EF_CD_AB" Count="1" Address="551" DeviceId="1" Id="5" Name="Meter"<br/>ValueType="INT64_GH_EF_CD_AB" Count="1" Address="551" DeviceId="1" Id="5" Name="Meter"<br/>ValueType="INT64_GH_EF_CD_AB" Count="1" Address="551" DeviceId="1" Id="5" Name="Meter"<br/>ValueType="INT64_GH_EF_CD_AB" Count="1" Address="551" DeviceId="1" Id="5" Name="Meter"<br/>ValueType="INT64_GH_EF_CD_AB" Count="1" Address="551" DeviceId="1" Id="5" Name="Meter"<br/>ValueType="INT64_GH_EF_CD_AB" Count="1" Address="551" DeviceId="1" Id="5" Name="Meter"<br/>ValueType="INT64_GH_EF_CD_AB" Count="1" Address="551" DeviceId="1" Id="5" Name="Meter"<br/>ValueType="INT64_GH_EF_CD_AB" Count="1" Address="551" DeviceId="1" Id="5" Name="Meter"<br/>ValueType="INT64_GH_EF_CD_AB" Count="1" Address="551" DeviceId="1" Id="5" Name="Meter"<br/>ValueType="INT64_GH_EF_CD_AB" Count="1" Address="551" DeviceId="1" Id="5" Name="Meter"<br/>ValueType="INT64_GH_EF_CD_AB" Count="1" Address="551" DeviceId="1" Id="5" Name="Meter"<br/>ValueType="INT64_GH_EF_CD_AB" Count="1" Address="551" DeviceId="1" Id="5" Name="Meter"<br/>ValueType="INT64_GH_EF_CD_AB" Count="1" Address="551" DeviceId="1" Id="5" Name="Meter"</modbuschannel></modbuschannel></modbuschannel></modbuschannel></modbuschannellist> |
| TCP<br>ENABLED | MODBUS TCP<br>SLAVE ID | PHYSICAL       | MANUFACTURER         | SERIAL<br>NUMBER | Export XML<br>NA 4 Export XML (B)<br>Export XLSX | 15) | 1#Active Imported Energy Total"/><br><modbuschannel <br="" factor="0.01" function="READ_HOLDING_REGISTERS" unit="-">ValueType="INT16_AB" Count="1" Address="575" DeviceId="1" Id="6" Name="Meter 1#Power<br/>Factor Total"/&gt;</modbuschannel>                                                                                                    |
| ~              | 1                      | 1              | ABB                  | 00621642         | Floor 99 open plan<br>office - lighting          |     | <modbuschannel <br="" factor="0.001" function="READ_HOLDING_REGISTERS" unit="A">ValueType="INT32_CD_AB" Count="1" Address="625" DeviceId="2" Id="7" Name="Meter 2#Cu<br/>L1"/&gt;</modbuschannel>                                                                                                    |
|                |                        | 2              | ABB                  | 00482377         | Floor 03 - open plan<br>office - cooling         | ^   | <pre><modbuschannel <="" factor="0.01" function="READ_HOLDING_REGISTERS" pre="" unit="V"></modbuschannel></pre>                                                                                                    |

BMS (e.g. Eisbaer) and can be imported directly there.

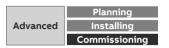

Provide measured values

### Data sharing via Modbus TCP – data points: Register address (dec.), size, coding, unit, multiplier and name

| Start Pro                      | iject Tools View Help        | Est             | är 3.0 Editor : Work |                                                       |          |                                | □ ×<br>2 (1) ④ | Mo | dbus Channel Edito | r                |                                |                   |           |          |            | ;        |
|--------------------------------|------------------------------|-----------------|----------------------|-------------------------------------------------------|----------|--------------------------------|----------------|----|--------------------|------------------|--------------------------------|-------------------|-----------|----------|------------|----------|
| e Copy R                       | un Simulation                |                 |                      | Project Information     Needed license size: Pro Domo |          |                                |                | Ф  | 💥 Import Expor     | t                |                                |                   |           |          |            |          |
| Clipboard 15                   | Project                      | rs Arra         |                      | rs Licence rs                                         |          |                                |                | N  | ame                | Device ID [0 - 2 | Function                       | Register Addr 🔺 N | lumb Data | type (*) | Factor (*) | Unit (*) |
| mponents # ×                   |                              |                 |                      |                                                       |          | Properties                     | - # ×          |    | Meter 1#Current L1 | 8                | 1 Read holding register(s) (3) | 512               | 1 Int32   | 2 CD AB  | 0.001      | A        |
| h Q                            | Building A                   | Academy Sn      | hart Build           | lings                                                 |          | Ľ.                             |                | ×  | Meter 1#Voltage L1 |                  | 1 Read holding register(s) (3) | 523               | 1 UInt    | 16 AB    | 0.01       | . V      |
| igation 🔨                      |                              |                 |                      |                                                       |          |                                | odbus Mas      |    | Meter 1#Frequency  | 1                | 1 Read holding register(s) (3) | 526               | 1 UInt    | 16 AB    | 0.01       | . Hz     |
| Change Page                    |                              | Data sharing    | /ia Modbus 1         | ГСР                                                   |          | Alignment<br>Width [pixel]     |                |    | Meter 1#Active Im  |                  | 1 Read holding register(s) (3) | 527               | 1 Int32   | 2 CD AB  | 0.001      | . kW     |
| Change Page S                  |                              | Floor 03 – open | plan office          |                                                       |          | Heigh<br>X                     | 90 4 + 920 4 + |    | Meter 1#Active Im  |                  | 1 Read holding register(s) (3) | 551               | 1 Int64   | GH EF CD | 0.001      | . kWh    |
| · ^                            |                              | Lighting        | Cooling              | 144                                                   |          | Y<br>Z                         | 180 4 ×        |    | Meter 1#Power Fa   |                  | 1 Read holding register(s) (3) | 575               | 1 Int16   | 5 AB     | 0.01       | 2        |
| Picture<br>Panel               |                              |                 | -                    | .00                                                   | MODBUS 🔗 | Look<br>Rights                 |                |    | Meter 2#Current L1 |                  | 2 Read holding register(s) (3) | 625               | 1 Int32   | CD AB    | 0.001      | . A      |
| Text                           | Active Imported Energy Total | 0.940 kWh       | 4.230 kWh            | H San Lin                                             | MASTER   | Settings<br>Channels 12        | *              |    | Meter 2#Voltage L1 | 3                | 2 Read holding register(s) (3) | 636               | 1 UInt:   | 16 AB    | 0.01       | . V      |
| RTF (Rich-Text                 | Active Imported Power Total  | 25.0 W          | 53.0 W               | Wisang Book                                           |          | Connection IP<br>Timeout [ms]  |                |    | Meter 2#Frequency  | 3                | 2 Read holding register(s) (3) | 639               | 1 UInt:   | 16 AB    | 0.01       | Hz       |
| ay & Signal 🔺                  | Voltage L1                   | 239.1 V         | 239.2 V              | Maas                                                  |          | Cyclic reques                  | 5000 + +       |    | Meter 2#Active Im  |                  | 2 Read holding register(s) (3) | 640               | 1 Int32   | 2 CD AB  | 0.001      | . kW     |
| /alue Driven Te                | Voltage LI                   | 239.1 V         | 239.2 V              | 200 taten                                             |          | Cyclic reques<br>Cyclic sendin |                |    | Meter 2#Active Im  | 3                | 2 Read holding register(s) (3) | 664               | 1 Int64   | GH EF CD | 0.001      | . kWh    |
| Animator<br>Marquee Text       | Current L1                   | 0.109 A         | 0.224 A              |                                                       |          |                                |                |    | Meter 2#Power Fa   |                  | 2 Read holding register(s) (3) | 688               | 1 Int16   | 5 AB     | 0.01       | 405      |
| Alarm<br>Faultmanager          | Frequency                    | 50.0 Hz         | 50.0 Hz              | QA/S 3.x.1 M-Bus                                      |          |                                |                |    |                    |                  |                                |                   |           |          |            |          |
| Faultmanager<br>Pie Chart      | Power Factor Total           | 0.990           | 0.990                |                                                       |          | Properties Drive               | r Datapoints   |    |                    |                  |                                |                   |           |          |            |          |
| elSankey                       |                              |                 |                      |                                                       |          | Layers                         | □ # ×          |    |                    |                  |                                |                   |           |          |            |          |
| Linear Gauge<br>Circular Gauge |                              |                 |                      |                                                       |          | 🕹 🗶                            |                |    |                    |                  |                                |                   |           |          | <u>o</u> k | Cancel   |
| Date Time Displ                |                              |                 |                      |                                                       |          | Backgrou                       | ind 🔷 🔒        |    |                    |                  |                                |                   |           | 1.0      |            |          |

#### Modbus Driver - Import:

The data exported from the Energy Analyzer can be imported directly.

Register address 523dec, unsigned 16-bit (UNIT16), unit "V", multiplier/factor 0.01

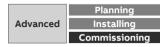

Provide measured values

### Data sharing via REST API

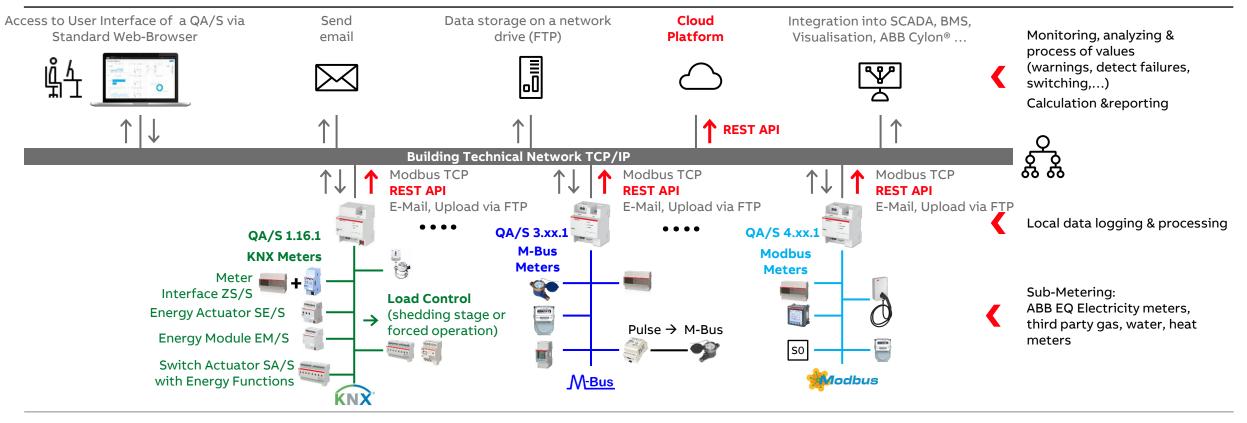

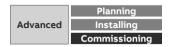

Provide measured values

### Data sharing via REST API

Representational state transfer (REST) is a software architectural style that defines a set of constraints to be used for creating Web services

 $\rightarrow$  provide interoperability between computer systems on the Internet

An application programming interface (API) is an interface or communication protocol between a client and a server intended to simplify the building of client-side software

Software information:

- Description of the "REST API"
- Documentation "ABB EQmatic REST API"

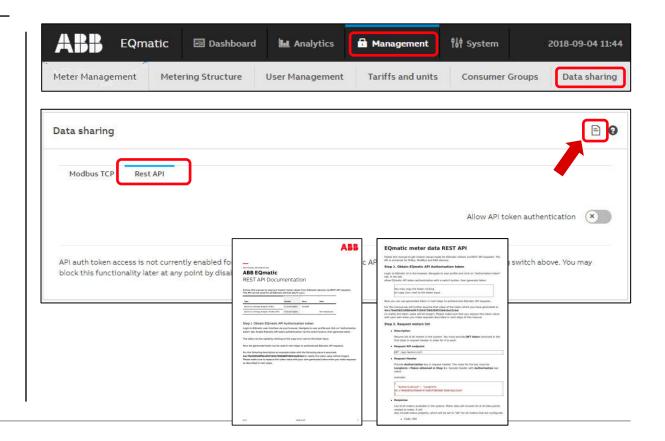

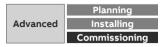

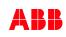

Provide measured values

### Data sharing via REST API

Authentication tokens allow usage of EQmatic API

Click "Action" dropdown to generate an API authentication token

| AB       | EQm                | atic        | ⊡ Dashboa          | rd 📕 Analytics               | 🖬 Managem             | ient       | få∮ System  |              | 2018-09-04 1   |
|----------|--------------------|-------------|--------------------|------------------------------|-----------------------|------------|-------------|--------------|----------------|
| leter Ma | anagement          | Meter       | ing Structure      | User Management              | Tariffs and           | l units    | Consumer    | Groups       | Data shari     |
| ata sh   | aring              |             |                    |                              |                       |            |             |              | E              |
|          |                    |             |                    |                              |                       |            |             |              |                |
| Modb     | ous TCP Res        | t API       | J                  |                              |                       |            |             |              |                |
| Modb     | us TCP Res         | t API       | J                  |                              |                       |            | Allow API t | oken authe   | entication     |
| Below is |                    |             | t has been genera  | ited by you. You can generat | te multiple tokens ar | nd invalio |             |              |                |
| Below is | the list of Auth t |             | t has been generat | ited by you. You can general | te multiple tokens ar | nd invalio |             | time. To rev | roke the token |
| Below is | the list of Auth t | cokens that | t has been generat | ited by you. You can generat | te multiple tokens ar | nd invalie |             | time. To rev | Actions •      |

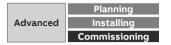

# Collection, management and storage of meter data from QA/S via Modbus TCP in a BMS, Visualisation, ...

Collection, management and storage of meter data from QA/S via Modbus TCP

#### System overview – Data sharing via Modbus TCP, conversion via a KNX interface and forwarding to KNX

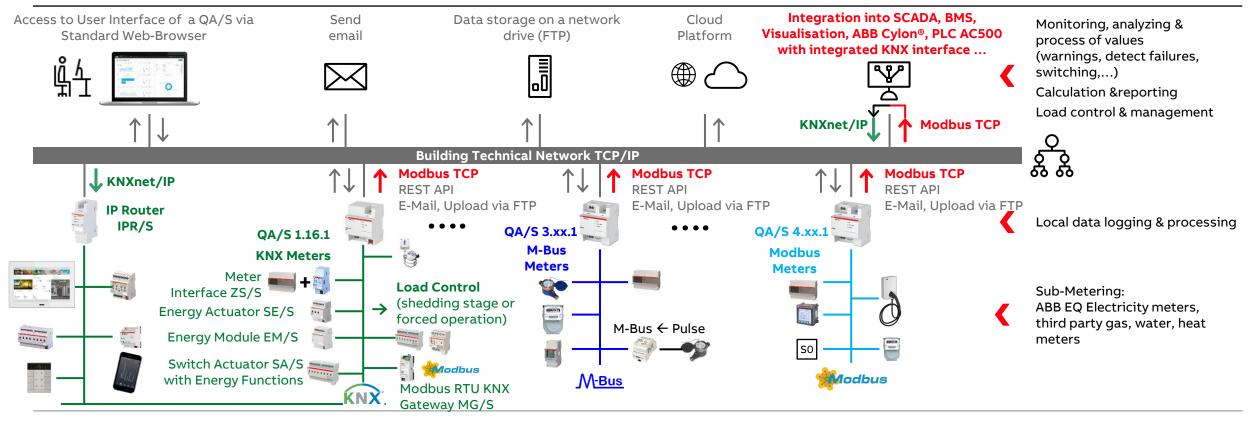

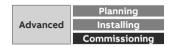

Collection, management and storage of meter data from QA/S via Modbus TCP

### **Building management software "NETxAutomation"**

Building management software for medium-sized and enterprise building automation projects

Servers and clients based on open standards

KNX, BACnet, Modbus, OPC, interfaces to hotel management systems, access control etc.

Through the connection of hotel management software like MICROS Fidelio/Opera or Protel with the building management system, data of the guest can be integrated

https://www.netxautomation.com

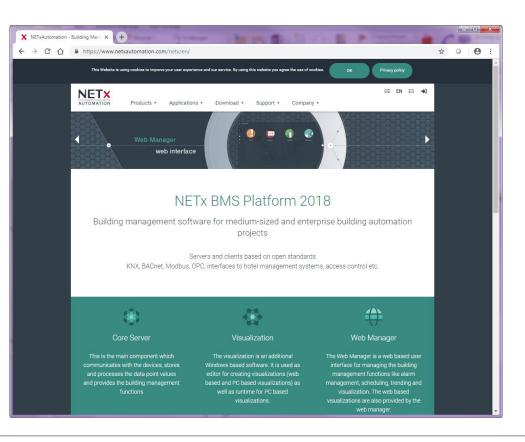

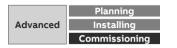

Collection, management and storage of meter data from QA/S via Modbus TCP

### **Building management software**

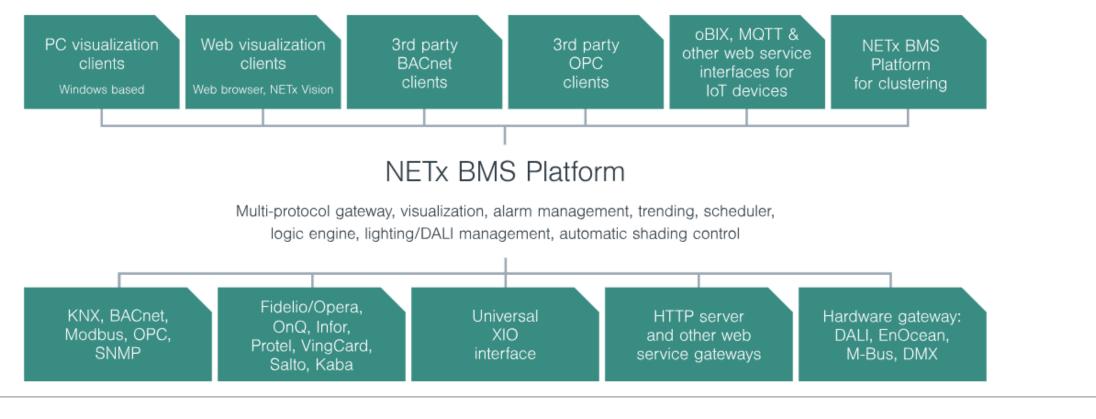

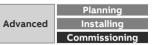

Collection, management and storage of meter data from QA/S via Modbus TCP

#### Visualisation software "EisBaer SCADA"

EisBaer SCADA is an innovative and cost-efficient software for the visualisation and automation of building and machine intelligence

EisBaer SCADA offers a large range of potential applications, from the control of single rooms or machines, apartments or houses through to largescale buildings or whole building complexes

An intuitive graphical editor with flexible menus, convenient layout tools and customizable function templates facilitates the creation of user interfaces for your applications

The software provides interfaces for a wide variety of control and IT systems and is therefore a universal platform

Multiple interfaces to KNX, OPC, BACNet, Modbus, MBus, DMX, CAN Bus, ESPA 4.4.4, Sonos, Fidelio, Z-Wave, Tesla, Siemens Logo!, Profibus, BOSE, Revox Voxnet, ekey, Philips Hue, WAGO PFC, ZigBee, SNMP, ABB CMS, RAPIX, IRTrans, and many more

https://www.busbaer.de/en

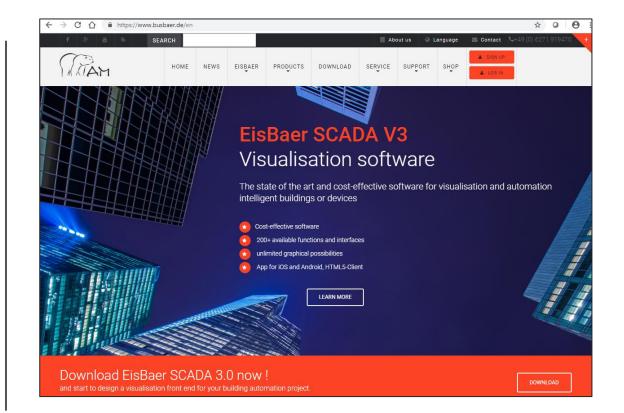

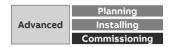

Collection, management and storage of meter data from QA/S via Modbus TCP

### Visualisation software "EisBaer SCADA"

- Free editor incl. simulation mode
- Server is running as a Windows service
- Unlimited number of clients no cost
- Free software updates
- Free Smart Clients for iOS, Android, Windows Phone and Windows RT
- Alarm Manager for unlimited messages according to DIN 19235 and data logging in SQL-based database
- Drivers and interfaces to KNX, OPC DA / UA /XML, DMX, MODBUS TCP / RTU / UDP, SONOS, IrTrans, ABB CMS, ABB M2M, Rapix, C-Bus, BACnet (server and / or client)
- Generation of templates with complete Modbus registers

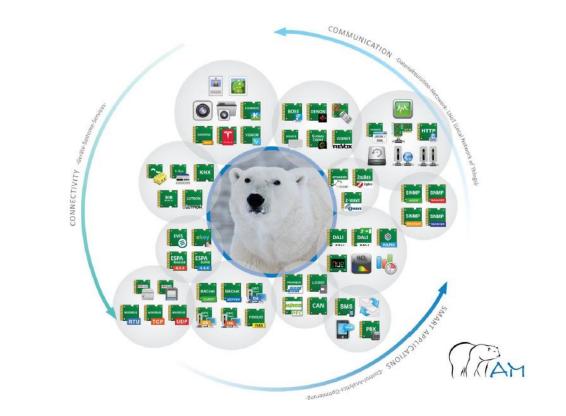

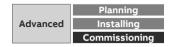

Collection, management and storage of meter data from QA/S via Modbus TCP

#### Visualisation software "EisBaer SCADA"

Available MODBUS interfaces:

- Generic MODBUS RTU
- Generic MODBUS TCP
- Generic MODBUS UDP
- ABB CMS 600
- ABB M2M
- Templates for A4x payer, XT 4 ACB and Emax2MCB
- Templates for QA/S x.64.1
- ABB EV AC-charger
- ... and more

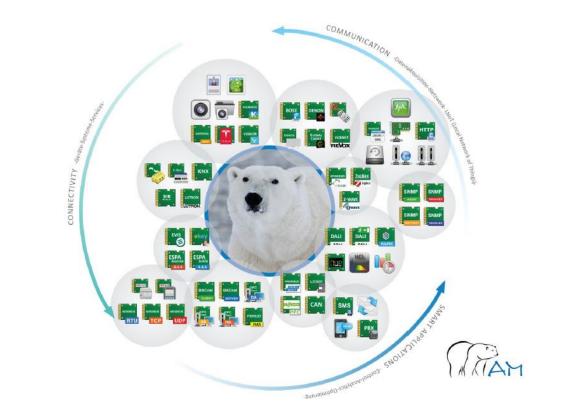

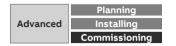

Collection, management and storage of meter data from QA/S via Modbus TCP

### Visualisation software "EisBaer SCADA": Editor

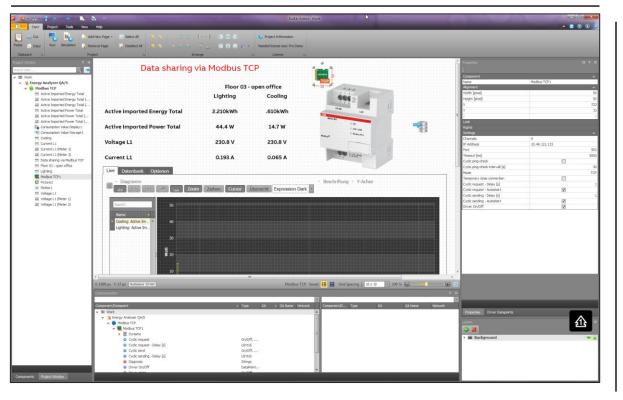

#### Run time

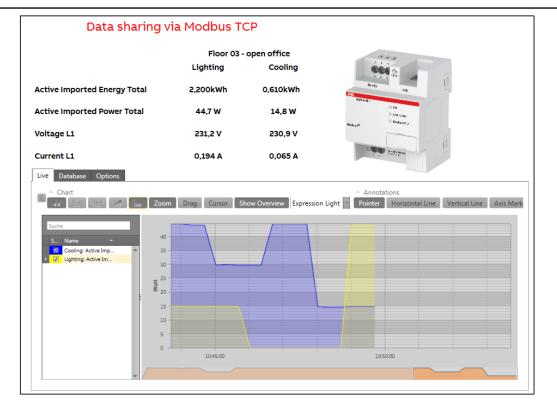

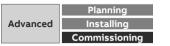

Collection, management and storage of meter data from QA/S via Modbus TCP

#### Settings of "Modus TCP driver"

|                                                                                                    |                                                                                                    |                                              | Component                                                                                                    |                  |             |                     | 💠 🐹 Import Export      |                                 |                                  |                                                                                                    |                                  |                                                       |                                                                                               |                                 |
|----------------------------------------------------------------------------------------------------|----------------------------------------------------------------------------------------------------|----------------------------------------------|----------------------------------------------------------------------------------------------------|------------------|-------------|---------------------|------------------------|---------------------------------|----------------------------------|----------------------------------------------------------------------------------------------------|----------------------------------|-------------------------------------------------------|-----------------------------------------------------------------------------------------------|---------------------------------|
|                                                                                                    | •                                                                                                    |                                              | Name                                                                                                    | Modbus T         | CP1         |                     | Name                   |                                 | Device ID                        | [0 - 2 Function                                                                                                    |                                  | Register A                                            | ddres Number o                                                                                | Datatype                        |
| MODE                                                                                                    | us                                                                                                    |                                              | Alignment<br>Width [pixe]                                                                                                    |                  |             | 125                 | Active Imported Energy | y Total (Meter 1)               |                                  | 1 Read holding register(s)                                                                                                    | (3)                              |                                                       | 2                                                                                             | 1 UInt32 CD AB                  |
| 886 g                                                                                                    |                                                                                                    |                                              | Height [pixel]                                                                                                    |                  |             | 107                 | Active Imported Energy | (Total (Meter 2)                |                                  | 2 Read holding register(s)                                                                                                    | (3)                              |                                                       | 2                                                                                             | 1 UInt32 CD AB                  |
| A B C ANY                                                                                                    | CP                                                                                                    |                                              | X                                                                                                    |                  |             | 1015                | Active Imported Power  |                                 |                                  | 1 Read holding register(s)                                                                                                    |                                  |                                                       | 38                                                                                            | 1 Int32 CD AB                   |
| R5-486 LAN 125                                                                                                    |                                                                                                    |                                              | Y                                                                                                    |                  |             | 59                  |                        |                                 |                                  |                                                                                                    |                                  |                                                       | 0.000                                                                                         |                                 |
|                                                                                                    |                                                                                                    |                                              | Z                                                                                                    |                  |             | 0                   | Active Imported Power  | Total (Meter 2)                 |                                  | 2 Read holding register(s)                                                                                                    |                                  |                                                       | 38                                                                                            | 1 Int32 CD AB                   |
| © ON                                                                                                    |                                                                                                    |                                              | Look                                                                                                    |                  |             |                     | Current L1 (Meter 1)   |                                 |                                  | 1 Read holding register(s)                                                                                                    | (3)                              |                                                       | 42                                                                                            | 1 Int32 CD AB                   |
| CLARY/LINK                                                                                                    |                                                                                                    |                                              | Rights                                                                                                    |                  |             | T                   | Current L1 (Meter 2)   |                                 |                                  | 2 Read holding register(s)                                                                                                    | (3)                              |                                                       | 42                                                                                            | 1 Int32 CD AB                   |
|                                                                                                    |                                                                                                    | •                                            | Settings<br>Channels                                                                                                    | 8                |             |                     | Voltage L1 (Meter 1)   |                                 |                                  | 1 Read holding register(s)                                                                                                    | (3)                              |                                                       | 40                                                                                            | 1 Int32 CD AB                   |
| Y: 240 px Autosave 15 min Modbus TCP Changed                                                                                                    | 1 Grid Spacing                                                                                                    | 10 x 10 - 100 %                              | IP Address                                                                                                    | 10.49.12         | 1.115       |                     | Voltage L1 (Meter 2)   |                                 |                                  | 2 Read holding register(s)                                                                                                    |                                  |                                                       | 40                                                                                            | 1 Int32 CD AB                   |
| on                                                                                                    |                                                                                                    |                                              | Port                                                                                                    |                  |             | 502                 | Totage ET (Heter E)    |                                 |                                  | 2 Read Holding register (s)                                                                                                    | (5)                              |                                                       | 10                                                                                            | 1 1102 00 10                    |
|                                                                                                    |                                                                                                    |                                              | Cyclic ping-check intervall<br>Mode                                                                                                    | IP addre         | SS _        | 30<br>TCP           |                        |                                 |                                  |                                                                                                    |                                  |                                                       |                                                                                               | OK                              |
| Energy Analyzer QA/S<br>Modbus TCP                                                                                                    |                                                                                                    |                                              | Mode<br>Temporary dose connectio<br>Cyclic request - Delay [s]                                                                                      | IP addre<br>QA/S |             | 30<br>TCP           | •                      | tcpRegAddres                    | ss size                          | coding                                                                                                    | unit mu                          | Itiplier                                              | name                                                                                          |                                 |
| Energy Analyzer QA/S Modbus TCP Modbus TCP1 Modbus TCP1 Modbus TCP1                                                                                                    |                                                                                                    |                                              | Mode<br>Temporary close connection<br>Cyclic request - Delay [s]<br>Cyclic request - Autostart                                                      | IP addre<br>QA/S | SS<br><br>V | 30<br>TCP           | [                      | tcpRe <mark>g</mark> Addres     |                                  | 1000                                                                                                    | unit mu                          |                                                       |                                                                                               |                                 |
| Energy Analyzer QA/S<br>Modbus TCP                                                                                                    |                                                                                                    |                                              | Mode<br>Temporary dose connectio<br>Cyclic request - Delay [s]                                                                                      | IP addre<br>QA/S | <b>V</b>    | 30<br>TCP<br>1      | [                      |                                 |                                  |                                                                                                    |                                  |                                                       |                                                                                               |                                 |
| inergy Analyzer QA/S<br>Modbus TCP<br>✓  Modbus TCP 1<br>✓                                                                                                    | DataPoi                                                                                                    | Net2                                         | Mode<br>Temporary dose connectio<br>Cydic request - Delay [s]<br>Cydic request - Autostart<br>Cydic sending - Delay [s]                             | IP addre<br>QA/S |             | 30<br>TCP<br>1      |                        | 0 h (Mire)                      |                                  | 1000                                                                                                    |                                  |                                                       |                                                                                               |                                 |
| inergy Analyzer QA/S Modbus TCP  Modbus TCP  Modbus TCP1                                                                                                    | DataPoi                                                                                                    | Net6                                         | Mode<br>Temporary dose connecti<br>Cydic request - Delay [s]<br>Cydic request - Autostart<br>Cydic sending - Delay [s]<br>Cydic sending - Autostart | IP addre<br>QA/S | <b>V</b>    | 30<br>TCP<br>1<br>1 |                        |                                 |                                  |                                                                                                    |                                  | <br>10                                                |                                                                                               |                                 |
| inergy Analyzer QA/S<br>Modbus TCP                                                                                                    |                                                                                                    |                                              | Mode<br>Temporary dose connecti<br>Cydic request - Delay [s]<br>Cydic request - Autostart<br>Cydic sending - Delay [s]<br>Cydic sending - Autostart | IP addre<br>QA/S | <b>V</b>    | 30<br>TCP<br>1<br>1 |                        | <br>2<br>32                     | 2                                | <br>Jnsigned 32-bit (UINT32)<br>ASCII string                                                                                                    | <br>Wh<br>-                      | <br>10<br>1                                           | <br>Active Importe<br>Product name                                                            | d Energy Total                  |
| inergy Analyzer QA/S<br>Modbus TCP 1                                                                                                    | DataPoi<br>DataPoi                                                                                                    | Net6<br>Net3                                 | Mode<br>Temporary dose connecti<br>Cydic request - Delay [s]<br>Cydic request - Autostart<br>Cydic sending - Delay [s]<br>Cydic sending - Autostart | IP addre<br>QA/S | <b>V</b>    | 30<br>TCP<br>1<br>1 | t                      | <br>2<br>32<br>38               | <br>2 1<br>6<br>2                | <br>Jnsigned 32-bit (UINT32)<br>ASCII string<br>Signed 32-bit (INT32)                                                                             | <br>Wh<br>-<br>W                 | 10<br>1<br>0,01                                       | <br>Active Importe<br>Product name<br>Active Importe                                          | d Energy Total                  |
| inergy Analyzer QA/S<br>Modbus TCP<br>Modbus TCP1<br>Modbus TCP1                                       | DataPoi<br>DataPoi<br>DataPoi<br>DataPoi<br>DataPoi                                                                                                    | Net6<br>Net3<br>Net7<br>Net4<br>Net8         | Mode<br>Temporary dose connecti<br>Cydic request - Delay [s]<br>Cydic request - Autostart<br>Cydic sending - Delay [s]<br>Cydic sending - Autostart | IP addre<br>QA/S | <b>V</b>    |                     | t                      | <br>2<br>32<br>38<br>40         | <br>2<br>6<br>2<br>2             | <br>Jnsigned 32-bit (UINT32)<br>ASCII string<br>Signed 32-bit (INT32)<br>Signed 32-bit (INT32)                                                    | <br>Wh<br>-<br>W<br>V            | <br>10<br>1<br>0,01<br>0,1                            | <br>Active Importe<br>Product name<br>Active Importe<br>Voltage L1                            | d Energy Total                  |
| inergy Analyzer QA/S<br>Modbus TCP 1<br>Modbus TCP 1<br>Modbus TCP 1<br>Devices<br>Active Imported Energy Total (Meter 1)<br>Active Imported Energy Total (Meter 2)<br>Active Imported Power Total (Meter 1)<br>Active Imported Power Total (Meter 2)<br>Active Imported Power Total (Meter 2)<br>Current L1 (Meter 1)<br>Voltage L1 (Meter 1)                                                                                                    | DataPoi<br>DataPoi<br>DataPoi<br>DataPoi<br>DataPoi<br>DataPoi                                                                                                    | Net6<br>Net3<br>Net7<br>Net4<br>Net8<br>Net1 | Mode<br>Temporary dose connecti<br>Cydic request - Delay [s]<br>Cydic request - Autostart<br>Cydic sending - Delay [s]<br>Cydic sending - Autostart | IP addre<br>QA/S | <b>V</b>    |                     |                        | <br>2<br>32<br>38               | <br>2 1<br>6<br>2                | <br>Jnsigned 32-bit (UINT32)<br>ASCII string<br>Signed 32-bit (INT32)                                                                             | <br>Wh<br>-<br>W<br>V            | <br>10<br>1<br>0,01<br>0,1                            | <br>Active Importe<br>Product name<br>Active Importe                                          | d Energy Total                  |
| inergy Analyzer QA/S<br>Modbus TCP<br>Modbus TCP 1<br>Modbus TCP 1 | DataPoi<br>DataPoi<br>DataPoi<br>DataPoi<br>DataPoi<br>DataPoi<br>DataPoi                                                                                               | Net6<br>Net3<br>Net7<br>Net4<br>Net8         | Mode<br>Temporary dose connecti<br>Cydic request - Delay [s]<br>Cydic request - Autostart<br>Cydic sending - Delay [s]<br>Cydic sending - Autostart | IP addre<br>QA/S | <b>V</b>    |                     |                        | <br>2<br>32<br>38<br>40         | <br>2 1<br>6<br>2<br>2<br>2<br>2 | <br>Jnsigned 32-bit (UINT32)<br>ASCII string<br>Signed 32-bit (INT32)<br>Signed 32-bit (INT32)<br>Signed 32-bit (INT32)                           | <br>Wh<br>-<br>W<br>V<br>A       | <br>10<br>1<br>0,01<br>0,1<br>0,001                   | <br>Active Importe<br>Product name<br>Active Importe<br>Voltage L1<br>Current L1              | d Energy Total                  |
| inergy Analyzer QA/S<br>Modbus TCP<br>Modbus TCP1<br>Modbus TCP1<br>Dynamic<br>Dynamic<br>Active Imported Energy Total (Meter 1)<br>Active Imported Energy Total (Meter 2)<br>Active Imported Power Total (Meter 1)<br>Active Imported Power Total (Meter 2)<br>Current L1 (Meter 1)<br>Current L1 (Meter 1)<br>Current L1 (Meter 1)<br>Current L1 (Meter 2)<br>Cyclic request                                                                                                    | DataPoi<br>DataPoi<br>DataPoi<br>DataPoi<br>DataPoi<br>DataPoi<br>DataPoi<br>DataPoi                                                                                    | Net6<br>Net3<br>Net7<br>Net4<br>Net8<br>Net1 | Mode<br>Temporary dose connecti<br>Cydic request - Delay [s]<br>Cydic request - Autostart<br>Cydic sending - Delay [s]<br>Cydic sending - Autostart | IP addre<br>QA/S | <b>V</b>    |                     |                        | 2<br>32<br>38<br>40<br>42<br>44 | <br>2 (<br>6<br>2<br>2<br>2<br>1 | <br>Jnsigned 32-bit (UINT32)<br>ASCII string<br>Signed 32-bit (INT32)<br>Signed 32-bit (INT32)<br>Signed 32-bit (INT32)<br>Unsigned 8-bit (UINT8) | <br>Wh<br>-<br>W<br>V<br>A<br>Hz | <br>10<br>1<br>0,01<br>0,1<br>0,001<br>0,001          | <br>Active Importe<br>Product name<br>Active Importe<br>Voltage L1<br>Current L1<br>Frequency | d Energy Total<br>d Power Total |
| inergy Analyzer QA/S<br>Modbus TCP<br>Modbus TCP 1<br>✓ ■ Modbus TCP 1<br>✓ ■ Devices<br>> ◆ Active Imported Energy Total (Meter 1)<br>> ◆ Active Imported Energy Total (Meter 2)<br>> ◆ Active Imported Power Total (Meter 1)<br>> ◆ Active Imported Power Total (Meter 2)<br>> ◆ Current L1 (Meter 2)<br>> ◆ Current L1 (Meter 2)<br>> ◆ Voltage L1 (Meter 2)<br>> ◆ Voltage L1 (Meter 2)<br>© Cyclic request<br>© Cyclic request - Delay [s]                                                                                                    | DataPoi           DataPoi           DataPoi           DataPoi           DataPoi           DataPoi           DataPoi           DataPoi           On/OFf           UInt16 | Net6<br>Net3<br>Net7<br>Net4<br>Net8<br>Net1 | Mode<br>Temporary dose connecti<br>Cydic request - Delay [s]<br>Cydic request - Autostart<br>Cydic sending - Delay [s]<br>Cydic sending - Autostart | IP addre<br>QA/S | <b>V</b>    |                     |                        | <br>2<br>32<br>38<br>40<br>42   | <br>2 1<br>6<br>2<br>2<br>2<br>2 | <br>Jnsigned 32-bit (UINT32)<br>ASCII string<br>Signed 32-bit (INT32)<br>Signed 32-bit (INT32)<br>Signed 32-bit (INT32)                           | <br>Wh<br>-<br>W<br>V<br>A<br>Hz | <br>10<br>1<br>0,01<br>0,1<br>0,001<br>0,001          | <br>Active Importe<br>Product name<br>Active Importe<br>Voltage L1<br>Current L1              | d Energy Total<br>d Power Total |
| <ul> <li>Devices</li> <li>Active Imported Energy Total (Meter 1)</li> <li>Active Imported Energy Total (Meter 2)</li> <li>Active Imported Power Total (Meter 1)</li> <li>Active Imported Power Total (Meter 2)</li> <li>Current L1 (Meter 1)</li> <li>Current L1 (Meter 2)</li> <li>Voltage L1 (Meter 2)</li> <li>Cyclic request</li> </ul>                                                                                                    | DataPoi<br>DataPoi<br>DataPoi<br>DataPoi<br>DataPoi<br>DataPoi<br>DataPoi<br>DataPoi                                                                                    | Net6<br>Net3<br>Net7<br>Net4<br>Net8<br>Net1 | Mode<br>Temporary dose connecti<br>Cydic request - Delay [s]<br>Cydic request - Autostart<br>Cydic sending - Delay [s]<br>Cydic sending - Autostart | IP addre<br>QA/S | <b>V</b>    |                     |                        | 2<br>32<br>38<br>40<br>42<br>44 | <br>2 (<br>6<br>2<br>2<br>2<br>1 | <br>Jnsigned 32-bit (UINT32)<br>ASCII string<br>Signed 32-bit (INT32)<br>Signed 32-bit (INT32)<br>Signed 32-bit (INT32)<br>Unsigned 8-bit (UINT8) | <br>Wh<br>-<br>W<br>V<br>A<br>Hz | <br>10<br>1<br>0,01<br>0,1<br>0,001<br>0,001<br>0,001 | <br>Active Importe<br>Product name<br>Active Importe<br>Voltage L1<br>Current L1<br>Frequency | d Energy Total<br>d Power Total |

## Modus TCP driver: Modbus Channel Editor

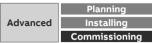

Collection, management and storage of meter data from QA/S via Modbus TCP

### Settings of component "Value driven text": Energy

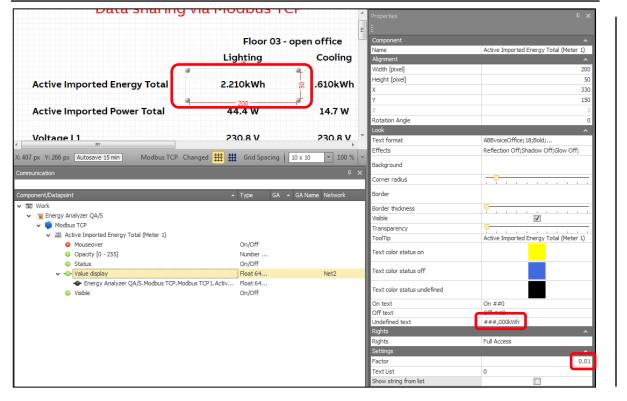

## Settings of component "Value driven text": Power

|                                                                                 | Floor 03 -                | open office       | Component                   |                                       |
|---------------------------------------------------------------------------------|---------------------------|-------------------|-----------------------------|---------------------------------------|
|                                                                                 |                           | -                 | Name                        | Active Imported Power Total (Meter 1) |
|                                                                                 | Lighting                  | Cooling           | Alignment                   | ^                                     |
|                                                                                 |                           |                   | Width [pixel]               | 200                                   |
| Active Imported Energy Total                                                    | 2.210kWh                  | .610kWh           | Height [pixel]              | 5                                     |
| neerve imported Energy rotal                                                    | LiLloittin                |                   | x                           | 33                                    |
| · · · · · · · · · · · · · · · · · · ·                                           |                           |                   | Y                           | 20                                    |
| Active Imported Power Total                                                     | 44.4 W                    | 🗧 14.7 W          | Z                           |                                       |
|                                                                                 |                           |                   | Rotation Angle              |                                       |
| Voltage I 1                                                                     | 200<br>230.8 V            | 230.8 V           | Look                        | ^                                     |
| Voltade I I                                                                     | 230.8 V                   | 230.8 V           | Text format                 | ABBvoiceOffice; 18;Bold;              |
| : 397 px Y: 268 px Autosave 15 min Modbus TCP Cha                               | nged 🌐 🏭 Grid Spacing     | 10 x 10 • 100 % • | Effects                     | Reflection Off;Shadow Off;Glow Off;   |
| Autosave 15 million information of the                                          | inged III III ond spacing | 10 x 10 V 10 V V  | Background                  |                                       |
| ommunication                                                                    |                           |                   |                             |                                       |
|                                                                                 |                           |                   | Corner radius               | ·········                             |
| omponent/Datapoint                                                              | 🔺 Type 🛛 GA 🎍             | GA Name Network   | Border                      |                                       |
| 🖌 🐷 Work                                                                        |                           |                   | Border thickness            | · · · · · · · · · · · · · · · · · · · |
| ✓ Sergy Analyzer QA/S                                                           |                           |                   | Visible                     |                                       |
| V Dodbus TCP                                                                    |                           |                   | Transparency                |                                       |
| <ul> <li>Active Imported Power Total (Meter 1)</li> </ul>                       |                           |                   | ToolTip                     | Active Imported Power Total (Meter 1) |
| Mouseover                                                                       | On/Off                    |                   | Text color status on        |                                       |
| <ul> <li>Opacity [0 - 255]</li> </ul>                                           | Number<br>On/Off          |                   |                             |                                       |
| <ul> <li>Status</li> <li>Value display</li> </ul>                               | Float 64                  | Net3              | Text color status off       |                                       |
| <ul> <li>Value usplay</li> <li>Energy Analyzer QA/S.Modbus TCP.Modbu</li> </ul> |                           | Neto              | l                           |                                       |
| <ul> <li>Energy Analyzer QA/S.Modbus TCP.Plotter</li> </ul>                     |                           |                   | Text color status undefined |                                       |
| <ul> <li>Litergy manyzer gytysmissassis fer missie</li> <li>Visible</li> </ul>  | On/Off                    |                   | On text                     | On ##0                                |
|                                                                                 |                           |                   | Off text                    | Off ##0                               |
|                                                                                 |                           |                   | Undefined text              | ##0,0 W                               |
|                                                                                 |                           |                   | Rights                      | ,                                     |
|                                                                                 |                           |                   | Rights                      | Full Access                           |
|                                                                                 |                           |                   | Settings                    |                                       |
|                                                                                 |                           |                   | Factor                      | 0.0                                   |
|                                                                                 |                           |                   | Text List                   | 0                                     |
|                                                                                 |                           |                   | Show string from list       |                                       |

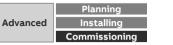

Collection, management and storage of meter data from QA/S via Modbus TCP

#### Settings of component "Value driven text": Voltage

| Active Imported Power Total                              | 44.4 W                  | 14.7 W            | Properties                  | ÷×                                    |
|----------------------------------------------------------|-------------------------|-------------------|-----------------------------|---------------------------------------|
| Voltage L1                                               | 230.8 V                 | 230.8 V           | Component<br>Name           | Voltage L1 (Meter 1)                  |
|                                                          |                         | -                 | Alignment                   | ^                                     |
| Current L1                                               | 0.193 A                 | 0.065 A           | Width [pixel]               | 200                                   |
|                                                          | 0.1357                  | 0.000 //          | Height [pixel]              | 50                                    |
| Live Datenbank Optionen                                  |                         |                   | X                           | 330                                   |
| Elve Datenbalik Optionen                                 |                         |                   | 7                           | 250                                   |
| 👝 🗠 Diagramm                                             |                         |                   | Z<br>Rotation Angle         | 0                                     |
| Zoor                                                     | n Ziehen Cursor Ü       | bersicht Expressi | Look                        |                                       |
|                                                          | Lichen Cuisol 0         | LAPICSSI +        | Text format                 | ABBvoiceOffice; 18;Bold;              |
|                                                          |                         | +                 | Effects                     | Reflection Off;Shadow Off;Glow Off;   |
| 460 px Y: 443 px Autosave 15 min Modbus TCP Cha          | nged 🗰 🇱 Grid Spacing 📔 | 10 x 10 🔻 100 % 🔻 |                             |                                       |
| ommunication                                             |                         | ₽×                | Background                  |                                       |
| minumication                                             |                         | T ~               | Corner radius               |                                       |
| omponent/Datapoint                                       | 🔺 Type 🛛 GA 🔺           | GA Name Network   | Border                      |                                       |
| S Work                                                   |                         |                   | Border thickness            | · · · · · · · · · · · · · · · · · · · |
| ✓ S Energy Analyzer QA/S                                 |                         |                   | Visible                     |                                       |
| V Dodbus TCP                                             |                         |                   | Transparency                | · · · · · · · · · · · · · · · · · · · |
| ✓ Jill Voltage L1 (Meter 1)                              | 0.101                   |                   | ToolTip                     | Voltage L1 (Meter 1)                  |
| <ul> <li>Mouseover</li> <li>Opacity [0 - 255]</li> </ul> | On/Off<br>Number        |                   | Text color status on        |                                       |
| Status                                                   | On/Off                  |                   |                             |                                       |
| <ul> <li>Value display</li> </ul>                        | Float 64                | Net1              | Text color status off       |                                       |
| Energy Analyzer QA/S.Modbus TCP.Modbu                    | us TCP1.Volta Float 64  |                   |                             |                                       |
| Visible                                                  | On/Off                  |                   | Text color status undefined |                                       |
|                                                          |                         |                   | On text                     | On ##0                                |
|                                                          |                         |                   | Off text                    | Off ##0                               |
|                                                          |                         |                   | Undefined text              | ##0,0 V                               |
|                                                          |                         |                   | Rights                      | ^                                     |
|                                                          |                         |                   | Rights                      | Full Access                           |
|                                                          |                         |                   | Settings                    | <u> </u>                              |
|                                                          |                         |                   | Factor                      | 0.1                                   |
|                                                          |                         |                   | Text List                   | 0                                     |
|                                                          |                         |                   | Show string from list       |                                       |

## Settings of component "Value driven text": Current

| Active Imported Power Total                                                | 44.4 W                           | 14.7 W                                 | Properties                  |                                       |
|----------------------------------------------------------------------------|----------------------------------|----------------------------------------|-----------------------------|---------------------------------------|
| Voltage L1                                                                 | 230.8 V                          | 230.8 V                                | Component<br>Name           | Current L1 (Meter 1)                  |
| Voltage EI                                                                 | 230.0 V                          | 250.0 V                                | Alignment                   | Current L1 (Meter 1)                  |
|                                                                            |                                  |                                        | Width [pixel]               | 200                                   |
| Current L1                                                                 | 0.193 A                          | 🔗 0.065 A                              | Height [pixel]              | 50                                    |
|                                                                            |                                  | 1                                      | X                           | 330                                   |
| Live Datenbank Optionen                                                    | 200                              |                                        | Y                           | 300                                   |
|                                                                            |                                  |                                        | Z                           | 5                                     |
| Diagramm                                                                   |                                  |                                        | Rotation Angle              | 0                                     |
| Zoon                                                                       | n Ziehen <b>Cursor</b> Ü         | bersicht Expressi                      | Look                        | ^                                     |
|                                                                            |                                  | ······································ | Text format                 | ABBvoiceOffice; 18;Bold;              |
|                                                                            |                                  |                                        | Effects                     | Reflection Off;Shadow Off;Glow Off;   |
| X: 602 px Y: 435 px Autosave 15 min Modbus TCP Cha                         | nged 🗰 🗰 Grid Spacing 📋          | 10 x 10 ▼ 100 % ▼                      | Background                  |                                       |
| Communication                                                              |                                  | + *                                    | Corner radius               |                                       |
| Component/Datapoint                                                        | 🔺 Type 🛛 GA 🔺                    | GA Name Network                        | Border                      |                                       |
| 🗸 🖾 Work                                                                   |                                  |                                        | Border thickness            | · · · · · · · · · · · · · · · · · · · |
| ✓ S Energy Analyzer QA/S                                                   |                                  |                                        | Visible                     | · · · · · · · · · · · · · · · · · · · |
| V DModbus TCP                                                              |                                  |                                        | Transparency                |                                       |
| ✓ Xã Current L1 (Meter 1) Mouseover                                        | On/Off                           |                                        | ToolTip                     | Current L1 (Meter 1)                  |
| <ul> <li>Opacity [0 - 255]</li> </ul>                                      | Number                           |                                        | Text color status on        |                                       |
| Status                                                                     | On/Off                           |                                        |                             |                                       |
| Value display                                                              | Float 64                         | Net4                                   | Text color status off       |                                       |
| <ul> <li>Energy Analyzer QA/S.Modbus TCP.Modbu</li> <li>Visible</li> </ul> | s TCP 1.Curre Float 64<br>On/Off |                                        | Text color status undefined |                                       |
|                                                                            |                                  |                                        | On text                     | On ##0                                |
|                                                                            |                                  |                                        | Off text                    | 011 ##0                               |
|                                                                            |                                  |                                        | Undefined text              | ##0,000 A                             |
|                                                                            |                                  |                                        | Rights                      | ^                                     |
|                                                                            |                                  |                                        | Rights                      | Full Access                           |
|                                                                            |                                  |                                        | Settings                    | <u> </u>                              |
|                                                                            |                                  |                                        | Factor                      | 0.00                                  |
|                                                                            |                                  |                                        | Text List                   | 0                                     |
|                                                                            |                                  |                                        | Show string from list       |                                       |

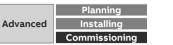

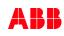

Collection, management and storage of meter data from QA/S via Modbus TCP

#### Settings of component "Graphical Logic": Multiplier

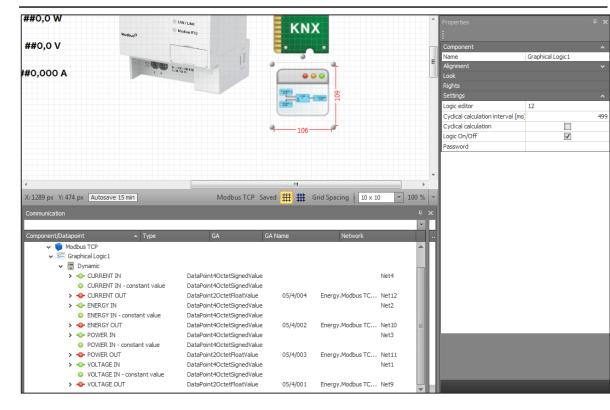

### Divide by multiplier and convert integer to floating point

- The QA/S sends the values with a factor (multiplier)
- These values must be multiplied by the multiplier and converted from integer to KNX data types (float value)

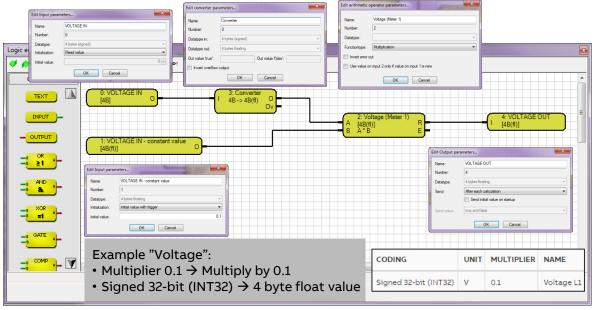

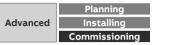

Collection, management and storage of meter data from QA/S via Modbus TCP

#### Settings of "KNX driver"

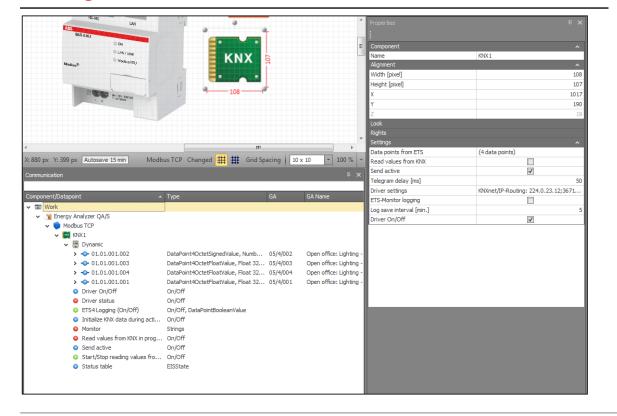

#### **ETS: Group monitor**

|   |            |         |          |          |       |            |      |          |                                                                |       |                 |                      |            |          | <b>∧</b> □    |
|---|------------|---------|----------|----------|-------|------------|------|----------|----------------------------------------------------------------|-------|-----------------|----------------------|------------|----------|---------------|
|   |            | Start   | Stop     | 🥒 CI     | ear   | 🗲 Open     |      | Save     | 📄 Print 🗔 Replay Telegrams 🔅 Options 📃 🔺 Group                 | o Fur | ictions         |                      | Search     | n        |               |
| • | Gro        | up Addı | ess      |          |       | . Dat      | a po | int type | 1.001 switch 💌                                                 |       |                 | Delay time[sec]      | 0          |          | Write         |
| 1 | Last       | receive | d value  |          |       | Val        | ue   |          | Off 🔹                                                          |       |                 | Send cyclically      |            |          |               |
| ; | <b>#</b> ^ | Time    | Service  | Fla Prio | Sour  | c Source N | lame | Destinat | Destination Name                                               | R     | о Туре          | DPT                  |            | Info     |               |
| 1 |            | 03.06   | from bus | Low      | 2.2.1 | Energy Ar  | aly  | 5/4/1    | Open office: Lighting - Voltage L1 (Meter 1)                   | 5     | GroupValueWrite | 14.027 electric pote | ential (V) | 43 65 EB | 85   229.92 V |
| 2 |            | 03.06   | from bus | Low      | 2.2.1 | Energy Ar  | aly  | 5/4/2    | Open office: Lighting - Active Imported Energy Total (Meter 1) | 5     | GroupValueWrite | 13.010 active energ  | y (Wh)     | 00 00 09 | 4C   2380 Wh  |
| 3 |            | 03.06   | from bus | Low      | 2.2.1 | Energy Ar  | aly  | 5/4/3    | Open office: Lighting - Active Imported Power Total (Meter 1)  | 5     | GroupValueWrite | 14.056 power (W)     |            | 42 2E 66 | 66   43.6 W   |
| 4 |            | 03.06   | from bus | Low      | 2.2.1 | Energy Ar  | aly  | 5/4/4    | Open office: Lighting - Current L1 (Meter 1)                   | 5     | GroupValueWrite | 14.019 electric curr | ent (A)    | 3E 42 8F | 5C   0.19 A   |

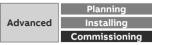

Collection, management and storage of meter data from QA/S via Modbus TCP

## Data sharing via Modbus TCP: PLC Controller AC500 with integrated KNX interface

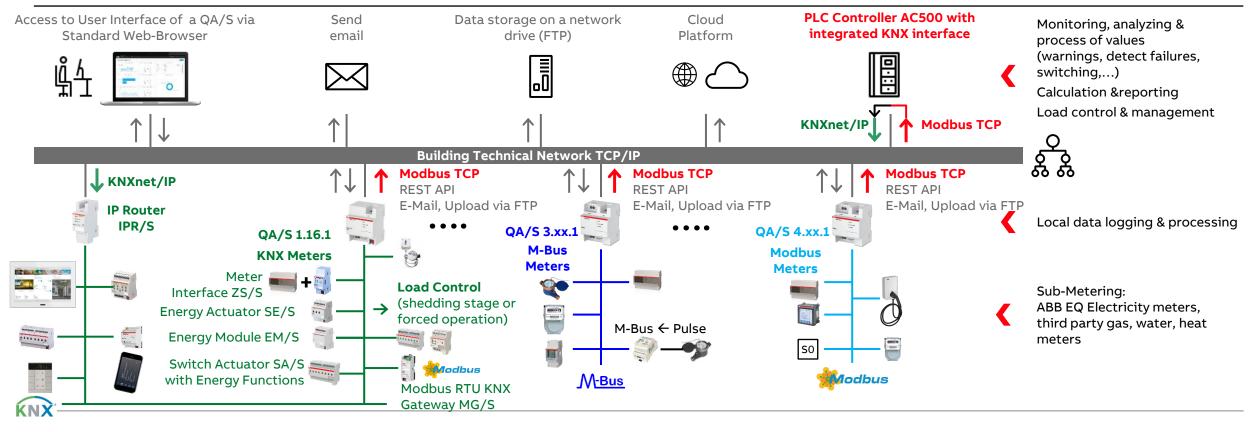

©ABB November 6, 2023 | Slide 330

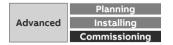

Collection, management and storage of meter data from QA/S via Modbus TCP

| 道 <b>글 문 (종</b> ) 이 이 <b>서</b> 않을립니?                                                                                                    |                                                                                                    |  |
|----------------------------------------------------------------------------------------------------|----------------------------------------------------------------------------------------------------|--|
| Devices • • •<br>ProjektI<br>■ ProjektI<br>■ Pr | Image: Sear network       Gateway • Device •         Scan network       Gateway • Device •         Image: Search of the search of the search of the |  |

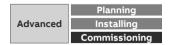

Collection, management and storage of meter data from QA/S via Modbus TCP

| Projekt1     PLC_AC500_V3 (PM5630-2ETH - TB5620-2ETH     DI PLC_Logic     DI PLC Logic | Diagnosis         | Find       |                                                                                                    |         |                         |                     |      |                     |                   |        |
|----------------------------------------------------------------------------------------|-------------------|------------|----------------------------------------------------------------------------------------------------|---------|-------------------------|---------------------|------|---------------------|-------------------|--------|
| 😑 🛍 PLC Logic                                                                          | Diagnosis         |            |                                                                                                    |         | Filter Show all         |                     |      | - 🖶 Add FB for IO o | hannel → Go to ir | stance |
| PLC Logic      Application                                                             |                   | Variable   |                                                                                                    |         |                         | 1 starting starting |      | -                   | -                 |        |
|                                                                                        | DX571 Parameters  |            |                                                                                                    | Mapping | Channel                 | Address             | Туре | Default Value Ur    | it Description    |        |
|                                                                                        |                   |            |                                                                                                    |         | Digital inputs I0 - I7  | %IB0                | BYTE |                     |                   |        |
| DX571 (DX571)                                                                          | DX571 I/O Mapping |            | bigIn0                                                                                                    | **      | Digital input IO        | %IX0.0              | BOOL |                     |                   |        |
| = K Interfaces                                                                         |                   |            | - 🍫 DigIn 1                                                                                                    | **      | Digital input I1        | %IX0.1              | BOOL |                     |                   |        |
| COM_1 (COM 1)                                                                          | DX571 IEC Objects |            | bigIn2                                                                                                    | ~       | Digital input I2        | %IX0.2              | BOOL |                     |                   |        |
| CAN ( <empty>)</empty>                                                                 | 1/O managina lint |            |                                                                                                    |         | Digital input I3        | %IX0.3              | BOOL |                     |                   |        |
| Ethernet                                                                               | I/O mapping list  |            | - *                                                                                                    |         | Digital input I4        | %IX0.4              | BOOL |                     |                   |        |
| ETH1 (IP Settings)                                                                     | Information       |            |                                                                                                    |         | Digital input I5        | %IX0.5              | BOOL |                     |                   |        |
| NetConfig (NetConfig)                                                                  | Inormation        |            | - *                                                                                                    |         | Digital input I6        | %IX0.6              | BOOL |                     |                   |        |
| Web_Server (Web Server)                                                                |                   |            | 1. <b>1</b> .                                                                                                  |         | Digital input I7        | %IX0.7              | BOOL |                     |                   |        |
|                                                                                        |                   | <b>B</b> - | And a second second second second second second second second second second second second second second second |         | Relay outputs NO0 - NO7 | %QB0                | BYTE |                     |                   |        |
|                                                                                        |                   |            | RelOut0                                                                                                    |         | Relay output NO0        | %QX0.0              | BOOL |                     |                   |        |
| Protocols (Client Protocols)                                                           |                   |            | RelOut1                                                                                                    | **      | Relay output NO1        | %QX0.1              | BOOL |                     |                   |        |
| Protocois (Client Protocois)     Extension_Bus                                         |                   |            | RelOu2                                                                                                    | **      | Relay output NO2        | %QX0.2              | BOOL |                     |                   |        |
| Slot 1 ( <empty>)</empty>                                                              |                   |            |                                                                                                    |         | Relay output NO3        | %QX0.3              | BOOL |                     |                   |        |
| Slot 2 ( <empty>)</empty>                                                              |                   |            |                                                                                                    |         | Relay output NO4        | %QX0.4              | BOOL |                     |                   |        |
| side 2 ( <empty>)</empty>                                                              |                   |            | - 1                                                                                                    |         | Relay output NO5        | %QX0.5              | BOOL |                     |                   |        |
|                                                                                        |                   |            |                                                                                                    |         | Relay output NO6        | %QX0.6              | BOOL |                     |                   |        |
|                                                                                        |                   |            | · L 🍫                                                                                                    |         | Relay output NO7        | %QX0.7              | BOOL |                     |                   |        |

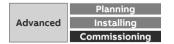

Collection, management and storage of meter data from QA/S via Modbus TCP

| ices 👻 🗘 🗙                                                                                                    | PLC_PRG            | 71 X            |          |                         |         |      |             |         |
|----------------------------------------------------------------------------------------------------|--------------------|-----------------|----------|-------------------------|---------|------|-------------|---------|
| Projekt1                                                                                                    | Diagnosis          | ່າ ເ 🗙 Clear ma | appings  |                         |         |      |             |         |
| PLC_AC500_V3 (PM5630-2ETH - TB5620-2ETH<br>回前日 PLC Logic                                                                                   | b lag loss         | Object Name     | Variable | Channel                 | Address | Туре | Description | Termina |
|                                                                                                    | DX571 Parameters   | DX571           | valiable | Digital inputs I0 - 17  | %IB0    | BYTE | Description | remina  |
| E IO Bus                                                                                                    |                    | DX571           | DigIn0   | Digital input IO        | %IX0.0  | BOOL |             | 2       |
| DX571 (DX571)                                                                                                    | DX571 I/O Mapping  | DX571           | DigIn1   | Digital input I1        | %IX0.1  | BOOL |             | 3       |
| - H Interfaces                                                                                                    | DX571 IEC Objects  | DX571           | DigIn2   | Digital input I2        | %IX0.2  | BOOL |             | 4       |
| * 🕎 COM_1 (COM 1)                                                                                                    | bisir ince objects | DX571           |          | Digital input I3        | %IX0.3  | BOOL |             | 5       |
| C CAN ( <empty>)  Ethernet  Ethernet  ETH1 (P Settings)  M NetConfig (NetConfig)  M NetConfig (NetConfig)  M NetConfig (NetConfig)</empty> | I/O mapping list   | DX571           |          | Digital input I4        | %IX0.4  | BOOL |             | 6       |
|                                                                                                    |                    | DX571           |          | Digital input I5        | %IX0.5  | BOOL |             | 7       |
|                                                                                                    | Information        | DX571           |          | Digital input I6        | %IX0.6  | BOOL |             | 8       |
|                                                                                                    |                    | DX571           |          | Digital input I7        | %IX0.7  | BOOL |             | 9       |
|                                                                                                    |                    | DX571           |          | Relay outputs NO0 - NO7 | %QB0    | BYTE |             |         |
| MNX_1 (KNX)                                                                                                    |                    | DX571           | RelOut0  | Relay output NO0        | %QX0.0  | BOOL |             | 10      |
| ETH2 (IP Settings)                                                                                                    |                    | DX571           | RelOut1  | Relay output NO1        | %QX0.1  | BOOL |             | 11      |
| Protocols (Client Protocols)     Extension_Bus                                                                                             |                    | DX571           | RelOu2   | Relay output NO2        | %QX0.2  | BOOL |             | 12      |
| Slot 1 ( <empty>)</empty>                                                                                                    |                    | DX571           |          | Relay output NO3        | %QX0.3  | BOOL |             | 13      |
| <pre>Slot 1 (<empty>)</empty></pre>                                                                                                    |                    | DX571           |          | Relay output NO4        | %QX0.4  | BOOL |             | 15      |
| a boez (abipe)//                                                                                                    |                    | DX571           |          | Relay output NO5        | %QX0.5  | BOOL |             | 16      |
|                                                                                                    |                    | DX571           |          | Relay output NO6        | %QX0.6  | BOOL |             | 17      |
|                                                                                                    |                    | DX571           |          | Relay output NO7        | %QX0.7  | BOOL |             | 18      |
|                                                                                                    |                    |                 |          |                         |         |      |             |         |

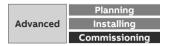

Collection, management and storage of meter data from QA/S via Modbus TCP

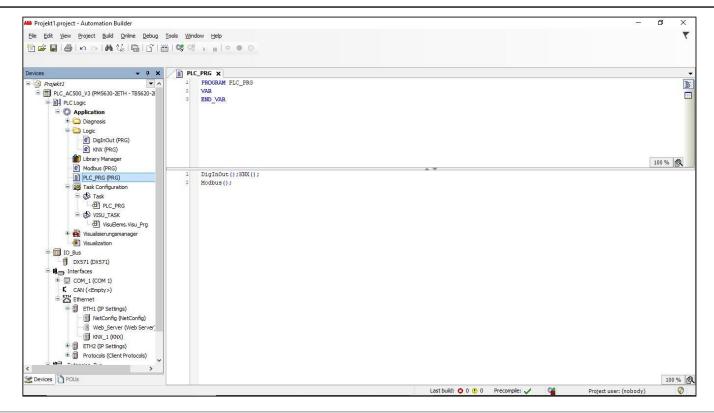

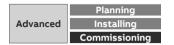

Collection, management and storage of meter data from QA/S via Modbus TCP

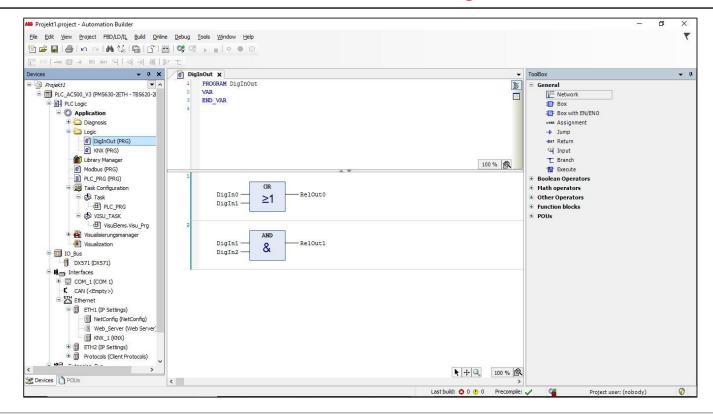

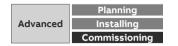

Collection, management and storage of meter data from QA/S via Modbus TCP

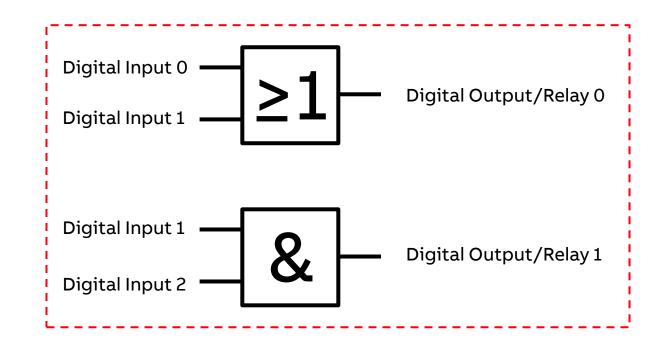

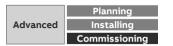

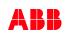

Collection, management and storage of meter data from QA/S via Modbus TCP

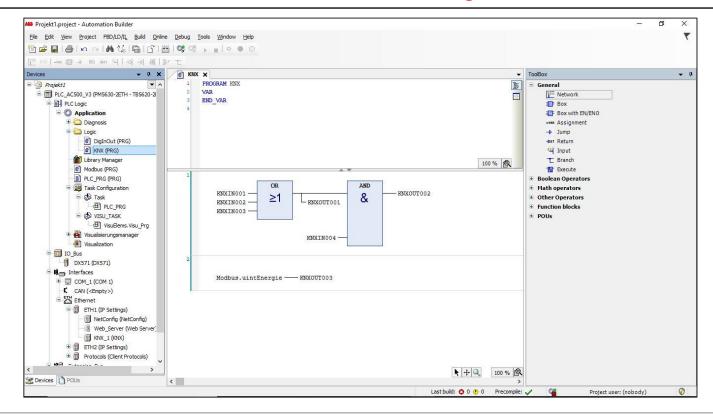

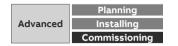

Collection, management and storage of meter data from QA/S via Modbus TCP

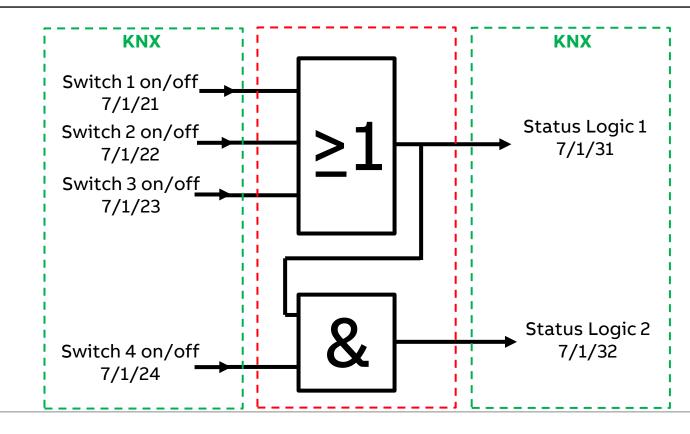

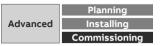

Collection, management and storage of meter data from QA/S via Modbus TCP

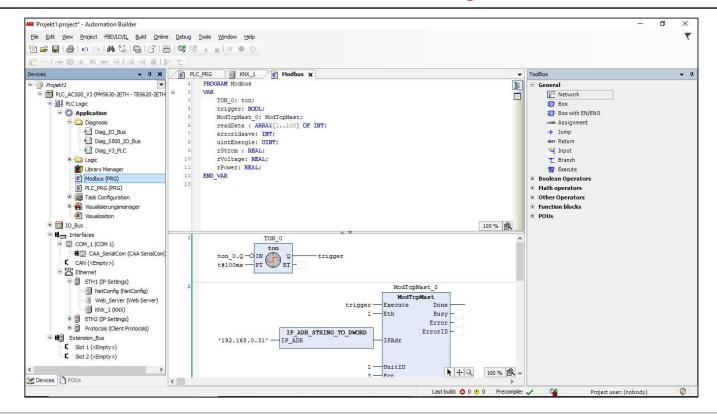

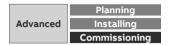

Collection, management and storage of meter data from QA/S via Modbus TCP

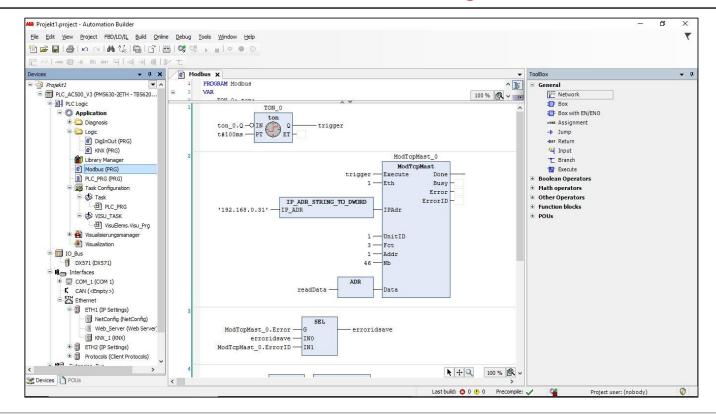

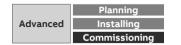

Collection, management and storage of meter data from QA/S via Modbus TCP

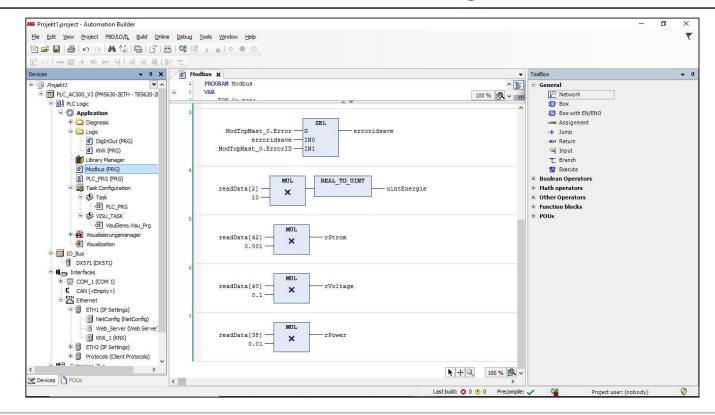

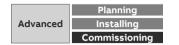

Collection, management and storage of meter data from QA/S via Modbus TCP

| Projekt1.project - Automation Builder                   |                                           |                          |  | - 0 | > |
|---------------------------------------------------------|-------------------------------------------|--------------------------|--|-----|---|
| le <u>E</u> dit <u>View Project Build Online D</u> ebug | <u>T</u> ools <u>W</u> indow <u>H</u> elp |                          |  |     |   |
| ) 🗲 📕 🕘 🗖 🗠 🖂 🖾 🕼 🚔 🗗 🗎                                 | ≝  <b>0\$</b> 0\$ ,  ⊂ ● ○                |                          |  |     |   |
|                                                         |                                           |                          |  |     |   |
| vices 🗸 🗸 🗙                                             | PLC_PRG A WebVisu X                       | <u>}</u>                 |  |     |   |
| Projekt1                                                |                                           |                          |  |     |   |
| E PLC_AC500_V3 (PM5630-2ETH - TB5620-2                  | Start Visualization:                      | Visualization            |  |     |   |
| PLC Logic                                               | Name of .htm file:                        | webvisu                  |  |     |   |
| Application                                             |                                           | Use as default page      |  |     |   |
| 🖃 🚞 Diagnosis                                           | Update rate (ms):                         | 200                      |  |     |   |
| Diag_IO_Bus                                             |                                           | 200                      |  |     |   |
| Diag_S500_IO_Bus                                        | Default communication buffer size:        | 50000                    |  |     |   |
| Diag_V3_PLC                                             |                                           | Show used visualizations |  |     |   |
| 🗄 🧰 Logic                                               | Scaling options                           | Show used visualizations |  |     |   |
| Library Manager                                         |                                           | <b>C</b>                 |  |     |   |
| Modbus (PRG)  PLC_PRG (PRG)                             | O Fixed O Isotropic                       | Anisotropic              |  |     |   |
| Task Configuration                                      | Use scaling options for dialogs           |                          |  |     |   |
| B S Task                                                | Client width:                             | 1280                     |  |     |   |
| BI PLC PRG                                              | Client height:                            | 1024                     |  |     |   |
|                                                         |                                           |                          |  |     |   |
| VisuElems.Visu_Prg                                      | Presentation options                      |                          |  |     |   |
| 🖻 🎒 Visualisierungsmanager                              | Antialiased drawing                       |                          |  |     |   |
| WebVisu                                                 | Default text input                        |                          |  |     |   |
| Jisualization                                           | Input with:                               | Touchscreen V            |  |     |   |
| E IO_Bus                                                | Input with:                               | Touchscreen              |  |     |   |
| DX571 (DX571)                                           |                                           |                          |  |     |   |
| interfaces                                              |                                           |                          |  |     |   |
| 🖲 🛄 COM_1 (COM 1)                                       |                                           |                          |  |     |   |
| CAN ( <empty>)</empty>                                  |                                           |                          |  |     |   |
| Ethernet                                                |                                           |                          |  |     |   |
| EITI (P Setungs)     NetConfig (NetConfig)              |                                           |                          |  |     |   |
| Web_Server (Web Server)                                 |                                           |                          |  |     |   |
| KNX_1 (KNX)                                             |                                           |                          |  |     |   |
|                                                         |                                           |                          |  |     |   |
| >                                                       |                                           |                          |  |     |   |
| Devices POUs                                            |                                           |                          |  |     |   |

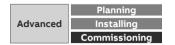

Collection, management and storage of meter data from QA/S via Modbus TCP

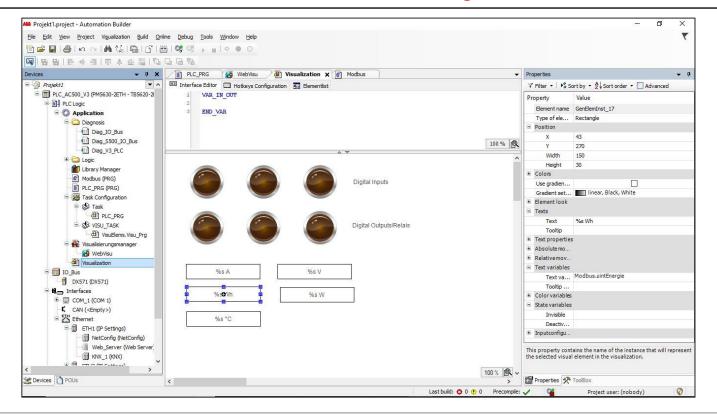

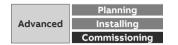

Collection, management and storage of meter data from QA/S via Modbus TCP

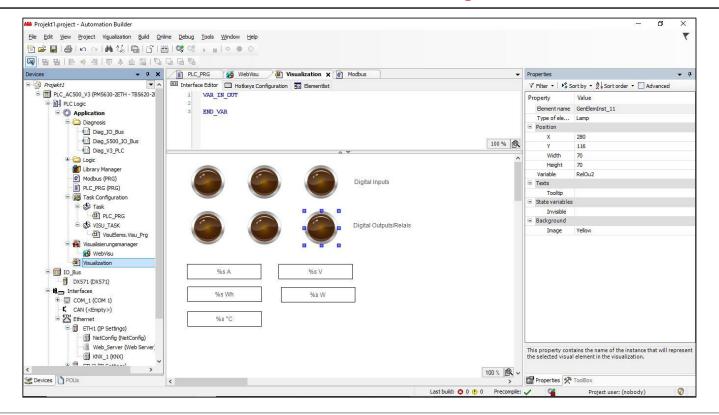

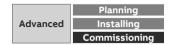

Collection, management and storage of meter data from QA/S via Modbus TCP

| Devices - 4 X                                             | PLC_PRG          | KNX_1 X             |                |                                 |                              |                                  |                |
|-----------------------------------------------------------|------------------|---------------------|----------------|---------------------------------|------------------------------|----------------------------------|----------------|
| Projekt1                                                  | General          | Add T Edit X Dele   | Export         | to ETS Import CSV Export CSV    | Identification : 276678724   |                                  |                |
| PLC_AC500_V3 (PM5630-2ETH - TB5620-2ETH<br>电 副印 PLC Logic | General          | Group Object Number | Туре           | DPT                             | Group Object Name            | Group Object Function            | Watchdog Timeo |
| IO Bus                                                    | KNX I/O Mapping  | 1                   | L. 2020.       | D Export to ETS                 | Switch 1 on/off              | BOOL                             | 00:00:00       |
| Interfaces                                                |                  | 2                   | Input<br>Input | DPT 1,* Bool                    | Switch 2 on/off              | BOOL                             | 00:00:00       |
|                                                           | KNX IEC Objects  | 3                   | Input          | DPT 1.* Bool                    | Switch 3 on/off              | BOOL                             | 00:00:00       |
| CAN ( <empty>)</empty>                                    | I/O mapping list | 4                   | Input          | DPT 1.* Bool                    | Switch 4 on/off              | BOOL                             | 00:00:00       |
| Ethernet                                                  | 1/0 mapping list | 5                   | Output         | DPT 1.* Bool                    | Status Logic 1               | BOOL                             | 00.00.00       |
| ETH1 (IP Settings)                                        | Status           | 6                   | Output         | DPT 1.* Bool                    | Status Logic 1               | BOOL                             |                |
| NetConfig (NetConfig)                                     |                  | 7                   | Input          | DPT 9.* 2-Octet float value     | Room temperature             | REAL                             | 00:00:00       |
| Web_Server (Web Server)                                   | Information      | 8                   | Output         | DPT 12.* 4-Octet unsigned value | 4-Octet vorzeichenloser Wert | Ausgang (SPS zu KNX) - DPT 12.*  |                |
| KNX_1 (KNX)                                               |                  | 9                   | Input          | DPT 5.001 Scaling 0100%         | Control value room 3-001     | Eingang (KNX zu SPS) - DPT 5.001 | 00:00:00       |
| ETH2 (IP Settings)                                        |                  | 10                  | Output         | DPT 1,* Bool                    | Boolxyz                      | Ausgang (SPS zu KNX) - DPT 1.*   |                |
|                                                           |                  |                     |                |                                 |                              |                                  |                |
| Extension_Bus                                             |                  |                     |                |                                 |                              |                                  |                |

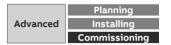

Collection, management and storage of meter data from QA/S via Modbus TCP

| vices 🗸 🕈 🗙                                       | PLC_PRG          | Ethernet              | KNX_1 X              |               |                         |                                |                |                                  |                |
|---------------------------------------------------|------------------|-----------------------|----------------------|---------------|-------------------------|--------------------------------|----------------|----------------------------------|----------------|
| Projekt1  PLC_AC500_V3 (PM5630-2ETH - TB5620-2ETH | General          | <b>- +</b> A          | dd 📝 Edit 🗙 Delet    | e Export      | to ETS Import CSV Expor | t CSV Identification           | n : 276678724  |                                  |                |
| * III PLC Logic<br>* III IO_Bus                   | KNX I/O Mapping  | Gro                   | up Object Number     | Type<br>Input | DPT<br>DPT 1.* Bool     | Group Object<br>Switch 1 on/of |                | Group Object Function<br>BOOL    | Watchdog Timeo |
| 🗐 🛍 🚃 Interfaces                                  | KNX IEC Objects  | 2                     |                      | Input         | DPT 1.* Bool            | Switch 2 on/off                |                | BOOL                             | 00:00:00       |
| 🖲 🔲 COM_1 (COM 1)                                 | KINA IEC Objects | 3                     |                      | Input         | DPT 1.* Bool            | Switch 3 on/of                 |                | BOOL                             | 00:00:00       |
| CAN ( <empty>)</empty>                            | I/O mapping list | 4                     |                      | Input         | DPT 1.* Bool            | Switch 4 on/of                 | f              | BOOL                             | 00:00:00       |
| NetConfig (NetConfig)                             | Status           | Communication obj     | ect                  |               |                         | ×                              |                | BOOL                             |                |
|                                                   |                  | Group Object Numbe    | r                    |               | h1 🖨                    |                                | ture           | REAL                             | 00:00:00       |
|                                                   | Information      |                       | Input Outp           |               |                         |                                | chenloser Wert | Ausgang (SPS zu KNX) - DPT 12.*  |                |
|                                                   |                  | Туре                  |                      | ut            |                         |                                | oom 3-001      | Eingang (KNX zu SPS) - DPT 5.001 | 00:00:00       |
| ETH2 (IP Settings)                                |                  | Data Point Type       | DPT 1.* Bool         |               | ~                       |                                |                | Ausgang (SPS zu KNX) - DPT 1.*   |                |
| Extension Bus                                     |                  | Group Object Name     | Bool                 |               |                         |                                |                |                                  |                |
| K Slot 1 ( <empty>)</empty>                       |                  | Group Object Function | n Input (KNX to PLC) | DPT 1.*       |                         |                                |                |                                  |                |
| Slot 2 ( <empty>)</empty>                         |                  |                       |                      |               |                         |                                |                |                                  |                |
|                                                   |                  | Watchdog Timeout      | 00:00:00             | •             |                         |                                |                |                                  |                |
|                                                   |                  |                       |                      |               | OK                      | Cancel                         |                |                                  |                |
|                                                   |                  |                       |                      |               |                         |                                |                |                                  |                |
|                                                   |                  |                       |                      |               |                         |                                |                |                                  |                |
|                                                   |                  |                       |                      |               |                         |                                |                |                                  |                |
|                                                   |                  |                       |                      |               |                         |                                |                |                                  |                |
|                                                   |                  |                       |                      |               |                         |                                |                |                                  |                |
|                                                   |                  |                       |                      |               |                         |                                |                |                                  |                |
|                                                   |                  |                       |                      |               |                         |                                |                |                                  |                |
|                                                   |                  |                       |                      |               |                         |                                |                |                                  |                |
|                                                   |                  |                       |                      |               |                         |                                |                |                                  |                |
|                                                   |                  |                       |                      |               |                         |                                |                |                                  |                |
|                                                   |                  |                       |                      |               |                         |                                |                |                                  |                |

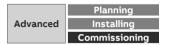

Collection, management and storage of meter data from QA/S via Modbus TCP

| vices 🗸 🗸 🗙                                                                                                    | PLC_PRG          | ETH1             | KNX_1 X                                                                                                    |                                                                                                    |                          |                       |                |                                  |                |
|----------------------------------------------------------------------------------------------------|------------------|------------------|----------------------------------------------------------------------------------------------------|----------------------------------------------------------------------------------------------------|--------------------------|-----------------------|----------------|----------------------------------|----------------|
| Projekt1<br>Projekt1<br>PLC_AC500_V3 (PM5630-2ETH - TB5620-2ETH                                                                                                    | General          | ÷                | Add 📝 Edit 🔀 Dele                                                                                                    | te Export                                                                                                    | t to ETS Import CSV Expo | ort CSV Identificatio | n : 276678724  |                                  |                |
| * PLC_AC500_V5 (PM5050-22-11 - 155020-22-11                                                                                                    |                  | G                | roup Object Number                                                                                                    | Туре                                                                                                    | DPT                      | Group Obje            | ct Name        | Group Object Function            | Watchdog Timeo |
| 🖲 🔟 IO_Bus                                                                                                    | KNX I/O Mapping  | 1                |                                                                                                    | Input DPT 1.*Bool<br>Input DPT 1.*Bool                                                                       |                          | Switch 1 on/o         | ff             | BOOL                             | 00:00:00       |
| 🖛 🛍 👝 Interfaces                                                                                                    | KNX IEC Objects  | 2                |                                                                                                    |                                                                                                    |                          | Switch 2 on/o         | ff             | BOOL                             | 00:00:00       |
| ⊕ □ COM_1 (COM 1)                                                                                                    |                  | 3                |                                                                                                    | Input                                                                                                    | DPT 1.* Bool             | Switch 3 on/o         |                | BOOL                             | 00:00:00       |
| CAN ( <empty>)</empty>                                                                                                    | I/O mapping list | 4                | 6                                                                                                    | Input                                                                                                    | DPT 1.* Bool             | Switch 4 on/o         | ff             | BOOL                             | 00:00:00       |
| ETH1 (IP Settings)                                                                                                    | Status           | Communication o  | bject                                                                                                    |                                                                                                    |                          | ×                     | -              | BOOL<br>BOOL                     |                |
| (in NetConfig (NetConfig)                                                                                                    | Status           |                  |                                                                                                    |                                                                                                    |                          |                       | ture           | REAL                             | 00:00:00       |
| Web_Server (Web Server)                                                                                                    | Information      | Group Object Num | Level Service                                                                                                    |                                                                                                    | 11 🜩                     |                       | chenloser Wert | Ausgang (SPS zu KNX) - DPT 12.*  | 00.00.00       |
| The Large (Mexica)      The Large (Mexica)      T |                  | Туре             | Input Outp                                                                                                    | ut                                                                                                    |                          |                       | oom 3-001      | Eingang (KNX zu SPS) - DPT 5.001 | 00:00:00       |
|                                                                                                    |                  | Data Point Type  | DPT 1.* Bool                                                                                                    |                                                                                                    | ~                        |                       |                | Ausgang (SPS zu KNX) - DPT 1.*   |                |
| K Slot 1 ( <empty>)<br/>K Slot 2 (<empty>)</empty></empty>                                                                                                    |                  | Watchdog Timeout | tion D1 4. Character 2<br>DT 5. SH8 unsign<br>DT 5. SH8 unsign<br>DT 5. SH8 unsign<br>DT 5. SH8 unsign<br>DT 5. SH4 Scaling<br>DT 5. SH4 Scaling<br>DT 5. 24 Octet un<br>DT 7. 24 Octet un<br>DT 10. Time<br>DT 10. Time<br>DT 11. Octet<br>DT 11. Octet<br>DT 11. Octet<br>DT 12. 4 Octet sin<br>DT 13. Scale co<br>DT 13. Scale co<br>DT 13. Scale co<br>DT 13. Scale co<br>DT 13. Scale co<br>DT 13. Scale co<br>DT 13. Scale co<br>DT 13. Scale co<br>DT 13. Scale co<br>DT 14. Scale co<br>DT 14. Scale co<br>DT 15. Scale co<br>DT 15. Scale co | 0100%<br>0360°<br>0255%<br>I value<br>signed value<br>at value<br>nsigned value<br>prigned value<br>at value | lue                      | Cancel                |                |                                  |                |

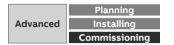

Collection, management and storage of meter data from QA/S via Modbus TCP

| Projekt1 For pic_AC500_V3 (PM5630-2ETH - TB5620-2ETH) |                  | 5.2 N.0.35 V.V.                        |         |                                                                            |             |            |              |
|-------------------------------------------------------|------------------|----------------------------------------|---------|----------------------------------------------------------------------------|-------------|------------|--------------|
|                                                       | General          | Find                                   | 1       | Filter Show all - 🚽 Add FB for                                             | O channel → | Go to inst | ance         |
| 😐 🗐 PLC Logic                                         |                  | Variable                               | Mapping | Channel                                                                    | Address     | Type       | Default Valu |
| 🖲 🔟 IO_Bus                                            | KNX I/O Mapping  |                                        |         | Program LED Status                                                         | %IX4.0      | BOOL       |              |
| 🗟 💐 👝 Interfaces                                      | KNX IEC Objects  |                                        |         | 1 - Switch 1 on/off - BOOL                                                 | %IB5        |            |              |
|                                                       | nonice objects   | B- *p                                  |         | Statusbyte                                                                 | %IB5        | BYTE       |              |
| CAN ( <empty>)</empty>                                | I/O mapping list | WIXIN001                               | ***     | Value                                                                      | %IX6.0      | BOOL       |              |
| Ethernet                                              |                  |                                        |         | Control of 1 - Switch 1 on/off - BOOL                                      | %QB4        | BYTE       |              |
| ETH1 (IP Settings)                                    | Status           | 👾 🍫                                    |         | 2 - Switch 2 on/off - BOOL                                                 | %IB7        |            |              |
| NetConfig (NetConfig)                                 |                  | ······································ |         | Control of 2 - Switch 2 on/off - BOOL                                      | %QB5        | BYTE       |              |
| Web_Server (Web Server)                               | Information      | 👘 - 🍫                                  |         | 3 - Switch 3 on/off - BOOL                                                 | %IB9        |            |              |
| KNX_1 (KNX)                                           |                  | ÷ **                                   |         | Control of 3 - Switch 3 on/off - BOOL                                      | %QB6        | BYTE       |              |
| ETH2 (IP Settings)                                    |                  | 🖷 🍫                                    |         | 4 - Switch 4 on/off - BOOL                                                 |             |            |              |
| 🖲 🗐 Protocols (Client Protocols)                      |                  | ÷                                      |         | Control of 4 - Switch 4 on/off - BOOL                                      | %QB7        | BYTE       |              |
| Extension_Bus                                         |                  | ÷ *                                    |         | 5 - Status Logic 1 - BOOL                                                  | %QB8        |            |              |
| Slot 1 ( <empty>)</empty>                             |                  | 4 - 50 6 - Status Logic 1 - BOOL       |         | %QB10                                                                      |             |            |              |
| Slot 2 ( <empty>)</empty>                             |                  | i⊞ - *∳                                |         | 7 - Room temperature - REAL                                                | %ID4        |            |              |
|                                                       |                  | · · · · · · · · · · · · · · · · · · ·  |         | Control of 7 - Room temperature - REAL                                     | %QB12       | BYTE       |              |
|                                                       |                  | · · · · ·                              |         | 8 - 4-Octet vorzeichenloser Wert - Ausgang (SPS zu KNX) - DPT 12.*         | %QD4        |            |              |
|                                                       |                  | · · · · · ·                            |         | 9 - Control value room 3-001 - Eingang (KNX zu SPS) - DPT 5.001            | %IB24       |            |              |
|                                                       |                  |                                        |         | Control of 9 - Control value room 3-001 - Eingang (KNX zu SPS) - DPT 5.001 | %QB24       | BYTE       |              |
|                                                       |                  | (ii) <b>*</b>                          |         | 10 - Boolxyz - Ausgang (SPS zu KNX) - DPT 1.*                              | %QB25       |            |              |

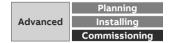

Collection, management and storage of meter data from QA/S via Modbus TCP

| ● Projekt1.project*-Automation Builder<br>Ele Edit View Project Buld Online Debug 1<br>留 斎 品   毎   ゆ ○   桷 公。  臨   子   逆 |                  |                      |                    |                                                                              |              |             | - 0      | > |
|----------------------------------------------------------------------------------------------------|------------------|----------------------|--------------------|------------------------------------------------------------------------------|--------------|-------------|----------|---|
| vevices 👻 🕈 🗙                                                                                                    | PLC_PRG          | net KNX_1 X          |                    |                                                                              |              |             |          |   |
| ☐ Projekt1 ☐ Projekt1 ☐ PLC_AC500_V3 (PM5630-2ETH - TB5620-2ETH                                                          | General          | ່າ ເ                 | appings   <b>Y</b> |                                                                              |              |             |          | _ |
| * III PLC Logic                                                                                                    | KNX I/O Mapping  | Object Name<br>KNX_1 | Variable           | Channel Address<br>1 - Switch 1 on/off - BOOL - %IB5                         | Type<br>BYTE | Description | Terminal |   |
| G Interfaces<br>⊕ □ COM_1 (COM 1)                                                                                        | KNX IEC Objects  | KNX_1<br>KNX_1       |                    | 1 - Switch 1 on/off - BOOL - %IX5.3<br>1 - Switch 1 on/off - BOOL - %IX5.4   | BOOL         |             |          |   |
| CAN ( <empty>)</empty>                                                                                                   | I/O mapping list | KNX_1                |                    | 1 - Switch 1 on/off - BOOL - %IX5.5                                          | BOOL         |             |          |   |
| Ethernet                                                                                                    | Status           | KNX_1<br>KNX_1       | KNXIN001           | 1 - Switch 1 on/off - BOOL - '%IX6.0<br>Control of 1 - Switch 1 on/off%QB4   | BOOL<br>BYTE |             |          |   |
| Web_Server (Web Server)                                                                                                  | Information      | KNX_1<br>KNX_1       |                    | Control of 1 - Switch 1 on/off%QX4.0<br>Control of 1 - Switch 1 on/off%QX4.1 | BOOL         |             |          |   |
| ETH2 (IP Settings)                                                                                                    |                  | KNX_1<br>KNX_1       |                    | 2 - Switch 2 on/off - BOOL - %IB7<br>2 - Switch 2 on/off - BOOL - %IX7.3     | BYTE<br>BOOL |             |          |   |
| Protocols (Client Protocols)     Extension Bus                                                                           |                  | KNX_1                |                    | 2 - Switch 2 on/off - BOOL - %IX7.4                                          | BOOL         |             |          |   |
| <pre>K Slot 1 (<empty>) K Slot 2 (<empty>)</empty></empty></pre>                                                         |                  | KNX_1<br>KNX_1       | KNXIN002           | 2 - Switch 2 on/off - BOOL - %IX7.5<br>2 - Switch 2 on/off - BOOL - %IX8.0   | BOOL<br>BOOL |             |          |   |
|                                                                                                    |                  | KNX_1<br>KNX_1       |                    | Control of 2 - Switch 2 on/off%QB5<br>Control of 2 - Switch 2 on/off%QX5.0   | BYTE<br>BOOL |             |          |   |
|                                                                                                    |                  | KNX_1                |                    | Control of 2 - Switch 2 on/off%QX5.1                                         | BOOL         |             |          |   |
|                                                                                                    |                  | KNX_1<br>KNX_1       |                    | 3 - Switch 3 on/off - BOOL - %IB9<br>3 - Switch 3 on/off - BOOL - %IX9.3     | BYTE<br>BOOL |             |          |   |
|                                                                                                    |                  | KNX_1<br>KNX_1       |                    | 3 - Switch 3 on/off - BOOL - %IX9.4<br>3 - Switch 3 on/off - BOOL - %IX9.5   | BOOL         |             |          |   |
|                                                                                                    |                  | KNX_1                | KNXIN003           | 3 - Switch 3 on/off - BOOL - %IX10.0                                         | BOOL         |             |          |   |
|                                                                                                    |                  | KNX_1<br>KNX_1       |                    | Control of 3 - Switch 3 on/off%QB6<br>Control of 3 - Switch 3 on/off%QX6.0   | BOOL         |             |          |   |
|                                                                                                    |                  | KNX_1<br>KNX_1       |                    | Control of 3 - Switch 3 on/off%QX6.1<br>4 - Switch 4 on/off - BOOL - %IB11   | BOOL         |             |          |   |
|                                                                                                    |                  | KNX_1<br>KNX_1       |                    | 4 - Switch 4 on/off - BOOL - %IX11.3<br>4 - Switch 4 on/off - BOOL - %IX11.4 | BOOL         |             |          |   |
| Devices POUs                                                                                                    |                  | KNX_1                |                    | 4 - Switch 4 on/off - BOOL - %IX11.5                                         | BOOL         |             |          |   |

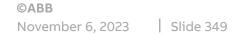

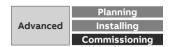

Collection, management and storage of meter data from QA/S via Modbus TCP

| vices 🗸 🗸 🗸                                         |                                       | L X                          |                        |                                    |                                  |                |
|-----------------------------------------------------|---------------------------------------|------------------------------|------------------------|------------------------------------|----------------------------------|----------------|
| Projekt1                                            | General                               | 🕂 Add 📝 Edit 🗙 Delete Export | to ETS Import CSV Expo | ort CSV Identification : 276678724 |                                  |                |
| PLC_AC500_V3 (PM5630-2ETH - TB5620-2ET<br>PLC Logic | IR                                    | Group Object Number Type     | DPT                    | Group Object Name                  | Group Object Function            | Watchdog Timed |
| Application                                         | KNX I/O Mapping                       | stoop espectrumeer type      |                        | crock objections                   | BOOL                             | 00:00:00       |
| 🗐 🔂 Diagnosis                                       | All Speichern unter                   |                              |                        | ×                                  | BOOL                             | 00:00:00       |
| Diag_IO_Bus                                         | ← → · ↑ 📮 > Dieser                    |                              |                        | eser PC" durchsuchen               | BOOL                             | 00:00:00       |
| Diag_S500_IO_Bus                                    | ← → • T 🔜 > Dieser                    | ρc                           | ∨ Ö "Di                | eser PC" durchsuchen 🔎             | BOOL                             | 00:00:00       |
| Diag_V3_PLC                                         | Organisieren 💌                        |                              |                        | E - 0                              | BOOL                             |                |
| 🗉 🛅 Logic                                           |                                       |                              |                        |                                    | BOOL                             |                |
| Library Manager                                     | * Schnellzugriff                      | Ordner (7)                   |                        |                                    | REAL                             | 00:00:00       |
| Modbus (PRG)                                        | Schneizügfin                          |                              |                        |                                    | Ausgang (SPS zu KNX) - DPT 12.*  |                |
| PLC_PRG (PRG)                                       | OneDrive                              | 3D-Objekte                   | Bilder                 |                                    | Eingang (KNX zu SPS) - DPT 5.001 | 00:00:00       |
| 🕮 🧱 Task Configuration                              |                                       |                              |                        |                                    | Ausgang (SPS zu KNX) - DPT 1.*   |                |
| 🗷 🛃 Visualisierungsmanager                          | Dieser PC                             |                              |                        |                                    |                                  |                |
| Visualization                                       | 🧊 3D-Objekte                          | Desktop                      | Dokumen                | ite                                |                                  |                |
| 🗄 🥅 IO_Bus                                          | E Bilder                              |                              |                        |                                    |                                  |                |
| E Ma Interfaces                                     | Desktop                               | 50 AC 104                    |                        |                                    |                                  |                |
| - 💭 COM_1 (COM 1)                                   |                                       | Downloads                    | Musik                  |                                    |                                  |                |
| CAA_SerialCom (CAA SerialCo                         | Dokumente                             |                              | <b>,</b>               |                                    |                                  |                |
| CAN ( <empty>)</empty>                              | 👆 Downloads                           | _                            |                        |                                    |                                  |                |
| Ethernet                                            | 👌 Musik                               | Videos                       |                        |                                    |                                  |                |
| ETH1 (IP Settings)                                  | Videos                                |                              |                        |                                    |                                  |                |
| Web_Server (Web Server)                             | 骗 Windows (C:) 👻 🗸                    | Geräte und Laufwerke (4)     |                        |                                    |                                  |                |
| KNX 1 (KNX)                                         |                                       |                              |                        |                                    |                                  |                |
| ETH2 (IP Settings)                                  | Dateiname: KNX_1_20                   | 190913_11-57-31_Projekt1     |                        | ~                                  |                                  |                |
| + Protocols (Client Protocols)                      | Dateityp: xml files (                 | (.xml)                       |                        | ~                                  |                                  |                |
| Extension_Bus                                       | , <u> </u>                            |                              |                        |                                    |                                  |                |
| Slot 1 ( <empty>)</empty>                           |                                       |                              |                        | Speichern Abbrechen                |                                  |                |
| Slot 2 ( <empty>)</empty>                           | <ul> <li>Ordner ausblenden</li> </ul> |                              |                        | Abbrechen                          |                                  |                |

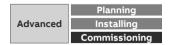

Collection, management and storage of meter data from QA/S via Modbus TCP

| ETS5™ - BAC/S Building Automation Controller      |                             | St. Pality Completion         | salari bi su si name Mar | and the second second se |                            | 100          |               |                               |
|---------------------------------------------------|-----------------------------|-------------------------------|--------------------------|----------------------------------------------------------------------------------------------------|----------------------------|--------------|---------------|-------------------------------|
| ETS Edit Workplace Commissioning Diagnostics Apps |                             |                               |                          |                                                                                                    |                            |              |               | ^                             |
| 👩 Close Project 💰 Undo 🛝 Redo 🚔 Reports           | Workplace • 🚺 Catalogs      | Diagnostics III Topology      | Building 🚺 Group         | Addresses 🔲 Devices                                                                                                    | ABB ABB KNX Bus Update Pro | oject Root 🚦 | 👌 AutoBackuj  | 2                             |
| Topology × Diagnostics                            |                             |                               |                          |                                                                                                    |                            |              | Proper        | ties                          |
| Topology 🔻                                        |                             |                               |                          |                                                                                                    |                            | ^ □ ×        | 0             |                               |
| 🕂 Add Lines 👻 🗙 Delete 붗 Download 💌 🚯 Info 💌 🙍    | Reset 🖗 Unload 🕶 🚔 Print    |                               |                          |                                                                                                    | Search                     | Q            | Settings      | Comments Information          |
| Topology Backbone                                 | Numb Group Address          | Name                          | Object Function          | Description Len                                                                                                    | ngth C R W T U Data Type   | Priority     | Name          |                               |
| Dynamic Folders                                   |                             |                               |                          |                                                                                                    |                            |              | BAC/S1.5.1 B  | uilding Automation Controller |
| 4 🔡 1 Area 1.x.x                                  |                             |                               |                          |                                                                                                    |                            |              | Individual A  |                               |
| I.0.1 BAC/S1.5.1 Building Automation Controller   |                             |                               |                          |                                                                                                    |                            |              |               | 1.0 1 2 Park                  |
| ▲ 🗄 1.1 Line 1.1 x                                |                             |                               |                          |                                                                                                    |                            |              | Description   |                               |
| I.1.0 IP Router IPR/S                             |                             |                               |                          |                                                                                                    |                            |              |               |                               |
| 1.1.1 Smart Touch Panel                           |                             |                               |                          |                                                                                                    |                            |              |               |                               |
| 1.1.2 Control element SOLO standard, 4gang        |                             |                               |                          |                                                                                                    |                            |              |               |                               |
| I.1.3 ZS/S1.1 Meter Interface Module, MDRC        |                             |                               |                          |                                                                                                    |                            |              | Last Modifie  |                               |
| I.1.255 USB-Interface                             |                             |                               |                          |                                                                                                    |                            |              | Last Downlo   |                               |
|                                                   |                             |                               |                          |                                                                                                    |                            |              | Serial Numb   | er -                          |
|                                                   |                             |                               |                          |                                                                                                    |                            |              | Status        |                               |
|                                                   |                             |                               |                          |                                                                                                    |                            |              | Unknown       | •                             |
|                                                   |                             |                               |                          |                                                                                                    |                            |              |               |                               |
|                                                   |                             |                               |                          |                                                                                                    |                            |              |               |                               |
|                                                   |                             |                               |                          |                                                                                                    |                            |              |               | ₽                             |
|                                                   |                             |                               |                          |                                                                                                    |                            |              | 🔎 Find an     | d Replace                     |
|                                                   |                             |                               |                          |                                                                                                    |                            |              | Works         | aces                          |
|                                                   |                             |                               |                          |                                                                                                    |                            |              | 🕗 Todo It     | ems                           |
|                                                   |                             |                               |                          |                                                                                                    |                            |              | Pendin        | g Operations                  |
|                                                   | Group Objects Parameter     | DCA                           |                          |                                                                                                    |                            |              | 🖉 Undo H      | listory                       |
| USB Interface (MDRC) + 11 Line 1.1.x              | A contraction of the second | 1.0.2 BAC/S1.5.1 Building Aut | omation Controller       |                                                                                                    |                            | Last u       | sed workspace |                               |

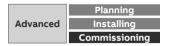

Collection, management and storage of meter data from QA/S via Modbus TCP

| ETS Edit Workplace Commissioning Diagnostic |                                                                                                    |                                                                    |
|---------------------------------------------|----------------------------------------------------------------------------------------------------|--------------------------------------------------------------------|
| 🔉 Close Project 🛛 🖍 Undo 🛝 Redo 🛛 🚔 Re      | ports 📄 Workplace 🖲 Catalogs 👿 Diagnostics 🔟 Topology 🏨 Building 📰 Group Addresses 🔲 Devices 🗚 ABB KNX Bus Update 📰 Project f | Root 🃩 AutoBackup                                                  |
| pology × Diagnostics                        |                                                                                                    | Properties                                                         |
| opology 🔻                                   | ^ E                                                                                                    | 🔼 🗿 🖵 🐧                                                            |
| Add Lines 🖙 🗙 Delete 붗 Download 💌 🚯 Inf     | o 🔻 🐒 Reset 🖗 Unload 🖛 🛲 Print                                                                                                | Settings Comments Inform                                           |
| Topology Backbone                           | •                                                                                                    | Name                                                               |
| Dynamic Folders                             |                                                                                                    | Building Automation Controller BAC/S                               |
| 1 Area 1.x.x                                |                                                                                                    | Individual Address                                                 |
| 1.0.1 Building Automation Controller BAC/S  |                                                                                                    | 1.0 1 ‡ P                                                          |
| E 1.1 Line 1.1.x                            |                                                                                                    | Description                                                        |
| 1.1.0 IP Router IPR/S                       |                                                                                                    |                                                                    |
| 1.1.1 Smart Touch Panel                     |                                                                                                    |                                                                    |
| II Open                                     |                                                                                                    |                                                                    |
| Q Q Q ↓ Libraries ↓ 2016 ↓ _Work ↓ b        | acs + + Search bacs                                                                                                    | Last Modified 9/28/2019 8:58 A<br>Last Downloaded 9/6/2019 3:44 PM |
| Cibraries + 2010 + _work + 0                |                                                                                                    | Serial Number -                                                    |
| Organize 🔻 New folder                       |                                                                                                    | Scharkunder                                                        |
| ★ Favorites                                 | 2016 library Arrange by Enlder                                                                                                | Status                                                             |
| Desktop                                     | acs Arrange by: Folder •                                                                                                    | Unknown                                                            |
| Downloads                                   | Name                                                                                                    |                                                                    |
| 🔛 Recent Places                             | Load Configuration                                                                                                    |                                                                    |
| <ul> <li>OneDrive - ABB</li> </ul>          | KNX_1_20190913_11-57-31_Projekt1.xml                                                                                          |                                                                    |
| 🔚 Libraries                                 |                                                                                                    |                                                                    |
| 2016                                        |                                                                                                    |                                                                    |
| I My Documents                              |                                                                                                    |                                                                    |
| 🎍 _Work                                     |                                                                                                    |                                                                    |
| 🎉 bacs                                      |                                                                                                    |                                                                    |
| KNX Azuhi                                   | • < <u>m</u> •                                                                                                    |                                                                    |
| File name: KNX_1_20190913_;                 | 11-57-31_Projekt1.xml   Configuration Files (*.xml)                                                                           | 11                                                                 |
|                                             | Open Cancel                                                                                                    | Find and Replace                                                   |
|                                             |                                                                                                    | Workspaces                                                         |
|                                             |                                                                                                    | O Todo Items                                                       |
|                                             |                                                                                                    |                                                                    |
|                                             |                                                                                                    | Pending Operations                                                 |
|                                             | No. No. No. No. No. No. No. No. No. No.                                                                                       | Vindo History                                                      |

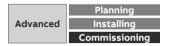

Collection, management and storage of meter data from QA/S via Modbus TCP

| ETS5™ - BAC/S Building Automation Controller   | Married Toronto Statements in        | ACC NAME PROVIDE                  | A Los Los College College College                           |                                                                     |
|------------------------------------------------|--------------------------------------|-----------------------------------|-------------------------------------------------------------|---------------------------------------------------------------------|
| ETS Edit Workplace Commissioning Diagnostics A |                                      |                                   |                                                             | •                                                                   |
| 👩 Close Project 🛛 🖍 Undo 🛝 Redo 🛛 🚔 Report     | s 🔡 Workplace 🔹 🛄 Catalogs           | Diagnostics III Topology          | 🚊 Building 🚺 Group Addresses 🔲 Devices 🗛 ABB KNX Bus Update | Project Root 🏾 🃩 AutoBackup                                         |
| Topology × Diagnostics                         |                                      |                                   |                                                             | E Properties                                                        |
| Topology 🔻                                     |                                      |                                   |                                                             | <u>^ ¤ 💌</u> 🍈 🖵 👔                                                  |
| 🕇 Add Lines 💌 🗙 Delete 🔮 Download 💌 🕜 Help     | 🤌 Highlight Changes 🛛 Default Parame | ers Grant Customer Access         |                                                             | Settings Comments Informal                                          |
| Topology Backbone                              | * 101 Building Automation            | Controller BAC/S > General Settin |                                                             | Name                                                                |
| Dynamic Folders                                | 1.0.1 building Automation            | Controller DAC/5 > General Setun  | 5                                                           | Building Automation Controller BAC/S                                |
| 1 Area 1.x.x                                   | General Settings                     | Default Gateway                   | 224.0.23.12                                                 | Individual Address                                                  |
| 🛛 📶 1.0.1 Building Automation Controller BAC/S |                                      | Telegram rate                     | Max. 10 telegrams per second 👻                              | 1.0 1 ‡ Pari                                                        |
| ▲ 🗄 1.1 Line 1.1.x                             | Object 18                            |                                   |                                                             | Description                                                         |
| I.1.0 IP Router IPR/S                          |                                      | Project Title                     | KNX AC500 V3                                                |                                                                     |
| 1.1.1 Smart Touch Panel                        |                                      | Application date                  | 2019-09-06T15:34:31.22395                                   |                                                                     |
| 1.1.2 Control element SOLO standard, 4gang     |                                      | Identifier                        | 874990338                                                   |                                                                     |
| I.1.3 ZS/S1.1 Meter Interface Module, MDRC     |                                      | Version                           | 0.0.0.1                                                     | Last Modified 9/28/2019 8:58 AM<br>Last Downloaded 9/6/2019 3:44 PM |
| 1.1.255 USB-Interface                          |                                      | Application state                 | undefined                                                   | Serial Number -                                                     |
|                                                |                                      | Description                       | 125                                                         |                                                                     |
|                                                |                                      |                                   |                                                             | Status                                                              |
|                                                |                                      |                                   |                                                             | Unknown                                                             |
|                                                |                                      |                                   |                                                             |                                                                     |
|                                                |                                      |                                   |                                                             |                                                                     |
|                                                |                                      |                                   |                                                             |                                                                     |
|                                                |                                      |                                   |                                                             |                                                                     |
|                                                |                                      |                                   |                                                             |                                                                     |
|                                                |                                      |                                   |                                                             |                                                                     |
|                                                |                                      |                                   |                                                             |                                                                     |
|                                                |                                      |                                   |                                                             |                                                                     |
|                                                |                                      |                                   |                                                             | 企                                                                   |
|                                                |                                      |                                   |                                                             | Find and Replace                                                    |
|                                                |                                      |                                   |                                                             | Workspaces                                                          |
|                                                |                                      |                                   |                                                             | O Todo Items                                                        |
|                                                |                                      |                                   |                                                             |                                                                     |
|                                                |                                      |                                   |                                                             | Pending Operations                                                  |
|                                                | Group Objects Parameter              | DCA                               |                                                             | 🖉 Undo History                                                      |
| USB Interface (MDRC) + 1.1 Line 1.1 x          |                                      | 1.0.1 Building Automation Contr   | oller BAC/S                                                 | Last used workspace                                                 |

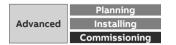

Collection, management and storage of meter data from QA/S via Modbus TCP

| 🔞 Close Project 🕜 Undo 🛝 Redo 🚔 Reports                       | Workplace * Catalogs              | Diagnostics                                           | ting TI Group Addresses T Devices ABB ABB KN | X Bus Lindate Project Boot |                                              |  |
|---------------------------------------------------------------|-----------------------------------|-------------------------------------------------------|----------------------------------------------|----------------------------|----------------------------------------------|--|
| Topology × Diagnostics                                        | The second second                 |                                                       |                                              |                            | Properties                                   |  |
| Topology                                                      |                                   |                                                       |                                              | ^ B                        |                                              |  |
|                                                               |                                   |                                                       |                                              |                            | - 🕼 🖓 🚺                                      |  |
| 🕂 Add Lines   🔹 🗙 Delete  ± Download   🔹 🕜 Help 🤳             | Highlight Changes Default Paramet | ters Grant Customer Access                            |                                              |                            | Settings Comments Informat                   |  |
| Topology Backbone                                             | 1.0.1 Building Automation         | Controller BAC/S > Object 1 8                         |                                              |                            | Name<br>Building Automation Controller BAC/S |  |
| Dynamic Folders III 1 Area 1.x.x                              | General Settings                  | Communication direction                               | Input (KNX to PLC)                           |                            | Individual Address                           |  |
| I Area LX.X     I.0.1 Building Automation Controller BAC/S    | General Settings                  |                                                       | input (and to recy                           |                            | 1.0 1 ‡ Par                                  |  |
| 1.0.1 Building Automation Controller BAC/S      1.1 Line 1.1x | Object 18                         | Object 3 / Switch 3 on/off                            |                                              | 2                          | Description                                  |  |
| 1.1.0 IP Router IPR/S                                         |                                   | Communication direction                               | Input (KNX to PLC)                           |                            |                                              |  |
| 1.1.1 Smart Touch Panel                                       |                                   |                                                       |                                              |                            |                                              |  |
| 1.1.2 Control element SOLO standard, 4gang                    |                                   | Object 4 / Switch 4 on/off<br>Communication direction | 1                                            |                            |                                              |  |
| 1.1.3 ZS/S1.1 Meter Interface Module, MDRC                    |                                   | Communication direction                               | Input (KNX to PLC)                           |                            | Last Modified 9/28/2019 8:58 AM              |  |
| ▶ 🚹 1.1.255 USB-Interface                                     |                                   | Object 5 / Status Logic 1                             |                                              |                            | Last Downloaded 9/6/2019 3:44 PM             |  |
|                                                               |                                   | Communication direction                               | Output (PLC to KNX)                          |                            | Serial Number -                              |  |
|                                                               |                                   | Send condition                                        | no automatic sending<br>send on change       |                            | Status                                       |  |
|                                                               |                                   | Cyclic sending                                        | disable 👻                                    |                            | Unknown                                      |  |
|                                                               |                                   |                                                       |                                              |                            |                                              |  |
|                                                               |                                   | Object 6 / Status Logic 1                             |                                              |                            |                                              |  |
|                                                               |                                   | Communication direction                               | Output (PLC to KNX)                          |                            |                                              |  |
|                                                               |                                   | Send condition                                        | no automatic sending                         |                            |                                              |  |
|                                                               |                                   | Cyclic sending                                        | disable 💌                                    |                            |                                              |  |
|                                                               |                                   | Object 7 / Room temperature                           |                                              |                            |                                              |  |
|                                                               |                                   | Communication direction                               | Input (KNX to PLC)                           |                            |                                              |  |
|                                                               |                                   | Object 8 / 4-Octet vorzeichenloser Wert               |                                              |                            | 216                                          |  |
|                                                               |                                   | Communication direction                               | Output (PLC to KNX)                          |                            | Find and Replace                             |  |
|                                                               |                                   | Send condition                                        | send on difference 💌                         |                            | Workspaces                                   |  |
|                                                               |                                   | Sending difference                                    | 1                                            |                            | O Todo Items                                 |  |
|                                                               |                                   | Cyclic sending                                        | disable 👻                                    |                            | Pending Operations                           |  |
|                                                               | Group Objects Parameter           | DCA                                                   | uisaure                                      |                            | <ul> <li>Undo History</li> </ul>             |  |

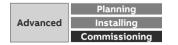

Collection, management and storage of meter data from QA/S via Modbus TCP

| ETS5™ - BAC/S Building Automation Controller                                                                                                    |                     | 6         |                        | M. Dailing, Competence       | surgery in so of success lines.  | part in the second                |           |          | 1000                               | 4.7             |                                       |
|----------------------------------------------------------------------------------------------------|---------------------|-----------|------------------------|------------------------------|----------------------------------|-----------------------------------|-----------|----------|------------------------------------|-----------------|---------------------------------------|
| ETS Edit Workplace Commissioning Diagnostics                                                                                                    | Apps Window         |           |                        |                              |                                  | -                                 |           |          |                                    |                 |                                       |
| 👩 Close Project 🚀 Undo 🛝 Redo 🚔 Rep                                                                                                    | orts 🔡 Works        | place *   | Catalogs               | Diagnostics III Topology     | Building 🔛 Group Add             | dresses 🔲 De                      | vices ABB | ABB KNX  | Bus Update                         | Project Root    | 🚹 AutoBackup                          |
| Topology, Group Addre × Diagnostics                                                                                                    |                     |           |                        |                              |                                  |                                   |           |          |                                    |                 | Properties                            |
| Topology 🔻                                                                                                    |                     |           |                        |                              |                                  |                                   |           |          |                                    | ∧ □ ×           |                                       |
| 🕂 Add Lines   🔹 🗙 Delete 붗 Download   🔹 🕕 Info                                                                                                    | T Reset             | Unloar    | 🔹 🚍 Print              |                              |                                  |                                   |           | -        | Search                             | ۵               | Settings Comments Infi                |
| Topology Backbone                                                                                                    |                     |           | mb Group Address       | Name                         | Object Function                  | Description                       | Longth C  |          | T U Data Type                      | Priority        |                                       |
| Dynamic Folders                                                                                                    | -<br>               | 1         | 7/1/21                 | Switch 1 on/off              | BOOL                             | Switch 1 on/off                   |           | - W 1    |                                    | Low             | Building Automation Controller BAG    |
| 1 1 Area 1.x.x                                                                                                    | =2                  | 2         | 7/1/22                 | Switch 2 on/off              | BOOL                             | Switch 2 on/off                   |           |          | U 1-bit                            | Low             | Individual Address                    |
|                                                                                                    | =2                  | 3         | 7/1/23                 | Switch 3 on/off              | BOOL                             | Switch 3 on/off                   | 1 bit C   | - W T    | U 1-bit                            | Low             | 1.0 1 ‡                               |
| I.0.1 Building Automation Controller BAC/S                                                                                                    | =2                  | 4         | 7/1/24                 | Switch 4 on/off              | BOOL                             | Switch 4 on/off                   | 1 bit C   | - W T    | U <mark>1-b</mark> it              | Low             | · · · · · · · · · · · · · · · · · · · |
| ▲ 🗄 1.1 Line 1.1.x                                                                                                    | <b>■</b> 2          | 5         | 7/1/31                 | Status Logic 1               | BOOL                             | Status Logic 1                    |           | R - T    | - 1-bit                            | Low             | Description                           |
| I.1.0 IP Router IPR/S                                                                                                    | =2                  | 6         | 7/1/32                 | Status Logic 1               | BOOL                             | Status Logic 2                    |           |          | - 1-bit                            | Low             |                                       |
| 1.1.1 Smart Touch Panel                                                                                                    | <b>■</b> ‡          | 7         | 7/1/41                 | Room temperature             | REAL                             |                                   |           |          | U 2-byte float va                  |                 |                                       |
| 1.1.2 Control element SOLO standard, 4gang                                                                                                    | =#                  | 8         | 7/1/102                | 4-Octet vorzeichenloser Wert | Ausgang (SPS zu KNX) - DPT 12.   | <ul> <li>Active Import</li> </ul> | 4 bytes C | R - 1    | <ul> <li>4-byte unsigne</li> </ul> | ed value Low    |                                       |
| I.1.3 ZS/S1.1 Meter Interface Module, MDRC                                                                                                    |                     |           |                        |                              |                                  |                                   |           |          |                                    |                 | Last Modified 9/28/2019 9:05          |
| 1.1.255 USB-Interface                                                                                                    |                     |           |                        |                              |                                  |                                   |           |          |                                    |                 | Last Downloaded 9/6/2019 3:44         |
|                                                                                                    |                     |           |                        |                              |                                  |                                   |           |          |                                    |                 | Serial Number -                       |
|                                                                                                    |                     |           |                        |                              |                                  |                                   |           |          |                                    |                 | 122 111                               |
|                                                                                                    | <                   |           |                        |                              |                                  |                                   |           |          |                                    | ,               | Status                                |
|                                                                                                    | Group               | Ohiects   | Parameter              | DCA /                        |                                  |                                   |           |          |                                    |                 | Unknown                               |
|                                                                                                    |                     | ,         | 7                      |                              |                                  |                                   |           |          |                                    | • • ×           |                                       |
| Group Addresses -                                                                                                    |                     |           |                        |                              |                                  |                                   |           |          |                                    |                 |                                       |
| 🕨 Add Group Addresses   🔹 🗙 Delete 👱 Download                                                                                                    | * 🕕 Info * 🐔        | Reset     | 🖗 Unload 🔻 🚔 P         | rint                         |                                  |                                   |           |          | Search                             | Q               |                                       |
| 2 7/1/17 BAC/S - Digital Output/Relais 7                                                                                                    | Devic               | :e        |                        | Object                       | 2                                | Sending C R V                     | V T U Pr  | roduct   | Program                            | Length Prio     |                                       |
| R 7/1/21 Switch 1 on/off                                                                                                    | ■ <b>2</b> 1.0.1 Br | uilding A | utomation Controller E | AC/S 8: 4-Octet vorzeich     | enloser Wert - Ausgang (SPS zu S | CR-                               | T - BA    | C/S1.5 I | (NX Controller/1.0                 | 4 bytes Low     |                                       |
|                                                                                                    | ■ <b>2</b> 1.1.1 Sn | nart Tou  | ch Panel               | 38: Energy Meter 1.          | 0 - Value input - S              | C - W                             | - U 613   | 86/07-8  | SmartTouch_PowerToo                | ol/14 bytes Low |                                       |
| 1/1/22 Switch 2 on/off                                                                                                    |                     |           |                        |                              |                                  |                                   |           |          |                                    |                 |                                       |
| 8 7/1/23 Switch 3 on/off                                                                                                    |                     |           |                        |                              |                                  |                                   |           |          |                                    |                 |                                       |
|                                                                                                    |                     |           |                        |                              |                                  |                                   |           |          |                                    |                 | -                                     |
| 27/1/24 Switch 4 on/off                                                                                                    |                     |           |                        |                              |                                  |                                   |           |          |                                    |                 |                                       |
| 器 7/1/24 Switch 4 on/off<br>器 7/1/31 Status Logic 1                                                                                                    |                     |           |                        |                              |                                  |                                   |           |          |                                    |                 |                                       |
|                                                                                                    |                     |           |                        |                              |                                  |                                   |           |          |                                    |                 |                                       |
| 7/1/31 Status Logic 1                                                                                                    |                     |           |                        |                              |                                  |                                   |           |          |                                    |                 | P Find and Replace                    |
| 7/1/31 Status Logic 1<br>7/1/32 Status Logic 2                                                                                                    |                     |           |                        |                              |                                  |                                   |           |          |                                    |                 |                                       |
| 7/1/31 Status Logic 1<br>7/1/32 Status Logic 2<br>7/1/41 Room temperature                                                                                                    |                     |           |                        |                              |                                  |                                   |           |          |                                    |                 | Workspaces                            |
| 7/1/31 Status Logic 1     7/1/32 Status Logic 2     7/1/32 Status Logic 2     7/1/14 Room temperature     7/1/102 Cache Imported Energy Meter 1     7/1/38 Active Imported Power Meter 1                                                                                               |                     |           |                        |                              |                                  |                                   |           |          |                                    |                 |                                       |
| 8         7/1/31 Status Logic 1           8         7/1/32 Status Logic 2           8         7/1/41 Room temperature           8         7/1/102 Active Imported Energy Meter 1           8         7/1/104 Active Imported Power Meter 1           8         7/1/140 Voltage Meter 1 |                     |           |                        |                              |                                  |                                   |           |          |                                    |                 | Workspaces                            |
| 7/1/31 Status Logic 1     7/1/32 Status Logic 2     7/1/32 Status Logic 2     7/1/14 Room temperature     7/1/102 Cache Imported Energy Meter 1     7/1/38 Active Imported Power Meter 1                                                                                               | <                   | lang      |                        |                              |                                  |                                   |           |          |                                    | ,               | Workspaces Todo Items                 |

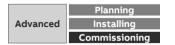

#### Smarter mobility – charging infrastructure for electric vehicles

- ABB offers a total EV charging solution from compact, highquality AC Wallboxes, reliable DC fast charging stations with robust connectivity, to innovative on-demand electric bus charging systems, we deploy infrastructure that meet the needs of the next generation of smarter mobility
- The Terra AC Wallbox is a powerful yet cost-effective charging solution for electric vehicles, which is characterized by its range of functions, in particular through digital integration in the apps and portals or energy management systems supplied
- Whether in a single/multi-family house, functional building or in the parking garage

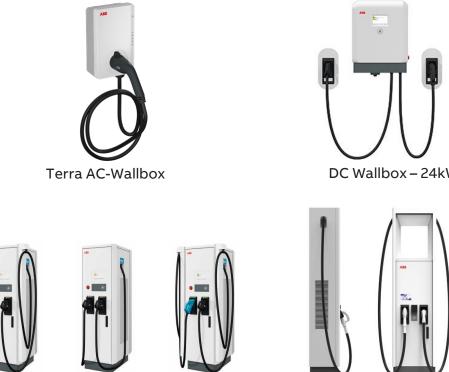

Terra fast charging stations

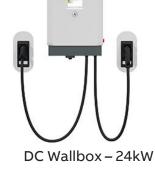

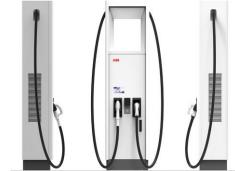

High Power fast charging stations

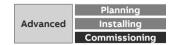

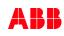

#### **System Overview**

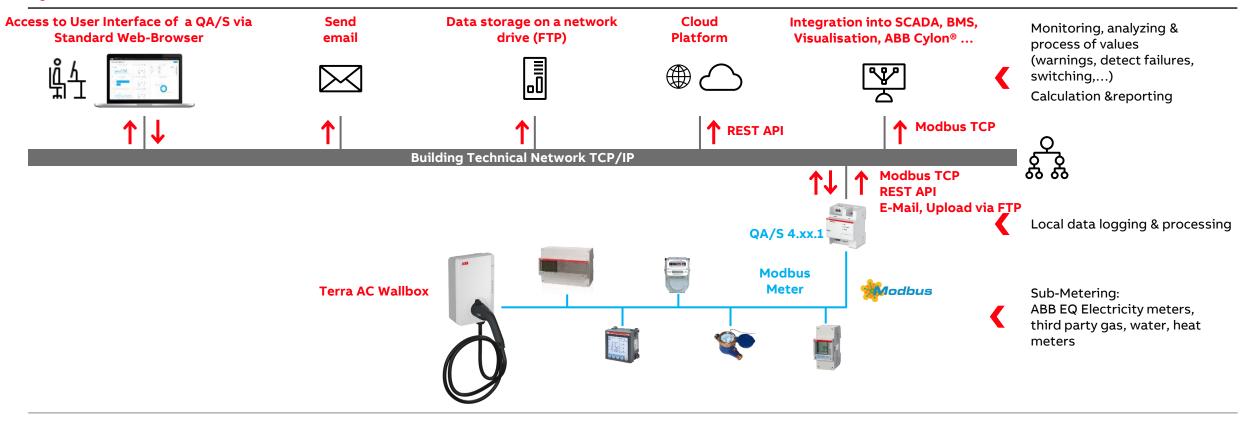

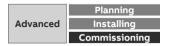

#### **Terra AC Wallbox**

- A Terra AC Wallbox can communicate with the ABB EQmatic Energy Analyzer QA/S 4.xx.1 Modbus via the integrated RS485 interface using the Modbus RTU protocol
- The meter data measured by the wallbox can thus be displayed and further processed in the Energy Analyzer QA/S

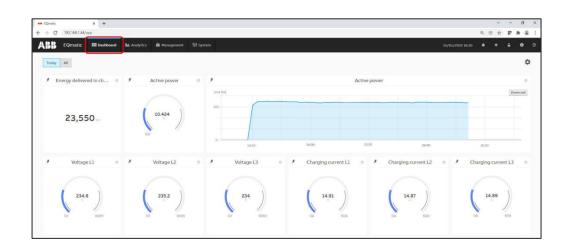

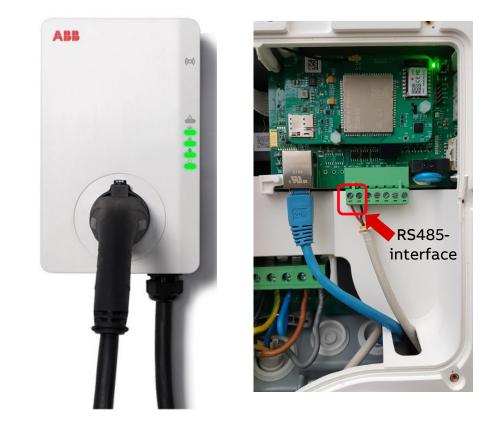

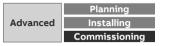

#### Step-by-Step Guide

It shows step by step how the Energy Analyzer QA/S and the Terra AC Wallbox are configured

- Setting the wallbox as a "Secondary device" and setting the Modbus parameters (baud rate, parity, ...) with the "TerraConfig" app
- Configuration of the Energy Analyzer QA/S Modbus with addition of a "Meter model" and the "data points for register mapping"
- The Wallbox can then be configured like a meter
- <u>Link</u> to PDF (Englisch)

#### AB ABB EQmatic Energy Analyzer QA/S 4.xx.1 Commissioning of a Terra AC Wallbox (Modbus RTU) BUILDING AND HOME AUTOMATION SOLUTIONS Doc.-Type: Step-by-Step Guide Doc.-Nr. 9AKK108466A4349 Revision: B Department: Competence Center Europe – Smart Buildings Author: Juergen Schilde i-bus® KNX Product: QA/S 4.16.1; QA/S 4.64.1 and Terra AC Wallbo Page: 1/14 Date: 18 January 2022 Liability Disclaimer This document serves the sole purpose of providing additional, technical information and possible application and use cases for the contained products and solutions. It does not replace the necessary technical documentation required for planning, installation and commissioning of the product. Tech nical details are subject to change without notice Despite checking that the contents of this document are consistent with the current versions of the

Despite checking that the contents of this document are consistent with the current versions of the related hard and software of the products mentioned within, deviations cannot be completely excluded. We therefore assume no liability for correctness. Necessary corrections will be introduced as and when new versions of the document are generated.

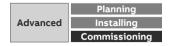

#### Configuration of the Terra AC Wallbox

- The Energy Analyzer is the only "Primary Device" and all meters including the Terra Wallbox – are "Secondary Devices"
- A secondary Modbus device reads and writes from the primary device of the local Modbus controller (Energy Analyzer QA/S)
- When delivered, the Terra Wallbox acts as a "Primary device"
- When operating on an Energy Analyzer QA/S, however, this must be operated as a "Secondary device"
- These and other settings (Modbus RTU baud rate, parity, ...) are made with the "TerraConfig" app

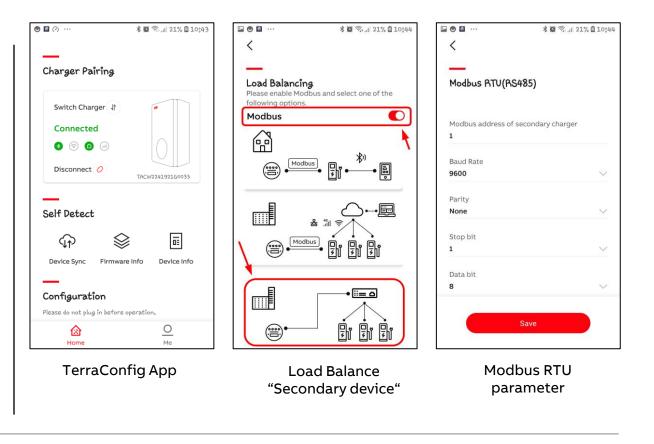

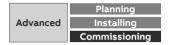

#### Konfiguration des Energy Analyzer QA/S Modbus

- The wallbox must be added and configured as a new meter in the Energy Analyzer QA/S
- All settings for the connected Modbus devices are made in the "Meter Management Menu"
- The wallbox is not available in the Energy Analyzer QA/S library by default (firmware version V 2.0.5)
- Therefore, a "Meter model" must be added manually and then the "Data points for register mapping" must be configured
- After that, the wallbox can be added and configured as a meter

| eter model                  | 0                                                  | Data point configuration                                                       |  |  |  |  |  |
|-----------------------------|----------------------------------------------------|--------------------------------------------------------------------------------|--|--|--|--|--|
|                             |                                                    | * Modbus Function Code                                                         |  |  |  |  |  |
| Product name                | <ul> <li>Register mapping configuration</li> </ul> | Read input registers (0x04) -                                                  |  |  |  |  |  |
| Terra AC W22                | Create new from template                           | * Start register address                                                       |  |  |  |  |  |
| inimum readout interval [s] | Register Mapping Template                          | 0x401C                                                                         |  |  |  |  |  |
| Type number                 | Blank register mapping 👻                           | Register data type                                                             |  |  |  |  |  |
|                             | * Name                                             | Unsigned 32-bit (UINT32)<br>* Group<br>Instantaneous                           |  |  |  |  |  |
|                             | ABB Terra Wallbox                                  |                                                                                |  |  |  |  |  |
|                             | * Medium                                           |                                                                                |  |  |  |  |  |
|                             | Electricity                                        | * Data Point                                                                   |  |  |  |  |  |
|                             | Manufacturer                                       | Active Imported Power Total                                                    |  |  |  |  |  |
|                             | ABB                                                |                                                                                |  |  |  |  |  |
|                             | Version                                            | • Unit                                                                         |  |  |  |  |  |
|                             | 1                                                  | w                                                                              |  |  |  |  |  |
|                             | Invalid Value                                      | Multiplier     Predefined Custom                                               |  |  |  |  |  |
|                             | Type hexadecimal value                             | 1 (none)                                                                       |  |  |  |  |  |
|                             | Register Read Limit                                | Description                                                                    |  |  |  |  |  |
|                             | Type number                                        | Active power                                                                   |  |  |  |  |  |
|                             | Back Save                                          | Most significant byte first (MSB) Least significant byte first     Cancel Save |  |  |  |  |  |
|                             |                                                    | Most significant word first (MSW) Least significant word first                 |  |  |  |  |  |

Configuration of data points for register mapping

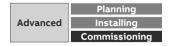

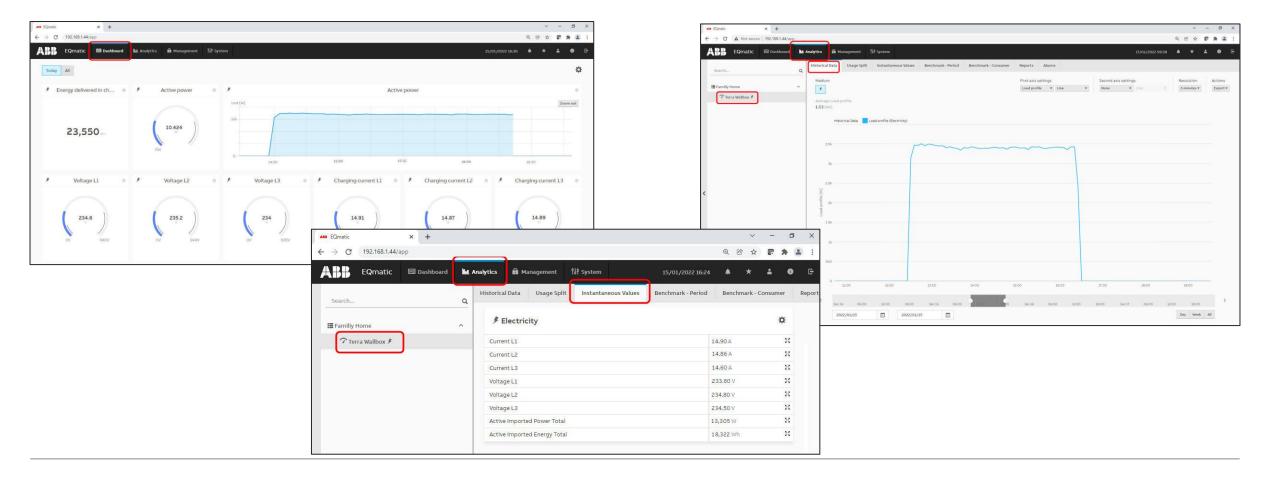

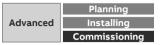

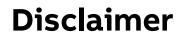

Technical data in this presentation are only approximate figures. The information in this presentation is subject to change without notice and should not be construed as a commitment by ABB. ABB assumes no responsibility for any errors that may appear in this presentation.

ABB shall in no case be liable under, or in connection with the presentation towards any person or entity, to which the presentation has been made available, in view of any damages or losses – irrespective of the legal grounds. In particular ABB shall in no event be liable for any indirect, consequential or special damages, such as - but not limited to – loss of profit, loss of revenue, loss of earnings, cost of capital or cost connected with an interruption of business.

© Copyright [2023] ABB. All rights reserved.

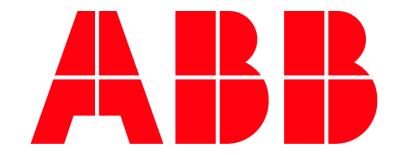